# 1. UVOD

Posliedniih pedesatak godina u oblasti proizvodnog inženierstva desile su se veoma značajne, moglo bi reći i dramatične promjene. Jedan od najvažnijih pravaca ovih promjena uslovljane je razvojem automatizacije i uvođenja informatičkih tehnologija u ovoj oblasti. Novi termini kao što su robotika, CAD/CAM (Computer Aided Design/Computer Aided Manufacturing, računarom podržano projektovanje proizvoda/računarom podržana proizvodnja), fleksibilna proizvodnja, FPS (Flexibile Production System, fleksibilni proizvodni sistem), CIM (Computer Integrated Manufacturing, računarom integrisana proizvodnja) i t.d. poznati su već više decenija, tako da "stari" termini, kao što je "mehanizacija" polahko iščezava u tehničkoj komunikaciji i riječniku.

Automatizacija je veoma dinamična tehnologija koja konstantno napreduje, a definiše se kao tehnologija primjene mehaničkih, električnih i računarom podržanih sistema s ciljem vođenja i upravljanja proizvodnjom. Automatizacija u proizvodnim sistemima metalopreradivačke industrije uključuje:

- automatske alatne mašine.
- automatske mašine za montažu i sklapanje,
- industrijske robote,
- automatske sisteme za manipulaciju i skladištenje,
- automatske sisteme za inspekciju i kontrolu kvaliteta,
- računarske sisteme upravljanja procesima i
- računarski sistemi za planiranje, sakupljanje podataka i donošenje odluka vezanih za proizvodnju.

Postoje tri tipa automatizacije:

- fiksna,
- programabilana i
- fleksibilna.

Fiksna automatizacija je sistem u kome su proizvodne operacije orjentisane (fiksirane) konfiguraciji proizvodne opreme. Najčešće su to veoma jednostavne operacije. Fiksnu automatizaciju karakteriše velika investiciona ulaganja za specijalnu proizvodnu opremu, velika proizvodnost i nefleksibilnost promjeni proizvoda. Kao primjer fiksne automatizacije navodi se mehanizovana montažna linija (prva primjena oko 1913. godine) gdje se obradci kreću pomoću mehanizovane trake od jedne do druge alatne mašine (od operacije, do operacije), ali gdje su alatne mašine konvencionalno upravljanje. Drugi primjer je transfer linija (početak primjene oko 1924. godine).

Programabilna automatizacija predstavlja sistem sa proizvodnom opremom koja je sposobna za proizvodnju različitih dijelova. Proizvodne operacije su ovdje upravljane računarskim programom koji predstavlja niz kodiranih naredbi (instrukcija) koje sistem prepoznaje i interpretira kroz izvršavanje proizvodnih operacija. Sa novim programom une-{enim u proizvodni sistem, proizvodi se drugi proizvod. Programabilnu automatizaciju karakteriše velika investiciona ulaganja u univerzalnu proizvonu opremu, manja proizvodnost u odnosu na fiksnu automatizaciju, fleksibilnost u pogledu oblika dijelova (proizvoda) i primjenljivost u malo i srednje serijskoj proizvodnji. Kao primjeri programabilne automatizacije navode se NC (Numerical Control, numerički upravljane) alatne ma{ine (prva primjena 1953. godine) i industrijski roboti (prva primjena 1961. godine).

Fleksibilna automatizacija predstavlja proširenje programabilne automatizacije i predstavlja sistem potpuno fleksibilan u pogledu različitosti dijelova koji se proizvode, ali sa još jednom, veoma važnom karakteristikom, a to je potpuno odsustvo gubitka vremena zbog reprogamiranja, pripreme proizvodnje (naprimjer, rezni alati, pomoćni pribori, podešavanje alatne mašine) i sl. Također, ovaj sistem automatizacije može generisati različite kombinacije proizvodnje različitih dijelova u okviru odgovarajućih serija. Fleksibilnu automatizaciju karakterišu velika investiciona ulaganja u specijalnu proizvodnu opremu, kontinuitet proizvodnje različitih proizvoda, srednja proizvodnost i fleksibilnost u pogledu oblika i dimenzija proizvoda. Kao primjer fleksibilne automatizacije navodi se fleksibilni proizvodni sistemi (prva primjena, sistem MOLINS 24, 1968. godine).

Relativni odnosi naprijed pomenuta tri tipa automatizacije u proizvodnim sistemima metaloprerađivačke industrije prikazani su na slici 1.1 i to prema različitim serijama proizvodnje.

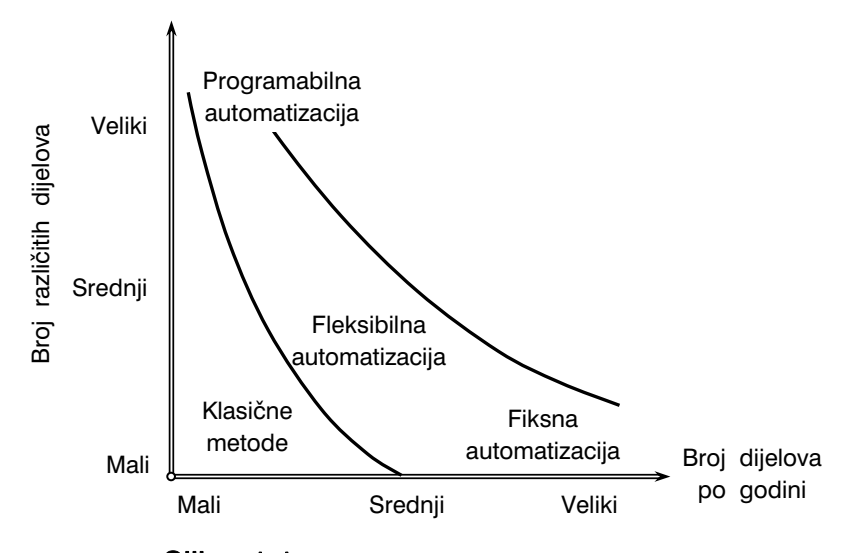

Slika 1.1. *Tri tipa proizvodne automatizacije* 

Računar je od početka, danas, i tako će i ubuduće imati presudan značaj u razvoju tehnologija proizvodne automatizacije. Termin "računarom integrirana proizvodnja" (CIM -Computer Integrated Manufacturing) označava sistem kod koga je računar upotrebljen za projektovanje proizvoda (konstruiranje, proračuni, dizajn), planiranje proizvodnje, upravljanje proizvodnjom i vođenje svih ekonomsko – komercijalnih aktivnosti u proizvodnoj firmi.

Kakav je odnos između automatizacije i CIM sistema? U proizvodnoj firmi se sve proizvodne aktivnosti dešavaju u proizvodnom pogonu uslovljene su informaciono – procesnim aktivnostima kao što su: projektovanje proizvoda i planiranje proizvodnje (ove aktivnosti su vezane za projektne, tehnološke i ekonomske biroe – odjele). Proizvodne aktivnosti uključuju sve proizvodne postupke, montažu, manipulaciju materijalima i kontrolu koji se primjenjuju "na obradak" – na proizvod. Dakle, ove aktivnosti dolaze u "direktan dodir sa obratkom". Veza između proizvodnih i informaciono – procesnih aktivnosti prikazana je na slici 1.2. Pripremak (ulazni materijal) ulazi u proizvodni pogon i iz njega izlazi u obliku finalnog proizvoda. Oko "cijevi" proizvodnih aktivnosti (a) nalazi se "prsten" informaciono – procesnih aktivnosti (b) u koje spadaju: biznis aktivnosti (marketing, prodaja, nabava, naplata i t.d.), projektovanje proizvoda, planiranje proizvodnje i upravljanje proizvodnjom.

Dakle, navedene četiri informaciono – procesne aktivnosti tvore "prsten" koji je u čvrtoj vezi sa proizvodnim aktivnostima i u opštem slučaju to je potpuna veza tehnologija automatizacije i CIM sistema. To znači da je tehnologija automatizacije vezana za proizvodne aktivnosti (a) (proizvodne operacije – postupci obrade, montaža, manipulacija materijalima i kontrola) sa malim ili nikakvim učešćem radnika, a CIM je više vezan za informaciono – procesne aktivnosti koje podržavaju proizvodne aktivnosti. Ovdje se računar koristi za realizaciju četiri nabrojane informaciono – procesne aktivnosti.

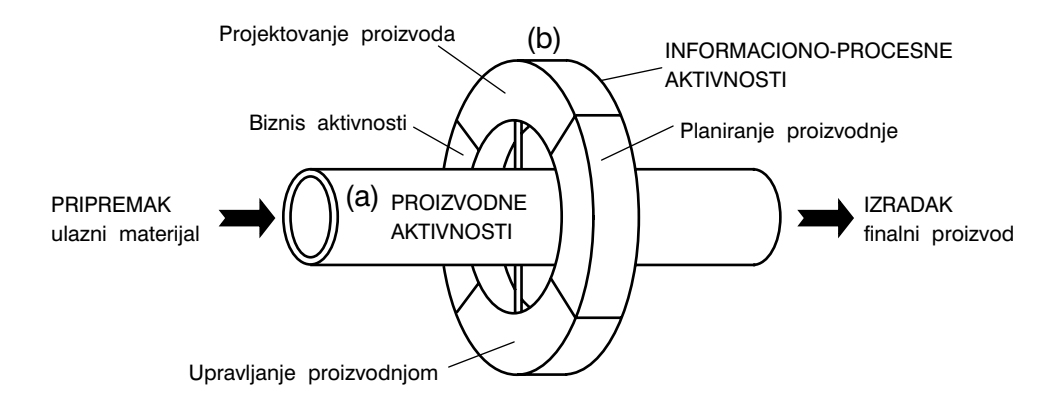

#### Slika 1.2. *Model proizvodnje: (a) proizvodne aktivnosti i (b) informaciono-procesne aktivnosti*

Kao zaključak, može se kazati da će upotreba računarskih sistema objediniti automatizaciju i CIM i dovesti do "kompjuterski automatizovane fabrike" – fabrike budućnosti što je već dokazano ranih devedesetih godina dvadesetog vijeka kada je počela era inteligentne automatizacije i inteligentnih proizvodnih sistema.

Automatizacija u uslovima velikoserijske i masovne proizvodnje ostvaruje se primjenom automata i automatskih linija. Karakteristike takve proizvodnje su: uzak asortiman proizvoda, visoka proizvodnost, visoka tačnost obrade i obrada istih dijelova u dužem vremenskom periodu bez dodatnog podešavanja alatnih mašina.

Automatizacija u uslovima srednjeserijske i maloserijske proizvodnje kao dominantnih vidova u današnjoj metaloprerađivačkoj industriji, uspješno se realizira primjenom NC alatnih mašina. NC alatne mašine u ovom kontekstu imaju proizvodnost i tačnost obrade automata s jedne strane, i fleksibilnost univerzalnih alatnih ma{ina, s druge strane.

Zahvaljujući numeričkom upravljanju alatnih mašina, nisu dobiveni samo novi automatizovani obradni sistemi sa povećanom proizvodnošću, nego i metaloprerada je podignuta na jedan viši tehnološki nivo sa novim otvorenim mogućnostima poboljšanja, humanizacije rada i sl. Osnovne prednosti NC alatnih ma{ina u odnosu na konvencionalno upravljane su:

- veći stepen iskorištenja alatne mašine,
- visoka tačnost i smanjenje troškova kontrole,
- povećanje produktivnosti na račun smanjenja pripremnog, pomoćnog i glavnog (mašinskog) vremena,
- uštede na mehaničkim, hidrauličnim, pneumatskim i električnim elementima, mehanizmima i uređajima koji su osnovni nosioci informacija automatizacije kod konvencionalno upravljanih alatnih mašina (krivulje, doboši, kopirni uređaji, brjegaste ploče i sl.),
- velika fleksibilnost pri obradi i t.d.

Međutim, treba naglasiti da NC alatne mašine imaju i neke nedostatke, a to su:

- velika investiciona ulaganja,
- obavezno planiranje svih aktivnosti do u najsitnije detalje i
- kompleksnost aktivnosti održavanja.

Još je sedamdesetih i osamdesetih godina prošlog vijeka konstatovano da NC alatne mašine po većini aspekata zamjenjuje više konvencionalno upravljanih mašina. Na ovaj način je smanjena potrebna proizvodna oprema, proizvodni prostor, povećana produktivnost, povećan udio mašinskog vremena u ukupnom raspoloživom vremenu, povećana tačnost izrade, smanjeno vrijeme pripreme proizvodnje i t.d.

Razvoj numeričkog upravljanja u uskoj je vezi sa razvojem mikroelektronike, informatike, mechatronike i računarske tehnike. Neki važni događaji u navedenom razvoju su:

- 1808. godina Joseph M. Jacquard je prvi put koristio izmjenljivi nosač informacija (podataka); bušenu limenu karticu za automatsko upravljanje razbojem,
- 1938. godina Na MIT-u (Massachusetts Institute of Technology) je Claude E. Shanon došao do rezultata da je najbrže preračunavanje i prijenos podataka moguće izvesti u binarnom obliku korištenjem Boole-ove algebre, čime su postavljani temelji današnjim računarima i numeričkom upravljanju,

1943. godina – John W. Mauchly i J. Presper Eckart su izradili prvi elektronski digitalni računar "ENIAC" koji je imao oko 18000 elektronskih cijevi,

- 1947. godina John T. Persons je dao osnovnu ideju za numeričko upravljanje alatnim mašinama pri čemu je za nosioca podataka koristio bušenu karticu. Ova osnovna ideja sastojala se u sljedećem:
	- izračunate pozicije putanja reznog alata memorišu se na bušenim karticama,
	- bušene kartice se na mašini očitavaju automatski,
	- očitane vrijednosti za pozicije reznog alata se saopštavaju i interno obračunavaju u vidu dodatnih međuvrijednosti i
	- na osnovu gore pomenutih podataka se upravlja kretanjima u pravcu koordinatnih osa pomoću servomotora,
- 1953. godina Urađena je prva industrijska numerički upravljana vertikalna glodalica čiji se logički dio sastojao od skoro 300 elektronskih cijevi,
- 1957. godina Razvijen prvi programski jezik za ma{insko (automatsko) programiranje NC alatnih mašina, APT (Automaticaly Programmed Tools),
- 1959. godina U Evropi se pojavljuje prva NC alatna ma{ina na sajmu u Hannoveru,
- 1960. godina Proizvedena prva NC mašina sa tranzistorima,
- 1963. godina Proizvedena prva specijalna NC alatna mašina i prvi put primjenjeno direktno numeričko upravljanje, DNC (Direct Numerical Control),
- 1965. godina Razvijen prvi automatski izmienijyač reznog alata,
- 1968. godina Proizveden prvi NC sistem u IC tehnici (Integrated Circuit),
- 1969. godina Industrijska primjena DNC sistema u SAD-u,
- 1970. godina Početak primjene NC alatnih mašina u Bosni i Hercegovini,
- 1970. godina Uvodi se prva automatska manipulacija obradaka pomoću paleta,
- 1972. godina Proizvedene su prve CNC alatne ma{ine (Computer Numerical Control, kompjuterski upravljana alatna mašina) i NC alatne mašine sa memorijom,
- 1984. godina Pojava programskih paketa CAD/CAM (Computer Aided Design/Computer Aided Manufacturing, Računarom podržano projektovanje proizvoda/računarom podržana proizvodnja),
- 1988. godina Prvi CIM (Computer Integrated Manufacturing, Kompjuterom integrisana proizvodnja) sistem primjenjen u Japanu,

......

1992. godina – Počinje era inteligentne automatizacije i inteligentnih proizvodnih sistema,

...... ...... Najvećom inovaciojom numeričkog upravljanja smatra se prelazak na CNC upravljanje gdje se upravljačka funkcija ostvaruje pomoću računara. Dalji razvoj numeričkog upravljanja bio je u najvećoj mjeri uslovljen razvojem u poluprovodničkoj tehnologiji. Velikoserijska proizvodnja CNC sistema počinje od 1975. godine na bazi mikroprocesora sa ROM memorijom (Read Only Memory). Primjenom ROM memorije je nabavna cijena CNC sistema bila prvi puta niža od nabavna cijene NC sistema.

Za potrebe numeričkog upravljanja je 1976. godine razvijeno veliko integrisano kolo (LSI, Large Scale Integration) koje zamjenjuje 250 do 300 normalno integrisanih kola.

Za memorisanje CNC programske podrške, pored ROM memorije, razvijena je memorija sa slobodnim pristupom RAM (Random Access Memory).

U pogledu pouzdanosti rada, NC sistemi su do 1978. godine imali prosječno jedan zastoj (kvar) na 10 mjeseci rada, da bi se pouzdanost sredinom osamdesetih godina prošlog vijeka povećala na jedan zastoj na 33 mjeseca rada, što je u današnjem vremenu povećano do nivoa skoro apsolutne pouzdanosti.

Naredni važan momenat vezan za razvoj numeričkog upravljanja je novi tip alatne ma-{ine – obradni centar. To je alatna ma{ina visoke fleksibilnosti i proizvodnosti. Osnovne su joj karakteristike:

- obrada prizmatičnih obradaka pri jednom stezanju sa četiri ili pet strana (5-osna obrada),
- automatska izmjena reznog alata iz magacina alata,
- širok dijapazon postupaka obrade; glodanje, bušenje, narezivanje navoja, struganje, razvrtanje i t.d.,
- automatsko uključivanje broja obrtaja i posmaka,
- kružna obrada na numerički upravljanom obrtnom radnom stolu,
- automatska izmjena obradaka pomoću uređaja za izmjenu paleta,
- veoma jednostavno postavljanje pomoćnog pribora na palete,
- CNC upravljanje sa memorisanjem programa i postprogramskom tehnikom,
- automatsko mjerenje i identifikacija geometrije obratka,
- korekcija programa na alatnoj mašini i t.d.

Razvoj robota je današnju industriju prerade metala doveo do potpuno novog tehnološkog nivoa kojeg odlikuju različite fleksibilne proizvodne (tehnološke) strukture; fleksibilni proizvodni modul, fleksibilna proizvodna ćelija i fleksibilni proizvodni sistem. Povezivanjem alatnih mašina se vrši pomoću robota i automatiziranih manipulatora a uz pomoć kompjuterskih sistema i obezbjeđene vještačke inteligencije za automatsko funkcionisanje takvih sistema.

\* \* \*

Automatizacija rada konvencionalno upravljanih alatnih ma{ina ostvaruje se ugradnjom odgovarajućih elemenata, mehanizama i uređaja u njihovu kinematsku strukturu. Takvi elementi i mehanizmi su naprimjer: brjegaste ploče i doboši, kopirni uređaji, odgovarajući mehanizmi za koračnu podjelu, cilindri jednosmjernog i dvosmjernog djelovanja, kulisni mehanizmi i t.d. Na ovaj način, na konvencionalno upravljanoj alatnoj mašini, moguće je upravljati kretanjem izvršnih mehanizama alatne mašine s ciljem kretanja reznog alata i obratka po definisanom putu kojem odgovara izvršenje konkretne proizvodne operacije. Dakle, "programiranje" rada kod ovih mašina vrši se projektovanjem elemenata i mehanizama koji se ugrađuju u kinematsku strukturu mašine. Svaki oblik, naprimjer brjegaste ploče kod automatskog konvencionalno upravljanog struga, predstavlja "memorisani program", ili redosljed akcija i radnji izvršnih organa ovog struga.

Kod numerički upravljanih alatnih mašina, izvršni organi dobijaju memorisane podatke za svoj rad u obliku signala koje njeni elementi, naprimjer servomotori, "razumiju" i transformišu u relativno kretanje reznog alata i obratka, ili u izvršavanje pojedinih funkcija izvršnih organa mašine. Podaci o relativnom kretanju alata i obratka definišu se u izabranom koordinatnom sistemu koji je orjentisan u radnom prostoru alatne ma šine. Niz tačaka koje definišu naznačenu putanju zadaje se pomoću vrijednosti ordinata u izabranom koordinatnom sistemu. Kako su ordinate brojevi, tj. numeričke informacije, ovaj način upravljanja alatnom mašinom nazvan je "brojčano upravljanje" ili numeričko upravljanje (Numerical Control), ili skraćeno NC upravljanje. U opšem slučaju, kretanje tijela u prostoru je definisano sa šest stepeni slobode; tri translacije i tri rotacije. Zbog toga se numeričko upravljanje temelji na opisu relativnog puta reznog alata i obratka u pravouglom koordinatnom sistemu, slika 1.3. To su koordinate X, Y i Z kojima se definišu translatorna kretanja i koordinate A, B i C kojima se definišu rotacije oko X, Y i Z ose. Kod sistema numeričkog upravljanja definisane su pozitivne i negativne vrijednosti (X, -X, A, -A, ...). Translatorna kretanja paralelna sa X osom su označena sa U i P, sa Y osom V i Q i sa Z osom W i R. Izrada programa, a zatim upravljanje i kontrola njegove realizacije u procesu rada alatne mašine omogućuju, teoretski gledano, razradu veoma složenih i po vremenu trajanja dugih programa, tako da se primjenom numeričkog upravljanja mogu automatizirati veoma složeni tehnološki procesi. Uzimajući u obzir činjenicu da se numeričkim upravljanjem mogu automatizirati sve alatne mašine, može se zaključiti da su ovim načinom upravljanja otvorene neslućene mogućnosti dovođenja proizvodnih procesa na mnogo više tehnološke nivoe.

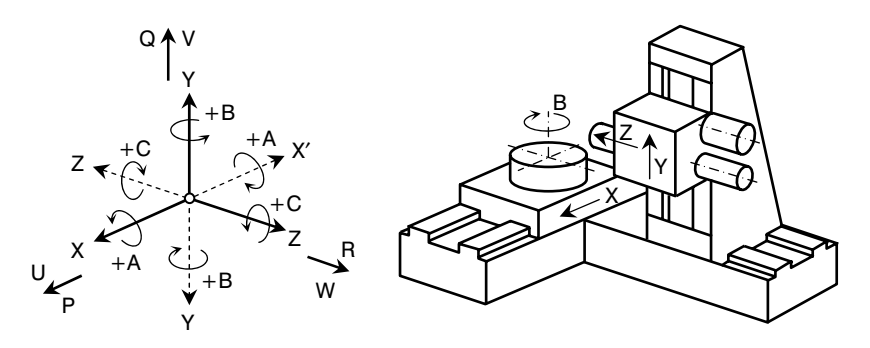

Slika 1.3. *Pravougli koordinatni sistem alatne mašine* 

7

# 2. OBRADNI SISTEMI SA NC I CNC UPRAVLJANJEM

## 2.1. POJAM SISTEMA

Često, u širem smislu ljudske aktivnosti, korištenje termina "sistem" izaziva poteškoće u razumijevanju, a najviše iz razloga želje da se izkaže jedna generalna definicija ovog pojma i koja bi važila, ili bar obuhvatila većinu slučajeva, a da pri tome bude univerzalna.

Najjednostavnije, a ujedno i najopštije rečeno, sistem predstavlja skup objekata sa međusobnim relacijama povezanih u jednu cjelinu. Sistem se identifikuje objektima, osobinama i relacijama. Objekti su elementi ili komponente sistema sa određenim osobinama i sa međusobnim relacijama kojima se ostvaruje funkcionisanje sistema, ali također, i veza sistema sa okolinom. Kibernetski pristup izučavanja sistema podrazumijeva posmatranje sistema sa tzv. ulaznim veličinama, stanjem i izlaznim veličinama, slika 2.1. Ulazne veličine mogu biti kontrolisane i nekontrolisane (determinističke i stohastičke). Kontrolisane ulazne veličine definisane su vektorom ulaznih veličina  $U_i$  i ove veličine utiču na ponašanje sistema, odnosno na procese koji se u njemu odvijaju. Kontrolisane ulazne veličine mogu biti funkcije vremena ili funkcije stanja, i one u širem smislu obrazuju upravljački dio sistema. Nekontrolisane veličine djeluju iz okoline sistema i predstavljaju tzv. poremećajne faktore na koje sistem nema nikakav uticaj. Izlazne veličine definisane su vektorom izlaznih veličina  $Y_i$  (slika 2.1) koje se nazivaju odziv siste-

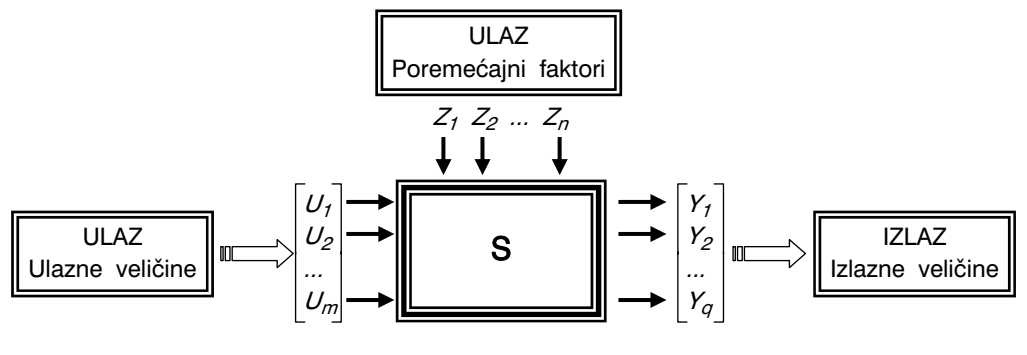

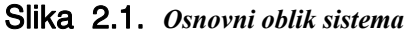

8

ma. Njihove veličine zavise od ulaznih kontrolisanih i nekontrolisanih veličina, stanja sistema i relacija između objakata sistema.

Stanje sistema, kao pojam, javlja se pri pokušaju matematičkog modeliranja dinamičkih sistema koji se susreću u teoriji upravljanja, teoriji kola i drugim naučnim disciplinama upravljanja sistemima. Pod terminom stanje sistema podrazumijeva se skup podataka koji obezbjeđuju dovoljnu količinu informacija o ponašanju sistema u nekom prethodnom (prošlom) vremenu, da bi se na osnovu toga modeliralo (ili odredilo) njegovo ponašanje u budućnosti. Dakle, stanje sistema je funkcija vremena. Razmatranjem ulazno – izlaznih relacija sistema (relacijom sistema se podrazumijeva veza između ulaza i izlaza) dolazi se do potpunijeg definisanja stanja sistema. Valja naglasiti da obično jednom ulazu odgovara više izlaza, i obrnuto, ali također da u opštem pristupu, ulaz

mijenja stanje sistema. Na slici 2.1 prikazan je osnovni oblik sistema sa gore navedenim veličinama ulaza  $(U_1, U_2, \ldots, U_m)$ , poremećaja  $(Z_1, Z_2, ..., Z_n)$  i izlaza  $(Y_1, Y_2, ..., Y_q)$ , pri čemu je  $m \ge 1$ ,  $n \ge 1$ ,  $q \ge 1$  i gdje su m,  $n$  i  $q$  konačni brojevi. Stanje sistema opisuje se vektorom stanja sistema u obliku:

$$
S = [S_1, S_2, ..., S_u], \qquad ... (2.1)
$$

čija je geometrijska interpretacija za dva uzastopna vremenska trenutka  $t_1$  i  $t_2$  prikazana na slici 2.2.

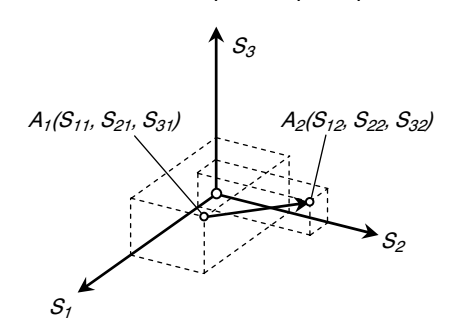

Slika 2.2. *Promjena stanja sistema* 

Klasifikacija sistema vrši se prema osobinama, veličini i karakteristikama relacija između objekata unutar sistema. Prema osobinama, sistemi se dijele na prirodne, tehničke i organizacione, prema veličini, dijele se na velike i male (misli se na veličinu tokova informacija). Prema karakteristikama relacija između objakata, sistemi se dijele prema sljedećim kriterijima: međusobna relacija (linearni i nelinearni), struktura izgradnje (jednostavni i složeni), determiniranost (determinirani i stohastički) i uzajamno djelovanje (otvoreni i zatvoreni).

## 2.2. MAŠINSKI SISTEM

U oblasti alatnih mašina, pod pojmom mašinskog sistema podrazumijeva se mašina ili uređaj sa strukturom koja definiše sistem. Pri tome se ponašanje ovog sistema u obradnom procesu može predvidjeti i na njega uticati. Kod konvencionalno upravljanih alatnih mašina, mašinski sistem sačinjavaju alatna mašina sa svojim podsistemima i njihovim međusobnim relacijama. Kod numerički upravljanih alatnih mašina, imajući na umu princip ovog upravljanja, mašinski sistem ima drugačiju strukturu. Većina podsistema kod numerički upravljanih alatnih mašina je bitno različita u odnosu na iste kod konvencionalno upravljanih ma{ina. Ove razlike se odnose na konstruktivne karakteristike, upravljačke mehanizme i akcije, stepen automatizacije, nivo i količinu prijenosa i obrade informacija, nivo komponenata podsistema, pouzdanost rada podsistema i sl. Navodi se samo jedan primjer. Kod konvencionalno upravljanih alatnih mašina postoji kinematska veza između glavnog i posmičnog kretanja i to sa jednim pogonskim elektromotorom (naprimjer, kod struga se posmično kretanje izražava kao pređeni put noža za jedan obrtaj obratka), dok se kod numerički upravljanih alatnih mašina radi o odvojenim podsistemima sa posebnim pogonima.

Numerički upravljani mašinski sistem, slika 2.3, sastoji se od podsistema za energiju E, pozicioniranje P, upravljanje U, mjerenje M, izmjenu alata A, izmjenu obratka O, noseću strukturu S i dr. Poredeći mašinske sisteme sa NC upravljanjem i konvencionalnim upravljanjem mogu se uočiti razlike u strukturnoj izgradnji, razlike u odgovarajućim podsistemima, ali sa istom ulogom u obradnim procesima.

Sa stanovišta nivoa i obima upravljanih akcija i informacija, mašinski sistemi NC alatnih mašina spadaju u kompleksne sisteme, gdje primjene kompjuterskih tehnologija naročito dolazi do izražaja.

Kada se mašinski sistem posmatra istovremeno sa procesom koji izvršava, a to je u slučaju alatnih mašina, obradni proces, tada se povećava njegova kompleksnost čime se gradi novi sistem, a to je obradni sistem.

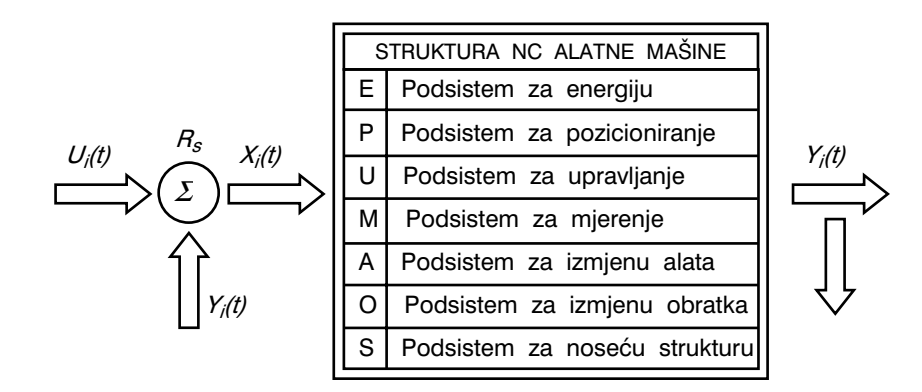

Slika 2.3. *Mašinski sistem numerički upravljane alatne mašine* 

## 2.3. OBRADNI SISTEM

U opštem slučaju, obradni sistem se može definisati kao mašinski sistem sa obradnim procesom kao osnovnom funkcijom, slika 2.4. Pod obradnim procesom se podrazumijevaju svi procesi kojima se materijal, energija i informacije transformišu u izradak (proizvod). Ovo se odnosi na različite postupke obrade rezanjem, zapravo zonu rezanja (pri struganju, bušenju, glodanju, brušenju i t.d.), a također i na međuzavisnosti uticaja između alatne mašine, reznog alata, pomoćnog pribora i obratka, odnosno na mašinski sistem. Na taj način se može izvesti preciznija definicija obradnog sistema: to je sistem koga sačinjavaju mašinski sistem i obradni proces (proces rezanja sa pomoćnim procesima) sa odgovarajućim elementima i relacijama.

Obradni sistemi mogu biti izgrađeni na bazi konvencionalnih i NC upravljanih alatnih mašina. Struktura navedenih sistema se značajno razlikuje.

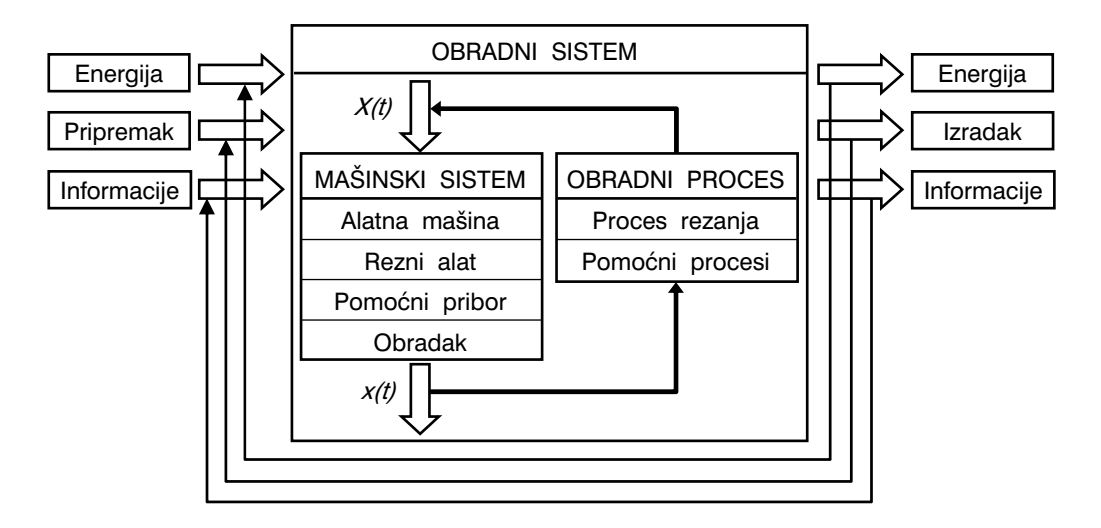

Slika 2.4. *Osnovni model obradnog sistema* 

Mašinski sistem i obradni proces u okviru obradnog sistema su u međusobnoj vezi preko poremećajnih faktora  $X(t)$  i izlaznih faktora  $X(t)$ , slika 2.4. Zbog uticaja posljedica procesa obrade i uticaja okruženja, skup poremećajnih faktora je:

$$
X(t) = \{F_i(t), F_g(t), W(t), F_\theta(t), F_{tr}(t), Q(t), \ldots\},
$$
 (2.2)

11

gdje je: *F<sub>i</sub>(t),* sile rezanja,

- $F_g(t)$ , sile koje nastaju usljed neuravnoteženosti masa pri rotacionim i translatornim kretanjima,
- $W(t)$ , sile stezanja (alata i obratka),
- $F_{\scriptscriptstyle{\theta}}(t)$ , sile koje nastaju kao posljedica temperaturnih deformacija u sistemu,
- $F_{tr}(t)$ , sile trenja u sistemu,
- $Q(t)$ , količina toplote generisana u sistemu.

Skup izlaznih faktora je:

$$
x(t) = \{f_i(t), A_i(t), N(t), \theta(t), WB(t), \dots\},
$$
 (2.3)

- gdje je: f<sub>i</sub>(t), pomaci (pomjeranja) karakterističnih tačaka u sistemu koji nastaju kao posljedica deformacija sistema,
	- $A_i(t)$ , amplitude oscilovanja karakterističnih tačaka sistema,

 $N(t)$ , nivo buke koja se javlja u sistemu,

 $\theta(t)$ , temperature karakterističnih tačaka u sistemu,

 $W\!B(t)$ , parametar trošenja reznog alata.

Ako se naprimjer proračunava dinamička stabilnost sistema, onda se obradni sistem može modelirati kao sistem sa više stepeni slobode kretanja prouzrokovanih poremećajnim silama (sile rezanja, sile trenja, inercijalne sile i sl.). Ovaj sistem je opisan sistemom diferencijalnih jednačina:

$$
[m]\ddot{Y} + [B]\dot{Y} + [C]\dot{Y} - \{P(t)\}, \qquad \qquad \dots \quad (2.4)
$$

gdje je:  $[m]$ , matrica masa,

- $[B]$ , matrica koeficijenata prigušenja,
- $[C]$ , matrica koeficijenata krutosti,
- $\{\ddot{\gamma}\}\text{, vektor ubrzanja, }$
- $\{\dot{\gamma}\}\right$ , vektor brzina,
- ${Y}$ , vektor koordinata (pomjeranja),
- $\{P(t)\}\$ , vektor poremećajnih sila.

Ako je  $\{P(t)\}=0$ , tada se radi o slobodnim vibracijama, ako je  $\{P(t)\}=\{F_i\cdot\sin\alpha t\}$ , tada se radi o prinudnim vibracijama i ako je  $\{P(t)\} = \{P(Y,t)\},$  tada se radi o samopobudnim vibracijama.

### 2.3.1. Obradni sistemi sa numeričkim upravljanjem – NC

Obradni sistemi sa NC upravljanjem su koncipirani tako da se sve upravljačke akcije obrade vrše posredstvom i pod kontrolom upravljačkog sistema, dok kod konvencionalno upravljanih obradnih sistema čovjek na direktan ili indirektan način upravlja procesom obrade.

Numeričko upravljanje (NC) je vid programabilne automatizacije kod koje se obradnim sistemom upravlja pomoću brojeva, slova i drugih simbola. Ovi brojevi, slova i simboli su kodirani u odgovarajućem formatu čineći na taj način set naredbi i instrukcija (ili program) za konkretni proizvodni zadatak. Kada je u pitanju drugi proizvodni zadatak, program se mora promieniti. Zbog ograničenog kapaciteta promiene programa, numeričko upravljanje je prikladno za malo- i srednjeserijsku proizvodnju. Operativni princip numeričkog upravljanja sastoji se u neprekidnoj kontroli relativnog položaja reznog alata u odnosu na obradak.

Niže će se dati osnovne karakteristike izgradnje i funkcionisanja obradnih sistema sa NC upravljanjem. Na slici 2.5 prikazana je principijelna šema obradnog sistema sa NC upravljanjem gdje je automatizacija obradnog procesa ostvarena automatizacijom pojedinih podsistema. Mašinski sistem se sastoji od podsistema za pozicioniranje P, podsistema za pomoćna kretanja K i podsistema za generisanje energije E (i njeno dovođenje u zonu rezanja). S aspekta upravljanja, centralno mjesto ovog sistema je upravljačka jedinica koja na osnovu neke reference (ili nosioca informacija; bušena traka ili magnetna traka) i kruga povratnih veza (na slici 2.5 su to P i K povratne veze) izvodi sve upravljačke akcije u obradnom procesu. Nosilac informacija preko određenog pre-

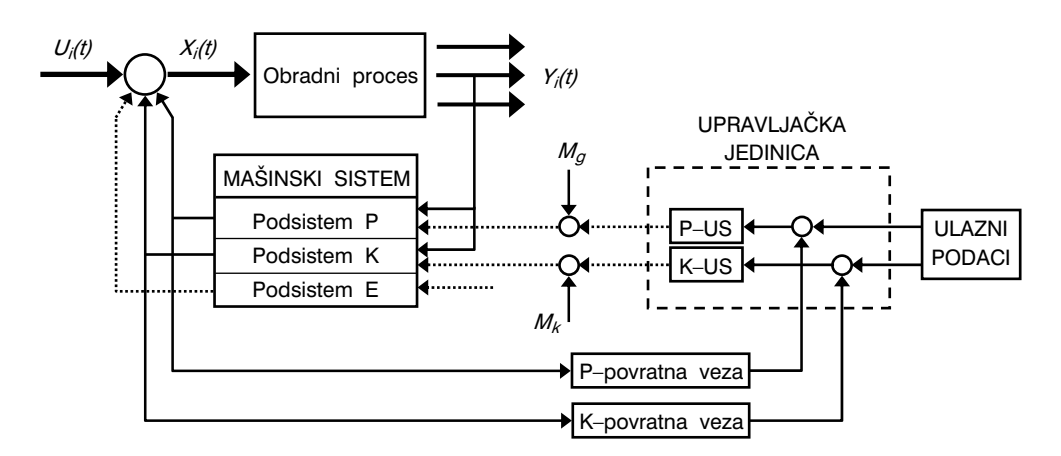

Slika 2.5. *Principijelna šema obradnog sistema sa numeričkim upravljanjem* 

poznatljivog koda nosi geometrijske, tehnološke i druge informacije neophodne za odvijanje obradnog procesa.

Struktura upravljačke jedinice obradnog sistema sa NC upravljanjem prikazana je na slici 2.6. Upravljačka jedinica je sastavljena od upravljačkog dijela, dekodera, interpolatora, memorije, elemenata za obradu korektivnih vrijednosti i tehnoloških podataka, te upravljačkih podsistema za koordinatne ose  $X$ , Y i  $Z$ . Ulazni podaci se pomoću nosioca informacija unose u dekoder gdje se vrši dekodiranje učitanih informacija koje se dalje preko upravljačkog dijela šalju u memoriju. Memorijski dio je u direktnoj vezi sa interpolatorom (u ovom slučaju to je računar) u kome se izračunavaju putanje reznog alata između referentnih tačaka. Tako izračunate vrijednosti se u obliku signala šalju upravljačkim podsistemima. Istovremeno, preko povratnih veza, koje predstavljaju mjerni sistem, vrši se određivanje položaja alata u pravcu  $X$ , Y i  $Z$  ose i preko sumacijskih tačaka (koje su s druge strane povezane sa interpolatorom), formiraju se razlike upravljačkih signala  $\varepsilon_{\chi}$ ,  $\varepsilon_{V}$ i  $\varepsilon_{z}$ , kao relevantni signali za upravljanje.

Svi tehnološki podaci sa nosača informacija se preko memorije i interfejsa direktno prenose na alatnu ma{inu. U ove podatke spadaju informacije vezane za stezanje i otpuštanje obratka, izmjenu reznog alata, dovođenje sredstva za hlađenje i podmazivanje, kompenzacije, obrtanje radnih stolova kod obradnih centara i sl.

Upravljački sistem bez ugrađene memorije predstavlja tzv. klasični sistem sa fiksnom logikom. Fleksibilnost ovog sistema je usko ograničena, tako da čak ne postoji mogućnost bilo kakvih korekcija u toku obrade, tj. izvršenja programa. Ovi sistemi se zbog navedenog nedostataka samo spominju radi razumijevanja istorijskog razvoja NC upravljanja i već odavno se ne proizvode, ali još uvijek ograničeno koriste. Upravljački sistemi sa ugrađenom memorijom i sa fiksnom logikom su eliminisali naprijed navedene nedostatke i bili su u upotrebi u prvoj fazi razvoja NC upravljanja obradnim sistemima.

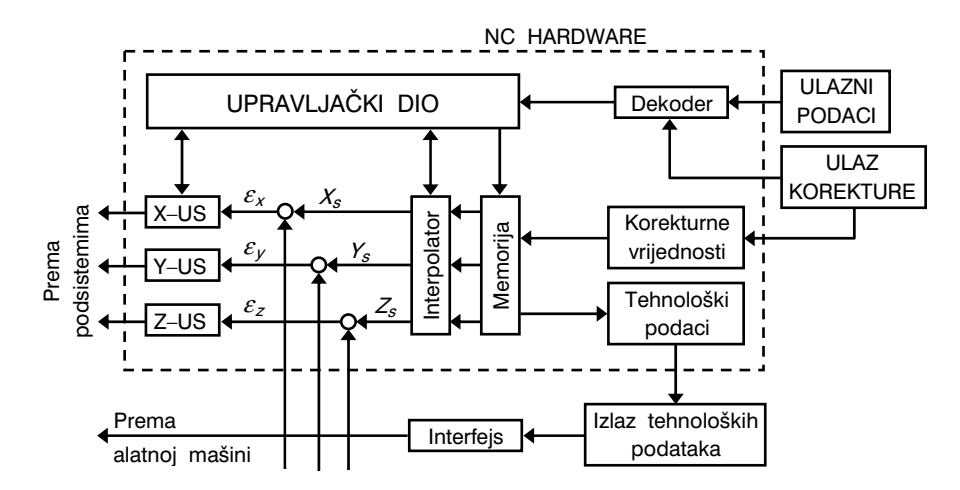

Slika 2.6. *Struktura upravljačke jedinice obradnog sistema sa NC upravljanjem* 

NC sistemi se sastoje od tri glavne komponente, slika 2.7:

- program (set naredbi),
- upravljačka jednica i
- obradni sistem (proizvodna oprema).

Međusobna povezanost navedenih elemenata je sljedeća; program se unosi u upravljačku jedinicu, a ova dalje upravlja radom obradnog sistema.

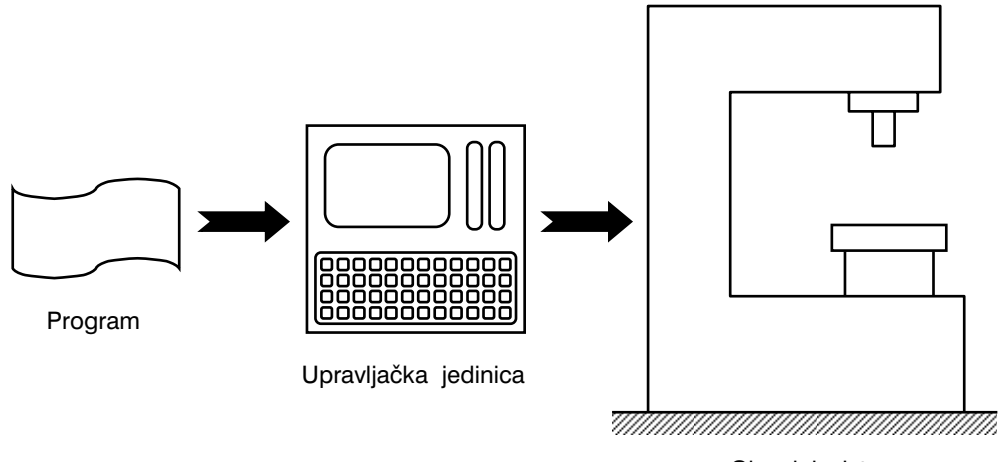

Obradni sistem

Slika 2.7. *Osnovne komponente NC sistema* 

Da bi se moglo provesti numeričko upravljanje, potrebno je uspostaviti sistem standardnih osa pomoću kojeg će u svakom trenutku biti definisan i jednoznačno određen relativni položaj reznog alata i obratka.  $X$  i Y ose definišu ravninu radnog stola alatne mašine, slika 2.8. Osa  $Z$  je normalna na ovu ravninu i predstavlja osu aksijalnog kretanja vertikalnog vretena ma{ine. Kretanja u pravcu koordinatnih osa su orjentisane u pozitivnom i negativnom pravcu. Naprimjer, postupak bušenja se klasifikuje ili kao dvoosni, ili kao tro-osni, u zavisnosti da li, ili ne postoji upravljanje u pravcu ose Z. NC glodalice i slične mašine (naprimjer, horizontalna bušilica – glodalica) imaju sličan sistem koordinatnih osa. Međutim, ovdje osim translatornih kretanja u pravcima  $X$ , Y i Z ose, postoje i mogućnosti kontrole jednog ili više rotacionih kretanja oko ovih osa,  $A$ ,  $B$  i C. Za orjentaciju smjera obrtanja koristi se pravilo desne ruke, slika 2.8.

Svrha uspostavljanja koordinatnih sistema kod NC alatnih mašina je zahtjev kontrole relativnog položaja između reznog alata i obratka. U zavisnosti od tipa NC alatne mašine, tehnolog – programer ima dvije glavne mogućnosti: fiksni koordinatni početak ("fiksna nula") i pokretni (pomjerljivi) koordinatni početak ("leteća nula"). U prvom slučaju, koordinatni početak je uvijek lociran u istoj tački na radnom stolu mašine. Najčešće je to donji desni ugao pravouglog stola i svi položaji se u tom slučaju definišu pozitivnim vrijednostima u pravcu  $X$  i Y ose. U drugom, češće primjenivanom slučaju, koordinatni početak može biti u bilo kojem položaju na radnom stolu alatne mašine. Zauzimanje konkretnog položaju koordinatnog početka je isključiva odluka tehnologa – programera. Međutim. postoje neki principi ili praktična pravila. Naprimjer, ako je obradak simetričnog oblika, tada je svrsishodno i najjednostavnije, koordinatni početak definisati na simetrali obratka. Čak i pri ručnom programiranju i unošenju programa preko tastature na konzoli alatne mašine, željeni položaj za koordinatni početak se može definisati (fiksirati) jednostavnim pritiskom tipke "Zero".

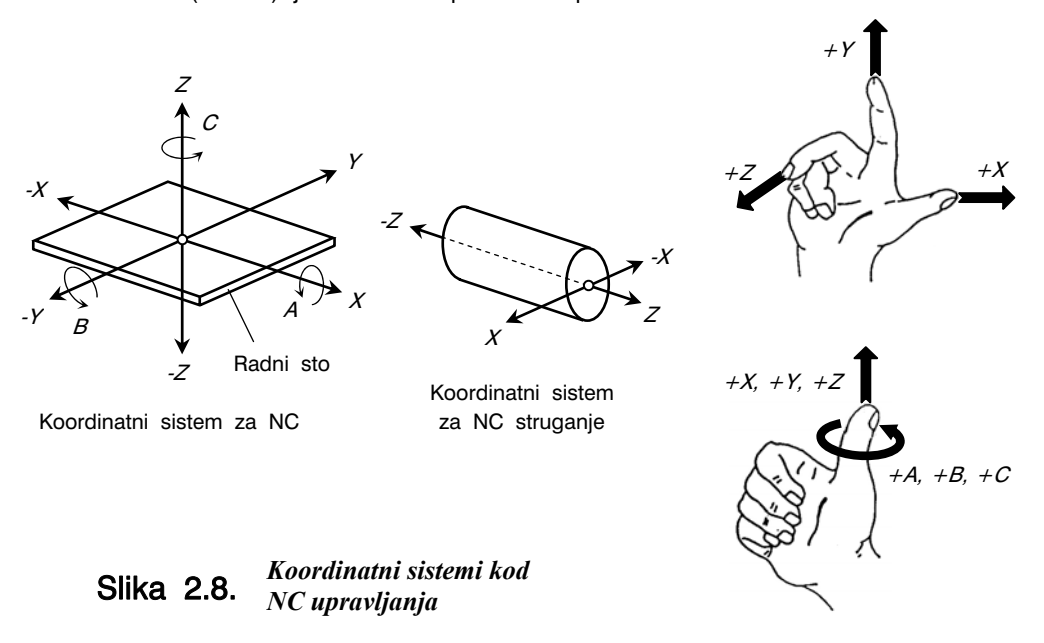

NC upravljanje u suštini predstavlja položajno pozicioniranje reznog alata u odnosu na obradak u toku obrade. Postoje apsolutno i inkrementalno pozicioniranje. Apsolutno pozicioniranje predstavlja položaj reznog alata uvijek u odnosu na nultu tačku. Ako je trenutni položaj burgije definisan tačkom  $(X = 4, Y = 3)$ , slika 2.9, i ako je potrebno bušiti naredni otvor sa koordinata-

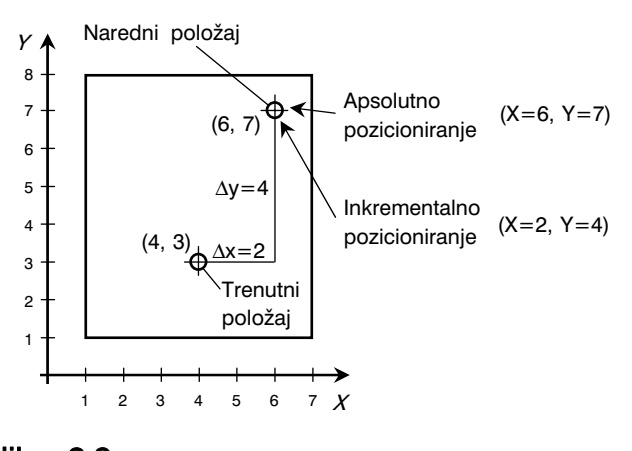

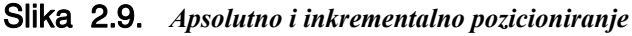

ma  $X = 6$  i  $Y = 7$ , tada se apsolutno pozicionirajući, naredni položaj burgije zadaje tačkom ( $X = 6$ ,  $Y = 7$ ). U slučaju inkrementalnog pozicioniranja, naredni položaji alata se uvijek definišu u odnosu na trenutni položaj. Tako za posmatrani primjer inkrementalno pozicioniranje narednog položaja burgije se zadaje kao  $(X = 2, Y = 4)$ , pri čemu je trenutni položaj u tački ( $X = 4$ ,  $Y = 3$ ).

Upravljanje pozicijama i kretanjima kod NC sistema su sljedeće važne karakteristike. Podaci učitani u upravljačkoj jedinici definišu položaje u odnosu na koordinatne ose alatne mašine. Kretanja u pravcu svake pojedinačne ose ostvaruje se zasebnim uređajem od kojih se najviše koriste dc servomotori, koračni motori, kao i hidraulični pogoni. Na slici 2.10 prikazan je princip pogona posmičnog kretanja radnog stola alatne mašine. Naime, translatorno kretanje u pravcu označene ose za jedan obrtaj zavojnog vretena jednako je koraku zavojnog vretena. Sistem upravlja-

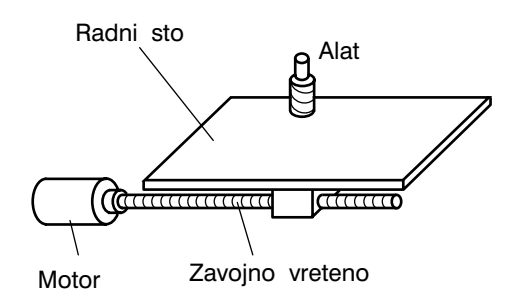

#### Slika 2.10. *Pogon translatornog posmičnog kretanja radnog stola (sistem motor i zavojno vreteno)*

nja pozicijama može biti otvoreni i zatvoreni. Razlka između ova dva sistema je povratna sprega. Mjerni sistem pozicije se dakle ostvaruje sa ili bez povratne sprege. Kod otvorenih sistema, slika 2.11.a, uobičajeno se koristi koračni motor. Koračni motor je električna mašina kod kojeg se pogon i kontrola vrši pomoću električnih impulsa generisanih od strane upravljačke jedinice (ili nekog drugog digitalnog uređaja). Svakom impulsu odgovara korespondentna vrijednost zakretanja koračnog motora što je i osnov pogona i upravljanja veličine posmičnog kretanja. Kod zatvorenih sistema, slika 2.11.b, senzor za pozicioniranje je ugrađen na zavojnom vretenu alatne mašine. Svaka stvorena razlika između ulaza i izmjerene vrijednosti je osnov kontrole kretanja i pozicioniranja. Ovaj princip se naziva princip povratne sprege.

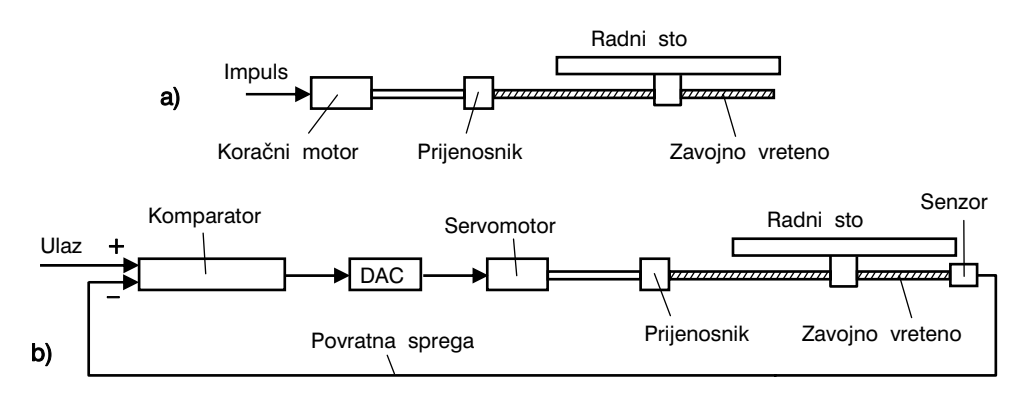

Slika 2.11. *Sistemi kontrole kretanja: a) otvoreni, b) zatvoreni* 

## 2.3.2. Obradni sistemi sa kompjuterskim upravljanjem – CNC

Najviše iz razloga glavnog nedostatka numerički upravljanih sistema a to je fiksna logika, a zatim i zbog zahtjeva za većom fleksibilnošću upravljanja obradnim procesima, razvijeni su sistemi sa fleksibilnom logikom, tzv. CNC sistemi (Computer Numerical Control). Pod kompjuterski upravljanim sistemima podrazumijevaju se dakle, NC sistemi sa kompjuterskim upravljanjem. Kod ovih sistema, mikroračunari preuzimaju zadatke fiksne logike. Pri tome, za različite podsisteme koriste se zasebni računari, naprimjer jedan za izračunavanje putanje reznog alata, drugi za pozicioniranje, treći za upravljanje ulazno – izlaznim informacijama i t.d. Na slici 2.12 prikazana je principijelna šema obradnog sistema sa CNC upravljanjem. Ulazni podaci se unose u memorije CMP i PMI (CMP – centralna memorija obradnih podataka, PMI – memorija komunikacijskih podataka), odakle se po potrebi obrađuju u mikroračunarima. Centralna memorija obuhvata interpolaciju, generisanje geometrije i korekcija, a komunikacijska memorija, dekodiranje, korekciju i upravljanje sistemom. Programi za navedene elemente memorija vrše obradu podataka, tj. izračunavaju putanje alata, upravljaju geometrijom, te preko mikroračunara šalju naredbe u vidu signala za upravljanje pogonskim motorima alatne mašine.

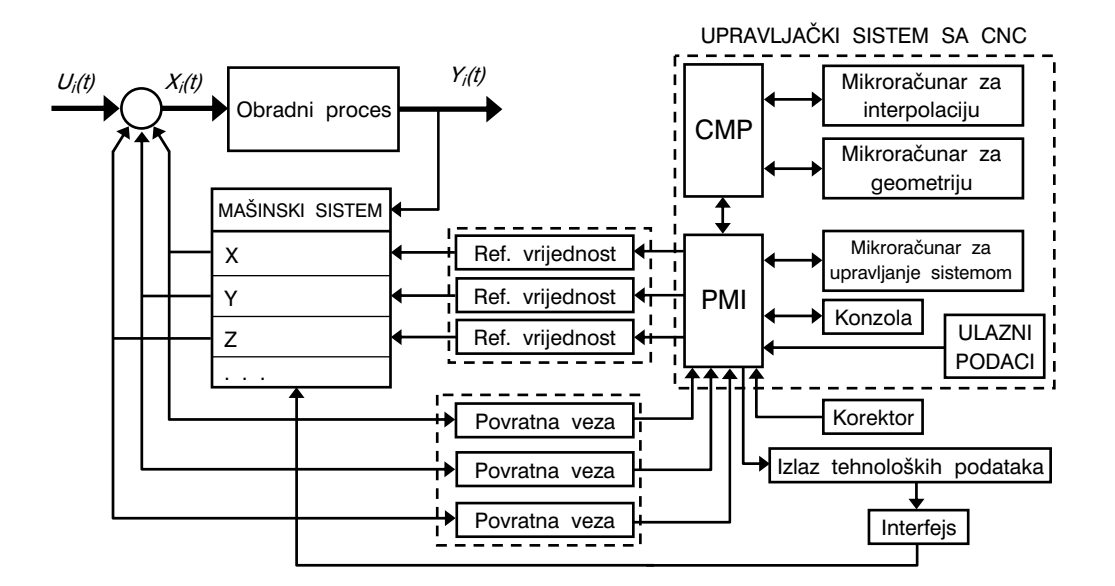

Slika 2.12. *Principijelna šema obradnog sistema sa CNC upravljanjem* 

Opšta konfiguracija kompjuterski upravljanog obradnog sistema prikazana je na slici 2.13. Unešeni podaci, preko nosioca informacija, se memorišu u vidu programa, mikroračunar ih obrađuje i upravlja (u komunikaciji sa interfejsom) sa servosistemima alatne mašine u užem smislu, ili obradnim sistemom u širem smislu.

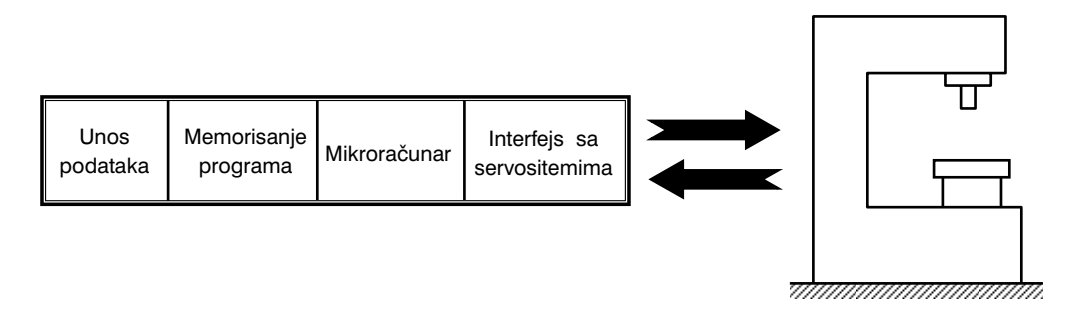

Slika 2.13. *Opšta konfiguracija kompjuterski upravljanog obradnog sistema* 

CNC sistemi su u potpunosti eliminisali sve nedostatke NC upravljanja, tako da se već odavno, ovi drugi više ne proizvode. Podaci koji se odnose na početak razvoja CNC sistema govore sljedeće: 1970. godine od svih NC sistema svega 8% je bilo sa kompjuterskim upravljanjem, da bi već 1979. godine NC sistemi bili već skoro potpuno zamijenjeni CNC sistemima.

Glavne karakteristike CNC sistema su:

- Pohranjivanje (memorisanje) više programa gdje se pod programom podrazumijeva set naredbi za obradu jedne vrste proizvoda. Današnji kapacitet u ovom smislu skoro da nema ograničenja,
- Upotreba visokomemorijskih nosioca informacija. Kao istorijski podatak (detalj) se napominje bušena traka. Danas se koriste CD – diskovi, ali već i internetom podržani unos podataka,
- Editovanje (prikaz) programa na alatnoj mašini. Ovo omogućava kompjuterska memorijska jedinica. Dakle, proces testiranja i korekcije programa može se vršiti na mašini, bez da se posao reprogramiranja prenosi nazad u programerski biro (što je slučaj kod NC upravljanja). Osim toga, editovanje programa na mašini omogućava i optimiranje režima obrade,
- Fiksni ciklusi obrade i podprogrami. CNC sistemi omogućavaju memorisanje češće korištenih programa, koji se jednostavnim pozivanjem uvode u aktuelni program,
- Osim linearne i kružne interpolacije, zahvaljujući korištenju računara, moguće su helikoidna, parabolična i kubna interpolacija koje su u sistem unešene kao programski algoritmi,
- Pozicioniranje i podešavanje. Podešavanje alatne mašine za svaki poiedinačni proizvodni zadatak (proizvodnja jednog proizvoda) obuhvata, između ostalog, i postavljanje i pozicioniranje pomoćnog pribora na radni sto mašine. Ovo podrazumijeva da

su koordinatne ose alatne mašine podešene sa obratkom stegnutim u pomoćnom priboru. Ovo podešavanje se može izvršiti uz pomoć CNC sistema. Najčešće se koristi tzv. sistem setiranja pozicija (podešavanje pozicije). Ovim načinom, nije potrebno prethodno ostvariti visokotačno pozicioniranje na radnom stolu mašine, nego koristeći ciljne tačke, ili više njih, jednostavno definisati referentni položaj pomoćnog pribora sa obratkom na radnom stolu mašine,

- Kompenzacija dimenzija reznog alata. Dimenzije reznog alata se moraju precizno definisati i tačno usaglasiti sa programiranom putanjom u toku obrade koja je definisana programom. U novijim CNC sistemima postoji mogućnost ručnog unušenja aktuelnih dimenzija reznog alata u upravljačku jedinicu. U zavisnosti od razlika projektovanih i aktuelnih dimenzija alata, upravljačka jedinica izvrši kompenzaciju koja u konačnici rezultira automatskim podešavanjem putanje alata u saglasnosti sa njegovim dimenzijama. Druga, veoma korisna inovacija u CNC sistemima je upotreba senzora za mjerenje dužina alata (naprimjer, dužina glodala) koji je postavljen na ma{ini. Ovim na~inom se postavljeni alat dovodi u kontakt (dodir) sa senzorom i tako izmjerena dužina alata je osnov za automatsku korekciju njegovog kretanja (korekcija programa),
- Dijagnostika. Savremene CNC upravljane alatne mašine imaju mogućnost on-line dijagnostike svojih podsistema. Kada se otkrije (detektira) neka greška u sistemu, operator na mašini dobiva poruku na monitoru upravljačke jedinice. I ne samo to. U slučaju ozbiljnijeg kvara sistem automatski zaustavlja proces obrade i omogućava komunikacijsku analizu o razlozima otkaza,
- Komunikacijski interfejs. Moderni CNC sistemi imaju veoma učinkovite i komunikacijski lahko upotrebljive komunikacijske interfejse.

Prema tome, u najkraćem se mogu navesti osnovne prednosti primjene CNC sistema u odnosu na NC sisteme:

- uređaj za učitavanje programa se koristi samo jednom i na taj način program se učita i memoriše.
- editovanje (prikaz) programa na monitoru,
- velika fleksibilnost,
- mogućnost preračunavanja veličina u različite njene mjerne sisteme (metrički, anglosaksonski i sl.),
- ostvarenje tzv. potpunog obradnog sistema (Total Manufacturing System), i dr.

## 2.3.3. Obradni sistemi sa direktnim upravljanjem – DNC

Razvojem računarske tehnike otvorile su se nove mogućnosti upravljanja obradnim sistemima. U segmentu povećanog obima informacija za upravljanje, razvoj računara je omogućio upravljanje ne samo jednom alatnom mašinom, nego više njih. Dakle, stvorene su podloge za razvoj takvog sistema u kome će računar preuzeti još veću ulogu

u procesu obrade i istovremeno upravljati grupom numerički upravljanih mašina. Zahvaljujući prije svega ulozi računara, upravljačke akcije su sa hrdwerskog prevedene na softwerski dio. Sistemi u kojima je računar preuzeo informacije koje klasična NC mašina nije mogla obuhvatiti i kojima računar direktno upravlja grupom NC ili CNC mašina, nazivaju se direktno upravljani obradni sistemi – DNC sistemi (Direct Numerical Control).

Osnovne prednosti DNC sistema su:

- pouzdaniji rad jer je upravljanje svedeno uglavnom na softwerski dio, a smanjen je hardwerski dio upravljanja,
- povećanje produktivnosti obradnog sistema zbog kvalitetnije obrade informacija,
- veći obim informacija što daje šire mogućnosti upravljanja, kao i fleksibilnost,
- procesni računari koji upravljaju ovim sistemima su iskorišteni u svom punom kapacitetu.

Strukturna izgradnja DNC sistema prikazana je na slici 2.14. Procesni računar predstavlja centralni dio svakog DNC sistema. Ovom računaru se mogu dodavati pojedine periferne jedinice, PJ. Strukturu DNC sistema čine: centralna jedinica, memorija, ulazno – izlazna jedinica, elementi za prijenos podataka, procesni elementi, elementi NC upravljanja, alatne mašine sa NC ili CNC upravljanjem.

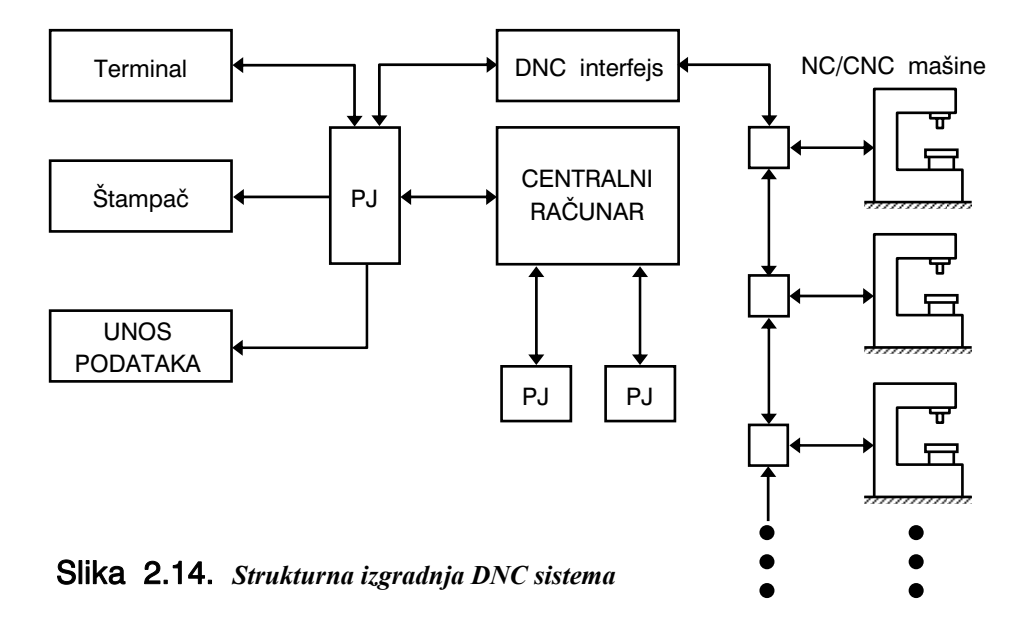

Opšta konfiguracija DNC sistema prikazana je na slici 2.15. Sistem se sastoji iz četiri glavne komponente:

centralni procesni računar koji upravlja sistemom,

- memorija (Bulk Memory) u koju se smje{taju programim za obradu pojedinih dijelova,
- komunikacijske veze,
- alatne mašine.

Centralni računar poziva odgovarajući program iz memorije i šalje ga prema odgovarajućoj alatnoj mašini. Ovaj računar također dobiva povratne informacije od svake pojedinačne alatne mašine. Dakle, ovdje se s obzirom na tok informacija radi o tzv. dvosmjernom toku informacija u realnom vremenu. To znači da svaka alatna mašina koja očekuje informacije, iste mora dobiti u veoma kratkom vremenu, a istovremeno centralni računar mora biti sposoban da primi informacije od mašina i brzo reagirati u povratnom smjeru. Centralni računar je sposoban ovako brzo reagirati i upravljati radom ne samo jedne alatne mašine, nego više njih (pa čak i nekoliko stotina mašina).

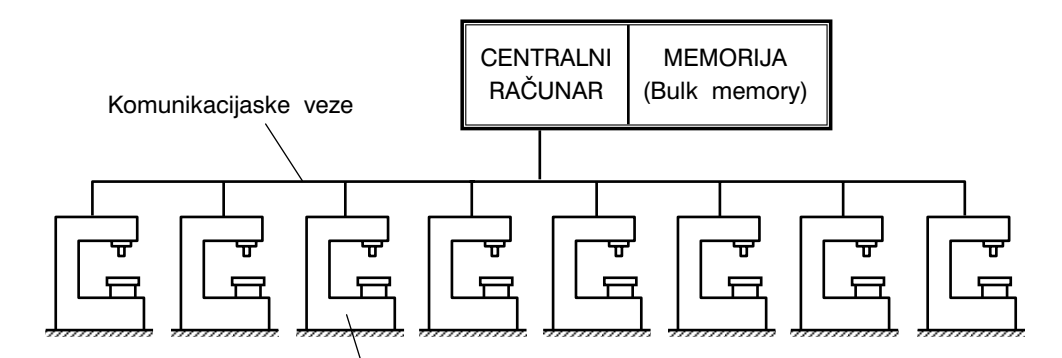

NC ili CNC alatne mašine

Slika 2.15. *Opšta konfiguracija DNC sistema* 

U zavisnosti od broja alatnih ma{ina i zahtjeva za obradom informacija za upravljanje, moguće je DNC sistem izvesti i sa tzv. satelitskim računarima, slika 2.16. Ovi računari su manji računari i u službi su rada centralnog računara, a upravljaju sa nekoliko alatnih mašina. Odgovarajući broj programa se iz centralnog računara prebacuje u satelitske računare i pohranjuje u njihovim memorijama (Memory Buffer), a zatim raspoređuje prema odgovarajućim alatnim mašinama. Povratne informacije od alatnih mašina se također pohranjuju u memoriju satelitskih računara, a zatim prosljeđuju u centralni računar.

S obzirom na komunikacijske veze između centralnog računara i alatnih mašina, postoje dva tipa DNC sistema. Kod prvog tipa, slika 2.17.a, centralni računar je direktno povezan sa klasičnom upravljačkom jedinicom NC mašine. Ovdje je čitač ulaznih podataka premješten do alatne mašine, pa centralni računar ima poziciju "iza čitača ulaznih podataka", po čemu je ovaj tip DNC sistema i dobio naziv BRT – sistem (BRT, Behind-the-Tape-Reader). Dakle, ovdie je komunikacija sa centralnim računarom izvede-

na između čitača ulaznih podataka i upravljačke jedinice NC mašine. Upravljačka jedinica svake alatne ma{ine ima dvije buffer memorije za primanje blok-instrukcija od DNC računara i za prosljeđivanje tih instrukcija prema alatnoj mašini. Dakle, jedna buffer memorija prima instrukcija, a druga ih prosljeđuje alatnoj mašini. Drugi tip DC sistema sastoji se u zamjeni klasične upravljačke jedinice NC mašine sa specijalnom upravljačkom jedinicom (SMCU, Special Machine Control Unit), slika 2.17.b. Specijalna upravljačka jedinica ima mogućnost specijalne komunikacije između DNC računara i alatne mašine, koja se ogleda u više vidova. Naprimjer, to može biti vezano za kružnu interpolaciju kod definisanja putanje glodala kod operacija glodanja i sl.

Prednost prvog tipa, BRT – sistema, je niža cijena, ali uzimajući u obzir činjenicu da su u današnje vrijeme u upotrebi prevashodno CNC alatne mašine, gdje upravo drugi tip, SMCU – sistem dolazi do izražaja, to ovaj drugi tip ima prednost nad prvim.

Na kraju, može se postaviti pitanje. Šta će se desiti kada centralni DNC računar otkaže? U tom slučaju će proizvodnja stati (zastoj), ali definitivno ovo nije slučaj koji se često dešava (zapravo, može se govoriti o iznimkama), jer je pouzdanost rada savremenih računara toliko visoka i znatno viša nego što je pouzdanost klasičnih NC mašina.

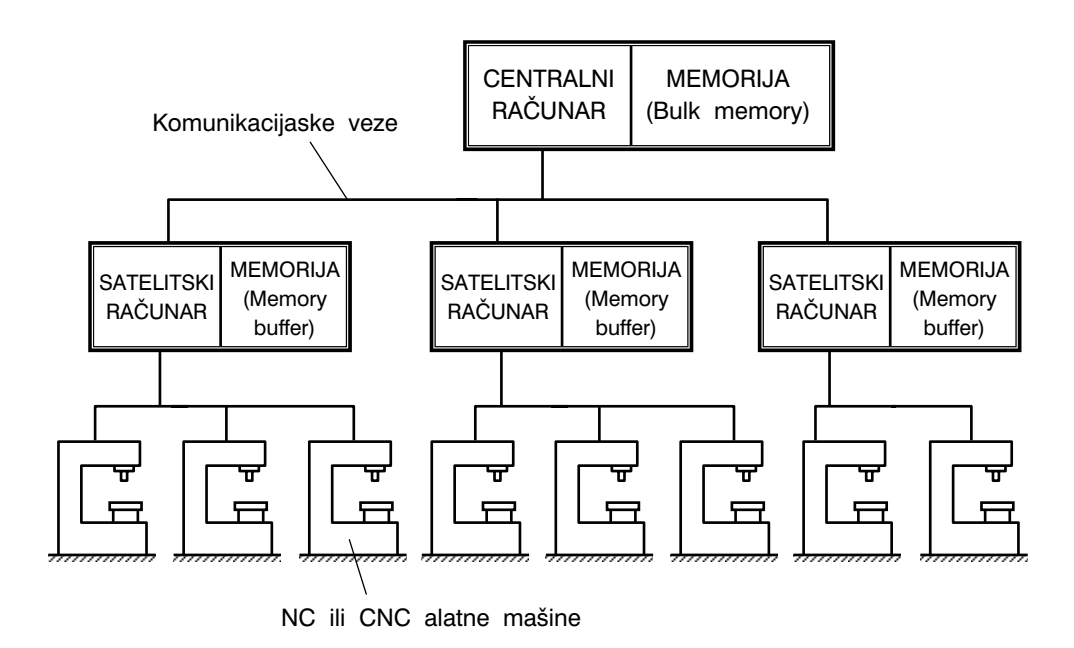

Slika 2.16. *Konfiguracija DNC sistema sa satelitskim računarima* 

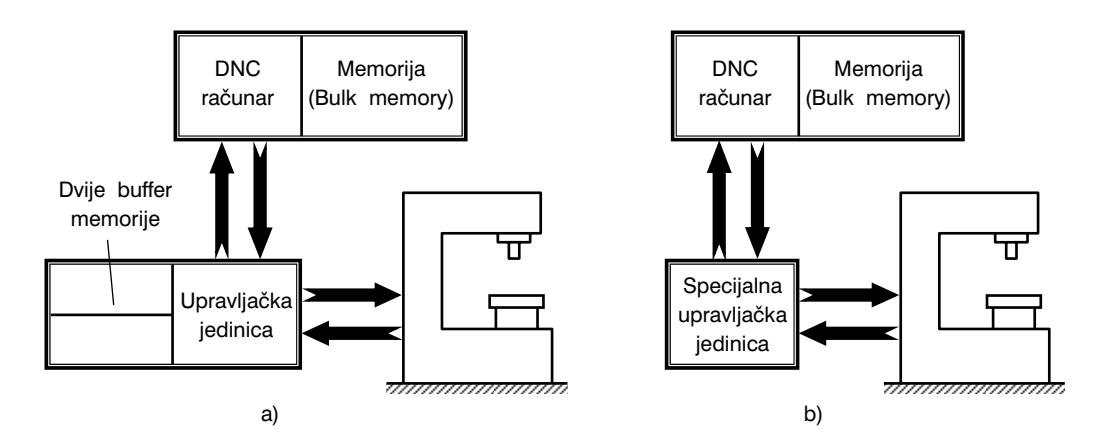

Slika 2.17. *Dva tipa DNC sistema: a) BRT – sistem i b) SMCU – sistem* 

## 2.3.4. Obradni sistemi sa adaptivnim upravljanjem – AC

Numeričko upravljanje (NC, CNC i DNC) alatnim mašinama je pomoćna vremena koja se odnose na manipulaciju materijalima, podešavanje mašine, promjenu geometrije obrade, izmjenu alata i sl. svelo na minimum. Zbog smanjenja ovih vremena NC ma{ine su superiorne nad konvencionalno upravljanim alatnim mašinama. Ali, mašinsko ili glavno vrijeme (vrijeme trajanja obrade) je ostalo isto, bez obzira da li se radi o obradnim sistemima sa konvencionalnim ili NC upravljanjem. Odgovor na ovaj zahtjev je bio uvođenje adaptivnog upravljanja AC (Adaptive Control). Dok NC upravljanje predstavlja vođenje procesa obrade na osnovu relativnih položaja reznog alata i obratka, adaptivno upravljanje se odnosi na upravljanje brzinama kretanja izvršnih organa alatne mašine (brzina rezanja i brzine posmičnih kretanje), a na osnovu postavljenih kriterija i na osnovu mjerenja pojedinih veličina u toku procesa obrade. Naprimjer, ako se u toku obrade identificira povećanje sile rezanja (mjeri se sila rezanja) što može biti indikator povećanog trošenja reznog klina alata, tada će sistemom adaptivnog upravljanja biti proslijeđena informacija pogonskom motoru da se smanji broj obrtaja, a time i brzina rezanja. Na ovaj način će se produžiti postojanost alata i završiti proizvodna operacija bez otkaza alata.

Za operacije obrade rezanjem, pojam adaptivnog upravljanja označava sistem upravljanja kojim se mjere vrijednosti pojedinih karakteristika procesa rezanja (sile, temperatura, vibracije i sl.), a zatim, na osnovu tih vrijednosti upravlja veličinom brzine rezanja i posmaka. Najčešće mjerene karakteristike procesa rezanja su deformacije glavnog vretena, sile rezanja, obrtni moment, temperatura rezanja, amplitude vibracija, snaga rezanja,

dimenzione karakteristike obratka, kvalitet obrade, trošenje alata. Najčešće se kao pokazatelji procesa obrade pri adaptivnom upravljanju koriste količina skinute strugotine i cijena proizvodne operacije po jediničnoj zapremini skinute strugotine. Dakle, adaptivno upravljanje je način upravljanja procesom rezanja kojim se izvršava promjena režima rezanja prema odabranom kriteriju adaptacije.

Adaptivno upravljani obradni sistemi su u svojoj strukturi numerički upravljani sistemi kojima su pridodati elementi kojima se omogućava promjena režima rezanja u vrijeme odvijanja obradnog procesa, a u cilju postizanja maksimalnih tehno – ekonomskih efekata. Obradni sistem sa AC upravljanjem je dakle sistem u kojem je osnovnom upravljačkom sistemu pridodat sistem adaptivnog upravljanja. Na slici 2.18 prikazan je osnovni koncept adaptivnog upravljanja na primjeru obrade struganjem.

NC alatna mašina cijelo vrijeme svog rada zadržava programirane putanje, bez obzira što se u procesu dešava. Naprimjer, ako alat pri obradi naiđe na otvrdnuti dio obratka (dio sa povećanom tvrdoćom), što u teoriji sistema predstavlja poremećajni faktor, obrada se nastavlja po unaprijed definisanom programu, bez obzira što zbog navedenog poremećajnog faktora može doći do loma alata. Sistemi adaptivnog upravljanja pored osnovne upravljačke jedinice imaju i jedinicu za adaptivno prilagođavanje (AC sistem), slika 2.18. Zadatak ove jedinice je da na osnovu ulazno – izlaznih informacija o režimima obrade ocjenjuju nove uslove odvijanja procesa i daju regulirajuće signale prema pogonskim motorima za glavno i posmična kretanja. Senzorima SM (za mjerenje obrtnog momenta), SV<sub>z</sub> (za mjerenje posmične brzine u pravcu Z ose), SV<sub>X</sub> (za mjerenje posmične brzine u pravcu X ose i senzorima  $SF_{XZ}$  (za mjerenje sila rezanja) izmjerene vrijednosti čine skup stvarnih vrijednosti koje se upoređuju sa zadatim graničnim vrijednostima i preko regulatora upravlja pogonskim motorima. Na ovaj način se poništavaju obračunate razlike stvarnih i graničnih vrijednosti.

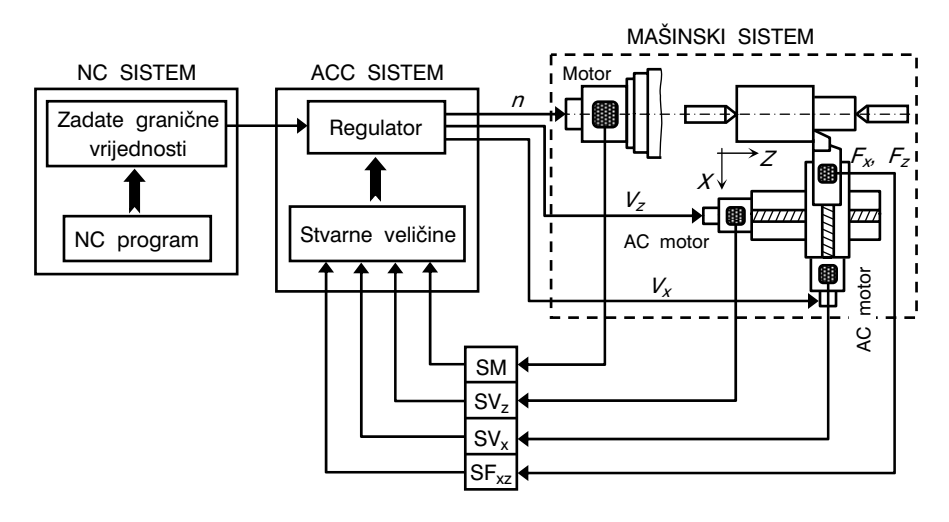

Slika 2.18. *Osnovni koncept adaptivnog upravljanja na primjeru sruganja* 

Na slici 2.19 prikazana je konfiguracija AC sistema upravljanja pri obradi glodanjem (i to samo za sistem AC upravljanja posmičnim kretanjem radnog stola). Sistem radi po kriteriju održavanja konstantne sile rezanja. Ako sila rezanja poraste (radi povećanja tvrdoće, ili radi povećanja dubine rezanja – ovo je slučaj prikazanog puta obrade  $A$  na slici 2.19), posmak će se smanjiti do kompenzacijske vrijdenosti kojoj odgovara konstantna sila rezanja. Kada se sila rezanja smanji (ovo je slučaj prikazanog puta  $B$  na slici 2.19, naprimjer, postojanje žlijeba), upravljački sistem će povećati vrijednost posmaka i do tri puta. Ovo iz razloga što bi se zadržavanjem iste vrijednosti posmaka izgubilo dragocijeno mašinsko vrijeme. Kada glodalo ponovo dođe u zahvat, upravljački sistem smanjuje posmak sve do vrijednosti kojoj odgovara konstantna sila rezanja.

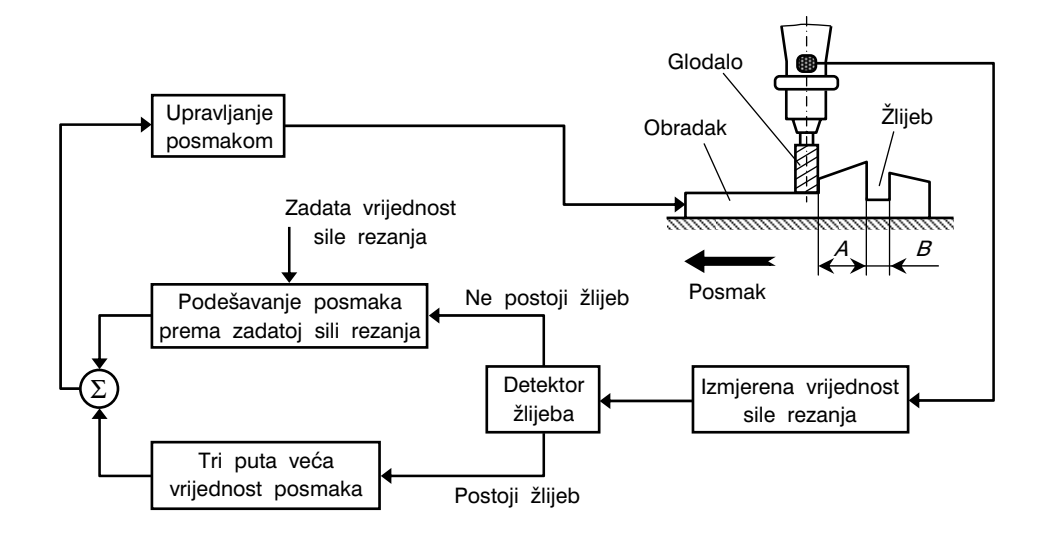

Slika 2.19. *Konfiguracija AC sistema upravljanja pri obradi glodanjem (dio sistema za AC upravljanje posmičnim kretanjem)* 

Sistemi adaptivnog upravljanja dijele se u dvije glavne grupe:

- Obradni sistemi sa graničnim adaptivnim upravljanjem (ACC sistemi, Adaptive Control Constraint) i
- Obradni sistemi sa optimirajućim adaptivnim upravljanjem (ACO sistemi, Adaptive Control Optimization).

Osim toga, postoji i tzv. geometrijsko adaptivno upravljanje (GAC, Geometric Adaptive Control) i vibraciono adaptivno upravljanje (VAC, Vibration Adaptive Control).

Ciljevi i karakteristike navedenih sistema adaptivnog upravljanja prikazani su na slici 2.20.

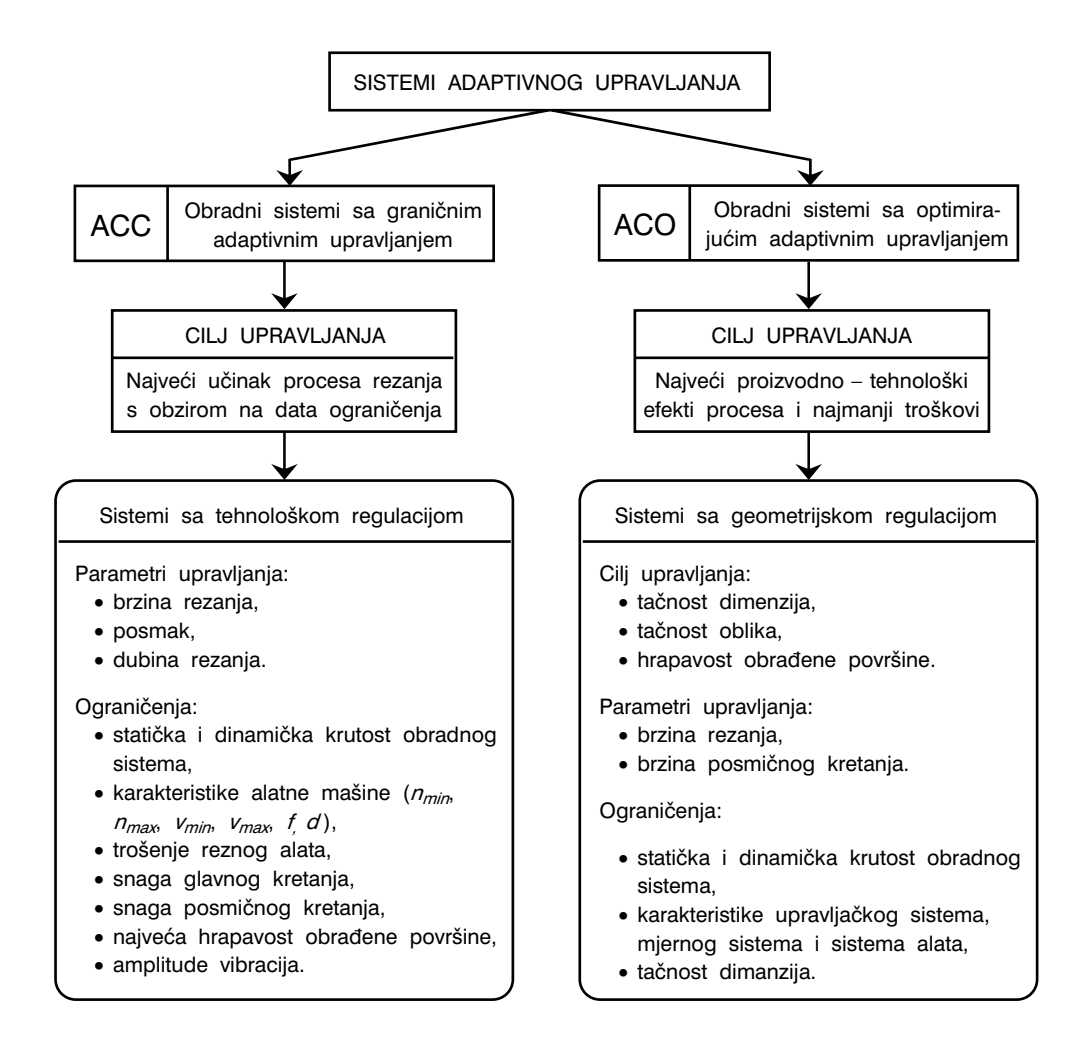

Slika 2.20. *Vrste, ciljevi i osnovne karakteristike AC sistema upravljanja* 

O bilo kojoj vrsti sistema AC upravljanja da se radi, potrebno je istražiti i odrediti ponašanje obradnog sistema. Ovo znači da je potrebno izvršiti identifikaciju sistema s aspekta alatne mašine, reznog alata, pomoćnog pribora i obratka, slika 2.21.

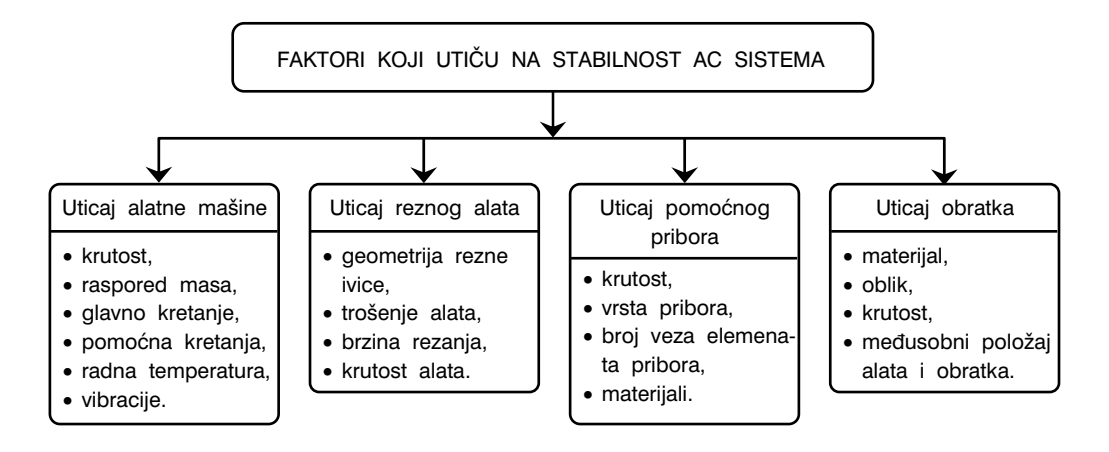

Slika 2.21. *Faktori koji utiču na stabilnost sistema adaptivnog upravljanja* 

Postoje dva koncepta adaptivnog upravljanja; deterministički i stohastički. Deterministički koncept se zasniva na modelima za identifikaciju dinamičkog ponašanja obradnog sistema. Centralno mjesto posmatranja je u ovom slučaju proces rezanja; mjesto gdje se ostvaruje kontakt alata i obratka i gdje se zatvara sprega alatna mašina – pomoćni pribor – obradak – alat. Analiza uzajamnih položaja reznog alata i obratka kao vremenske funkcije, dovodi do izražavanja odgovarajućih pomaka (pomjeranja) u matričnom obliku:

$$
{P} = [G] \cdot {F}, \tag{2.5}
$$

gdje je:  $\{P\}$ , vektor relativnih pomaka alata,

 $[G]$ , matrica frekventnih karakteristika sistema i

 $\{F\}$ , vektor poremećajnih sila.

Valja napomenuti da su u izrazu (2.5) uzeti u obzir samo linearni pomaci, a da su uglovna pomjeranja, kao i momenti savijanja oko koordinatnih osa zanemareni. Na osnovu postavljenih relacija moguće je odrediti granične vrijednosti parametara u okviru kojih će sistem funkcionisati u dinamički stabilnom stanju. Ako je naprimjer, kriterij adaptivnog upravljanja konstatna brzina rezanja, tada se konstantnim mjerenjem relativnih parametara promjena (varijacija) ostvaruje, da brzina rezanja, kao kriterij upravljanja, ostaje nepromijenjena.

Stohastički koncept adaptivnog upravljanja zasnovan je na teoriji slučajnih događaja (procesa) pomoću kojih je moguće identificirati dinamičko ponašanje obradnog sistema. Ovdje se dakle polazi od pretpostavke da su poremećajni faktori slučajnog karaktera. Za modeliranje sistema adaptivnog upravljanja u ovom slučaju koriste se stohastička teorija, teorija slučajnih funkcija u amplitudnom, korelacijskom i frekventnom području. Slučajne (trenutne) vrijednosti pojedinih mjernih parametara se u ovom slučaju sortiraju i statistički obrađuju i kao takvi služe za dinamičku identifikaciju sistema. Stanje sistema se identificira u vremenskom domenu sa statističkom obradom ulazno – izlaznih informacija. Ovo je preduslov preuzimanja upravljačkih akcija prema usvojenom kriteriju adaptivnog upravljanja. Kriteriji identifikacije određuju parametre za upravljanje i to na dva načina: direktnom i indirektnom metodom. Identifikacija direktnom metodom se obavlja mjerenjem veličine trošenja alata prema usvojenom kriteriju istrošenosti. Ovo vrijedi, kako za alate sa definisanom reznom geometrijom, tako i za alate sa nedefinisanom reznom geometrijom. Identifikacija indirektnom metodom obuhvata mjerenje sila rezanja, snage rezanja, obrtnog momenta, temperature rezanja, dimenzione tačnosti, tačnosti oblika i hrapavosti obrađene površine. Sile i obrtni moment se mjere na ulazu, a ako su dinamičkog karaktera mjere se na izlazu, dok se sve ostale veličine mjere na izlazu obradnog sistema.

### ADAPTIVNI SISTEM SA GRANIČNIM UPRAVLJANJEM – ACC

Adaptivni sistemi sa graničnim upravljanjem (ACC) su takvi sistemi upravljanja kojim se u svakom trenutku postižu maksimalno dopuštene vrijednosti parametara procesa. Ovi sistemi mogu biti koncipirani na primjeni tehnoloških ili geometrijskih parametara. U tehnološke parametre spadaju brzina rezanja, posmak, dubina rezanja, snaga motora i obrtni moment, a u geometrijske, dimenziona tačnost, tačnost oblika i hrapavost obrađene površine.

Na primjeru bušenja, na slici 2.22 prikazana je šema adaptivnog graničnog upravljanja iz koje se vide osnovne karakteristike i princip upravljanja. U računar se unosi NC program koji sadrži vrijednosti tehnoloških parametara, zatim programi za optimiranje, programi za upravljanje i sl. Izvršni organi alatne mašine (u ovom slučaju su to motor za pogon glavnog obrtnog kretanja burgije i motor za posmično kretanje burgije) dobijaju signale od upravljačke jedinice, a na osnovu vrijednosti parametara zadatih programom obrade. Na ovaj način su konkretne vrijednosti broja obrtaja n, brzina posmičnog kretanja  $v<sub>s</sub>$  i snage oba motora definisane kao u;azni parametri. U toku obrade, senzorima za snagu glavnog kretanja SS, posmaka SP i obrtnog momenta SM mjere se navedene veličine koje se predaju identifikatoru (na identifikaciju), a zatim, identificirane vrijednosti se šalju na adaptaciju. Adaptacija se odvija korištenjem odgovarajuće matematičke procedure (za odgovarajuće vrijeme se obračunavaju srednje vrijednosti), na osnovu čega se upoređuju vrijednosti pojedinih parametara na ulazu i korespondentne izmjerene prosječne vrijednosti. Ukoliko dođe do razlika koje su veće od dozvoljenih, u adapteru se vrši korekcija, a zatim se preko upravljačke jedinice, nove, korigovane (regulirane) vrijednosti uvode u proces (prema motorima za glavno i posmično kretanje).

Postoje dva nivoa posmatranja sistema adaptivnog upravljanja: nivo računara i nivo pogona. Sa nivoa računara obavia se identifikacija, adaptacija i optimiranje, dok se sa nivoa pogona ostvaruje izvršenje procesa obrade, mjerenja i provođenje upravljačkih

akcija. Iz slike 2.22 upravo se vidi funkcionalna struktura računara za granično adaptivno upravljanje procesom bušenja sa svim tokovima informacija.

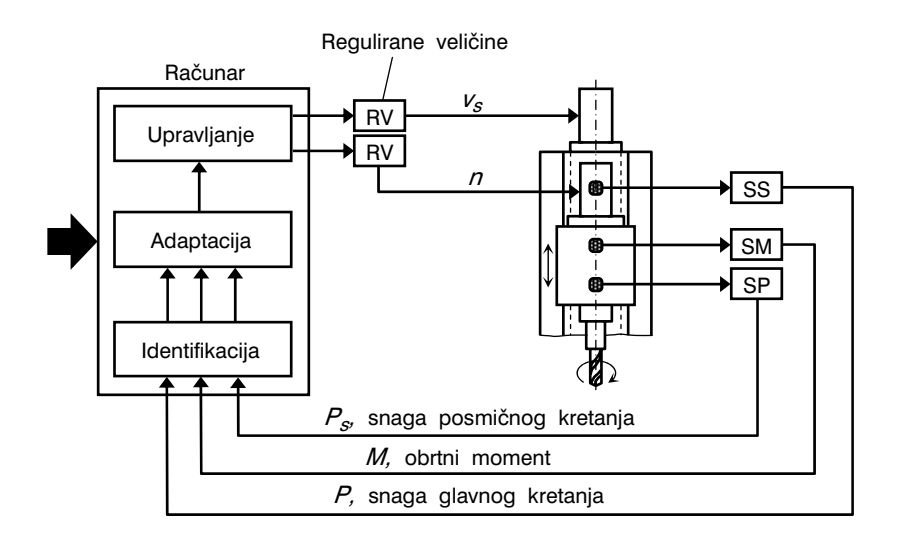

Slika 2.22. *Obradni sistem sa adaptivnim graničnim upravljanjem pri bušenju* 

Najvažnije karakteristike regulacionog sistema adaptivnog upravljanja je brzina reagovanja regulatora na promjenu mjerenih parametara, zatim stabilnost i održivost tačnosti regulacije u zadatim granicama. Brzina reagovanja regulatora zavisi od njegove konstante proporcionalnosti i vremena regulacije (adaptacije).

Ako je u pitanju adaptivno upravljanje prema obrtnom momentu bušenja, tada se održavanje ovog momenta u zadatim granicama može ostvariti na dva načina. U prvom slučaju, održavanje obrtnog momenta u zadatim granicama vrši se pri konstantnom broju obrtaja i zadatom vrijednosti brzine posmičnog kretanja. U drugom slučaju, konstantnom se održava brzina posmičnog kretanja u odgovarajućim granicama broja obrtaja. Ova dva načina adaptivnog upravljanja obrtnim momentom, prikazana su na slici 2.23.

Na slici 2.24 prikazan je primjer graničnog adaptivnog upravljanja pri struganju. Ovdje je moguće ostvariti više kombinacija pri izboru parametara upravljanja, pa stoga postoji i više mogućnosti pri koncipiranju i realizaciji adaptivnog upravljanja. Pri struganju se najčešće kao primarni parametri uzimaju brzina rezanja  $\kappa$ , snaga  $P$  ili sile rezanja  $\mathcal{F}_{\kappa}$  ili obrtni moment M. Ovi parametri se održavaju konstantnim, dok se najčešće mijenjaju posmična brzina i broj obrtaja.

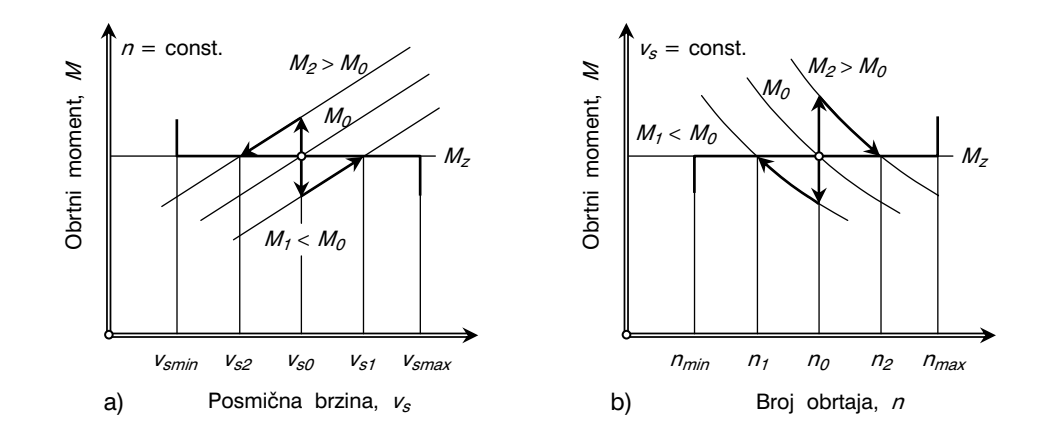

Slika 2.23. *Grafički prikaz dva načina adaptivnog upravljanja obrtnim momentom pri bušenju: a) konstantan broj obrtaja, b) konstantna posmična brzina* 

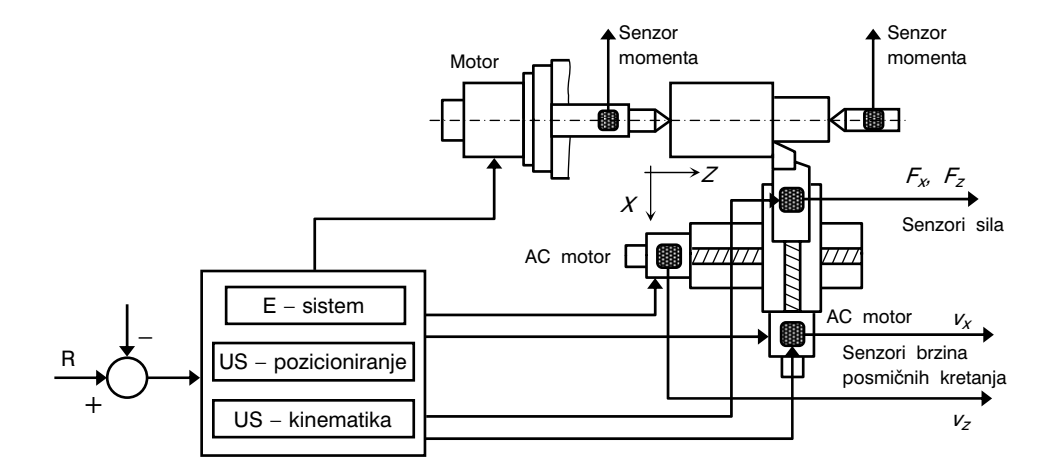

Slika 2.24. *Obradni sistem sa graničnim adaptivnim upravljanjem pri struganju* 

#### ADAPTIVNI SISTEM SA GEOMETRIJSKIM UPRAVLJANJEM – GAC

S obzirom na kontinuiran zahtjev za postizanjem odgovarajućeg kvaliteta obrađene površine, kao i zahtjeva vezanih za dimenzionu tačnost i tačnost oblika izradaka, razvijeni su adaptivni sistemi sa geometrijskim upravljanjem. Gore navedene izlazne geometrijske karakteristike procesa obrade se kod ovih sistema uzimaju kao parametri adaptivnog upravljanja. U toku procesa obrade kontinuirano se mjere geometrijski parametri, da bi njihovim narušavanjem, putem adaptera (regulatora) došlo do promjene odgovarajućih režima rezanja. Dakle, kao kriterij upravljanja ovdje je:

- dimenzija obratka (dužine, promjeri i sl.),
- tačnost oblika (ovalnost, talasastost, normalnost, zakošenost i sl.) i
- hrapavost obrađene površine.

Adaptivni sistemi sa geometrijskim upravljanjem spadaju u sisteme kod kojih se upravljanje vrši prema izlaznom parametru.

Ako se radi o geometrijskom adaptivnom na principu dimanzione tačnosti, tada se kao kriterij uzima tzv. prijenosni koeficijent koji predstavlja odnos ulaznog i izlaznog indeksa dimenzione tačnosti:

$$
K_{DT} = \frac{IDT_i}{IDT_u}.
$$
 (2.6)

Odgovarajući indeksi dimenzione tačnosti računaju se prema izrazu (slika 2.25):

$$
IDT = \frac{T}{m + K \cdot s} \cdot \frac{1}{\varphi^N}, \qquad \qquad \dots \quad (2.7)
$$

gdje je: *T,* tolerancija idealne (teoretske) dužine  $L_t$ 

- $m$ , srednja vrijednost odstupanja koja definiše položaj raspodjele  $f(x)$  tolerancijskog polja,
- K, koeficijent raspodjele,
- $s$ , standardna greška odstupanja i
- $\varphi^N$ , parametar koji uzima u obzir kvalitet prema ISO standardu:

$$
\varphi = \frac{E_{g(N+1)}}{E_{g(N)}},
$$
 ... (2.8)

gdje je:  $E_g = \frac{L}{T}$ , dužinski ekvivalent (*L*, dužina i *T*, dozvoljena tolerancija).

 $m$ x

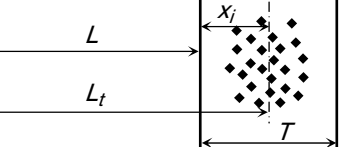

Slika 2.25. *Geometrijska interpretacija dimenzione tačnosti* 

Ako se radi o geometrijskom adaptivnom upravljanju na principu tačnosti oblika, tada se kao kriterij uzima karakteristika obradnog procesa koja proizilazi iz međusobnih interakcija istog i koja odražava dinamičke uticaje sistema. I ovdje se ocjena tačnosti vrši pomoću prijenosnog koeficijenta:

$$
K_{TO} = \frac{ITO_i}{ITO_u}, \qquad \qquad \dots \tag{2.9}
$$

gdje je:  $ITO_i$  i  $ITO_{i\nu}$  izlazni i ulazni indeksi tačnosti oblika koji se računaju prema izrazu (slika 2.26):

$$
ITO = K \cdot \sqrt{R_x(o)} < a \cdot T \le T_O, \qquad \dots \tag{2.10}
$$

gdje je:  $K$ , koeficijent raspodjele,

 $R_X$ (o), autokorelacijska funkcija odstupanja,

 $\alpha$ , dio tolerancijskog polja,

- T, tolerancija dimenzije i
- $T_{\Omega}$ , tolerancija oblika.

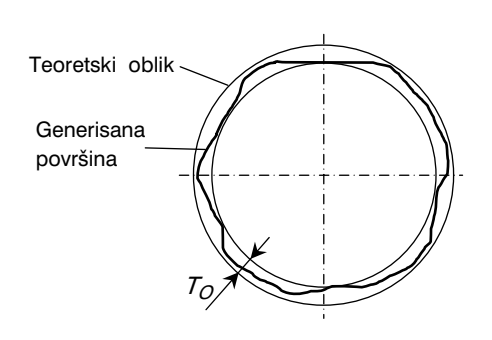

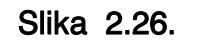

Slika 2.26. *Geometrijska interpretacija tačnosti oblika* 

Ako se radi o geometrijskom adaptivnom upravljanju na principu hrapavosti obrađene površine (ili promjene u površinskom sloju materijala obratka s aspekta integriteta obrađene površine), tada se kao kriterij uzima promjena uzetih parametara hrapavosti obrađene površine. Narušavanje zadate vrijednosti pojedinih parametara, sistem adaptivno reaguje mijenjajući režime rezanja do postizanja navedenih vrijednosti parametara.

Adaptivni sistemi sa geometrijskim upravljanjem dijele se u tri grupe (slika 2.27):

- sistemi sa mjerenjem prije obrade,
- sistemi sa mjerenjem u toku obrade i
- sistemi sa mjerenjem nakon završetka obrade.

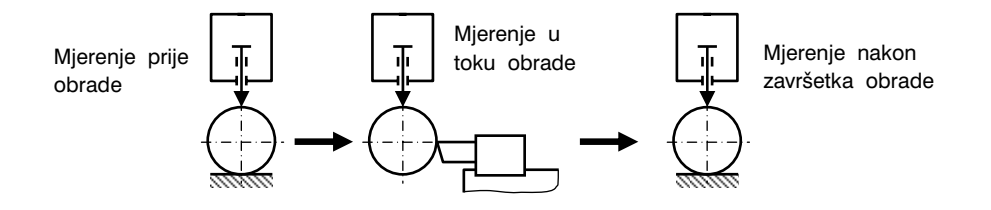

Slika 2.27. *Koncepcija adaptivnog upravljanja prema načinu mjerenja dimanzija* 

Principijelna šema adaptivnog sistema sa geometrijskim upravljanjem, i to sa mjerenjem u toku obrade, prikazana je na slici 2.28. Mjerenje dimenzije  $d$  obratka vrši se senzorom za mjerenje dimenzija. Izmjerene vrijednosti se statistički obrađuju i upoređuju sa zadatom, te u trenutku nastale tendencije odstupanja, sistem automatski reaguje preko parametara upravljanja na izvršne organe mašine (na slici 2.28 to je poprečni klizač alata), čime se koriguje položaj rezne ivice alata u odnosu na obradak. Na taj način se obezbjeđuje stabilno održavanje dimenzije  $d$  obratka.

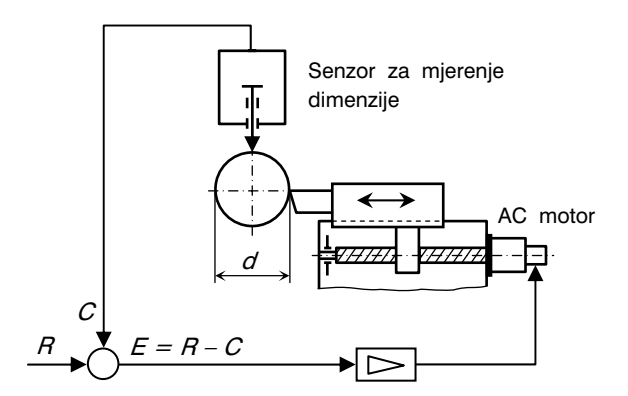

Slika 2.28. *Principijelna šema GAC sistema sa mjerenjem dimenzija u toku obrade* 

#### ADAPTIVNI SISTEM SA VIBRACIONIM (DINAMIČKIM) UPRAVLJANJEM – VAC

Poznato je da zbog pojave različitih vibracionih ponašanja sistema mašina-obradak-alat -pribor, može doći do različitih neželjenih posljedica kao što su: odstupanje dimenzija i oblika obratka, pogoršanje hrapavosti obrađene površine, intenzivno trošenje alata, trošenje pokretnih dijelova alatne mašine i t.d. Adaptivni sistem sa vibracionim upravljanjem je baziran na mjerenju dinamičkog ponašanja obradnog sistema. Nakon identificiranja poremećajne veličine, naprimjer amplitude oscilovanja, sistem reaguje na način da dovede poremećajnu velišinu u nivo zadate.

Na slici 2.29 prikazana je principijelna šema jednog VAC sistema adaptivnog upravljanja. Ovdje se radi o sistemu pomoću kojeg se vrši kompenzacija amplituda oscilovanja radnog stola ma{ine. Neprekidno se mjere amplitude oscilovanja. U zavisnosti od veli čine amplitude, upravljački dio sistema djeluje na multifrekventni pobuđivač koji pobuđuje radni sto antifaznim oscilacijama. Na taj način se ostvaruje dinamička stabilnost obradnog sistema. Po karakteru upravljanja ovaj sistem spada u sisteme za upravljanje ulaznim parametrima procesa obrade.

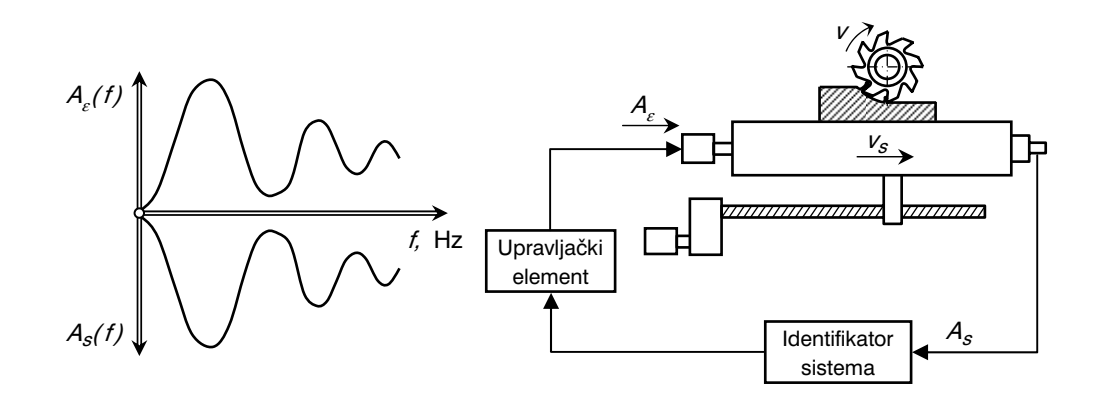

Slika 2.29. *Principijelna šema VAC sistema upravljanja* 

#### ADAPTIVNI SISTEM SA OPTIMIRAJUĆIM UPRAVLJANJEM – ACO

Adaptivni sistemi sa optimirajućim upravljanjem (ACO) su sistemi upravljanja kojim se u svakom trenutku procesa postižu optimalne vrijednosti funkcije kriterija. Najčešće su to minimalni troškovi obrade ili maksimalna proizvodnost.

Ako je u pitanju kriterij minimalnih troškova obrade, tada su troškovi obrade u funkciji elemenata režima rezanja, v, s i d, čije se vrijednosti variraju i optimiraju tako da se proces obrade odvija u prostoru optimalnih rješenja.

Pri iznalaženju optimalnih vrijednosti elemenata režima rezanja prema kriteriju minimalnih troškova obrade:

$$
T_o = f(v, s, d) - min,
$$
 (2.11)

može se desiti da neke od dobivenih "optimalnih" vrijednosti elemenata režima izađu iz granica raspoloživih ili ostvarljivih vrijednosti. U tom slučaju, u proces optimizacije uvode se ograničenja koja su vezana za alatnu mašinu, rezni alat ili obradak. Ova ograničenja mogu biti parametarska ili funkcionalna (tehnološka ili tehnička). Parametarska ograničenja definišu granice elemenata režima, a funkcionalna definišu granične veličine koje su u funkcionalnoj vezi sa parametrima upravljanja.

U izgradnji adaptivnog sistema sa optimirajućim upravljanjem treba riješiti niz međusobno povezanih zadataka koji obuhvataju:

- izbor strategije upravljanja,
- razvoj modela procesa rezanja,
- analizu parametara upravljanja,
- izbor metode optimizacije režima obrade,
- razvoj programa optimizacije,
- analizu i izbor odgovarajućeg sistema za procesuiranje i obradu podataka u realnom vremenu,
- razvoj i primjenu odgovarajućih senzora i sl.

Za izgrdanju ACO sistema se kao tehnološka ograničenja uzimaju:

- ograničenje brzine rezanja:  $V_{min}$ :  $V_{out}$  s  $V_{max}$ ,
- ograničenje posmaka:  $s_{min}$  s  $s_{opt}$  s  $s_{max}$ ,
- ograničenje brzine posmičnog kretanja:  $V_{s,min}$ :  $V_{s,out}$ :  $V_{s,max}$ ,
- ograničenje dubine rezanja:  $d_{min}$  s  $d_{out}$  s  $d_{max}$ ,
- ograničenje otpora rezanja:  $F_i$ :  $F_{i max}$ ,
- ograničenje snage rezanja:  $P \nleq P_{max}$ ,
- ograničenje snage posmičnog kretanja:  $P_s$ :  $P_{s max}$ ,
- ograničenje u pogledu trošenja alata:  $VB \leq VB_{max}$ ,
- ograničenje zahtijevanog kvaliteta obrađene površine:  $Ra : Ra_{max}$ .

Brzina rezanja i posmak su ograničeni reznim karakteristikama materijala alata, jer njihovo prekoračenje dovodi do intenzivnog trošenja alata i neprihvatljivo male postojanosti alata. U vezi sa navedenim, jedan od važnih zadataka razvoja ACO sistema je i razvoj pouzdanih senzora za praćenje trošenja alata. Ovi senzori se dijele na senzore za kontinuirano mjerenje (on-line) i diskontinuirano mjerenje (off-line). I jedni i drugi su senzori za tzv. direktno mjerenje. Kontinuirano mjerenje podrazumijeva neprekidno mjerenje trošenja alata u toku odvijanja procesa obrade, dok se kod diskontinuiranog, mjerenje vrši u momentima prekida procesa rezanja, naprimjer za vrijeme nekog pomoćnog vremena, ili namjenskim prekidom procesa rezanja čime se ukupno vrijeme obrade povećava.

Za mjerenje trošenja razvijeni su sljedeći tipovi senzora:

- senzori na pneumatskom principu kod kojih se usljed radijalnog trošenja mijenja rastojanje od mlaznice do površine alata (leđna površina na kojoj se mjeri trošenje), što uzrokuje pad pritiska u mjernom sistemu. Ovi senzori se mogu koristiti za kontinuirano (on-line) i diskontinuirano (off-line) mjerenje trošenja alata,
- senzori na kapacitativnom principu kod kojih se usljed radijalnog trošenja alata mijenja rastojanje između jedne obloge kondenzatora i alata kao druge obloge čime se mijenja i naponu u kolu,
- senzori na bazi mjerenja sila ili momenta rezanja. Povećanjem trošenja alata povešavaju se sile rezanja, te ako se unaprijed poznaje veza između trošenja i sila rezanja, moguće je s odgovarajućom tačnosti praćenjem sila rezanja predvidjeti i veličinu trošenja alata. Osim direktne zavisnosti sila rezanja od trošenja alata, koriste se i zavisnosti uglova koje zaklapaju komponente sile rezanja i rezultujuća sila rezanja od trošenja alata,
- senzori na optičkom principu od kojih su napoznatiji sa optičkim vlaknima, sa fototranzistorima, kamere i t.d. Slično kao kod klasičnih metoda mjerenja trošenja alata, i ovdje se leđna površina alata osvjetljava snopom svjetlosti. Za prijenos reflektovanih zraka od fotodiode, koja vrši fotoelektrično pretvaranje svjetlosnih signala, koriste se fleksibilna svetlosna vlakna,
- senzori na elektrootpornom principu kod kojih je na leđnoj površini zalijepljena folija na kojoj se nalazi otpornik. Usljed trošenja dolazi do smanjenja dužine otpornika čime se povećava struja u kolu,
- senzori na bazi mjerenja temperature rezanja, tj. korištenja prirodnih i vještačkih termoparova. Kod ovih senzora je potrebno prethodno odrediti zavisnost temperature rezanja od trošenja alata. Veća osjetljivost se postiže ako se mjeri temperatura neke tačke pomoću vještačkih termoparova,
- senzori na bazi mjerenja vibracija kod kojih se amplituda signala spektra snage linearna funkcija trošenja alata,
- senzori na radioaktivnom principu kod kojih se promjena trošenja alata manifestuje preko pada radioaktivnosti prethodno ozračenog reznog dijela alata. Veza radioaktivnosti i trošenja alata je konstantna pri neprimjenljivim uslovima ozračivanja i može se iskoristiti za kontinuirano mjerenje trošenja alata

Na slici 2.30 prikazana je zavisnost troškova obrade od upravljačkih veližina (brzina rezanja i posmak) i dijagram u ravni  $s - \nu$ . Sa slike 2.30.a vidi se da površinu  $\nu_o =$  $f_1(\nu,s)$  ograničavaju maksimalna i minimalna veličina brzine rezanja, maksimalna i minimalna veličina posmaka kao parametarska ograničenja i snaga rezanja  $P = f_2(r,s)$  kao funkcionalno ograničenje. Presjekom površine  $v_0 = f_1(v,s)$  sa ravninom  $v_0 = const.$  dobija se u ravnini  $s - v$  oblik prikazan na slici 2.30.b. Optimalni režim obrade ( $s = 0.84$ mm/o i  $v = 130$  m/min) je izvan granica snage rezanja, pa se koristi prvi sljedeći režim koji zadovoljava uslov ( $s = 0,804$  mm/o i  $v = 117$  m/min).

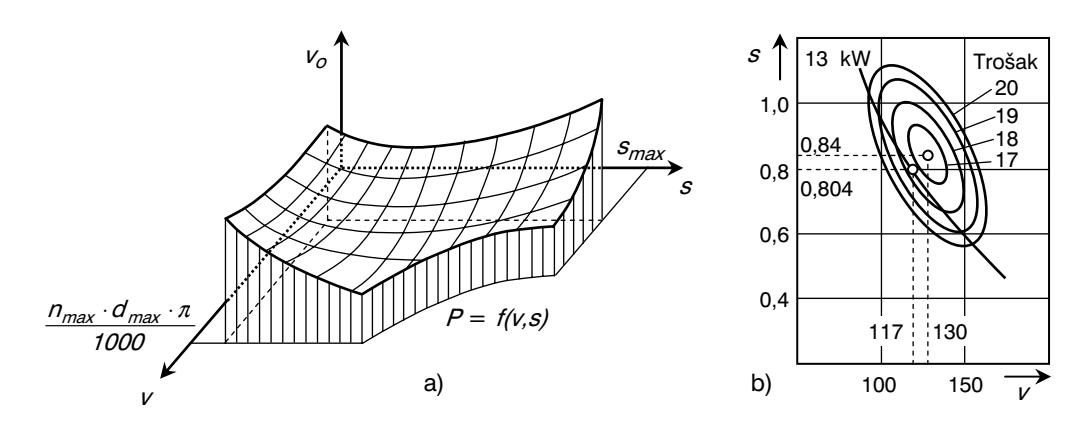

Slika 2.30. *Primjer određivanja optimalnih vrijednosti upravljačkih veličina* 

# 2.4. SISTEMI SA FLEKSIBILNOM AUTOMATIZACIJOM – FLEKSIBILNI PROIZVODNI SISTEMI

Kod obradnih sistema sa NC i CNC upravljanjem ostvarena je automatizacija u segmentu mjerenja, pozicioniranja i zauzimanja vrijednosti elemenata režima rezanja. Svi ostali zahvati su ostali izvan automatizacije. Korak dalje u širenju automatizacije je obradni centar koji predstavlja alatnu ma{inu sa visokom koncentracijom postupaka i operacija obrade i automatizacije koja obuhvata automatsko mjerenje, pozicioniranje, zauzimanje i variranje elemenata režima rezanja, zatim automatsku izmjenu alata i obradaka (transfer centri). Doprema pripremaka i otprema izradaka, zatim skladištenje i upravljanje tokovima informacija u širem smislu, ovdje su još uvijek ostali izvan sistema automatskog upravljanja.

Sistemi kod kojih su sve aktivnosti u okviru proizvodnog procesa obuhvaćeni automatizacijom, nazivaju se fleksibilni proizvodni sistemi, FPS. Ovi sistemi obuhvataju: fleksibilnu automatizaciju, grupnu tehnologiju, CNC alatne ma{ine, automatsku manipulaciju između mašina i kumpjutersko upravljanje mašinama i manipulacijom (transportom). Prema tome, fleksibilni proizvodni sistem predstavlja sistem sastavljen od više alatnih mašina (u praksi se za ove mašine koristi naziv obradna ili proizvodna stanica) međusobno povezanih automatskim transportnim sistemom (uključujući i sistem skladišta), a koji je upravljan integrisanim kompjuterskim sistemom. Izvorno, fleksibilni proizvodni sistem (Flexibile Manufacturing System) je dobio naziv po njegovoj mogućnosti obrade različitih dijelova, međutim, fleksibilnost ovih sistema se ne odnosi samo na oblik obra-

daka, nego mnogo šire, na sve aktivnosti u okviru proizvodnog procesa. Na slici 2.31 prikazan je jedan od prvih fleksibilnih proizvodnih sistema instalisan u kompaniji Ingersoll-Rand, SAD, 1970. godine. Sistem se sastoji od dva 5-osna obradna centra, dva 4-osna obradna centra i dvije 4-osne bušilice. Rezni alati su raspoređeni u 60 setova sa automatskom izmjenom i manipulaciojm paleta. Za primarnu i sekundarnu manipulaciju služi konvejerski sistem. Ukupno četiri rukovaoca upravljaju sistemom u tri smjene. Ukupno je moguću proizvoditi 140 različitih dijelova sa maksimalnim gabaritima 1000x1000x 1000 mm. Godišnji kapacitet u zavis-

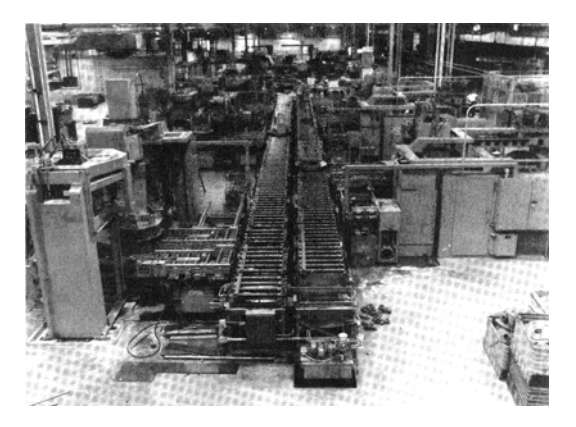

Slika 2.31. *Jedan od prvih fleksibilnih proizvodnih sistema (Ingersoll-Rand Co., SAD, 1970. godine* 

nosti od dimanzija obratka se kreće od 12.000 do 20.000 komada. Režimski, mašine mogu obrađivati obratke od sivog liva i aluminijumske odlivke (razna kućišta, odlivci složenih konfiguracija i sl.).

Od početka primiene fleksibilnih proizvodnih sistema, kasnih sedamdesetih godina prošlog vijeka, već početkom osamdesetih godina u primjeni je bilo oko 25 sistema u SAD-u, 40-tak u Japanu i 50-tak u Evropi, da bi već sredinom osamdesetih godina, broj fleksibilnih proizvodnih sistema narastao na oko 300, i kasnije, do danas, broj ovih sistema stalno raste.

Tri su osnovne komponente fleksibilnih proizvodnih sistema:

- RADNA STANICA koja predstavlja mjesto obrade i to je tipična CNC alatna mašina. Međutim, radna stanica obuhvata i više od pojma obradnog mjesta. U sklopu fleksibilnih proizvodnih sistema radnom stanicom smatra se i mjerna stanica, kontrolna stanica, stanica za montažu i proizvodna alatna mašina tipa prese za obradu lima,
- MANIPULACIJA I SKLADIŠTENJE. To je komponenta fleksibilnog proizvodnog sistema koja obuhvata različite tipove automatske manipulacije obracima između radnih stanica uključujući i skladištenja,
- KOMPJUTERSKO UPRAVLJANJE. Sistem kompjuterskog upravljanja koristi se za koordinaciju svih aktivnosti; upravljanje radom radnih stanica i sistemom manipulacije i skladištenja.

Fleksibilni proizvodni sistem svojim karakteristikama i mogućnostima zauzima, ili tačnije rečeno, popunjava prazninu između pojedinačnih NC i CNC alatnih mašina i transfer linija, slika 2.32. Dakle, ovdje se tehnološki gledano, radi o sistemu koji je između niskoproduktivne NC alatne mašine i visokoproduktivne transfer linije, odnosno, između visokofleksibilne NC alatne ma{ine i nefleksibilne transfer linije. Za visoke serije proizvoda, transfer linija predstavlja najbolje rješenje, ali bez mogućnosti promjene oblika obratka. Dakle, ovdje se radi o visokoproduktivnom sistemu sa odsustvom bilo kakve fleksibilnosti u smislu različitih proizvoda. S druge strane, NC i CNC alatne mašine

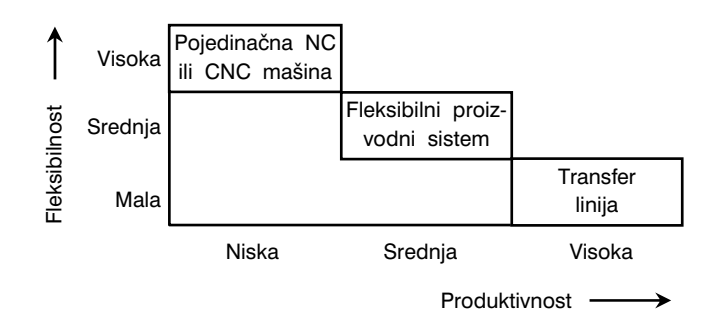

Slika 2.32. *Karakteristike fleksibilnih proizvodnih sistema* 

dozvoljavaju visoku fleksibilnost u pogledu oblika i dimenzija proizvoda, ali su ograni čene u pogledu broja komada, pa se proizvodnja na ovim mašinama organizira kroz serije proizvodnje. Prema tome, u pogledu proizvodne fleksibilnosti i produktivnosti, fleksibilni proizvodni sistem je takav sistem koji dozvoljava veliki stepen fleksibilnosti, ali ne i fleksibilnost kakvu ima NC i CNC alatna mašina s jedne strane, i koji je također produktivan sistem, ali ne u takvoj mjeri kao transfer linija, s druge strane. Očito je da je prednost flesibilnog proizvodnog sistema nad NC i CNC mašinam u mnogo većoj produktivnosti, a također prednost nad tranfer linijama u mnogo većoj fleksibilnosti.

Postoji više načina podjele fleksibilnih proizvodnih sistema. Jedan od načina proizilazi iz razlika između fleksibilnog proizvodnog sistema i fleksibilne proizvodne ćelije. Jasna linija između ova dva sistema nije potpuno definisana, međutim, generalno govoreći, termin ćelija se može upotrijebiti za opis grupisanja alatnih mašina koje mogu, a ne moraju biti isključivo automatske ili numerički upravljane. Također, ćelija može, ali ne mora obuhvatati i automatsku manipulaciju i skladištenje, i na kraju, može, ali ne mora biti kompjuterski upravljana. S druge strane, termin fleksibilni proizvodni sistem, obavezno obuhvata potpuno automatizovan sistem sastavljen od automatizovanih radnih stanica, sa automatskom manipulacijom i skladištenjem i sa kompjuterkim upravljanjem cijelim sistemom.

Ako se može tako kazati, zajednički imenilac fleksibilnih proizvodnih sistema i ćelija je koncept grupne tehnologije. Nekada se kao kriterij za uspostavljanje razlika između fleksibilnog proizvodnog sistema i ćelije koristio broj alatnih mašina. Tako se za grupisanje više od četiri mašine koristi termin sistem, a za manje od četiri, ćelija.

Klasifikacija fleksibilnih proizvodnih sistema se najčešće vrši prema geometriji (obliku) obradaka i to prema dvije grupe: prizmatične i okrugle. Za prizmatične obratke neophodne su mašine na kojima se mogu izvoditi glodačke i slične operacije, dok za okrugle, strugarske operacije.

Na kraju, na slici 2.33 šematski je prikazan fleksibilni proizvodni sistem instalisan u kompaniji Vought Aerospace u Dallasu, SAD. Proizvođač ovog sistema je kompanija Cincinnati Milacron, također iz SAD-a. Sistem je sastavljen od osam CNC horizontalnih obradnih centara i jednog modula za kontrolu. Transport materijala se vrši automatskim manipulatorima (četiri automatska vozila). Doprema pripremaka i otprema gotovih dijelova vrši se na dvije stanice koje su u obliku karuselnih skldišta. Pripremak se iz skldišta automatski postavlja na paletu koje se automatizovanim vozilima dopremaju do radnih stanica. Sistem ima mogućnost proizvodnie 600 različitih dijelova koji se ugrađuju u avione.

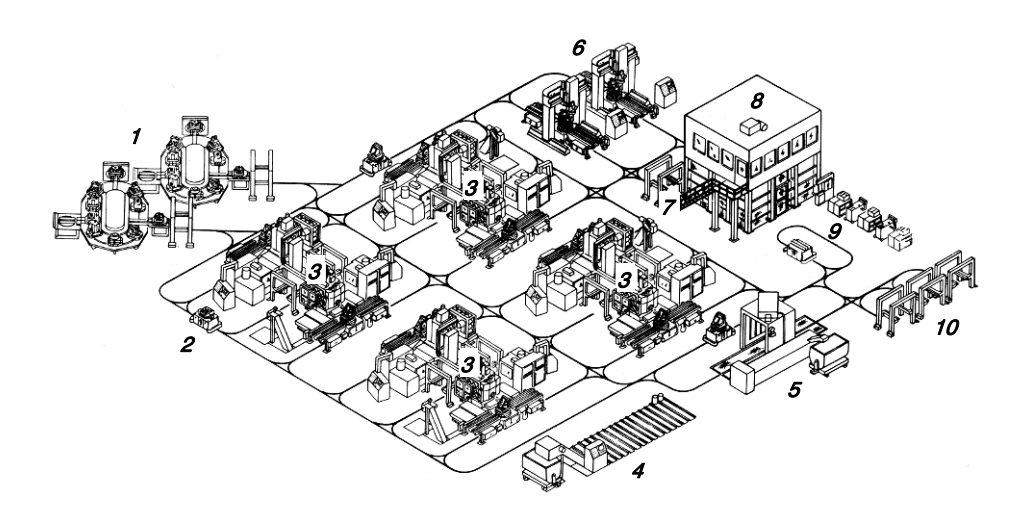

Oznake: 1 – Stanica za dopremu i otpremu (karuselno skladište), 2 – Automatsko vozilo, 3 – CNC obradni centar, 4 – Automatizirani sistem za odvođenje strugotine, 5 – Modul za čišćenje izradaka, – Modul za kontrolu,  $7$  – Modul za manuelno testiranje,  $8$  – Upravljačka soba (centralni računar),  $9 -$  Stanica za održavanje automatskih vozila,  $10 -$  Parking za automatska vozila

Slika 2.33. *Fleksibilni proizvodni sistem (Vought Aircraft, SAD)* 

# 3. NUMERIČKO I KOMPJUTERSKO UPRAVLJANJE

Numeričko upravljanje podrazumijeva upravljanje relativnim položajem reznog alata i obratka. Principijelno, postoje dvije vrste upravljanja: koordinatno i konturno, a s obzirom na kontakt alata i obratka, koordinatno upravljanje se dijeli na tačkasto (tačka – po – tačka) i linijsko, slika 3.1. Prema tome, postoje:

- upravljanje tačka po tačka (tačkasto upravljanje),
- upravljanje po pravoj liniji (linijsko upravljanje) i
- upravljanje po konturi (konturno upravljanje).

Tačka – po – tačka upravljanje se često naziva i sistem pozicioniranja i predstavlja najjednostavniji način upravljanja. Primjenjuje se kod bušilica za pozicioniranje alata u odnosu na obradak, zatim kod tačkastog zavativanja, te mašina za probijanje i prosijecanje. Pomjeranje alata (naprimjer burgije, slika 3.1.a) od položaja 1, do položaja 2, i dalje, do ostalih položaja s ciljem bušenja otvora  $1, 2, ...$ , predstavlja promjenu relativnog položaja burgije u odnosu na obradak uz napomenu da u toku promjene relativnog položaja, alat i obradak nisu u kontaktu. Oblik putanje alata od položaja  $1, 2$  i t.d. nije važan, nego je važno tačno pozicioniranje. Nakon dostizanja odgovarajuće pozicije, slijedi bušenje otvora, zatim novo pozicioniranje, bušenje narednog otvora i t.d. Kretanje od jedne do druge pozicije može se vršiti najprije u pravcu jedne koordinatne ose, a zatim u pravcu druge, ili istovremeno u pravcima obe koordinatne ose. Dakle, kod ovog načina upravljanje koordinate su nezavisne, rezni alata nije u zahvatu sa obratkom i interpolator nije neophodan.

Kod linijskog upravljanja, slika 3.1.b, za vrijeme kretanja alata duž date linije vrši se obrada i to sve do postizanja odgovarajućih vrijednosti koordinata na liniji. Kretanje se može vršiti uzduž koordinatnih osa pojedinačno, ili istovremeno. Ovaj način upravljanja najviše se koristi kod operacija struganja i glodanja (slika 3.1.b). U slučajevima da se linijska kretanja alata poklapaju sa pravcima koordinatnih osa (tzv. jednostavno linijsko upravljanje), tada interpolator nije potreban, a ako se kretanje vrši istovremeno po obe ose (tzv. napredno linijsko upravljanje), interpolator mora biti uključen. Ako je u pitanju ovaj drugi način upravljanja, a s obzirom da brzine posmičnih pretanja u pravcima  $X$  i Y ose nisu konstantne, to će se rezultujuće kretanje vršiti pod uglom koji nije konstantan u svakom trenutku kretanja. Zbog toga se ovaj način linijskog upravljanja koristi samo u slučajevima kada nije potrebna obrada zakošenih površina visoke tačnosti. Najčešće se linijsko upravljanje koristi kod struganja i glodanja kada su obrađene površine paralelne sa koordinatnim osama.

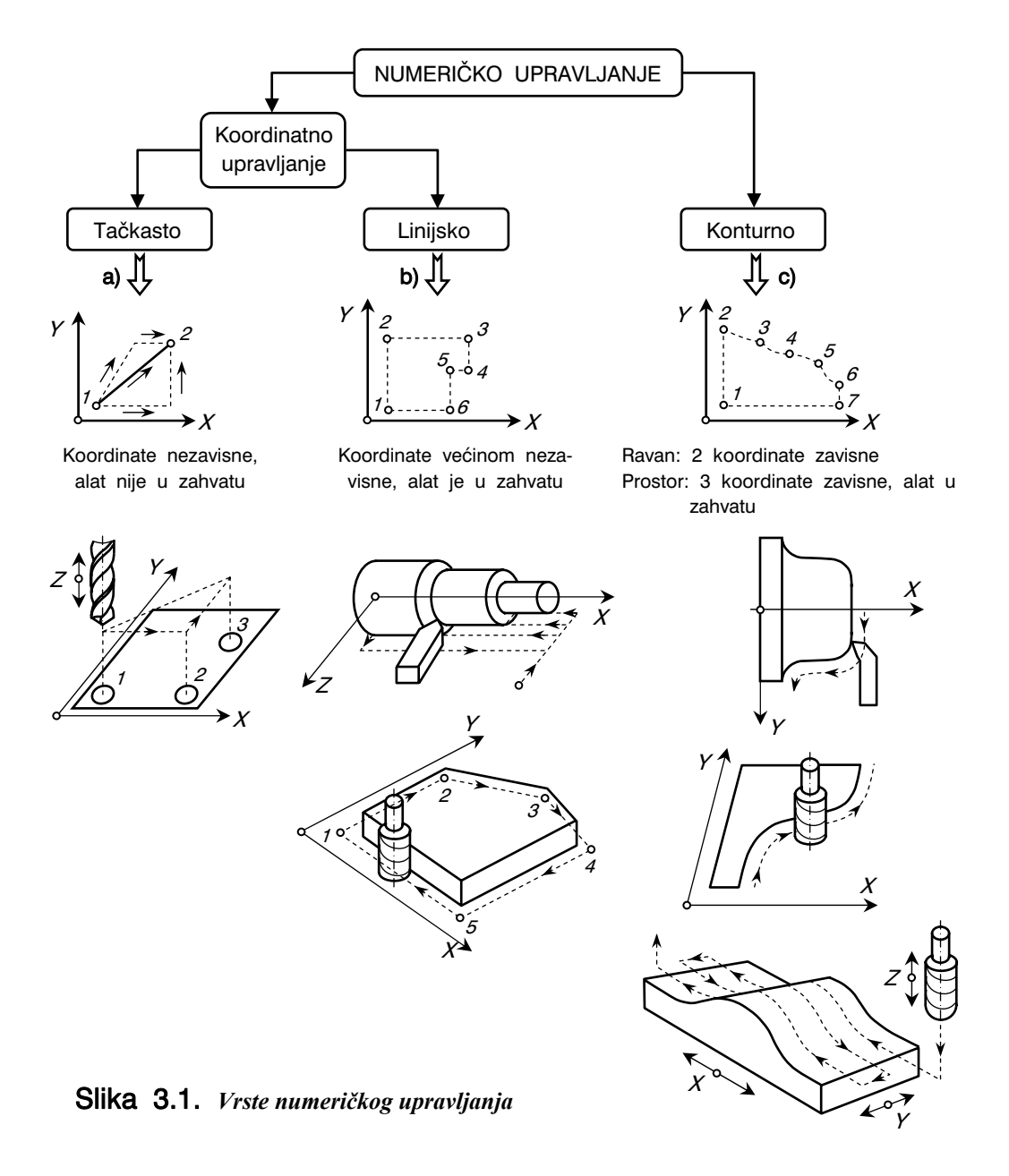

Konturno upravljanje, slika 3.1.c, je najkompleksnije i omogućava putanju alata po bilo kakvoj zadatoj pravoj ili krivoj konturi. Ovo omogućavaju savremeni pogonski sistemi koji daju veoma male veličine pomjeranja, u uskim tolerancijama. Da bi se omogućila obrada kontura složenog oblika, upravljačka jedinica mora da sadrži:

- interpolator koji definiše sve tačke konture, od početne do krajnje i
- regulatore brzina posmičnih kretanja koji, preko odnosa brzina u koordinatnim pravcima, definišu tangente u svakoj tački konture, odnosno pravce kretanja reznog alata.

S obzirom na broj osa u prvcu kojih se vrši simultano upravljanje, postoje:

- $\bullet$  2D sinhronizacija između dvije ose,
- $2\frac{1}{2}$ D sinhronizacija između dvije ose, a pozicioniranje u trećoj osi,
- 3D sinhronizacija između tri ose,
- 4D sinhronizacija između četiri ose,
- 5D sinhronizacija između pet osa.

Matematički gledano, razlike između tačkastog, linijskog i konturnog upravljanja mogu se objasniti na sliedeći način. Ako se posmatra sistem upravljanja u ravni XY, sistemom tačka – po – tačka, upravljanje se vrši u pravcu osa, kod linijskog sistema, uprav-

ljanje se vrši ili po  $dX/dt$ , ili po  $dY/dt$ , ali samo pojedinačno, dok se kod konturnog sistema upravljanje vrši po  $dX/dt$  i po  $dY/dt$  $dt$ , simultano. U zadnjem slučaju se  $dX/dt$ i po dY / dt moraju kontinuirano mijenjati u zavisnosti od ugla trenutne tangente. U praksi se ove promjene vrše u segmentima, slika 3.2, pri čemu se segmenti krive linije aproksimiraju pravim linijama. Veličina nastale greške odstupanja stvarno dobivenih linijskih segmenata u odnosu na zadatu konturu mogu se kontrolisati dužinom aproksimacijskih linija. Iz navedenog primjera 2D konturnog upravljanja vidi se kompleksnost problema, pa prema tome, samo za zamišljanje se navodi 5D konturno upravljanje (5 – osno upravljanje), koje zahtijeva visokosoftificirane pogonske sisteme, sisteme mjerenja i računarsku podršku.

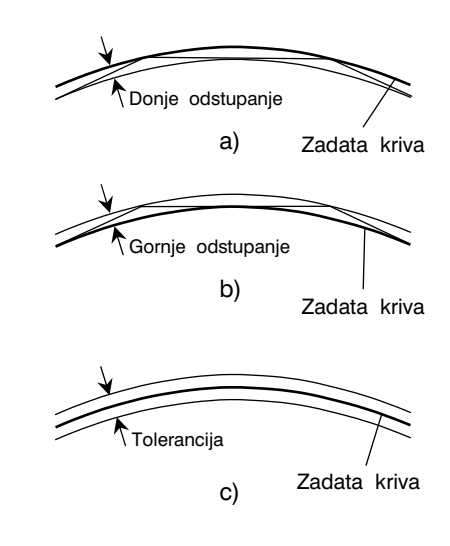

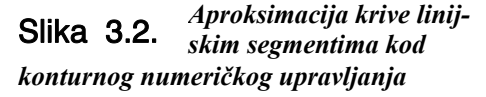

#### 3.1. INTERPOLACIJA

Kod NC alatnih mašina relativno kretanje alata i obratka određuje rezultanta koju čine komponentna kretanja u pravcima koordinatnih osa. Interpolator ima zadatak da koordinira ova kretanja u pravcu pojedinih osa tako da rezultujuće kretanje bude u pravcu tangente na konturu obratka. Šire, u kontekstu upravljanja sistemom, upravljačka jedinica treba da upravlja mehanizmima alatne ma{ine i time obezbijedi:

- pozicioniranje izvršnih organa,
- kretanje alata po zadatoj putanji,
- sinhronizaciju kretanja prema impulsima mjernog sistema,
- upravljanje ciklusima prijenosnih komponenti mašine,
- upravljanje tehnološkim ciklusima i
- upravljanje ostalim sistemima alatne ma{ine.

Jedna od najsloženijih funkcija upravljačke jedinice predstavlja upravo kretanje alata po željenoj (zadatoj) konturi. Prema slici 3.3, kretanje glodala u odnosu na obradak treba u idealnom slučaju da prati njegovu konturu, po krivoj liniji  $P_1P_2$ . Međutim, tačno (idealno) praćenje konture obratka nije moguće, jer se svaki elementarni dio putanje glodala sastoji od komponentnih pravolinijskih pomjeranja u pravcima  $X$  i  $Y$  ose. Zbog toga se stvarna konturna linija (izlomljena linija sa pravolinijskim segmentima) preslikava u polju između linija  $P_1P_2$  i  $P_1'P_2'$ . Prema tome, stvarna putanja alata, a time i stvarni oblik konture obrađene površine odgovara približnoj konturi poligonalnog oblika. Kaže se da se na ovaj način kontura interpolira približnom konturom pri čemu, naravno, odstupanje ovih dviju kontura ne smije biti izvan propisane tačnosti.

Interpolacija stvarnih pomoću približnih kontura ostvaruje mikroračunar za interpolaciju, ili interpolator. Interpolator, dakle, ima zadatak da koordinira pomoćna kretanja u pravcima koordinatnih osa, ali tako da se pravac rezultujućeg kretanja alata poklapa sa tangentama u izabranim tačkama na konturi obratka. Ukoliko se interpolator nalazi u sklopu upravljačke jedinice, tada se radi o tzv. unutra{njoj interpolaciji, a ukoliko se radi o kompjuterskom upravljanju, kada funkciju interpolacije u potpunosti ili djelimično preuzima računar, tada se radi o tzv. spoljašnjoj interpolaciji. U prvom

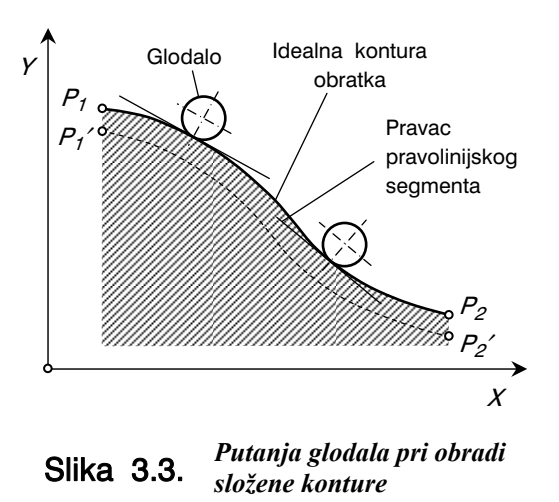

slučaju, interpolacija je riješena hardveskim putem, a u drugom, softverski, tj. interpolacija se vrši na bazi programa koji je smješten u memoriji računara.

Generisanje površine obratka proizilazi iz zahtijevane geometrije pri čemu se kontura između tzv. referentnih tačaka sastoji od odsječaka koji mogu da budu prave linije, lukovi, krugovi ili krive višeg reda. Od geometrijskog oblika konture obrađivane površine između referentnih tačaka zavisi i oblik interpolacije. Pri konturnom upravljanju, za opis konture potrebno je definisati referentne tačke  $P_1$ ,  $P_2$ , ...,  $P_n$ , a zatim odrediti njihov maksimalni broj i veličinu međusobnog rastojanja. Dakle, procesom interpolacije se preko referentnih tačaka izračunava putanja alata koja treba da se poklopi sa konturom obratka u granicama dozvoljene tolarancije T. Primjer izračunavanja referentnih tačaka koje opisuju konturu, prikazan je na slici 3.4. Polazeći od geometrijskog odnosa:

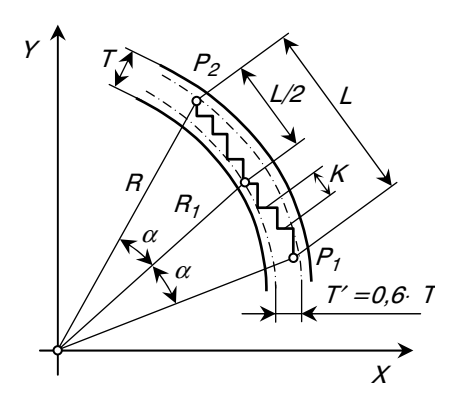

Slika 3.4. *Primjer određivanja referentnih tačaka* 

$$
(R - T)^2 + \left(\frac{L}{2}\right)^2 = R^2, \tag{3.1}
$$

što sređivanjem daje:

$$
L^2 = \mathcal{B} \cdot R \cdot T - 4 \cdot T^2, \qquad \qquad \dots \quad (3.2)
$$

odredi se optimalno rastojanje između referentnih tačaka  $P_1$  i  $P_2$  potrebno za izračunavanje putanje alata interpolacijom:

$$
L = \sqrt{4 \cdot T \cdot (2 \cdot R - T)}.
$$
 (3.3)

Rastojanje između referentnih tačaka može se dobiti i na drugi način, polazeći od trigonometrijskog odnosa:

$$
L = 2 \cdot R \cdot \sin \alpha \tag{3.4}
$$

S druge strane je:

$$
\frac{R \cdot T}{R} = \frac{R_1}{R} = \cos \alpha \,, \tag{3.5}
$$

a pošto je  $\sin \alpha = \sqrt{1 - (\cos \alpha)^2}$ , što uvrštavanjem u izraz (3.5) daje:

$$
\sin \alpha = \sqrt{1 - \left(\frac{R - T}{R}\right)^2} \quad \dots \quad (3.6)
$$

Uvrštavanjem izraza (3.6) u izraz (3.4) dobije se izraz identičan izrazu (3.3).

Zbog sistemskih i slučajnih grešaka u procesu interpolacije, pri određivanju rastojanja i položaja referentnih tačaka na konturi, ne može se koristiti cijelo područje tolerancije  $T$ , nego samo 60%, tj.  $T' = 0.6 \cdot T$ , slika 3.4.

Koordinate referentnih tačaka za pojedine segmente konture određuju se iz geometrijskih odnosa, ali uzimajući u obzir kvadrant u kome se kontura nalazi. Jedan primjer određivanja koordinata referentnih tačaka za proizvoljnu krivolinijsku konturu, prikazan je na slici 3.5. Za tačku  $P_2$  koja se nalazi u prvom kvadrantu, koordinate se određuju iz jednačina:

$$
X_2 = X_0 + R \cdot \cos(\alpha + \Delta \varphi), \qquad \dots \text{ (3.7)}
$$

$$
Y_2 = Y_0 + R \cdot \sin(\alpha + \Delta \varphi), \qquad \dots (3.8)
$$

pri čemu je ugao  $\alpha$  određen nultim položajem i koordinatama referentne tačke  $P_1$ :

$$
\alpha = \text{arctg} \frac{Y_1 - Y_0}{X_1 - X_0} \, \qquad \qquad \dots \, (3.9)
$$

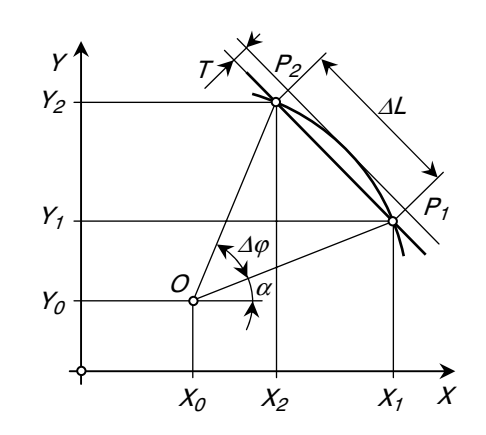

Slika 3.5. *Primjer određivanja koordinata referentnih tačaka segmenta konture u prvom kvadrantu* 

Proces određivanja koordinata referentnih tačaka je korištenjem računara potpuno automatiziran pri čemu je baza ovog računanja potpuno matematičko opisivanje odgovarajućim izrazima.

Dvije su osnovne metode interpolacije u primjeni:

- metoda numeričke integracije komponenata brzine (u pravcu koordinatnih osa,  $v_x$  $v_y$ ,  $v_z$ ) – DDA metoda (Digital Differential Analyser) i
- metoda rješavanja algebarskih jednačina.

Mora se kazati da se ova prva mnogo više koristi.

Za konturno NC upravljanje razvijeno je više načina (vrsta) interpolacija. To su:

- linerana interpolacija,
- kružna interpolacija,
- helikoidna interpolacija,
- parabolična interpolacija i
- kubna interpolacija.

Svaka od ovih interpolacija omogućava da se generišu instrukcije za pravolinijsko ili krivolinijsko kretanje alata u odnosu na obradak. Linerana interpolacija je procedura koja se najviše koristi za  $2 - i$  3 – osne zadatke. Potrebno je definisati početnu i krajnju referentnu tačku, kao i veličine posmičnih kretanja u pravcima koordinatnih osa. Kružna interpolacija omogućava programiranje putanje alata koja je u obliku kruga ili kružnog isječka. Ulazni parametri su koordinate početne i krajnje referentne tačke, koordinate centra kruga, radijus i pravac kretanja uzduž kruga. Kružni oblik putanje aproksimira se nizom pravih segmenata, ali su ovi pravolinijski segmenti obračunati od strane interpolatora. Ograničenje u pogledu kružne interpolacije je da se ravan u kojoj se nalazi kružni isječak mora poklopiti sa ravninom definisanom osama NC sistema. Helikoidna interpolacija je kombinacija kružne i linijske, čija je osa normalna na ravninu kružne. Na ovaj način se dakle programira helikoidna putanja, zavojne forme kao isječak. Parabolična i kubna interpolacija se koriste za aproksimaciju slobodnih zavojnih površina korištenjem jednačina višeg reda.

#### 3.1.1. Linerana interpolacija

Za izračunavanje putanje alata kod pravolinijskog kretanja koristi se linearna interpolacija. Razlikuju se ravanska (2D) i prostorna (3D) interpolacija. Neka je kretanje alata definisano početnom  $P_0$  i krajnjom  $P_n$  tačkom, slika 3.6, i neka se između njih interpolira  $n$  tačaka. Neka se alat između referentnih tačaka  $P_0$  i  $P_n$  kreće konstantnom brzinom  $v$  u definisanom vremenskom intervalu  $t = L / V$ . Za vrijeme  $t$  su pređeni putevi u pravcima koordinmatnih osa  $(X_n - X_0)$  i  $(Y_n - Y_0)$ . Dakle, pređeni put između referentnih tačaka  $P_0$  i  $P_n$  je:

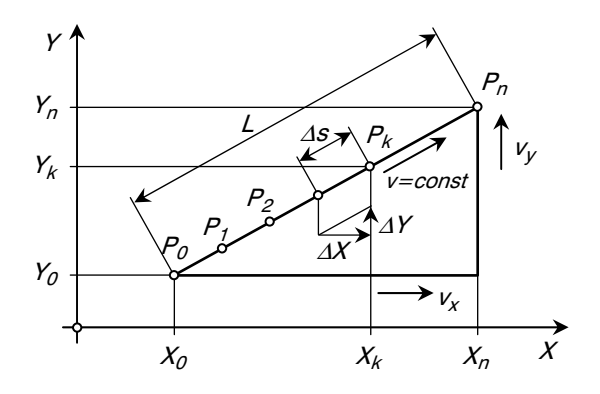

Slika 3.6. *Linearna interpolacija u ravni* 

$$
L = \sqrt{(X_n - X_0)^2 + (Y_n - Y_0)^2}
$$
 (3.10)

Koordinate trenutnih tačaka  $[ X(t) , Y(t) ]$  izračunavaju se na osnovu koordinata referentnih tačaka  $P_0$  i  $P_n$  i brzina u pravcima koordinatnih osa,  $v_x$  i  $v_y$  tj.:

$$
X(t) = X_0 + \int_{0}^{t} V_x dt = X_0 + \int_{0}^{t} \frac{X_n - X_0}{t} dt
$$
 (3.11)

i 
$$
Y(t) = Y_0 + \int_0^t V_y dt = Y_0 + \int_0^t \frac{Y_n - Y_0}{t} dt
$$
 ... (3.12)

gdje je: t, vrijeme interpolacije, vrijeme za koje alat pređe put od početne do krajnje referentne tačke.

Ako se vrijeme interpolacije t podijeli na konačan broj jednakih vremenskih intervala  $\Delta t$ = t / N, te ako se sa t<sub>i</sub> označi vremenski interval interpolacije između tačaka P<sub>k-1</sub> i P<sub>k</sub>, tada izrazi (3.11) i (3.12) prelaze u oblike:

$$
X(t) = X(n \cdot \Delta t) = X_0 + \frac{X_P - X_0}{N} \cdot n, \qquad \qquad \dots \quad (3.13)
$$

$$
Y(t) = Y(n \cdot \Delta t) = Y_0 + \frac{Y_p - Y_0}{N} \cdot n \tag{3.14}
$$

gdje je:  $n = 1, 2, ... , N$ .

Prema tome, za svaki par elementarnih pomjeranja u pravcima koordinatnih osa za vrijeme svakog elementarnog takta interpolacije  $\varDelta t$ , povećavaju se vrijednosti u pravcima koordinatnih osa za konstantne priraštaje  $\Delta X$  i  $\Delta Y$ , tj. alat se pomjera za jedan elementarni korak  $\Delta s$ . Tačnost interpolacije uslovljena je ovim elementarnim koracima pri čemu se mora voditi računa da inkrement puta  $\Delta s$  ne može biti manji od minimalnog posmaka pogonskog sistema pomoćnog kretanja u pravcu koordinatnih osa:

$$
max\left(\left|\frac{Y_{P} - Y_{O}}{N}\right|, \left|\frac{X_{P} - X_{O}}{N}\right|\right) \leq \Delta f , \qquad \qquad \dots \quad (3.15)
$$

gdje je: Δf, maksimalno rastojanje stvarne u odnosu na interpoliranu konturu obratka u intervalu jednog elementarnog koraka.

Neka je naprimjer za linearnu interpolaciju za obradu konusne površine na strugu, slika 3.6, početna referentna tačka  $P_0(X_0=10; Z_0=80)$  i krajnja  $P_n(X_0=30; Z_n=50)$ , tada je ukupni put interpolacije:

$$
L = \sqrt{(50-10)^2 + (50-80)^2} = 36,056
$$
 mm.

Ako je zadata posmična brzina  $v = 120$ mm/min, tada je:

$$
t = \frac{L}{v} = \frac{36,056 \cdot 60}{120} = 17,028 \text{ s.}
$$

Ako je  $\Delta f \leq 1,0$  μm, tada je:

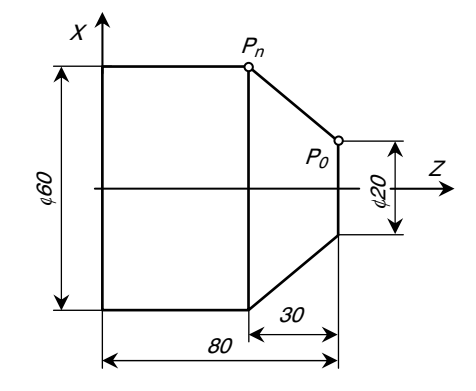

Slika 3.7. *Primjer linearne interpolacije pri obradi konusne površine na strugu* 

$$
\max\left(\left|\frac{X_P - X_O}{N}\right|, \left|\frac{Z_P - Z_O}{N}\right|\right) \le 0.1 \quad \text{µm, odnosno:} \quad N_{min} = \frac{30}{0.001} = 30000 \text{ , } \text{ pa se}
$$
\nusvaja sljedeća decimalna zaokružena vrijednost  $N_{min} = 100000$ , te je tada vremenski  
\ntakt interpolacije:  $\Delta t = \frac{t}{N} = \frac{17,028}{100000} = 0.17 \text{ ms.} \quad \text{Frekvencija interpolacije je}$   
\n $f = \frac{1}{\Delta t} = 5,882 \text{ kHz. Koordinate bilo koje tačke se računaju pomoću izraza:}$ 

$$
X_k = X_0 + \sum_{1}^{n} \frac{X_p - X_0}{N}
$$
 i  $Z_k = Z_0 + \sum_{1}^{n} \frac{Z_p - Z_0}{N}$ .

Teoretski, svi slučajevi konturnog upravljanja mogu se svesti na linearnu interpolaciju. Međutim, kružna i parabolična interpolacija koriste se samo u cilju obuhvatanja većeg broja podataka jednim matematičkim izrazom, čime se, između ostalog, pojednostavljuje procedura programiranja.

Korištenjem koračnih motora za pomoćna kretanja omogućeno je kretanje bez povratne sprege (vidi sliku 2.11.a), tj. svakom od intervala odgovara isti broj impulsa, pa ukupno pomjeranje predstavlja umnožak broja intervala (koraka) i pojedinačnog broja impulsa.

Pri linearnoj interpolaciji konture složenog oblika moguća su tri slučaja, slika 3.8:

- Putanja alata je pravolinijska i određuje se iz uslova da se tačka zahvata alata i konture obratka nalazi između zadate konture i zamišljene konture koja je definisana donjom tolerancijom  $T_{2}$ , slika 3.8.a. Za napomenu, ova interpolacija se u programskom jeziku APT definiše sa INTOL/T. Na slici 3.8.a poligonalna putanja glodala prikazana je tankim linijama,
- Putanja alata definisana je zadatom konturom obratka i zamišljenom konturom koja je definisana gornjom tolarancijom  $T_1$ , slika 3.8.b. Ova interpolacija se u programskom jeziku APT definiše sa OUTTOL/T i
- Putanja alata definisana je dvijema zamišljenim konturama koje su definisane donjom i gornjom tolerancijom, slika 3.8.c. Ova interpolacija se u programskom jeziku APT definiše sa INTOL/T<sub>1</sub> i OUTTOL/T<sub>2</sub>.

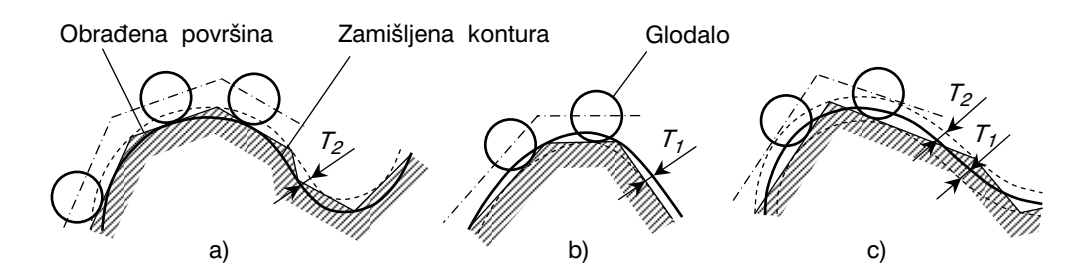

Slika 3.8. *Putanja alata pri linearnoj interpolaciji konture složenog oblika*

U tački promjene smjera, za dvije ravne površine, linearna interpolacija se može koristiti na više načina. Na slici 3.9 prikazan je slučaj prijelaza preko tačke D koja ima koordinate:

$$
X_D = \frac{X_A + X_B}{4} + \frac{X_C}{2} = 1
$$
  

$$
Y_D = \frac{Y_A + Y_B}{4} + \frac{Y_C}{2}
$$

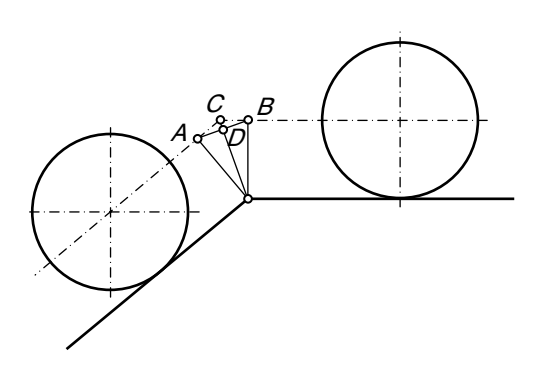

Slika 3.9. *Obilazak glodala u tački promjene pravca putanje* 

## 3.1.2. Kružna interpolacija

Kod kružne interpolacije, putanja alata između referentnih tačaka  $P_0$ ,  $P_1$ , ... ,  $P_n$  određuje se na sličan način kao kod linearne interpolacije. Ovdje se polazi od pretpostavke da se alat u bilo kojoj tački putanje kreće konstantnom brzinom. Dakle, obodna (tangencijalna) brzina alata je konstantna, a to znači da su brzine u pravcima koordinatnih osa promjenljive, slika 3.10. Pri analizi kružne interpolacije polazi se od jednačine kruga, slika 3.10:

$$
X = X_0 + R \cdot \cos \varphi \quad \text{if} \quad (3.16)
$$

$$
Y = Y_0 + R \cdot \sin \varphi \tag{3.17}
$$

Ako je za opisivanje ugla od 1 radijana potrebno vrijeme  $T_0$ , tada se koordinate bilo koje tačke dobiju iz:

$$
X = X_0 + R \cdot \cos \frac{t}{T_0} \quad \text{in} \quad \text{(3.18)}
$$

$$
Y = Y_0 + R \cdot \sin \frac{t}{T_0} \tag{3.19}
$$

Brzine u pravcima koordinatnih osa su:  $v_x = \frac{dX(t)}{dt}$  $V_x = \frac{dX(t)}{dt}$  i  $V_y = \frac{dY(t)}{dt}$  $V_{y} = \frac{dY(t)}{dt}$ , odnosno:

$$
\frac{dX}{dt} = -\frac{R}{T_0} \cdot \sin \frac{t}{T_0} = -\frac{Y - Y_0}{T_0} \quad \text{i} \tag{3.20}
$$

$$
\frac{dY}{dt} = \frac{R}{T_0} \cdot \cos \frac{t}{T_0} = \frac{X - X_0}{T_0} \,. \tag{3.21}
$$

Ako se uvedu smjene:  $dt \approx \varDelta t$  i  $n = \frac{1}{t}$  $n = \frac{T_0}{t}$ , dobije se:

$$
X = -\frac{Y - Y_0}{T_0} \cdot \varDelta t = -\frac{Y - Y_0}{n} \quad \text{in} \quad \text{(3.22)}
$$

$$
Y = \frac{X - X_0}{T_0} \cdot \varDelta t = \frac{X - X_0}{n} \,. \tag{3.23}
$$

Pošto je  $t = i \cdot \Delta t$ , to će, u  $k$  – tom trenutku, trenutna tačka dodira alata i obratka imati koordinate:

$$
X = X_0 - \sum_{i=1}^{k} \frac{(i-1) \cdot Y - Y_0}{n}
$$
 (3.24)

$$
Y = Y_0 - \sum_{i=1}^{k} \frac{(i-1) \cdot X - X_0}{n}.
$$
 (3.25)

Za navedenu analizu vrijede sljedeće relacije (prema oznakama na slici 3.10):

$$
b = R' \cdot \sin \varphi , \qquad \qquad \dots \quad (3.26)
$$

$$
R' - T_1 = R \cdot \cos \varphi , \qquad \qquad \dots \quad (3.27)
$$

$$
b = \sqrt{2 \cdot T_f \cdot R - T_f^2} \approx \sqrt{2 \cdot T_f \cdot R} \quad \text{i} \tag{3.28}
$$

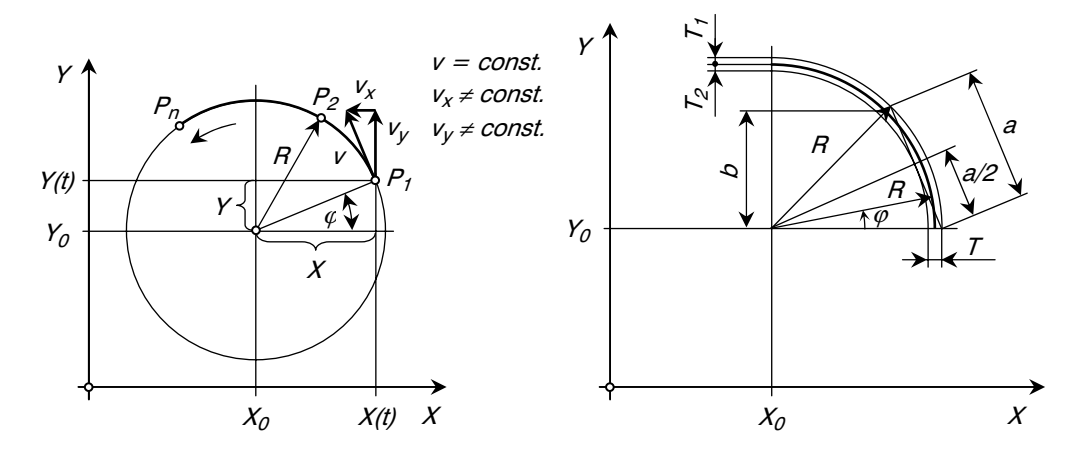

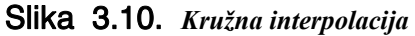

$$
a = \sqrt{8 \cdot T_1 \cdot R} \tag{3.29}
$$

Za četvrtinu kruga je 
$$
n \cdot a \approx \frac{\pi \cdot R}{2}
$$
, tj.:  $n \approx \frac{\pi}{4 \cdot \sqrt{2}} \cdot \sqrt{\frac{R}{T_1}}$ . ... (3.30)

### 3.1.3. Parabolična interpolacija

Parabolična interpolacija se najčešće koristi sa pravouglom i simetričnom parabolom, i to pri  $4 - i 5 - i$ osnom upravljanju. Na slici 3.11 prikazan je postupak parabolične interpolacije. Na parabolu se prelazi pravom  $L_1$  koja predstavlja tangentu na parabolu u tački A. Položaj tačke  $A$  je poznat iz prethodne sekvence, ili bloka programa. Da bi se odredio položaj tačaka parabole od tačke  $A$  do tačke  $C$ , moraju se prethodno učitati koordinate tačaka  $B$  i  $C$ . Koordinate tačke B određuju se iz uslova  $AE = EC$ i  $BD = BE$ . Alat napušta konturu po pravcu  $L_2$ .

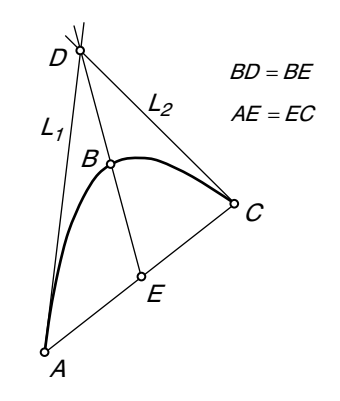

Slika 3.11. *Parabolična interpolacija* 

# 3.2. PROGRAMIRANJE NC MAŠINA

Programiranje rada NC alatne mašine predstavlja postupak izrade programa pomoću kojeg se upravlja radom ma{ine. Programiranje obuhvata niz aktivnosti na sistematizaciji obradnih informacija i njihovom ispisivanju odgovarajućim redosljedom i kodom, po pravilima programskog jezika, u formi upravljačkog programa. Program sadrži informacije koje upravljačka jedinica alatne mašine "može da razumije" i da ih u odgovarajućim fazama obrade "saopštava" mašini, tj. njenim izvršnim i drugim organima. Kao nosilac informacija programa dugo godina se koristila bušena traka, no danas postoje mogućnosti prijenosa ovih informacija preko CD-a, direktno u memoriji računara i t.d.

Informacije sadržane u programu se odnose na potrebna kretanja (glavno, posmična i pomoćna), uključivanje i isključivanje izvršnih organa mašine, početak i zaustavljanje programa, automatsku izmjenu reznog alata i t.d.

Kako se razvijala računarska tehnika i tehnologija, tako su se i širile mogućnosti programiranja. Naprimjer, nakon pojave floppy diska bilo je moguće pohraniti informacija

kao na više stotina metara bušene trake, a danas, sasvim je izlišno upoređivati kapacitet floppy diska i današnjeg CD-a.

Sistem numeričkog upravljanja se zasniva na binarnom sistemu u kojem su samo dva broja; 0 i 1. Binarna jedinica se naziva bit. Cifre u binarnom sistemu su bazirane na potencijama broja 2, tj.  $2^{0}=1$ ,  $2^{1}=2$ ,  $2^{2}=4$ ,  $2^{3}=8$ , i t.d. Prisustvo broja 0 ili 1 u sukcesivnim pozicijama indicira postojanje ili nepostojanje vrijednosti. Naprimjer, decimalni broj 5 se u binarnom sistemu ispisuje kao 0101. Prelazak sa binarnog na decimalni sistem je sljedeći:  $1x2^0+0x2^1+1x2^2+0x2^3=1x1+0x2+1x4+0x8=5$ . U tabeli 3.1 data je komparacija decimalnog i binarnog sistema.

| Decimalni |      |      |      |      |      |        |                    |  |      |
|-----------|------|------|------|------|------|--------|--------------------|--|------|
| Binarni   | 0000 | 0001 | 0010 | 0011 | 0100 | $0101$ | 0110   0111   1000 |  | 1001 |

Tabela 3.1. *Komparacija decimalnog i binarnog sistema* 

Programiranje obradnih procesa na NC i CNC alatnim mašinama obavljaju za to obučeni stručnjaci koji se nazivaju programeri. To su u principu tehnička lica koja, pored principa i pravila programiranja, treba da posjeduju znanja iz tehnologije obrade, karakteristika alatnih mašina, reznih alata, pomoćnih pribora, obradljivosti, trigonometrije, osnove optimizacije i sl.

Ulazne informacije neophodne za programiranje su sadržane u tehnološkom crtežu obratka, tehnološkom postupku obrade, te tehnološkoj dokumentaciji alatne mašine, alata i pomoćnog pribora i bazi podataka o obradljivosti.

Princip programiranja na numerički upravljanim alatnim mašinama u jednom opštem pristupu prikazan je na slici 3.12. Konstrukcionom dokumentacijom određenog elementa potpuno su definisani geometrijski oblik i dimenzije, kao i zahtjevi u pogledu tačnosti oblika, tolerancija dimenzija i kvaliteta obrađene površine. Konstrukciona dokumentacija služi kao geometrijska podloga programiranja.

Tehnološkim postupkom obrade definisan je tehnološki logičan i ostvariv redosljed operacija i zahvata obrade. U tehnološkoj dokumentaciji dati su i podaci o režimima rezanja (kombinacija materijala obratka i materijala alata, brzina rezanja, posmak, dubina rezanja) koji predstavljaju tehnološke podloge programiranja.

Za izradu programa potrebne su i informacije o alatnoj mašini, njenim tehnološkim mogućnostima i snazi, zatim informacije o reznom alatu i pomoćnom priboru.

Programiranje obuhvata obradu dvije osnovne grupe podataka:

• podaci o koordinatama onih pravih i krivih linija koje preslikavaju trajektoriju relativnog kretanja alata i obratka u procesu njegove obrade – tzv. geometrijske informacije i

• podaci o brojevima obrtaja alata ili obratka, posmaku i dubini rezanja, vrsti i oznaci alata kojim se izvode projektovane operacije i zahvati i t.d. - tzv. tehnološke informacije.

Obe grupe informacija se u toku obrade odgovarajućeg proizvoda mijenjaju i to tako što se, prije početka izvođenja elementarnih zahvata obrade, mašini saopštava odgovarajući dio programa koji se odnosi na te zahvate. Skup svih, na ovaj način raspoređenih informacija, naziva se program.

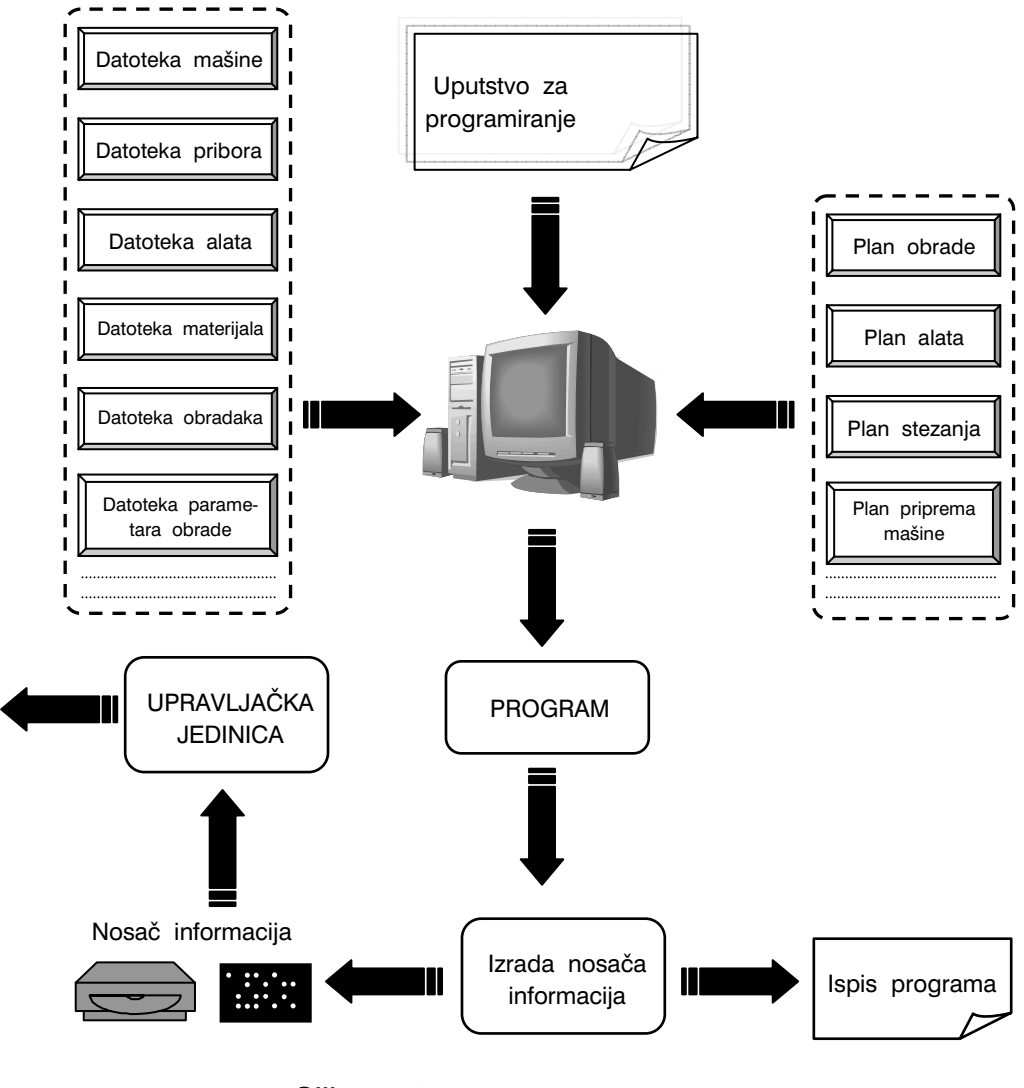

Slika 3.12. *Princip programiranja* 

Za izvođenje svakog zahvata na mašini, program dakle, sadrži omeđen (ograničen) dio informacija koji se naziva "rečenica". Rečenica se sastoji od "riječi", a svaka riječ sadrži neku osnovnu informaciju, naprimjer, o koordinatama (dimanzijama obratka), o broju obrtaja glavnog vretena mašine, o posmaku i t.d. Svaka rečenica mora naprijed sadržavati naznačenu informaciju o redosljedu, čime je programom definisan redosljed izvršavanja pojedinih zahvata obrade.

Generalno, postoje dva glavna načina programiranja: ručno i automatsko (ili, kako se često naziva mašinsko ili kompjutersko). Ručno programiranje obavlja se u jeziku upravljačkog računara, dok se automatsko programiranje obavlja posredno, u nekom višem programskom jeziku, pomoću računara.

Bez obzira o kojem načinu programiranja se radi, NC alatna mašina mora primiti sve informacije u kodiranom obliku pomoću kojih upravljačka jedinica upravlja radom mašine.

# 3.2.1. Sistemi kodiranja

Upravljačke jedinice NC i CNC alatnih mašina su koncipirane i razvijene tako da programske informacije i instrukcije prihvataju samo u kodiranom obliku, tj. samo ako su napisane u odgovarajućem kodu. Grupa ili skup pravila i principa za pisanje i prikazivanje podataka, te njihova transformacija iz jednog u drugi oblik naziva se kod. Informacije se pri kodiranju zadaju u alfa – numeričkom obliku (slova, brojevi i simboli) i po utvrđenim pravilima i redosljedu. Razvijeno je više sistema kodiranja, ali se uglavnom koriste ISO i EIA sistem kodiranja. Njihove glavne karakteristike prikazane su u tabelama 3.2 i 3.3. Sistemi kodiranja izrađeni su na bazi jednostavnih i logičnih pravila što omogućava primjenu jednostavnih uređaja za dekodiranje. Zatim dalje, ovi sistemi sadrže dovoljan broj simbola i zaštićeni su od grešaka.

U danjašnje vrijeme se programiranje uglavnom izvodi pomoću računara (mašinsko programiranje) sa programima prilagođenim tipu upravljačke jedinice mašine, te se kao nosači informacija koriste visokomemoriski nosači, naprimjer CD.

Upravljački sistemi razvijeni su tako da automatski prepoznaju sistem kodiranja informacija, sistem mjernih jedinica i sl. Karakteristike ISO i EIA sistema kodiranja, tabela 3.2 i tabela 3.3, su slične, sa neznatnim razlikama. Oba sistema sadrže 50 simbola preko kojih je moguće kodirati sve informacije potrebne za programiranje obrade svih mogućih tipova obradaka, kako po obliku i dimenzijama, tako i po zahtjevima u pogledu tačnosti.

Osim osnovnih oznaka, u sistemima kodiranja postoje i neke dopunske oznake, prikazane u tabeli 3.4.

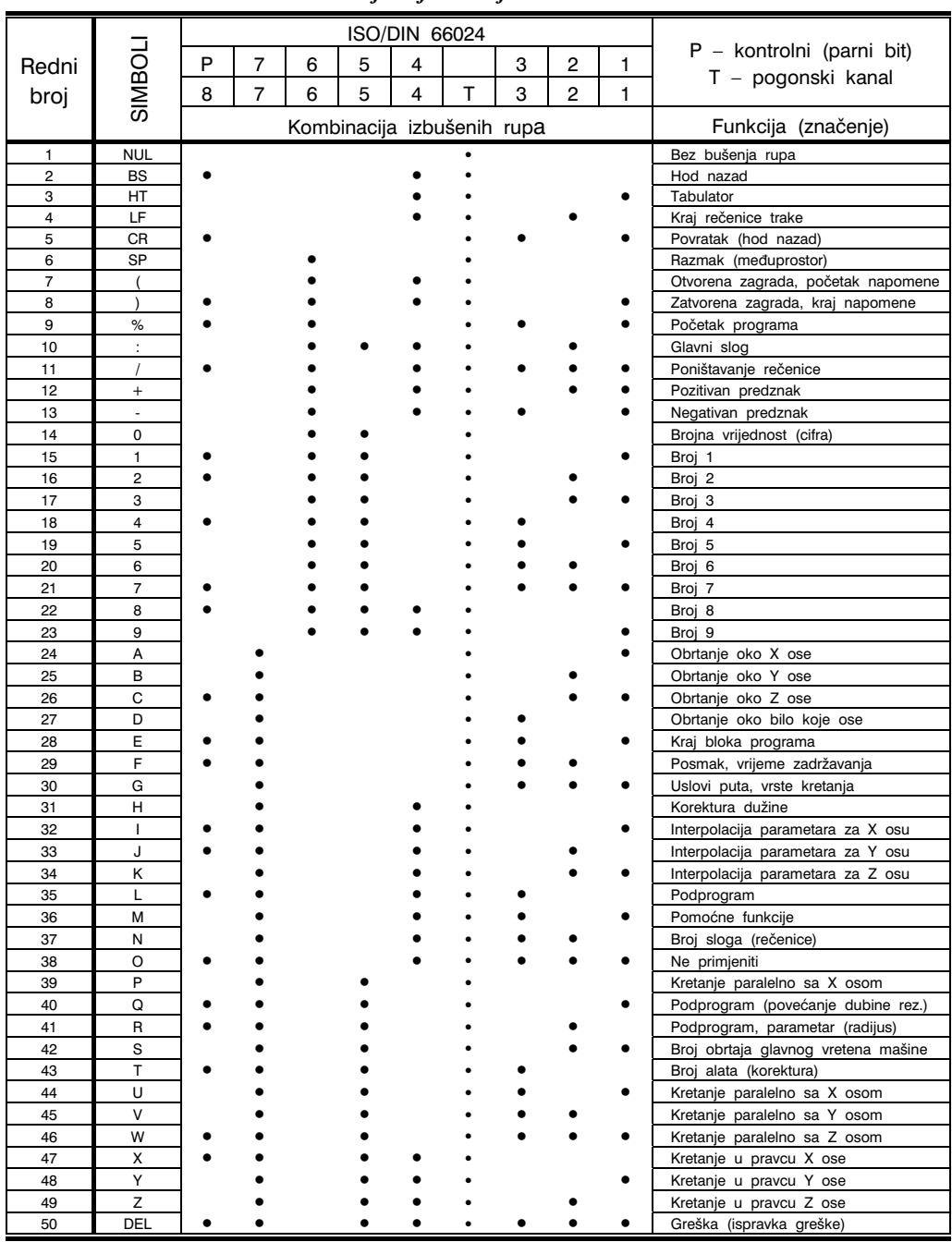

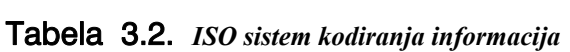

 $\overline{57}$ 

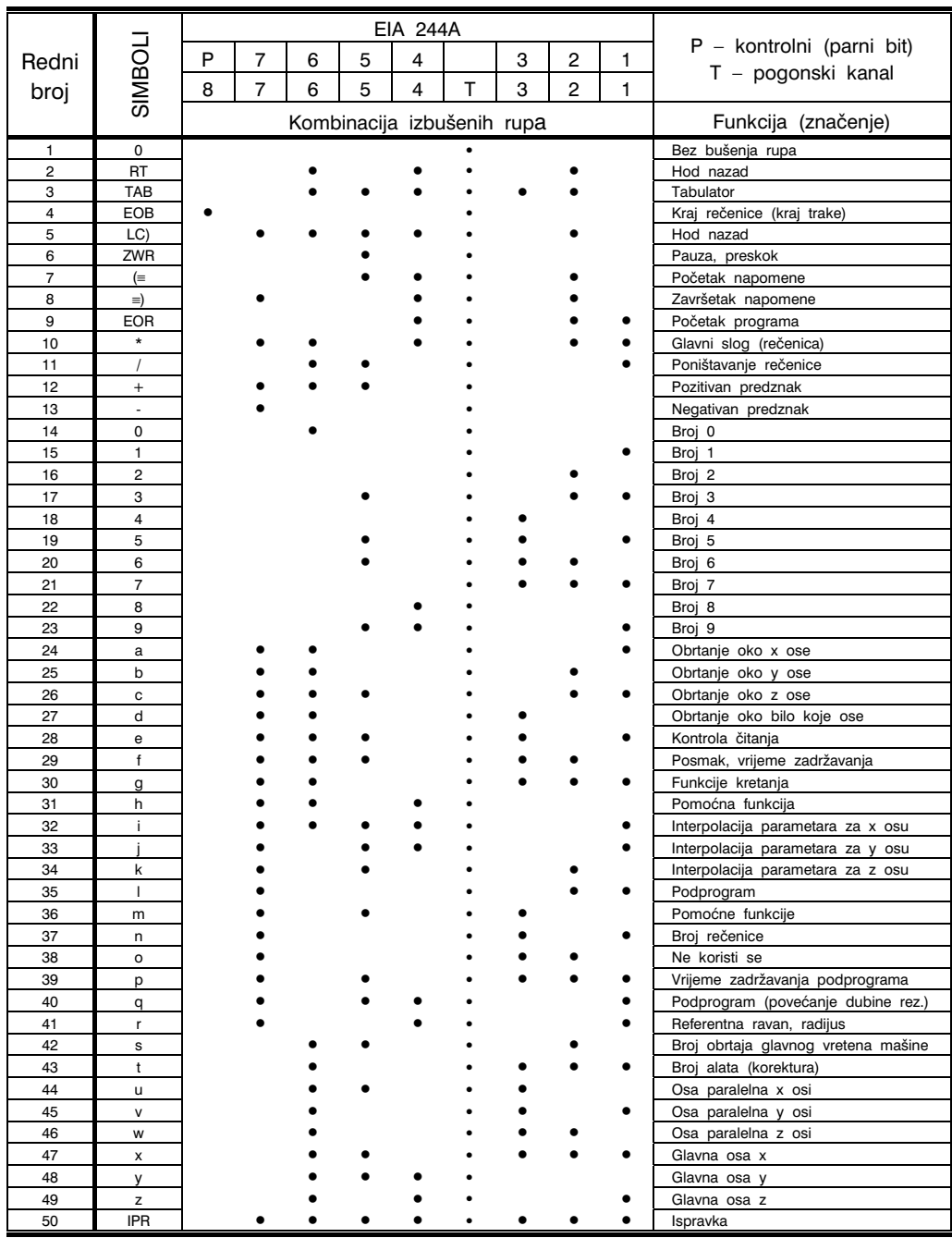

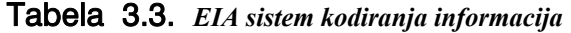

| <b>EIA</b> | iso | F U N K C I J A                                                                                               |  |  |  |  |  |  |
|------------|-----|----------------------------------------------------------------------------------------------------|--|--|--|--|--|--|
| i          |     | Interpolacioni parametar za kružnu interpolaciju (udaljenost početne<br>tačke od centra kruga u pravcu X ose) |  |  |  |  |  |  |
| j          | J   | Interpolacioni parametar za kružnu interpolaciju (udaljenost početne<br>tačke od centra kruga u pravcu Y ose) |  |  |  |  |  |  |
| k          | K   | Interpolacioni parametar za kružnu interpolaciju (udaljenost početne<br>tačke od centra kruga u pravcu Z ose) |  |  |  |  |  |  |
| k          | K   | Rastojanje krinje tačke kod G28 i G83                                                                         |  |  |  |  |  |  |
| r          | R   | Referentna ravan kod ciklusa bušenja G81 i G89                                                                |  |  |  |  |  |  |
| f          | F   | Posmak, mm/min                                                                                                |  |  |  |  |  |  |
| f          | F   | Posmak, mm/o kod G95                                                                                          |  |  |  |  |  |  |
| f          | F   | Vrijeme zadržavanja (kod G04, sec, kod G95, obrtaja vretena)                                                  |  |  |  |  |  |  |
| f          | F   | Reduciranje posmaka kod G28                                                                                   |  |  |  |  |  |  |
| f          | F   | Programiranje vremena posmaka kod G93                                                                         |  |  |  |  |  |  |
| g          | G   | Glavna funkcija                                                                                               |  |  |  |  |  |  |
| h          | н   | Korektura dužine                                                                                              |  |  |  |  |  |  |
| d          | D   | Korektura radijusa glodala                                                                                    |  |  |  |  |  |  |
| р          | P   | Broj programa                                                                                                 |  |  |  |  |  |  |
| р          | P   | Vrijeme zadržavanja (vrijeme obrtanja vretena bez ciklusa bušenja)                                            |  |  |  |  |  |  |

Tabela 3.4. *Dopunske oznake u sistemima kodiranja* 

## 3.2.2. Koordinatni sistemi i karakteristične tačke

S ciljem geometrijske identifikacije obratka i definisanja relativnog položaja alata u odnosu na obradak, postavljaju se koordinatni sistemi. Najčešće se primjenjuju pravougli i polarni koordinatni sistem. Na slici 3.13.a prikazan je uobičajeni način označavanja kod desno orjentisanog koordinatnog sistema. Kod prikazanog sistema ose su obilježene oznakama  $X$ , Y i Z, a obrtanja oko ovih osa sa A, B i C. Obrtanje ima pozitivan smjer ako se obrtanje izvodi u smjeru kretanja kazaljke na satu, posmatrano od koordinatnog početka u pozitivnom pravcu odgovarajuće ose. Ili, to je pravilo desne ruke (vidi i sliku 2.8). Orjentacije obrtnih kretanja oko koordinatnih osa prevedene na G – riječi (naredbe G02 i G03) pri programiranju, prikazane su na slici 3.13.b.

U principu, položaj koordinatnih osa obratka je sljedeći:

 $\bullet$  Pravac  $Z$  ose je uvijek paralelan glavnom vretenu alatne mašine (ili obrtnoj osi alata ili obratka – glavno kretanje, vidi sliku 1.3).  $Z$  osa je normalna na ravan definisanu

osama  $X$  i  $Y$  i koja se poklapa, ili je paralelna sa ravninom stazanja obratka (ravnina baziranja obratka),

- $\bullet$  Osa  $X$  je glavna orjentaciona osa u ravnini baziranja obratka ili alata, i u pravilu leži u horizontalnoj ravni baziranja obratka,
- Orjentacija i pravac Y ose proizilazi iz položaja  $X$  i  $Z$ ose.

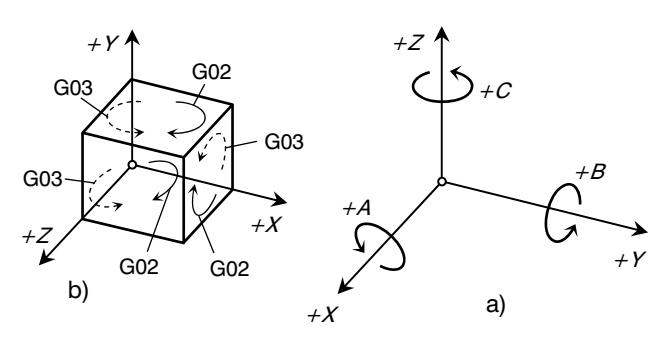

Slika 3.13. *Pravougli koordinatni sistem* 

Koordinatni sistemi alatnih mašina, također proizilaze iz gore navedena principa. Na slici 3.14 prikazane su neke alatne mašine sa definisanim translatornim i rotacionim kretanjima izvršnih organa, te orjentacije pojedinih osa. Kao što se vidi, orjentacija koordinatnih sistema zavisi od tipa ma{ine i postupka obrade. Ose koordinatnih sistema mašina definišu, s aspekta upravljanja, tzv. upravljačke ose alatnih mašina. Principijelno, translatorna kretanja paralelna sa koordinatnom osom  $X$ , obilježavaju se sa  $U$  i  $P$ , paralelna sa osom Y, sa V i  $Q$  i paralelna sa osom  $Z$ , sa W i  $R$ , što je naznačeno na slici 3.14, a i ranije, na slici 1.3.

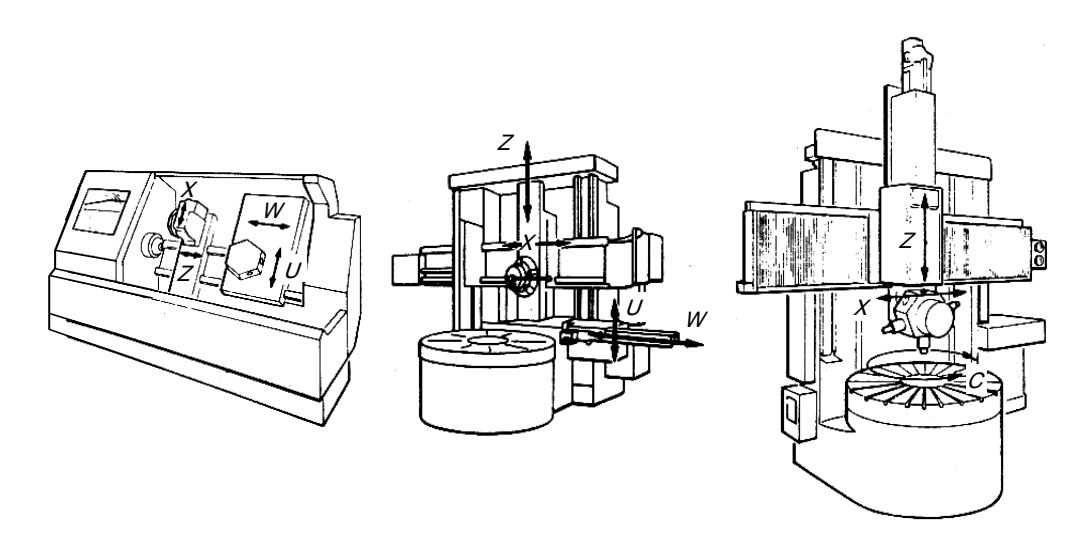

Slika 3.14. *Koordinatni sistemi i upravljačke ose nekih numerički upravljanih alatnih mašina* 

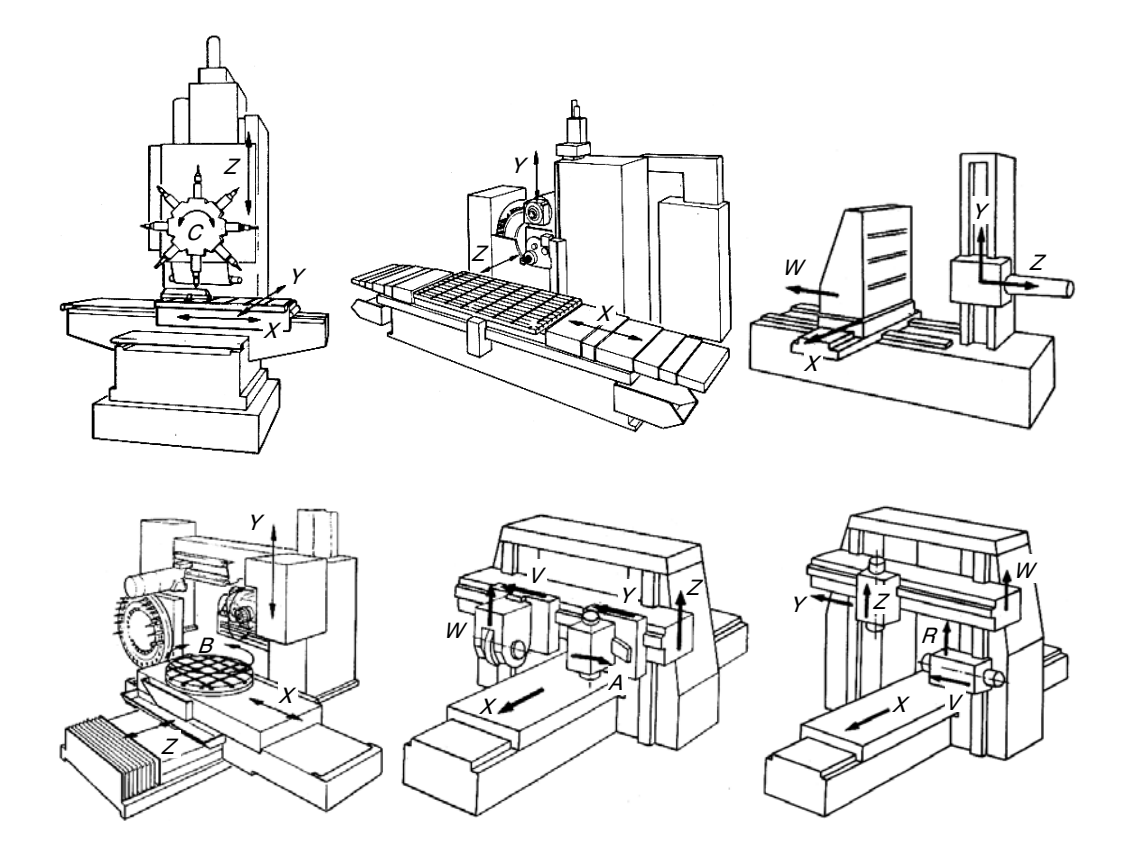

Slika 3.14. *Prvi nastavak – kraj* 

Uzajamni položaj reznog alata i obratka definiše se pomoću koordinatnih sistema alatne mašine i obratka. Za koordinatni sistem alatne mašine, preko tzv. referentne i nulte tačke mašine, vezan je položaj alata, a preko koordinatnog sistema obratka definiše se geometrija koja se obradom treba postići. Za vrijeme trajanja procesa obrade, kao posljedica promjene relativnog položaja alata i obratka, odvija se transformacija jednog koordinatnog sistema u odnosu na drugi. Na slici 3.15 prikazane su osnovne transformacije koordinatnih sistema za translaciju, rotaciju i kombinovano kretanje. Na navedenoj slici je koordinatni sistem mašine označen sa  $X$ ,  $Y$  i  $Z$ , a koordinatni sistem obratka sa  $X_0$ ,  $Y_0$  i  $Z_0$ .

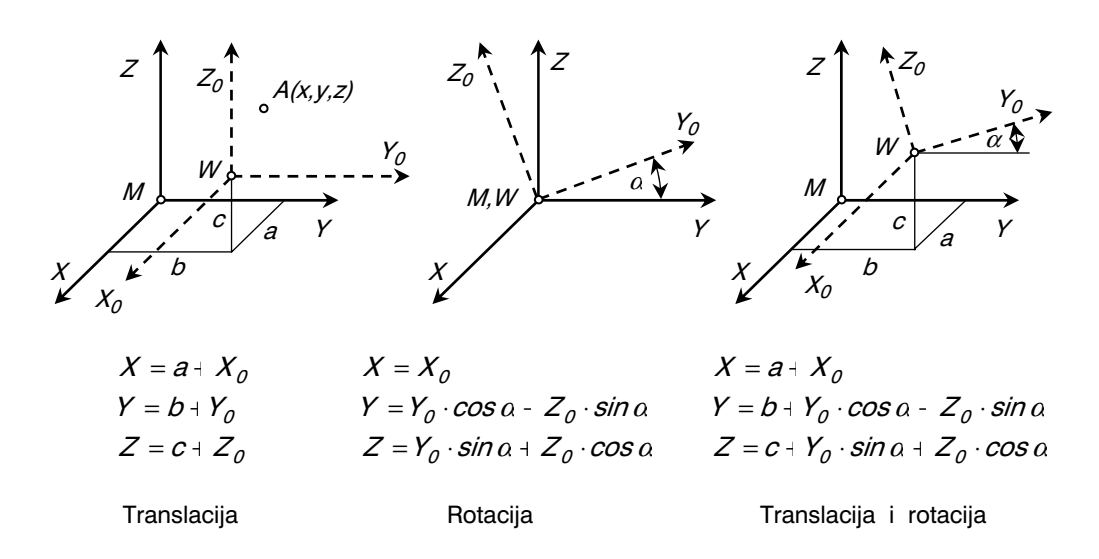

Slika 3.15. *Osnovne transformacije koordinatnih sistema*

Na slici 3.16 prikazan je odnos između koordinatnog sistema mašine i koordinatnog sistema obratka, i to na primjeru obrade bušenjem. Karakteristične tačke, prema prikazanoj slici su:

- $M$  nulta tačka alatne mašine,
- $W$  nulta tačka obratka i
- $R$  referentna tačka.

Pri izradi programa, položaj nulte tačke obratka  $W$  i referentne tačke R, kao i drugih karakterističnih tačaka, definišu se u odnosu na nultu tačku alatne mašine M. Za primjer na slici 3.16, odgovarajuća rastojanja su XMW, ZMW, XMR i ZMR, pri čemu je ovdje sljedeći način označavanja; naprimjer  $XMW$ , označava rastojanje nulte tačke obratka  $W$  (koordinatni početak koordinatnog sistema obratka) od nulte

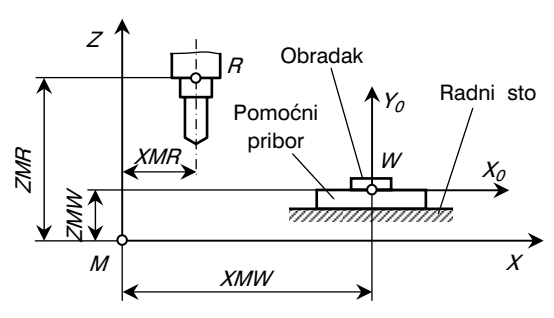

Slika 3.16. *Koordinatni sistem alatne mašine i obratka na primjeru obrade bušenjem* 

tačke alatne mašine  $M$  (koordinatni početak koordinatnog sistema alatne mašine) u pravcu  $X$  ose. Već su ranije, u tački 2.3.1 napomenuta i slikom 2.9 ilustrovana dva načina pozicioniranja: apsolutno i inkrementalno (relativno).

Pri programiranju je, osim definisanja koordinatnih sistema, potrebno definisati karakteristične tačke elemenata obradnog sistema. Karakteristične tačke su nulte tačke alatne

mašine i obratka, referentne tačke alata, nosača alata i držača alata, nulte tačke podešavanja, startne (početne) i završne tačke i t.d. Relativni položaj elemenata obradnog sistema u toku obrade se izražavaju preko karakterističnih tačaka. Na slici 3.17 prikazane su neke karakteristične tačke na primjeru struganja. Nulta tačka alatne mašine  $M$  je tačka koja predstavlja ishodište (koordinatni početak) koordinatnog sistema alatne mašine, nepromjenljiva je i definisana od strane proizvođača NC mašine. Međutim, pomoću transformacija, koordinatni sistem alatne mašine se može dovesti u bilo koju poziciju. Na slici 3.17 prikazan je položaj nosača alata ispred ose glavnog vretena čime je definisan pozitivan smjer X ose. Područje pozitivnih dijelova X i Z ose omeđuje tzv. radno područje mašine. U slučaju da se radno područje nalazi iznad ose glavnog vretena, tada je pozitivan smjer X ose usmjeren prema gore, a orjentacija pozitivnog dijela Z ose je nepromjenjena.

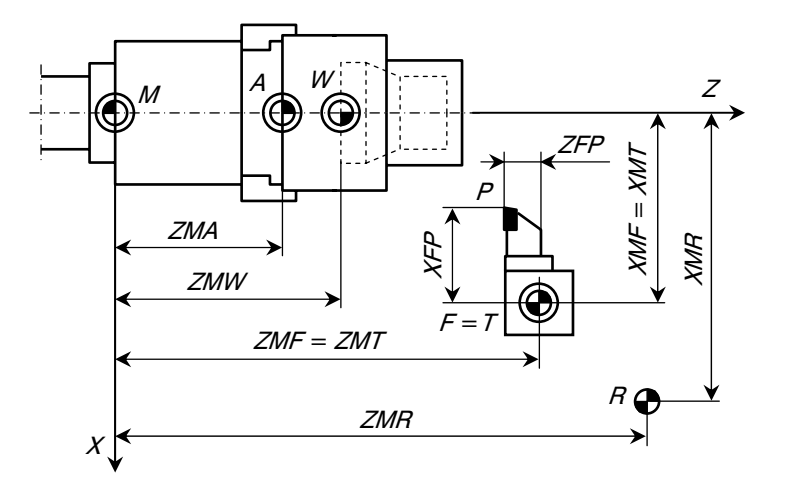

Slika 3.17. *Karakteristične tačke obradnog sistema pri obradi na strugu* 

Ishodište ili koordinatni početak obratka je nulta tačka obratka W. To je tačka koja je vezana za obradak, definiše se proizvoljno, ali najčešće se ova tačka nalazi u presjeku ose rotacije sa referentnom rubnom linijom horizontalnih dimenzija obratka. Naravno, pri tome se obilježavanje osa i njihovih smjerova mora podudarati sa koordinatnim sistemom mašine. Dakle, pozitivan dio  $X$  ose se usaglašava prema alatnoj mašini, tj. njenim koordinatnim sistemom.

Tačka A se naziva granična tačka postavljanja (stezanja) obratka. To je tačka u kojoj granična ravan presjeca osu struganja. Položaj ove tačke zavisi od stezne glave (za slučaj struganja) i u principu može se, ili ne poklapati sa nultom tačkom obratka W.

Referentna tačka mašine  $R$  je tačka u radnom području mašine koja je određena krajnjim prekidačima. Koristi se kod inkrementalnog načina pozicioniranja. Pozicija ove tačke se prijavljuje kontrolnom uređaju kada se klizači nađu u njenoj blizini. Polazaći samo iz ove tačke, mogu se dostići odgovarajući položaji u cijelom radnom području. Referentna tačka  $R$  se može poklopiti sa referentnom tačkom nosača alata  $F$ .

Referentna tačka nosača alata F je definisana tačka na nosaču alata i pomoću nje se mogu odrediti svi položaji nosača alata u koordinatnom sistemu mašine.

Referentna tačka držača alata  $T$  se nalazi na ravnini nosača alata i najčešće se poklapa sa referentnom tačkom nosača alata  $F = T$ , slika 3.17.

Referentna tačka alata  $N$  je tačka u kojoj se vrši postavljanje alata u držač. Ako se radi o nepokretnom nosaču alata na kome je pričvršćen držač alata, tada postoji samo jedna referentna tačka  $N$  koja se može poklopiti sa referentnom tačkom nosača alata F, dakle u tom je slučaju  $N = F$ .

Referentna tačka vrha alata P predstavlja tačku vrha alata mjereno od referentne tačke nosača alata F sa koordinatama  $XFP$  i  $ZFP$ . Ova tačka služ za podešavanje pri njegovom postavljanju, odnosno oštrenju.

Nulta tačka upravljačkog programa C, slika 3.18, je tačka koja se koristi kod apsolutnog pozicioniranja (programiranja) i predstavlja ishodište (koordinatni početak) upravljačkog koordinatnog sistema. Odgovarajuće udaljenosti nulte tačke upravljačkog programa od nulte tačke alatne mašine  $(XCM \, \text{I } ZCM)$  i nulte tačke obratka (XCW i ZCW) prikazane su na slici 3.18. Ako postoji mogućnost, tj. ako upravljački sistem alatne mašine omogućava pomjeranje nulte tačke programa  $C$ , najčešće se ona pomjera u nultu tačku obratka  $W$ .

Startna ili početna tačka  $B$ , slika 3.19, označava poziciju referentne tačke nosača alata  $F$ na početku odvijanja programa. Koordinate ove tačke u koordinatnom sistemu mašine su  $XMB$  i  $ZMB$ . Položaj startne tačke  $B$  pri programiranju se može slobodno odabrati, međutim, preporučljivo je da se ova tačka poklopi sa referentnom tačkom  $R$ .

Objašnjenje karakterističnih tačaka obradnog sistema dato je na primjeru struganja. Prikazani princip je isti za bilo koji drugi postupak obrade ili alatne mašine. Radi uporedbe, na

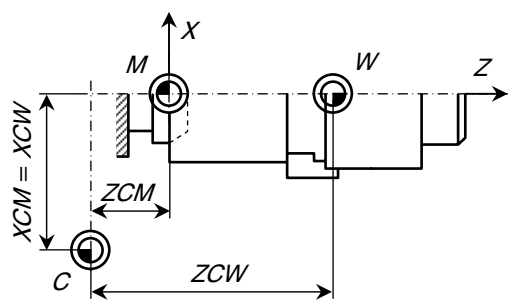

Slika 3.18. *Pozicija nulte tačke upravljačkog programa C* 

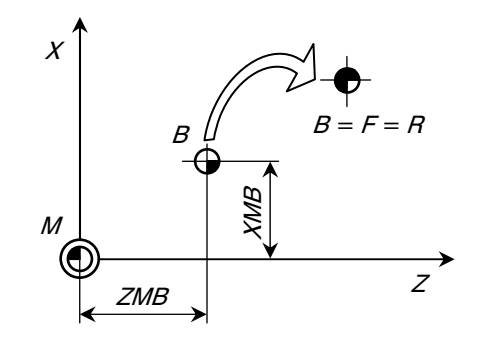

Slika 3.19. *Određivanje položaja startne tačke B* 

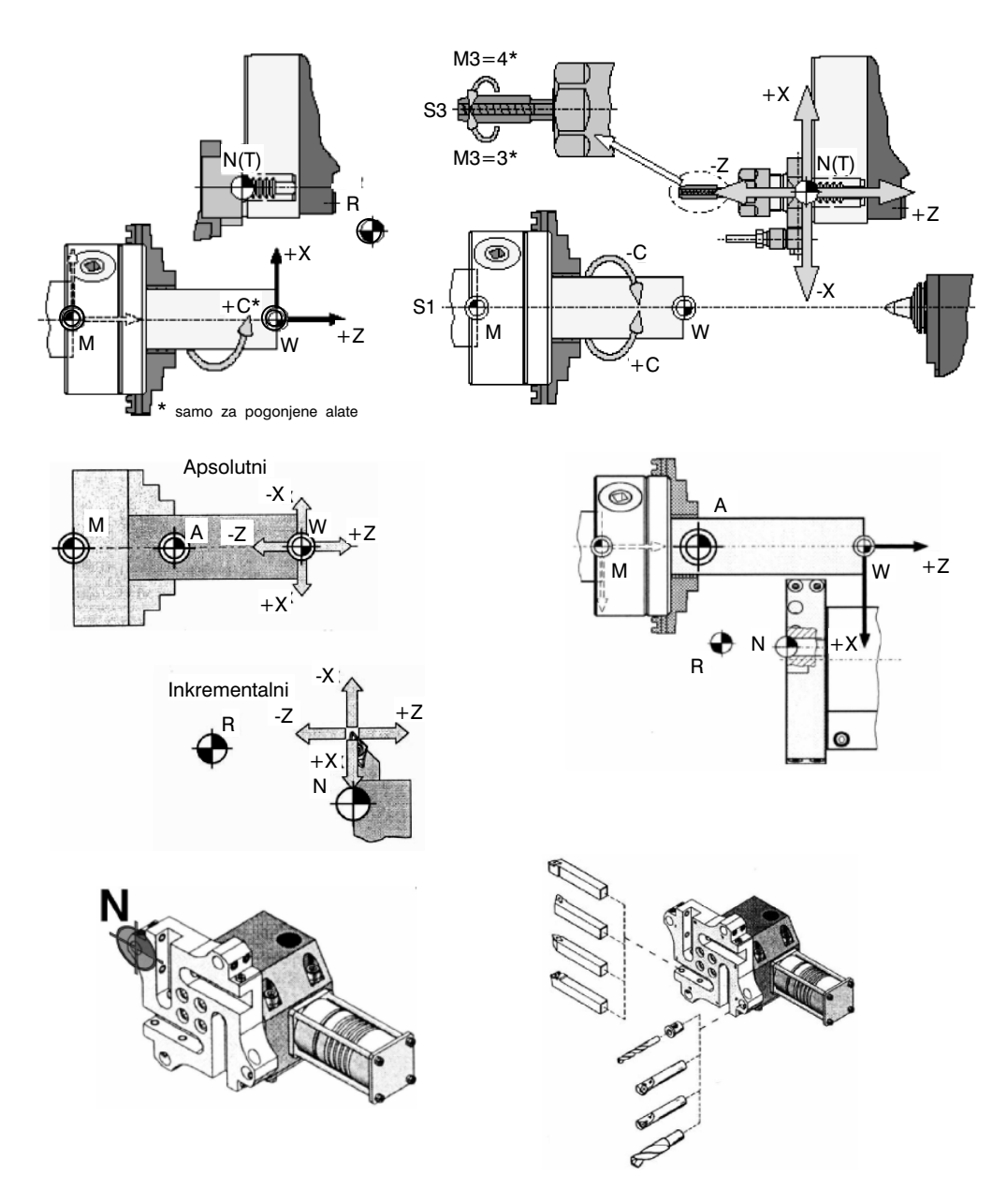

slici 3.20 prikazani su primjeri položaja karakterističnih tačaka za struganje na revolver strugu, bušenje i glodanje.

Slika 3.20. *Primjeri koordinatnih sistema i položaja karakterističnih tačaka* 

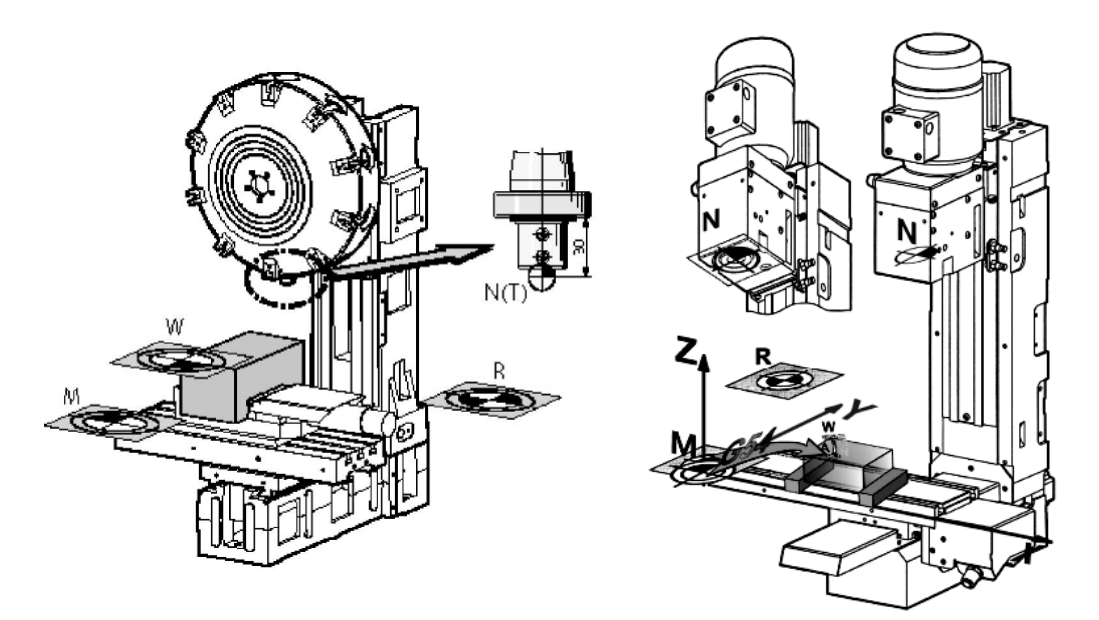

Slika 3.20. *Nastavak – kraj* 

# 3.3. RUČNO PROGRAMIRANJE

# 3.3.1. Opšta struktura i sadržaj programa

Kao što je ranije rečeno, program rada NC mašine obuhvata dvije grupe informacija:

- geometrijske informacije ili informacije o relativnom kretanju alata i obratka i
- tehnološke informacije ili informacije o zadacima alatne mašine koje ista mora da realizira u toku jednog radnog ciklusa (podaci o brojevima obrtaja alata ili obratka, posmaku i dubinu rezanja, smjeru posmičnog kretanja, vrstama i oznakama alata kojima se izvode projektovani zahvati obrade, i t.d.)

Struktura programa za NC alatnu mašinu sastoji se iz tri glavna dijela:

- oznaka za početak programa,
- niz rečenica kojima se opisuje tok izvođenja programa i
- oznaka za kraj programa.

Znak za početak programa je % i mora biti napisan ispred prve rečenice programa.

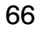

Iza oznake za početak programa slijedi niz programskih rečenica. Svaka programska rečenica obuhvata sve neophodne informacije na osnovu kojih upravljačka jedinica upravlja jednim definisanim pokretom ili radnim hodom mašine. Programska rečenica sastoji se od programskih riječi, pri čemu svaka riječ obuhvata jednu, programom izvodljivu geometrijsku, ili tehnološku informaciju. Riječi se u okviru svake programske rečenice ispisuju po utvrđenom redosljedu. Najširi, opšti oblik programske rečenice, sa redosljedom programskih riječi prikazan je na slici 3.21.

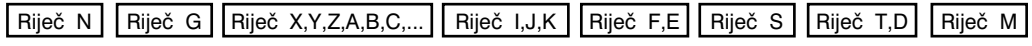

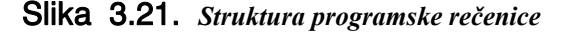

Prva riječ programske rečenice nosi oznaku N (ISO) ili n (EIA) i brojnu oznaku i ispisuje se na sljedeći način:

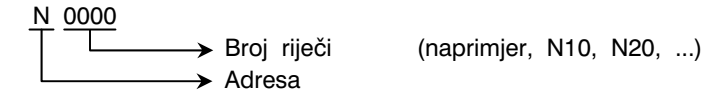

Naredna riječ, G – riječ, je riječ za uslove puta i uslove njegovog izvođenja. Ispisuje se na sljedeći način:

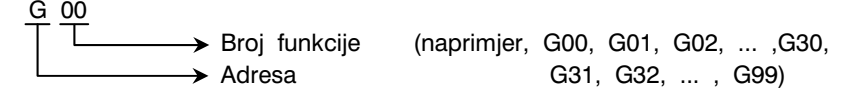

Riječi za oznaku koordinata pomoćnih kretanja – koordinate X, Y, Z, U, V, W, P, Q, R, A, B, C, D ispisuje se na sljedeći način:

• koordinate tačaka u pravcu X, Y i Z ose

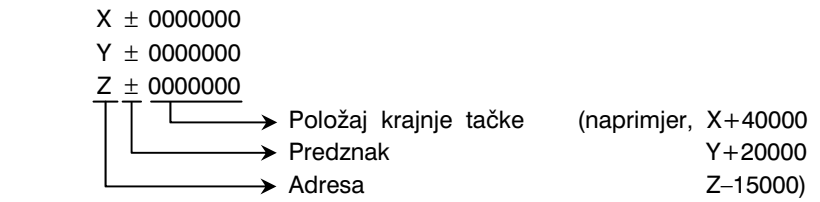

• obrtanje oko X, Y i Z ose

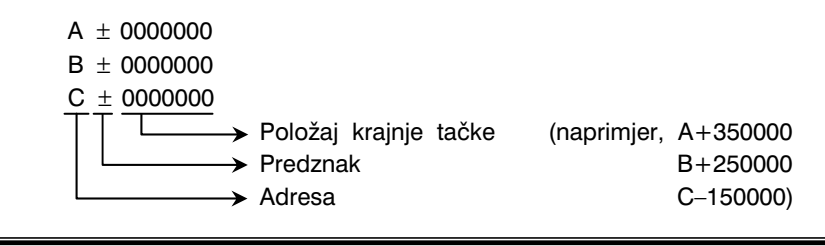

Riječi za oznaku interpolacionih parametara, odnosno parametara za korak navoja I, J, K ispisuju se, naprimjer, za kružnu interpolaciju, na sljedeći način:

 $1 \pm 0000000$  $J \pm 0000000$  $K \pm 0000000$ → Položaj centra kruga (naprimjer, I+30000  $\rightarrow$  Predznak J+20000  $\rightarrow$  Adresa K+40000)

Riječi za brzinu posmičnog kretanja (F – riječ, E – riječ) ispisuju se na sljedeći način:

$$
F \n\begin{array}{ccc}\n 0000 & & \text{Brzina posmičnog kretanja, mm/min} \\
 \hline\n & & \text{Anarum.} \\
 \hline\n & & \text{Anarum.} \\
 \hline\n & & \text{Anarum.} \\
 \hline\n & & \text{Anarum.} \\
 \hline\n & & \text{Anarum.} \\
 \hline\n & & \text{Anarum.} \\
 \hline\n & & \text{Anarum.} \\
 \hline\n & & \text{Anarum.} \\
 \hline\n & & \text{Anarum.} \\
 \hline\n & & \text{Anarum.} \\
 \hline\n & & \text{Anarum.} \\
 \hline\n & & \text{Anarum.} \\
 \hline\n & & \text{Anarum.} \\
 \hline\n & & \text{Anarum.} \\
 \hline\n & & \text{Anarum.} \\
 \hline\n & & \text{Anarum.} \\
 \hline\n & & \text{Anarum.} \\
 \hline\n & & \text{Anarum.} \\
 \hline\n & & \text{Anarum.} \\
 \hline\n & & \text{Anarum.} \\
 \hline\n & & \text{Anarum.} \\
 \hline\n & & \text{Anarum.} \\
 \hline\n & & \text{Anarum.} \\
 \hline\n & & \text{Anarum.} \\
 \hline\n & & \text{Anarum.} \\
 \hline\n & & \text{Anarum.} \\
 \hline\n & & \text{Anarum.} \\
 \hline\n & & \text{Anarum.} \\
 \hline\n & & \text{Anarum.} \\
 \hline\n & & \text{Anarum.} \\
 \hline\n & & \text{Anarum.} \\
 \hline\n & & \text{Anarum.} \\
 \hline\n & & \text{Anarum.} \\
 \hline\n & & \text{Anarum.} \\
 \hline\n & & \text{Anarum.} \\
 \hline\n & & \text{Anarum.} \\
 \hline\n & & \text{Anarum.} \\
 \hline\n & & \text{Anar
$$

Riječ za broj obrtaja glavnog vretena  $(S - r)$ ječ) se ispisuje na sljedeći način:

$$
\begin{array}{c}\nS \longrightarrow 0000 \\
\hline\n\end{array}
$$
\n
$$
\begin{array}{c}\nS \longrightarrow 0000 \\
\hline\n\end{array}
$$
\n
$$
\begin{array}{c}\nS \longrightarrow 000 \\
\hline\n\end{array}
$$
\n
$$
\begin{array}{c}\nS \longrightarrow 000 \\
\hline\n\end{array}
$$
\n
$$
\begin{array}{c}\nS \longrightarrow 000 \\
\hline\n\end{array}
$$

Riječ za izbor reznog alata  $(T - r)$ iječ i D – riječ) ispisuje se na sljedeći način:

$$
T \xrightarrow{00} \text{Broj alata} \qquad \text{(naprimjer, T01, T02, T03, ... ,T35)}
$$
\n
$$
A d \text{resa}
$$

Riječ za pomoćne funkcije (M – riječ) ispisuje se na sljedeći način:

 M 00 Broj pomo}ne funkcije (naprimjer, M01, M02, ... ,M60, ...) Adresa

Na kraju programske rečenice je oznaka za njen kraj; LF ili NL (ove oznake se ne pišu, nego podrazumijevaju).

Valja naglasiti da se oznaka za programsku rečenicu, koordinate posmičnog kretanja, parametre interpolacije i parametre zavojnice u okviru jedne programske rečenice ne smiju ponavljati, a kada je to potrebno, definišu se posebnim uputstvom.

Kraj programa se označava dopunskom funkcijom M02.

Prije oznake za početak programa %, moguće je tektualno upisati napomenu koristeći otvorenu i zatvorenu malu zagradu, naprimjer (... obrada kućišta ...). Na isti način se može u bilo kojoj programskoj rečenici ispisati tekstualna napomena. Ovako upisan tekst, upravljačka jedinica NC mašine "ne prepoznaje", tj. ignoriše ga.

Kao što se moglo vidjeti u naprijed navedenim pravilima ispisa programskih riječi, svaka riječ se sastoji od jednog slova i jednog broja. Na osnovu slovne oznake uprav-

ljačka jedinica mašine "prepoznaje" vrstu riječi, a brojčana oznaka daje precizno značenje svake riječi. Svaka brojčana vrijednost se interpretira kao pozitivna ukoliko nije naveden znak "-".

Nekada su upravljačke jedinice imale kapacitet ispisa do sedam decimalnih mijesta pa se broj 0,001 ispisivao kao 1, broj 0,01 sa 10, i t.d, broj 1000 sa 1000000. Međutim, na današnjim NC mašinama se brojevi unose na uobičajen način u decimalnom brojnom sistemu.

# 3.3.2. Adrese i specijalne oznake

Za označavanje adresa i specijalnih oznaka za pojedine programske riječi u okviru programske rečenice koriste se slovne oznake A, B, ..., X, Y, Z, te različite oznake, kao naprimjer %, (, ), +, -, ... i t.d. U tabeli 3.5 dat je pregled značenja slovnih oznaka adresa pojedinih riječi u skladu sa standardom DIN 66025. U istoj tabeli su date specijalne oznake (znaci) koje se ispisuju ili podrazumijevaju u programu. Međutim, mora se naglasiti da postoje i riječi koje nemaju strogo standardna značenja, ili su njihova značenja vezana samo za pojedine proizvođače upravljačkih jedinica i alatnih mašina.

Radi boljeg razumijevanja izrade programa za NC mašine, u daljem tekstu se daju osnovna značenja i upotreba samo nekih važnijih riječi programskih rečenica.

#### OZNAKA REČENICE (Nxxxx)

Prva riječ u svakoj programskoj rečenici je oznaka rečenice koja se sastoji od slova N i odgovarajućeg broja. Svaka rečenica mora imati svoju sopstvenu neponovljivu oznaku. To znači da se u okviru programa jedna oznaka rečenice može upotrijebiti samo jedanput. Međutim, brojne oznake rečenica ne uslovlajvaju redosljed učitavanja u upravljačku jedinicu (a kasnije i redosljed davanja instrukcija alatnoj mašini), nego se one aktiviraju u onom redosljedu kako su u programu napisane.

#### OZNAKA PROBNE REČENICE (/Nxxxx)

Probna programska rečenica predstavlja rečenicu ispred čije je slovne oznake N, upisana oznaka "/" (kosa crta). U realizaciji programa, ova rečenica se koristi samo kod obrade nultog (probnog) obratka. Pri tome se u toku ovog probnog ciklusa vr{i tzv. korektura postavljanja alata čime se, nakon postizanja tražene (odgovarajuće) tačnosti, alati dovode u potrebnu poziciju. Pri svakoj narednoj realizaciji programa (obrada drugog i svih narednih obradaka u seriji), ova rečenica se ne koristi, tj. upravljačka jedinica je ignoriše. Na slici 3.22 na primjeru uzdužnog vanjskog struganja objašnjena je funkcija probne rečenice. Na vanjskom promjeru je potrebno postići tačnost od 0,025 mm. Uz pretpostavku da je ova tačnost zahtjevnija od prethodnog položaja (podešava÷

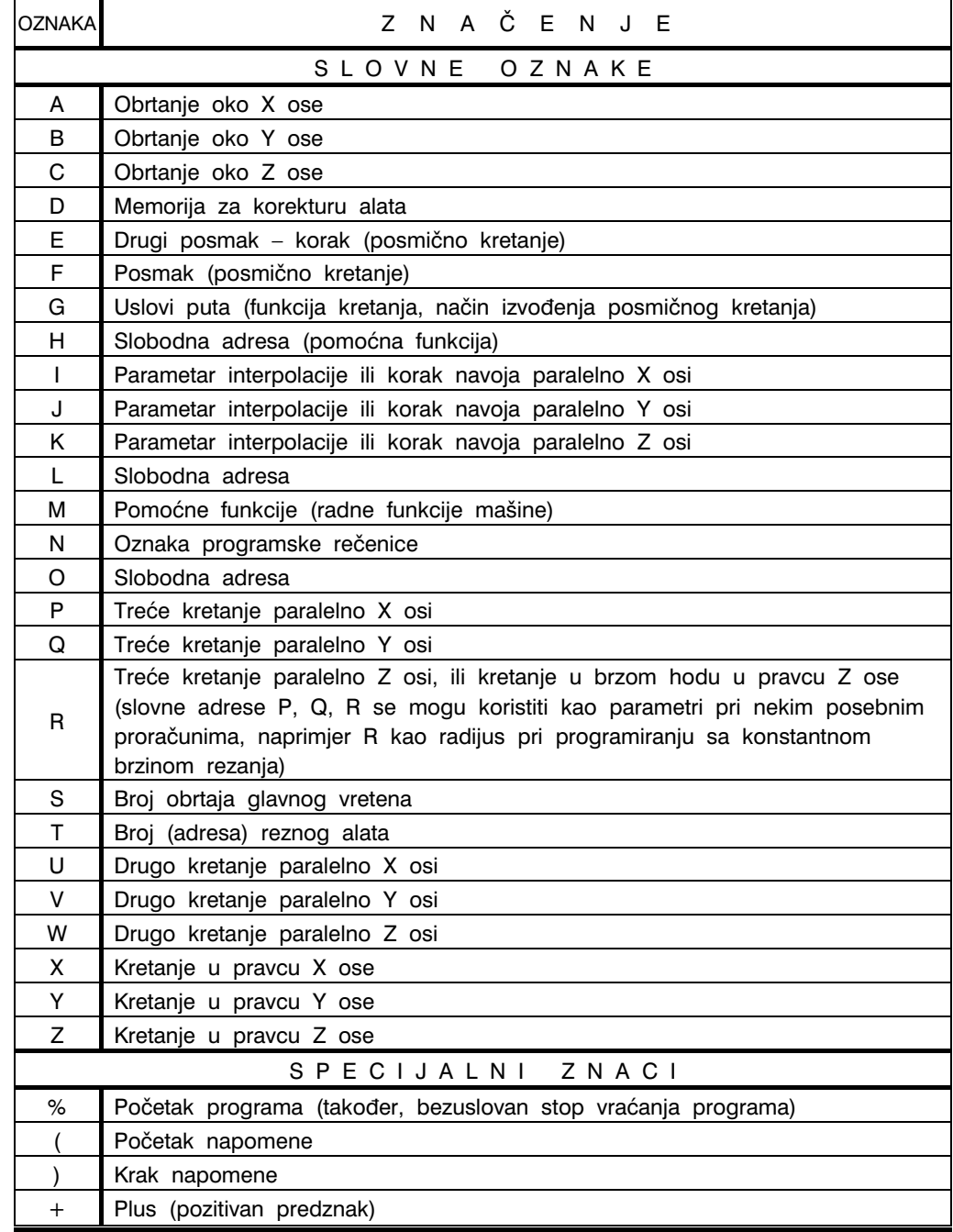

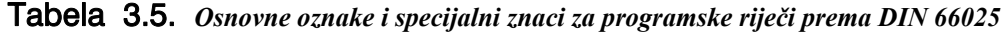

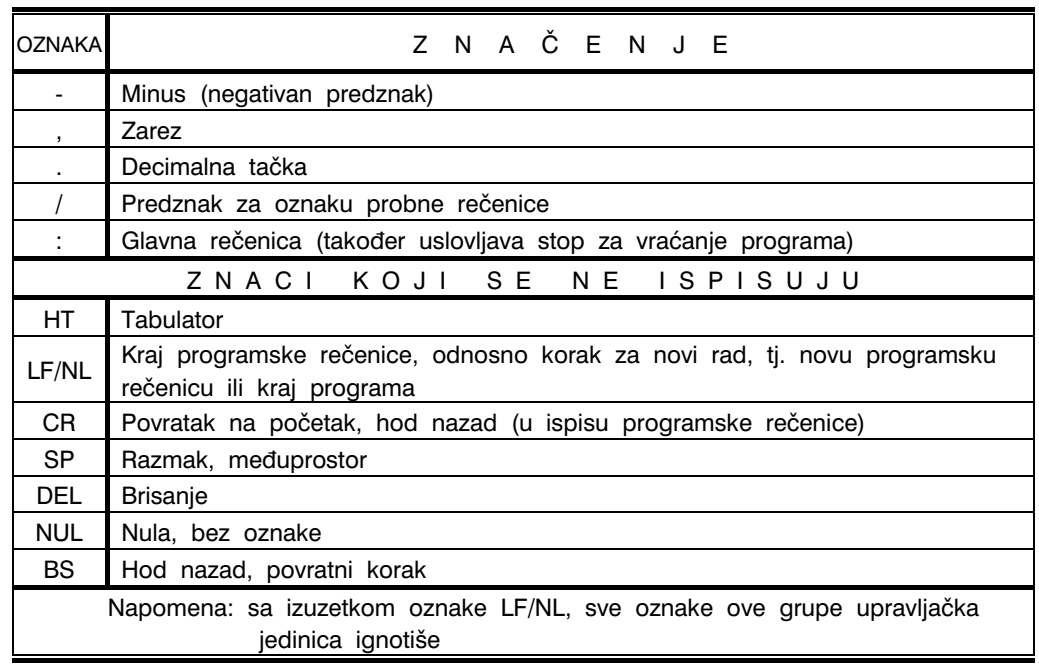

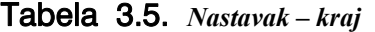

nja alata (vrha alata u odnosu na koordinatni sistem alatne mašine), za početak se položaj alata podešava samo grubo radi obrade na promjer nešto veći od tražene dimenzije. Ova obrada se realizira programskom rečenicom N1, a zatim probnim programskim rečenicama /N2 do /N5. Na kraju probne rečenice /N5 programira se zaustavljanje mašine (pomoću riječi M00). Nakon toga, izvrši se mjerenje obrađenog promjera obratka, na osnovu čega se izvrši korektura položaja vrha alata s ciljem postizanja tražene tačnosti (na slici 3.22 to je promjer φ50+0,025 mm). Dalja obrada se programira programskim rečenicama N6 do N9 čime se obrada završava. Pri obradi sljedećih obradaka u seriji navedeni postupak se ne

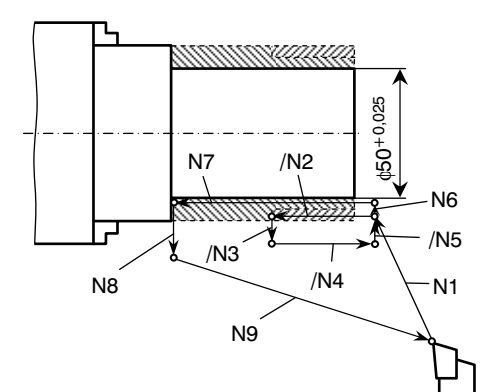

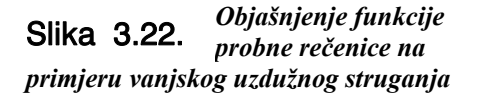

ponavlja, nego upravljačka jedinica upravlja radom alatne mašine na način da se ignorišu (preskaču) probne programske rečenice, tj. u redosljedu N1, N6, N7, N8 i N9.

# $3.3.3.$  Riječi (naredbe) za označavanje uslova puta – relativnog kretanja alata i obratka, Gxx

Osnovni dio programa za rad NC alatne ma{ine, a koji se odnosi na njegov geometrijski dio čine:

- riječi ili naredbe za uslove puta, tj. funkcije relativnog kretanje alata i obratka,
- riječi ili naredbe kojima se određuju koordinate pomoćnih kretanja i
- riječi ili naredbe za parametre interpolacije kao i korak navoja.

Naredbe za uslove puta  $(G - riječi)$  su takvog karaktera da ih upravljačka jedinica memoriše i koristi sve dok se programom ista ne ponište, ili zamijeni drugom G naredbom. Uslovi puta se dijele u grupe obilježene slovima sa sljedećim značenjima:

- grupa a vrsta interpolacija,
- grupa c izbor ravni koordinatnog sistema,
- grupa d korektura alata,
- grupa e obilje`avanje radnih (tipskih) ciklusa,
- $\bullet$  grupa f uslovi posmičnog kretanja,
- grupa j način određivanja dimenzija (absolutni, inkrementalni)
- grupa k način određivanja veličine posmičnog kretanja,
- grupa I način određivanja broja obrtaja glavnog vretena,
- $\bullet$  grupa m određivanje mjernih jedinica za dužine.

Naredbe za uslove puta sastavljene su od slova G i brojčane oznake. Pregled i značenje ovih naredbi dat je u tabeli 3.6. Kao nadopuna, a s ciljem cjelovitog objašnjenja funkcija uslova puta, u tabeli 3.7 dat je pregled i značenje uslova puta prema sistemu EMCO WinNC SINUMERIK 810D/840D za struganje i glodanje.

| <b>USLOVI</b><br>PUTA,<br>G – RIJEČ | <b>OZNAKA</b><br><b>GRUPE</b><br>USLOVA | Z N A Č E N J E                                                            |
|-------------------------------------|-----------------------------------------|----------------------------------------------------------------------------|
| G <sub>00</sub>                     | a                                       | Zaustavljanje u polaznoj tački, brzo kretanje u praznom hodu               |
| G <sub>01</sub>                     | a                                       | Linearna interpolacija                                                     |
| G02                                 | a                                       | Kružna interpolacija u smjeru kretanja kazaljke na satu (CW)               |
| G03                                 | a                                       | Kružna interpolacija u smjeru suprotnom kretanju kazaljke na<br>satu (CCW) |

Tabela 3.6. *Pregled i značenje G – naredbi*
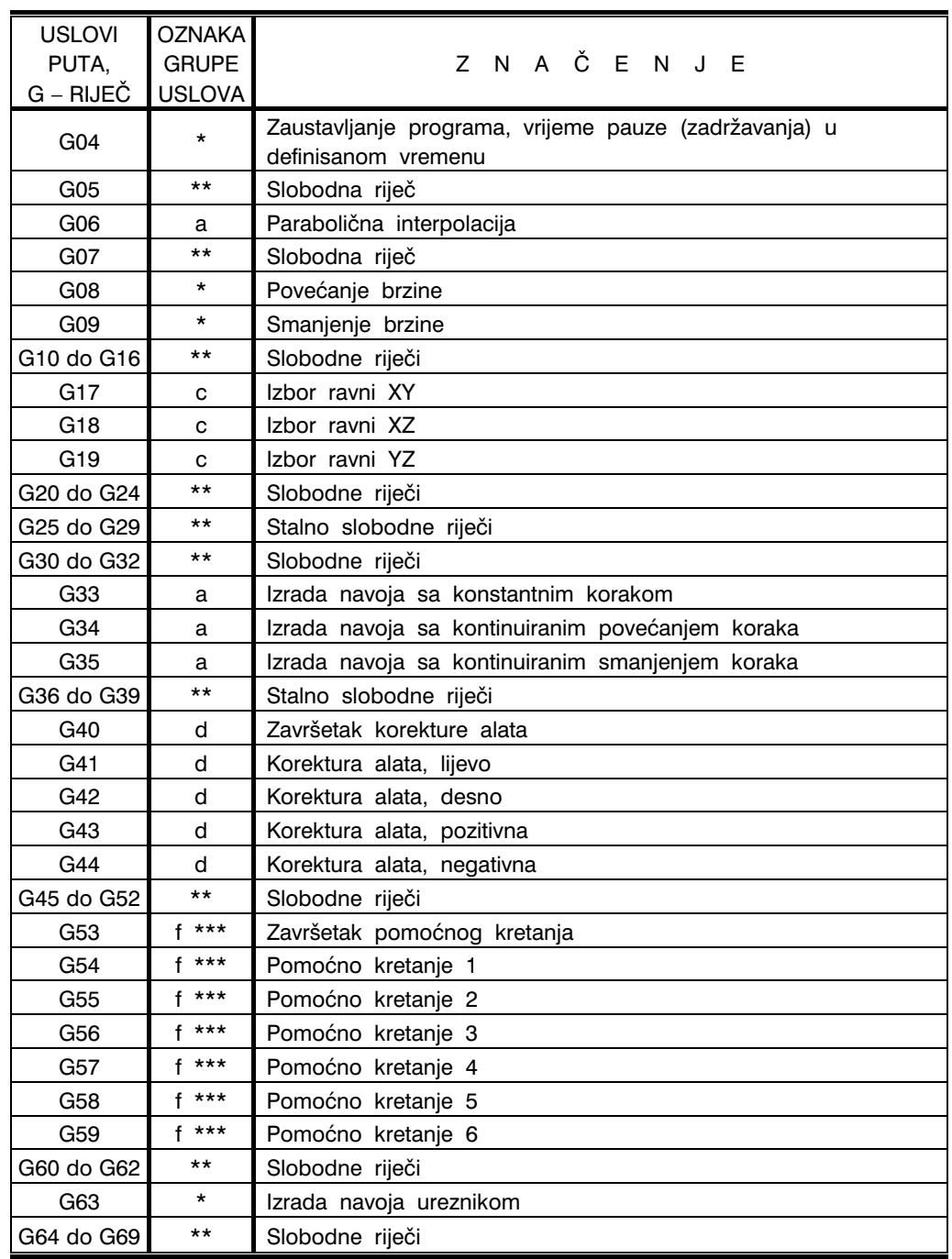

## Tabela 3.6. *Prvi nastavak*

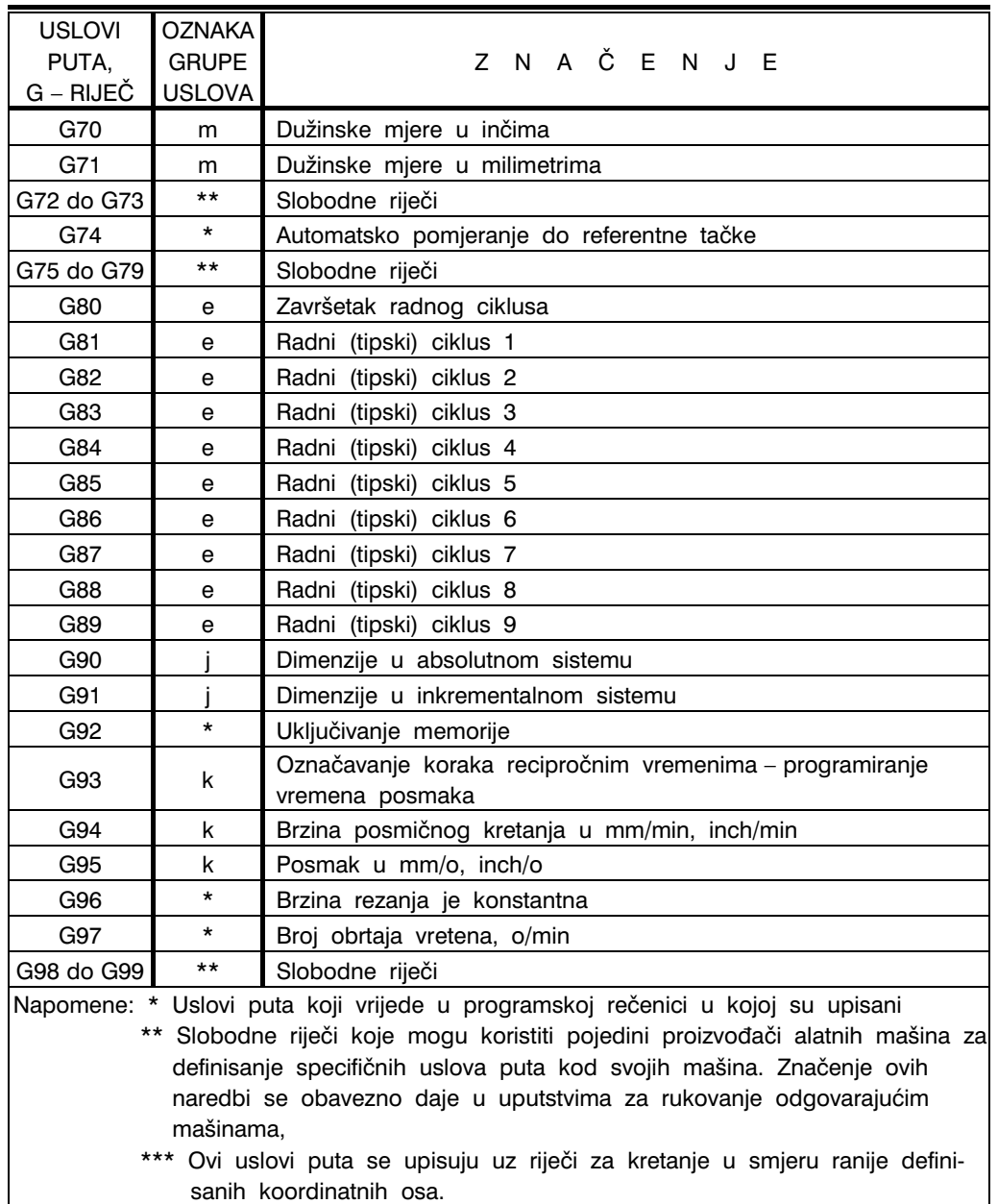

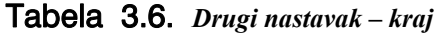

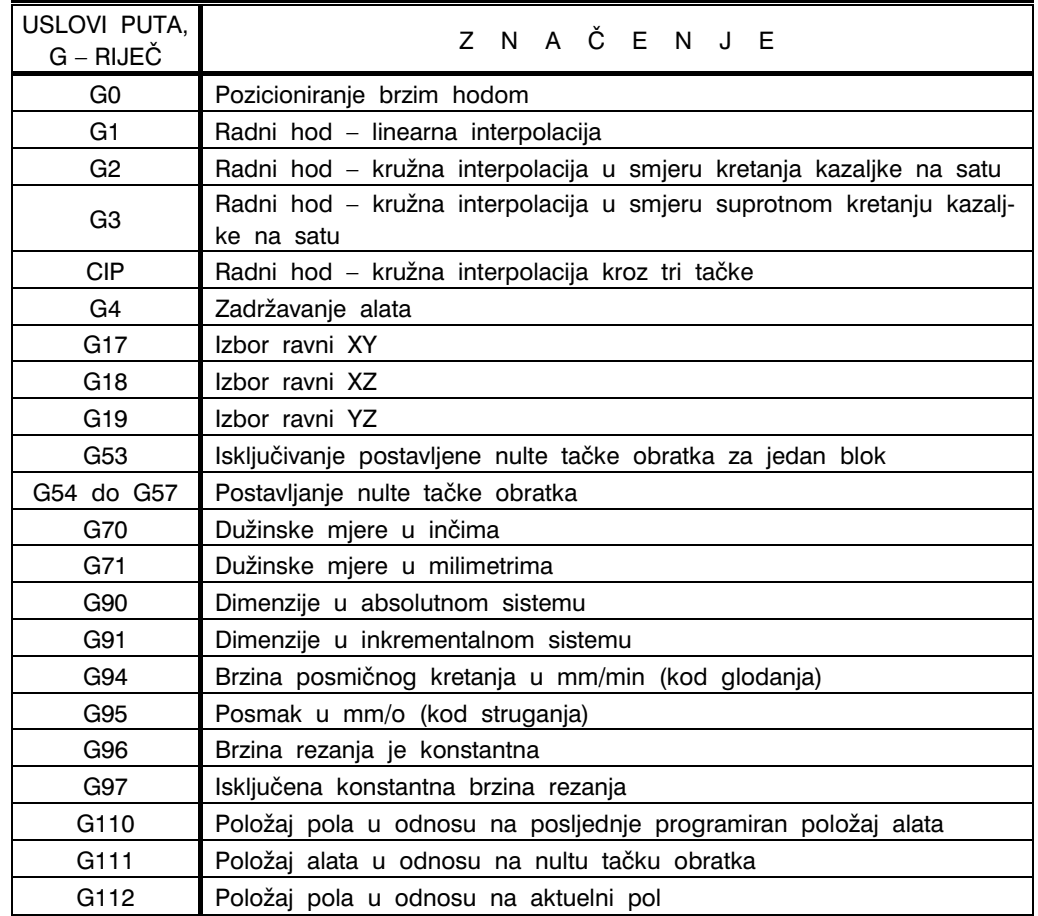

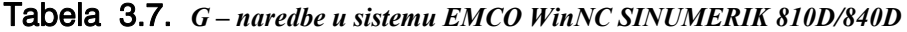

### G00 ZAUSTAVLJANJE U POLAZNOJ POZICIJI – BRZO KRETANJE U PRAZNOM HODU

Naredbom G00 vrši se brzo kretanje u praznom hodu (alat i obradak nisu u kontaktu) do programirane ciljne tačke. Brzina ovog kretanja se posebno ne navodi. Kod svake alatne mašine brzina ovog kretanja je već programski određena. Ovo kretanje od trenutne do ciljne tačke može se

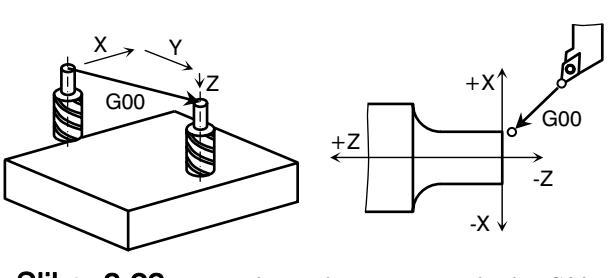

Slika 3.23. *Brzo kretanje u praznom hodu, G00* 

vršiti istovremeno u pravcu svih koordinatnih osa, ili će pak maksimalna brzina biti po onoj osi u čijem pravcu je put kretanja najveći.

Naprimjer, format naredbe je:

- za struganje: N.... G00 X.... Z....
- za glodanje: N.... G00 X.... Y.... Z....

gdje je: X, Y, Z, koordinate ciljne tačke u absolutnom sistemu, ili rastojanja u pravcima koordinatnih osa između početne i ciljne tačke u inkrementalnom sistemu.

#### G01 LINEARNA INTERPOLACIJA

Naredbom G01 vrši se posmično kretanje po pravoj liniji proizišloj iz linearne interpolacije. Pomjeranje alata od početne do ciljne tačke se u ovom slučaju vrši programiranom brzinom i to F – naredbom. Naprimjer, format ove naredbe je:

- za struganje: N.... G01 X.... Z.... F....
- za glodanje: N.... G01 X.... Y.... Z.... F....
- gdje je: X, Y, Z, koordinate ciljne tačke u absolutnom sistemu, ili rastojanja u pravcima koordinatnih osa između početne i ciljne tačke u inkrementalnom sistemu,
	- F, brzina radnog hoda, mm/min.

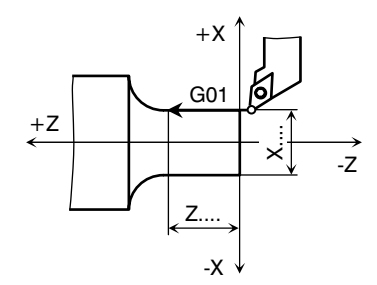

Slika 3.24. *Linearna interpolacija* 

#### G02, G03 KRUŽNA INTERPOLACIJA

Pomoću naredbe G02 upravljačka jedinica generira kružno kretanje alata od početne do ciljne tačke i to u smjeru kretanja kazaljke na satu, a pomoću naredbe G03, u smjeru suprotnom kretanju kazaljke na satu, slika 3.25. Podaci kojima se opisuje kružni luk daju se za desno orjentisani koordinatni sistem. Pri tome se ravan u kojoj se opisuje kru`ni luk u smjeru kretanja kazaljke na satu (G02) i smjeru suprotnom kretanju kazaljke na satu (G03) posmatra u negativnom smjeru koordinatne ose koja je normalna na ostale dvije ose kojima se definiše data ravan, slika 3.26. Direktno vezano s ovim, na slici 3.26, date su i naredbe G17, G18 i G19 za izbor ravnina XY, XZ i YZ.

Za kružnu interpolaciju, osim uslova puta G02 i G03, programska rečenica mora da sadrži i podatke o koordinatama ciljne tačke i koordinatama središta kruga, ili veličine radijusa datog kruga.

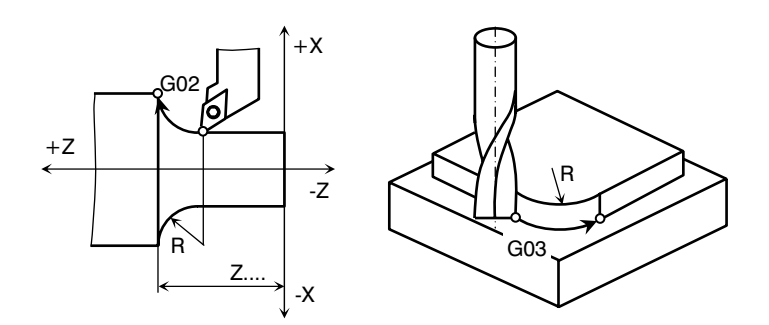

Slika 3.25. *Kružna interpolacija G02, G03* 

Format naredbe za struganje je:

- N.... G02 X.... Z.... I.... K.... F.... ili
- N.... G02 X.... Z.... B.... F....
- gdje je: X, Z, koordinate ciljne tačke kružnog luka.
	- I, K, relativni kružni parametri (udaljenosti od početne tačke kružnog luka do centra; I se odnosi na X osu, a K na Z osu),
	- B, radijus kružnog luka (rotacija oko Y ose),
	- F, brzina radnog hoda

Format naredbe za glodanje je:

- N.... G02 X.... Y.... Z.... I.... J.... K.... F.... ili
- N.... G02 X.... Y.... Z.... U.... F....

gdje je: X, Y, Z, koordinate ciljne tačke kružnog luka,

- I, J, K, relativni kružni parametri (I se odnosi na X, J na Y i K na Z osu),
- U, radijus kružnog luka (kretanje paralelno X osi),
- F, brzina radnog hoda.

#### G04 ZAUSTAVLJANJE, VRIJEME PAUZE

Ovom naredbom se aktivira funkcija mirovanja sa unaprijed određenim vremenskim periodom u sekundama. Ovo vrijeme se može i programirati X naredbom, naprimjer:

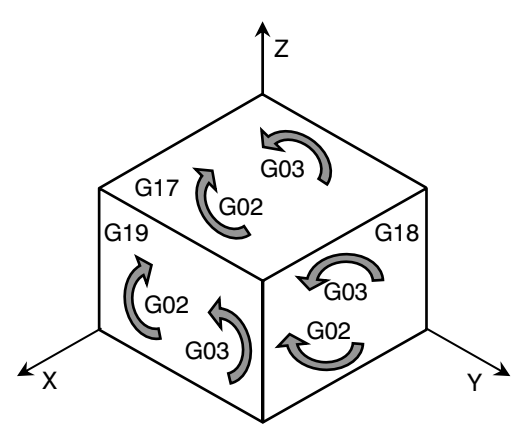

Slika 3.26. *Orjentacija kretanja za naredbe G02 i G03 i naredbe za izbor ravnina G17, G18 i G19* 

N.... G04 X1 (vrijeme mirovanja 1 sek)

#### G17, G18, G19 IZBOR RAVNINA KOORDINATNOG SISTEMA

Naredbe G17, G18 i G19 aktiviraju funkciju mašine kojom se vrši orjentacija obrade u odnosu na izabranu ravan koordinatnog sistema. U tom slučaju, za ovako odabrane ravnine vrijede parametri interpolacije i korekture alata. Označavanje odgovarajućih ravnina naredbama G17, G18 i G19 je ilustrovano slikom 3.26, a u tabeli 3.8 je dato dodatno objašnjenje za položaj i dimenzije alata.

| <b>NAREDBA</b>  | RAVAN SISTEMA         | <b>OSA</b>   | POLOŽAJ I DIMENZIJA ALATA |              |
|-----------------|-----------------------|--------------|---------------------------|--------------|
| <b>PUTA</b>     | (INERPOLACIONA RAVAN) | <b>ALATA</b> | Radiius alata             | Dužina alata |
| G <sub>17</sub> | v٧                    |              | xν                        |              |
| G <sub>18</sub> |                       |              | ΧZ                        |              |
| G <sub>19</sub> |                       |              |                           |              |

Tabela 3.8. *Određivanje ravnina koordinatnog sistema, naredbe G17, G18 i G19* 

#### G33, G34, G35 IZRADA (REZANJE) NAVOJA

Naredbama G33, G34 i G35 se aktiviraju odgovarajuće funkcije mašine kojima se upravlja zahvatima rezanja navoja. Naprimjer, na numerički upravljanim strugovima, ovim naredbama se programira linearna interpolacija posmičnog kretanja alata sa definisanjem posmične brzine kojom će se izraditi navoj odgovarajućeg koraka. Ovdje se brzina posmičnog kretanja alata kontroliše pomoću davača ramske rečenice sa objašnjenjima kretanja alata (uslovi putaniske rečenice sa objašnjenjima kretanja alata (uslovi puta).<br>The same interpolacija posmičina se programični strugovima, ovim naredbama se programičnog kretanja

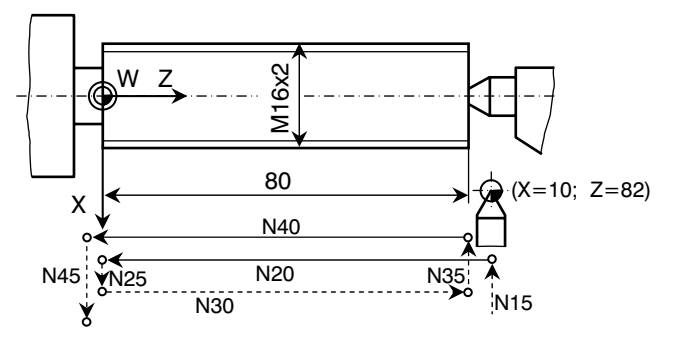

Slika 3.27. *Rezanje navoja na strugu* 

impulsa koji se generišu srazmierno uglovnom pomieranju glavnog vretena struga. Na taj način se obezbjeđuje konstantna veličina posmičnog kretanja alata (korak navoja) za jedan puni obrtaj vretena mašine, tj. obratka. Na slici 3.27 prikazan je primjer rezanja navoja M16x2 na dužini 80 mm, na strugu, i to u dva prolaza, a u tabeli 3.8 prog-

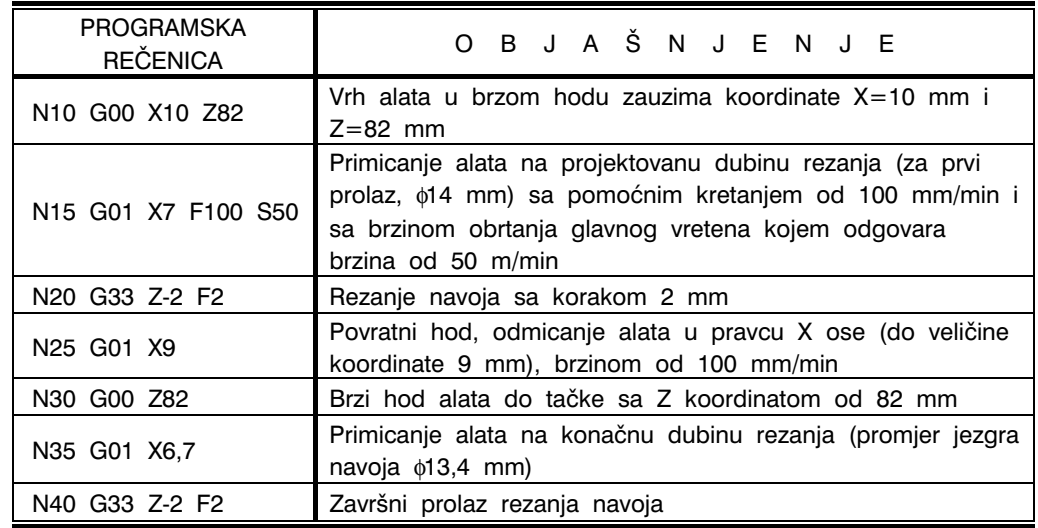

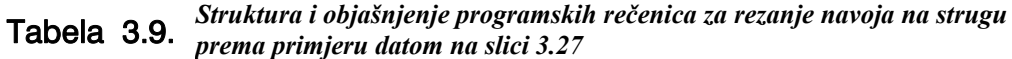

Mora se naglasiti da, ako upravljačka jedinica alatne mašine ima mogućnost programiranja tipskih radnih ciklusa, kakav je i rezanje navoja, tada se navedeni postupak znatno pojednostavljuje i uprošćava.

#### G41, G42, G43, G44 KOREKTURA ALATA

G41 i G42 naredbe se odnose na korekturu alata lijevo i desno, a naredbe G43 i G44 na korekturu alata pozitivno i negativno. Korekturom alata se uzimaju u obzir njegove dimenzije posmatrane u odnosu na relativno kretanje koje alat vrši u odnosu na obradak. Pri tome se ovaj put posmatra u glavnoj ravni obrade, ili njoj paralelnim ravninama. Dakle, smjer posmatranja je u negativnom pravcu treće ose koordinatnog sistema u kojem prve dvije ose definišu položaj glavne ravni. Pozitivnom i negativnom korekturom (G43 i G44) podešava se ili koriguje dužina i radijus one koordinate koja definiše pozivnu tačku rezne ivice alata koja je prethodno memorisana u upravljačkoj jedinici mašine.

Ovim naredbama je omogućeno da programer, pod uslovom da je u memoriju unešen podatak za radijus R (promjer glodala ili radijus zaobljenja vrha alata), kao putanju alata unosi konturu obratka, a mašina automatski uzima u obzir radijus R.

Naredba G40 se koristi za brisanje naredbi G41, G42, G43 i G44. Na slici 3.28 prikazane su grafičke interpretacije naredbi za korekturu alata, i to, slika 3.28.a za struganje i slika 3.28.b za glodanje.

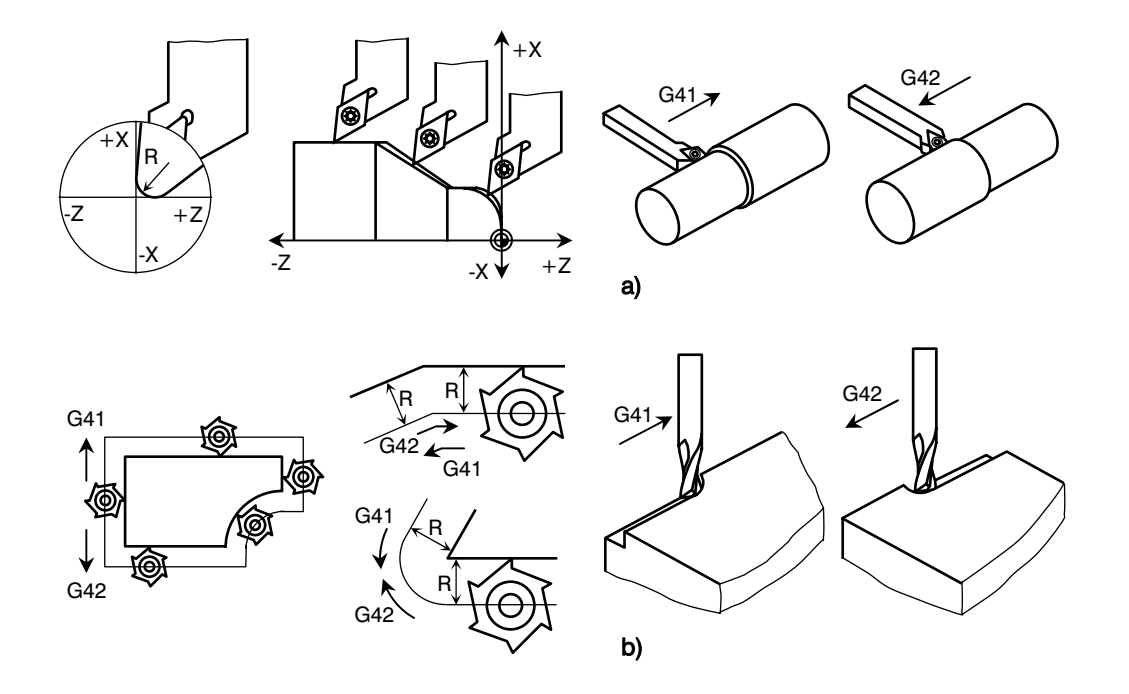

Slika 3.28. *Grafička interpretacija naredbi za korekturu alata: a) struganje, b) glodanje* 

Na obratku prikazanom na slici 3.29 obasnit će se primjena navedenih naredbi pri glodanju žlijeba. Promjer glodala je 10 mm. Obrada se vrši na glodalici MAHO, slika 3.30, sa horizonrtalnim položajem glavnog vretena (Z osa) kao i sa vertikalnim polo žajem vretena (Y osa). Navedeni primjer obrade žlijeba se odnosi na ovaj drugi slučaj položaja glavnog vretena. Program ima sljedeći oblik:

%PM N1 G18 S630 T1 M66 N2 G54 N3 G98 X-10 Y-20 Z-10 I95 J30 K74 N4 G99 X0 Y-20 Z0 I75 J20 K54 N5 G00 X-7 Y-5 Z25 M3 N6 G01 F100 N7 G43 Z18 N8 G42 N9 X50

 $+Y$ 0 -5  $20<sup>3</sup>$  $\Omega$ 18 36 54 50 0 75  $+X$  $+Z$  $N9$ N11  $N7$   $N111$   $N10$ Polazna tačka konture R5

Slika 3.29. *Primjer radnog komada* 

N10 Z36 N11 X-7 N12 G40 N13 G00 X0 Y50 Z0 N14 G53

Napomena: U programskoj rečenici N6, naredba G01 vrijedi sve do unošenja naredne G naredbe. U programskoj rečenici N7, u naredbi G43 nije sadržana naredba G01. U programskoj rečenici N11, riječ X-7 predstavlja poziciju glodala nakon obrade konture žlijeba.

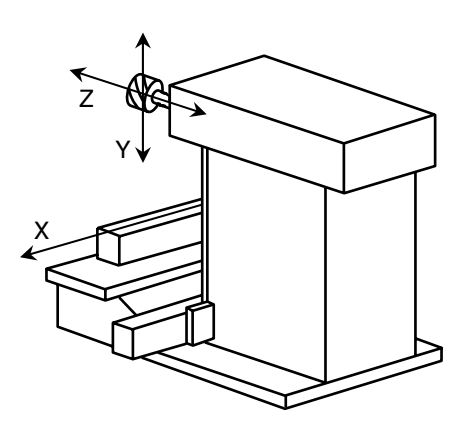

Slika 3.30. *Glodalica MAHO* 

#### G54, DO G59 POMOĆNA KRETANJA 1 DO 6

Naredbama G54 do G59 zadaju se pomoćna kretanja kojima se vrši pozicioniranje alata ili obratka. Primjenjuju se za rad sa dvije pozicije stezanja obratka na radnom stolu mašine (naprimjer, na jednoj poziciji se vrši obrada, a na drugoj postavlja naredni obradak), ili u slučajevima pomjeranja tačke bušenja radi ponavljanja bušenja u novim lokacijama, i t.d.

Na slikama 3.31 i 3.32 prikazani su slučajevi za pomoćna kretanja. Slika 3.31 odnosi se na pomjeranje nulte tačke mašine  $M$  radi njenog poklapanja sa nultom tačkom obratka W. Programska rečenica u ovom slučaju je:

N10 G54 (pri čemu je G54=ZMW)

Slika 3.32 odnosi se na pomjeranje nulte tačke obratka  $W$  pri radu sa dva stezna pribora postavljena na radnom stolu mašine. U ovom slučaju programske rečenica su:

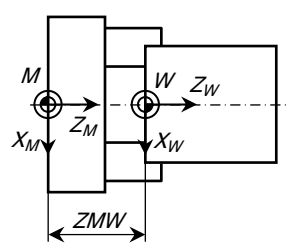

Slika 3.31. *Ilustracija naredbe G54 za poklapanje nultih tačaka mašine M i obratka W* 

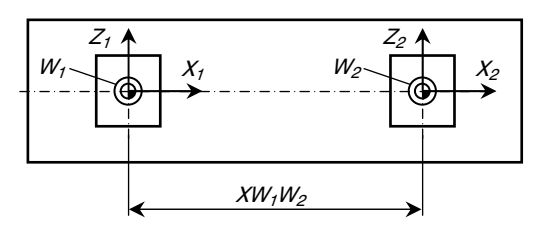

Slika 3.32. *Ilustracija naredbi G54 i G55 pri pomjeranju nulte tačke obratka W* 

N20 G54 N30 G55

Pri tome se prva programska rečenica odnosi na obradu obratka 2 nakon obrade obratka 1, a druga, na obradu obratka 1 nakon obrade obratka 2. Ovaj redosljed se dalje stalno ponavlja.

#### G60, G61 KONTURNI PRIJELAZ (ZAUSTAVLJANJE)

Naredbe G60 i G61 se odnose na uslove puta za tačku opisivanja konture pri obradi. Sa ovim naredbama se definiše izvođenje oštrih kontura, dok se bez ovih naredbi podrazumijeva radijusni prijelaz konture, slika 3.33.

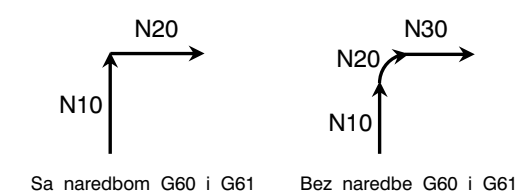

Slika 3.33. *Ilustracija konturnog prijelaza* 

#### G63 IZRADA NAVOJA UREZNIKOM

Naredba G63 sadrži instrukcije za pozicioniranje i zaustavljanje glavnog vretena mašine pri izradi unutrašnjeg navoja ureznikom.

#### G74 KRETANJE KA REFERENTNOJ TAČKI

Ovom naredbom se alat automatski dovodi u referentnu tačku  $R$ , pri čemu je ova tačka u programskoj rečenici definisana odgovarajućim slovnim adresama.

#### G81 DO G89 RADNI (TIPSKI) CIKLUSI

Ovim naredbama se aktiviraju tipski radni ciklusi obrade. Ovi ciklusi predstavljaju povezan lanac proizvodnih zahvata obrade u pravcu jedne koordinatne ose uključujući odgovarajuće režime obrade (vrijednosti glavnog i posmičnog kretanja). Najčešće se aktiviranje ovih ciklusa vrši naredbom G79 sa kojom su date i koordinate tačke u kojoj treba da počne izvođenje odgovarajućeg ciklusa.

Specifikacija pojedinih radnih ciklusa u okviru naredbi G81 do G89 zavisi od proizvo dača alatne mašine, odnosno upravljačke jedinice. Tako naprimjer, u sistemu SINUMERIK 810/820, ciklusi obrade su: bušenje neprolaznog otvora (bušenje sa zadržavanjem), bušenje dubokih otvora, urezivanje navoja sa/bez enkodera (glodanjem),

bušenje otvora po kružnom šablonu (otvori sa međusobnim cirkularnim rasporedom), glodanje utora po kružnom šablonu, glodanje pravougaonog džepa, usijecanje žlijeba struganjem, struganje sa/bez džepova, izrada navoja struganjem i t.d. Prema navedenom sistemu, ciklusi se programiraju tako da se prvo upiše parametar R, a zatim pozove odgovarajući ciklus i definiše broj ponavljanja istog. U tabeli 3.10 dat je pregled parametara za naredbe G81 do G89 u sistemu SINUMERIK 810/820 i to za obradu na glodalici i strugu.

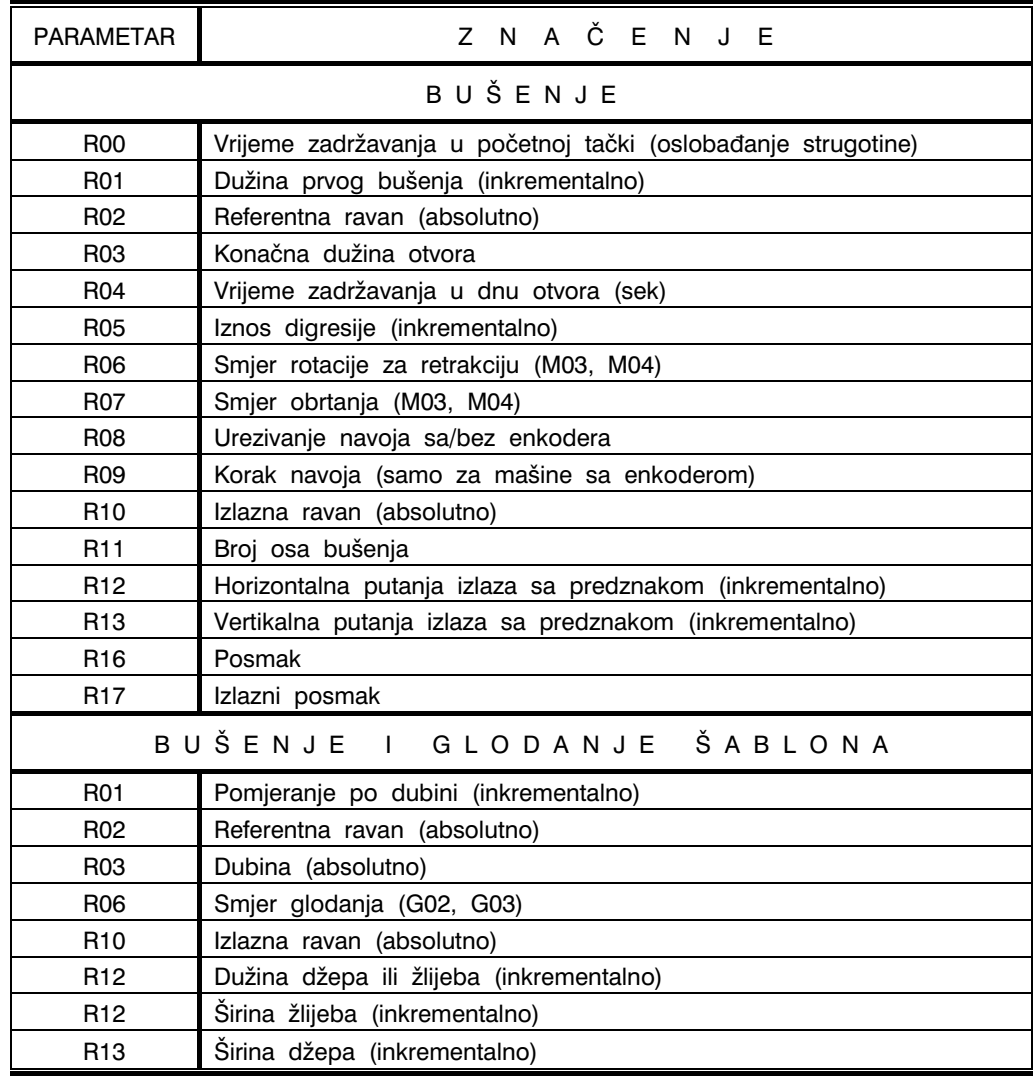

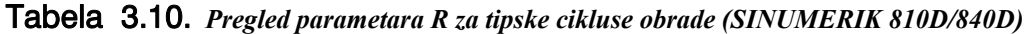

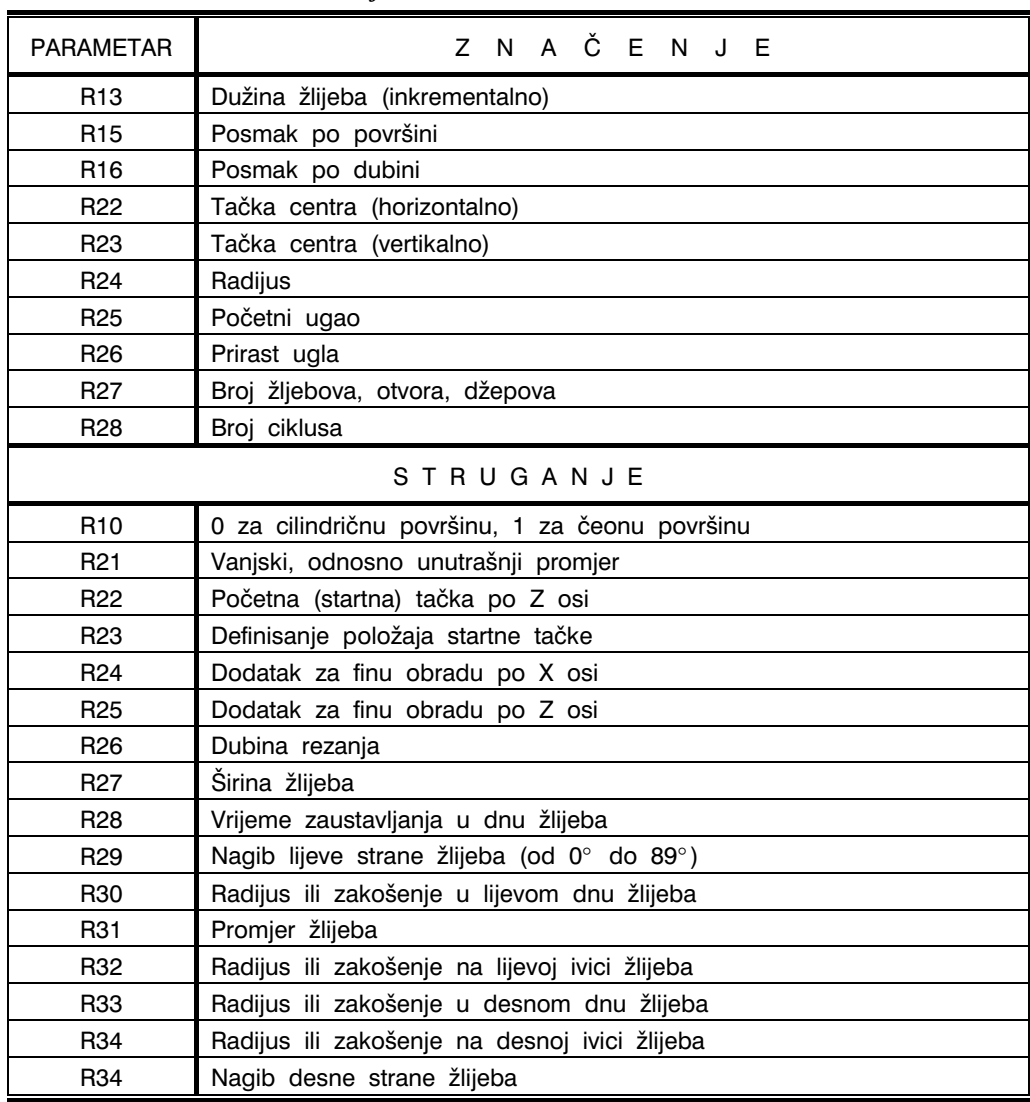

### Tabela 3.10. *Nastavak – kraj*

Primjer programske rečenice za programiranje ciklusa obrade je:

N.... R00=... R02=... R03=... R04=... R05=... R10=... R11=... L83 P2

što znači da će ciklus L83 (G83) sa programiranim parametrima R01, R02, R03, R04, R05, R10 i R11 biti izvršen dva puta.

Ciklusi bušenja (L81 do L89) koji se pozivaju naredbama G81 do G89 definišu se parametrima R00 do R17 (Tabela 3.10). Primjeri ovih ciklusa prikazani su na slici 3.34.

Ciklusi za bušenje i glodanje šablona (L900 do L930) definišu se parametrima R01 do R28 (Tabela 3.10) Primjeri ovih ciklusa prikazani su na slici 3.35.

I konačno, ciklusi pri obradi struganjem (L93 do L98) definišu se parametrima R10 do R35 (Tabela 3.10). Primjeri ovih ciklusa prikazani su na slici 3.36.

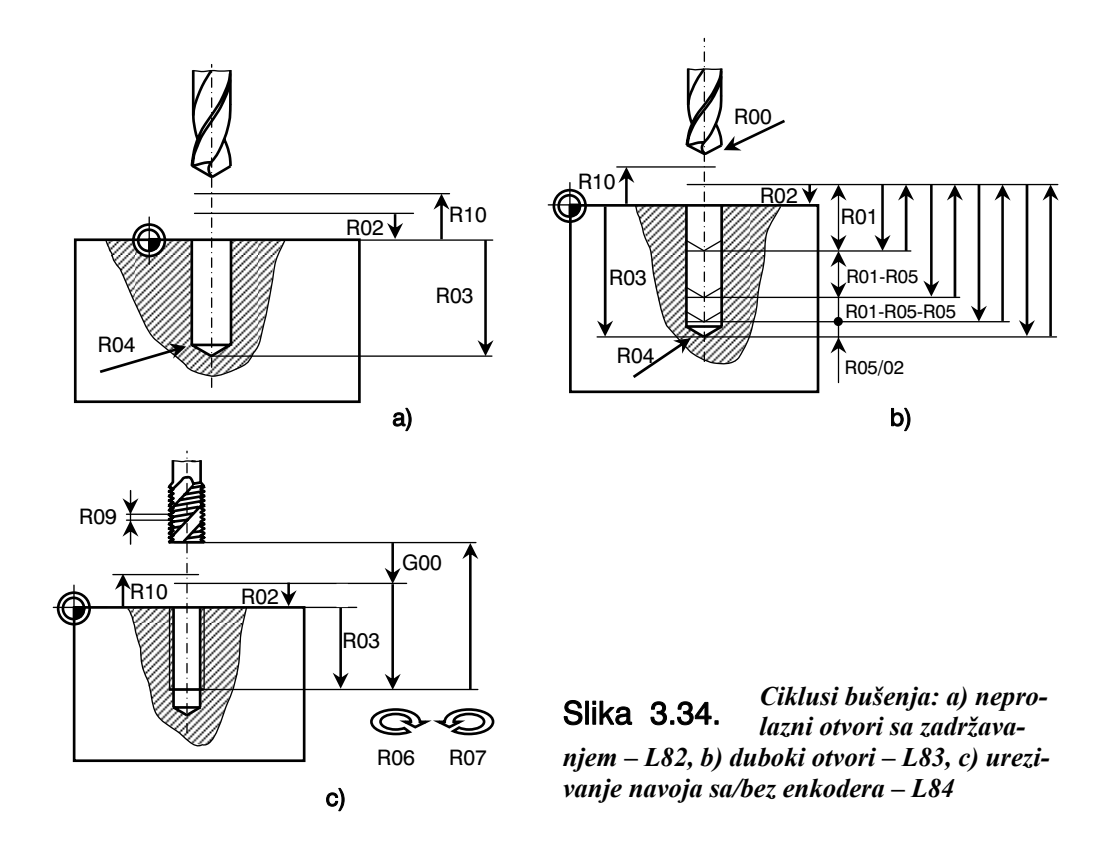

N425 G91 G28 X0 Z0 M05 N430 G92 M30 (Kraj programa)

Napomena: posebno označene G i M naredbe za upravljačku jedinicu SINUMERIK 6T za CNC PNK-500 strug su: G10 - unošenje korekcije alata,

- G21 dimenzije u sistemu mm,
- 
- G22 ograničenje radne površine, G23 – poništenje ograničenja radne površine,
- G28 odlazak u referentnu tačku putem međutačke,
- G29 pozicioniranje preko međutačke,
- G77 ciklus za cilindrično i konusno struganje,
- G78 ciklus za izradu cilindričnog i konusnog navoja,
- G79 ciklus za poprečnu obradu i konuse,
- G27 provjeravanje referentne tačke,
- G70 ciklus za završnu (finu) obradu,
- G71 ciklus za grubu uzdužnu obradu sa posmakom po X osi,
- G72 cikus sa grubu poprečnu obradu sa posmakom po Z osi,
- G73 cikus za kopiranje konture (gruba obrada prethodno oblikovanog pripremka),
- G74 cikus za obradu sa isprekidanom strugotinom sa posmacima po Z osi,
- G75 ciklus za obradu sa isprekidanom strugotinom sa posmacima po X osi,
- G76 rezanje navoja sa automatskim zauzimanjem dubine rezanja,
- G92 programirani pomak nulte tačke,
- G20 dimenzije u sistemu inč,
- M30 kraj programa sa automatskim povratkom na početak programa (za sisteme sa bušenom trakom: premotavanje trake na početak),
- M98 programski skok u podprogram,
- M99 povratak iz podprograma u glavni program, ili automatsko ponavljanje glavnog programa,

#### PRIMJER 3

Za mašinski dio (osnovna ploča) prema slici 3.54 potrebno je uraditi upravljački program za obradu na CNC glodalici DECKEL - FP 5NC. Tehničko-tehnološke karakteristike navedene glodalice su:

- broj obrtaja glavnog vretena (obostrano obrtanje) od 18 do 6300 o/min,
- hod glavnog vretena ručno podešavanje horizontalno/vertikalno 80 mm,
- prihvat alata MK3,
- brzina posmičnog kretanja: ručno 10 do 3150 mm/min, programski 2 do 3600 mmm/min,
- brzi hod za X, Y i Z osu: 6000 mm/min,

- tačnost mjerenja 0,001 mm,
- radno područje mašine XxYxZ=710x600x500 mm,
- radni sto; φ630 mm radna kružna površina sa devet T-žljebova 14H7 sa razmakom od 63 mm,
- upravljačka jedinica mašine DECKEL–DIJALOG 4 (proizvođač GRUNDING) – 4-osno numeričko upravljanje, X, Y, Z i C osa, absolutni i inkrementalni sistem, ciklusi za bušenje, rezanje navoja, razvrtanje i obradu žljebova, automatsko geometrijsko preračunavanje i programabilna korektura alata.

Tehnološki nacrt radnog predmeta prikazan je na slici 3.55. Radi se o absolutnom sistemu mjera. Definisana je i nulta tačka obratka W. Za pripremak odabran je paralelopipedni oblik dimenzija 120x120x130 mm, obrađen na konvencionalno upravljanoj glodalici. Stezanje pripremka prikazano je na slici

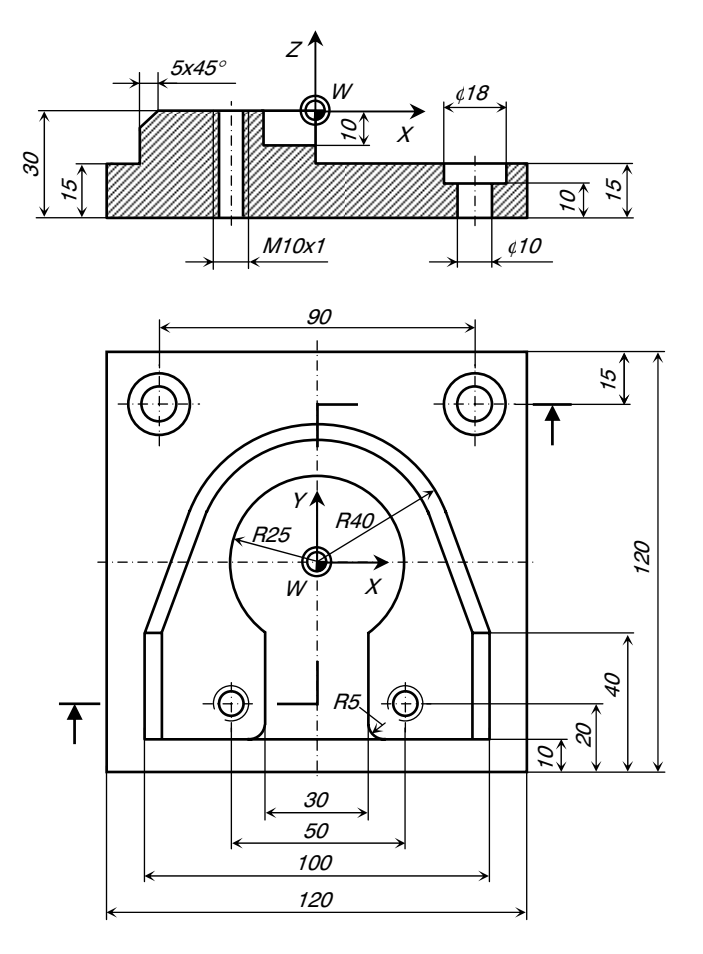

Slika 3.54. *Konstrukcioni nacrt radnog predmeta* 

3.56.a. Skice zahvata su prikazane na istoj slici, i to kako slijedi:

- zahvat broj 1 glodanje unutrašnje konture (pozicione tačke 1 do 8), slika 3.56.b. Alat – valjkasto glodalo ¢25 mm (T1) sa četiri zuba, brzina rezanja 100 m/min, posmak po zubu 0,12 mm/z, posmična brzina 600 mm/min,
- zahvat broj 2 glodanje vanjske konture (pozicione tačke 8 do 15), slika 3.56.c. Alat – valjkasto glodalo ¢45 mm (T2) sa šest zuba, brzina rezanja 100 m/min, posmak po zubu 0,12 mm/z, posmična brzina 400 mm/min,
- zahvat broj  $3$  obaranje ivice vanjske konture (pozicione tačke 16 do 22), slika 3.56.d. Alat – konusno glodalo sa uglom 90° (T3) sa šest zuba, brzina rezanja 100 m/min, posmak po zubu 0,08 mm/z, posmična brzina 400 mm/min,
- $\bullet$  zahvat broj 4 bušenje dva otvora  $\phi$ 8,5 mm kao priprema za urezivanje navoja M10x1 (pozicione tačke 23 i 24), slika 3.56.e. Alat – cilindrična zavojna burgija φ8,5

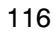

mm (T4), brzina rezanja 100 m/min, posmak 0,12 mm/o, posmično kretanje pri zauzimanju pozicija 23 i 24, 500 mm/min,

- zahvat broj 5 urezivanje navoja M10x1 (pozicione tačke 25 i 26), slika 3.56.e. Alat – ureznik M10x1 mm (T5), brzina rezanja 8 m/min, posmak 1,0 mm/o, posmično kretanje pri zauzimanju pozicija 25 i 26, 315 mm/min,
- zahvat broj 6 bušenje dva otvora φ10 mm (pozicione tačke 27 i 28), slika 3.56.f. Alat - cilindrična zavojna burgija φ10 mm (T6), brzina rezanja 100 m/min, posmak 0,16 mm/o, posmično kretanje pri zauzimanju pozicija 27 i 28, 500 mm/min,
- $\bullet$  zahvat broj 7 čeono upuštanje otvora φ18 mm (pozicione tačke 29 i 30), slika 3.56.f. Alat – Glodalo φ18 mm sa četiri zuba (T7), brzina rezanja 100 m/min, pos-mak po zubu 0,1 mm/z, posmično kretanje pri zauzimanju pozicija 27 i 28, 630 mm/min.

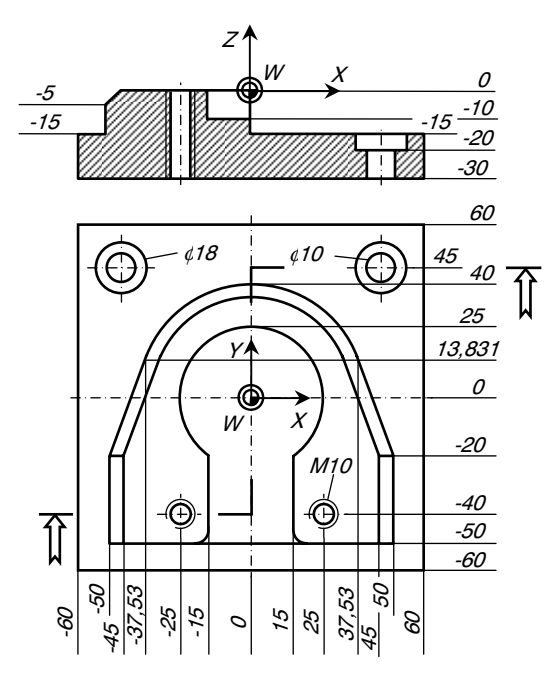

Slika 3.55. *Tehnološki nacrt radnog predmeta* 

Plan alata i njihovi početni položaji prikazani su na slici 3.57.

U tabeli 3.17 dat je ispis programa sa objašnjenjem značenja nekih programskih riječi i programskih rečenica.

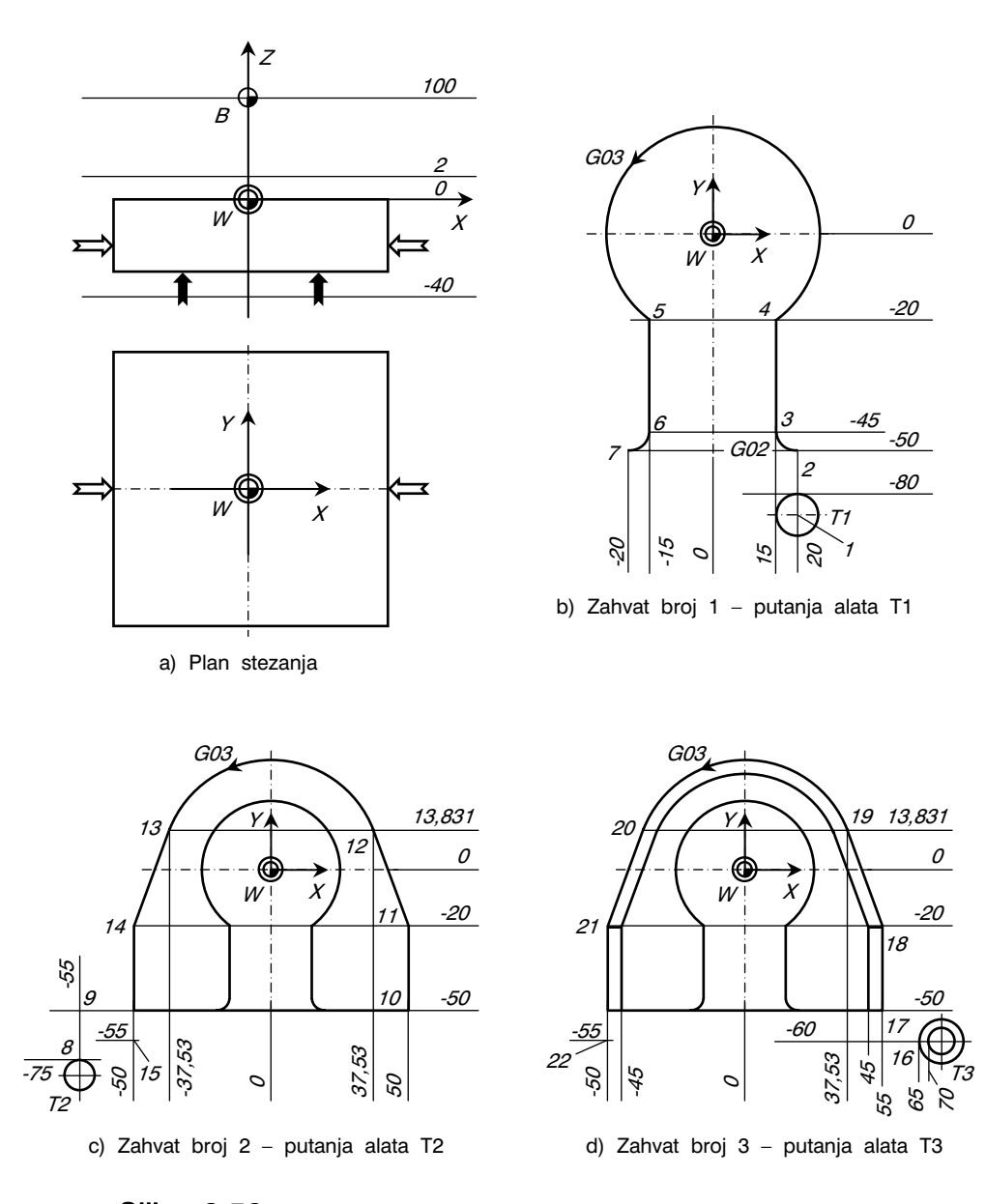

Slika 3.56. *Plan stezanja i obrade mašinskog dijela prema slici 3.54* 

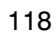

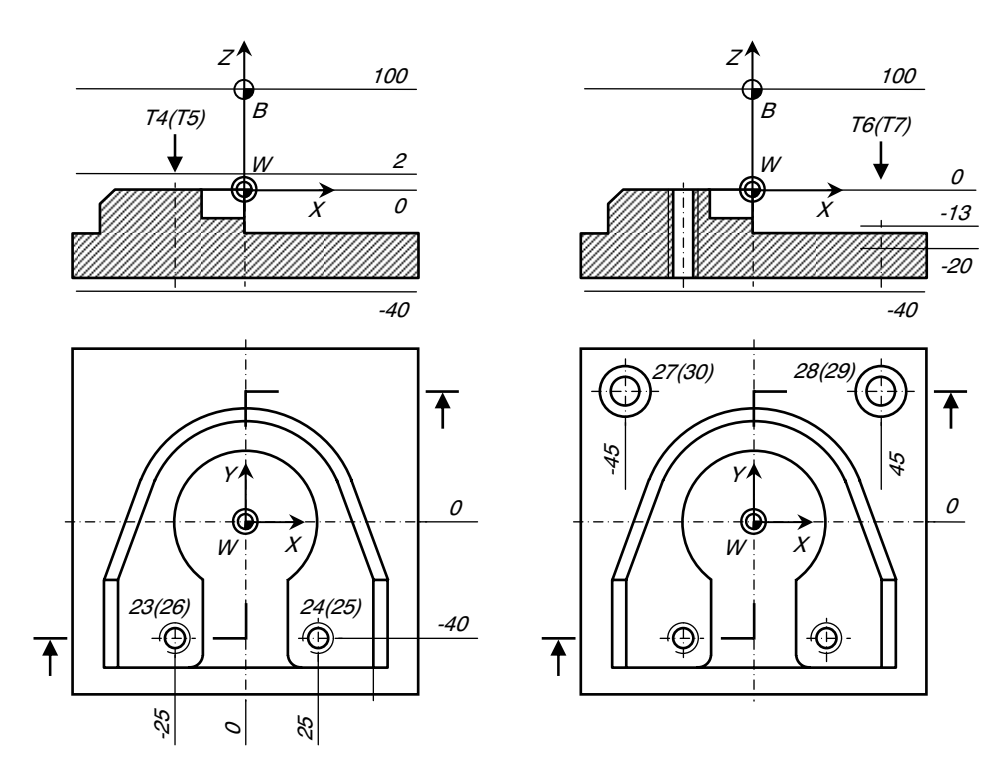

e) Zahvat broj 4 i 5 – putanje alata T4 i T5

f) Zahvat broj 6 i 7 – putanje alata T6 i T7

Slika 3.56. *Nastavak – kraj* 

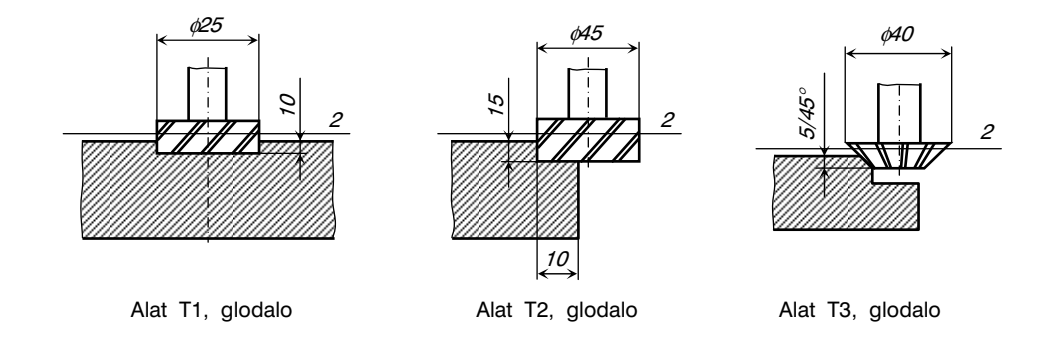

Slika 3.57. *Položaji alata u pojedinim zahvatima i njihovi početni položaji* 

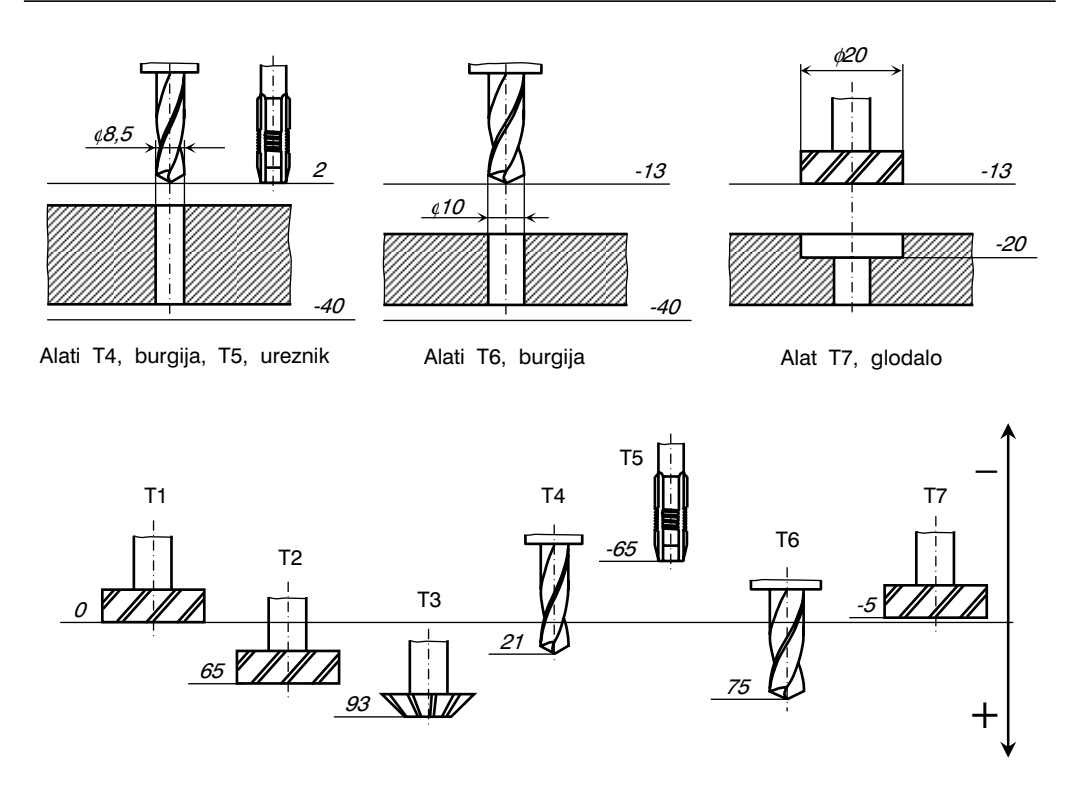

Slika 3.57. *Nastavak – kraj* 

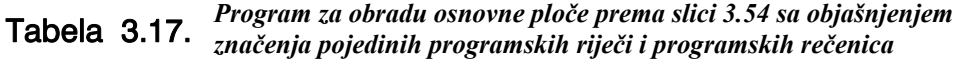

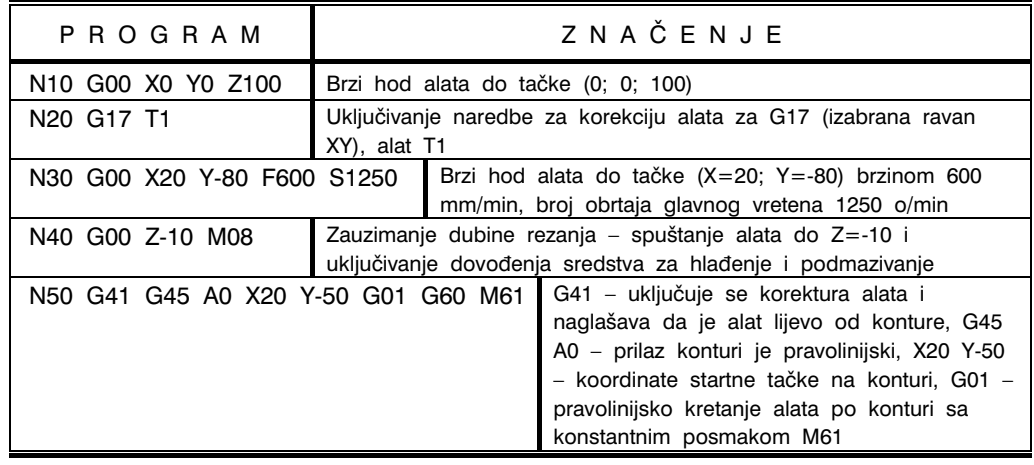

# Tabela 3.17. *Prvi nastavak*

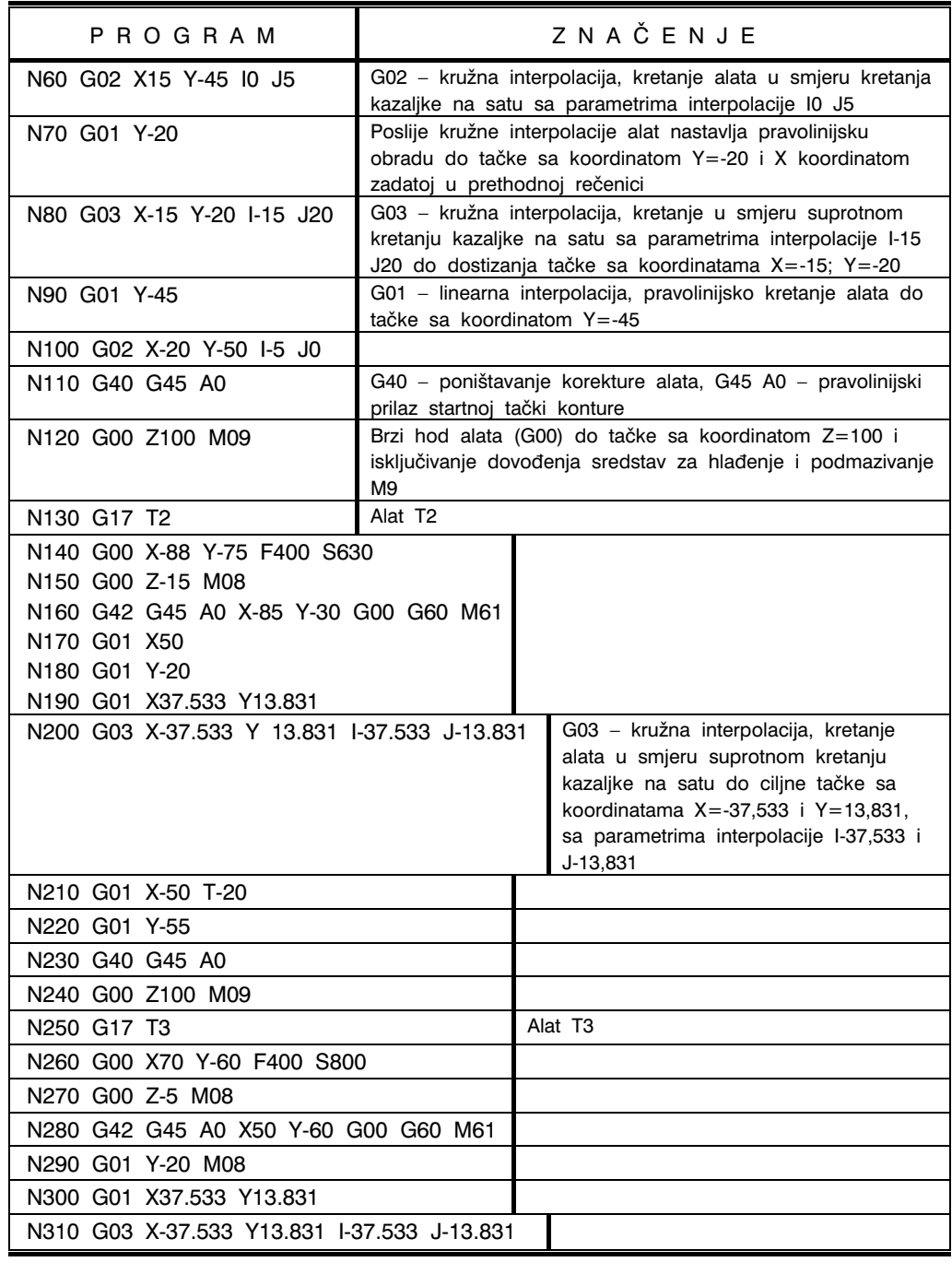

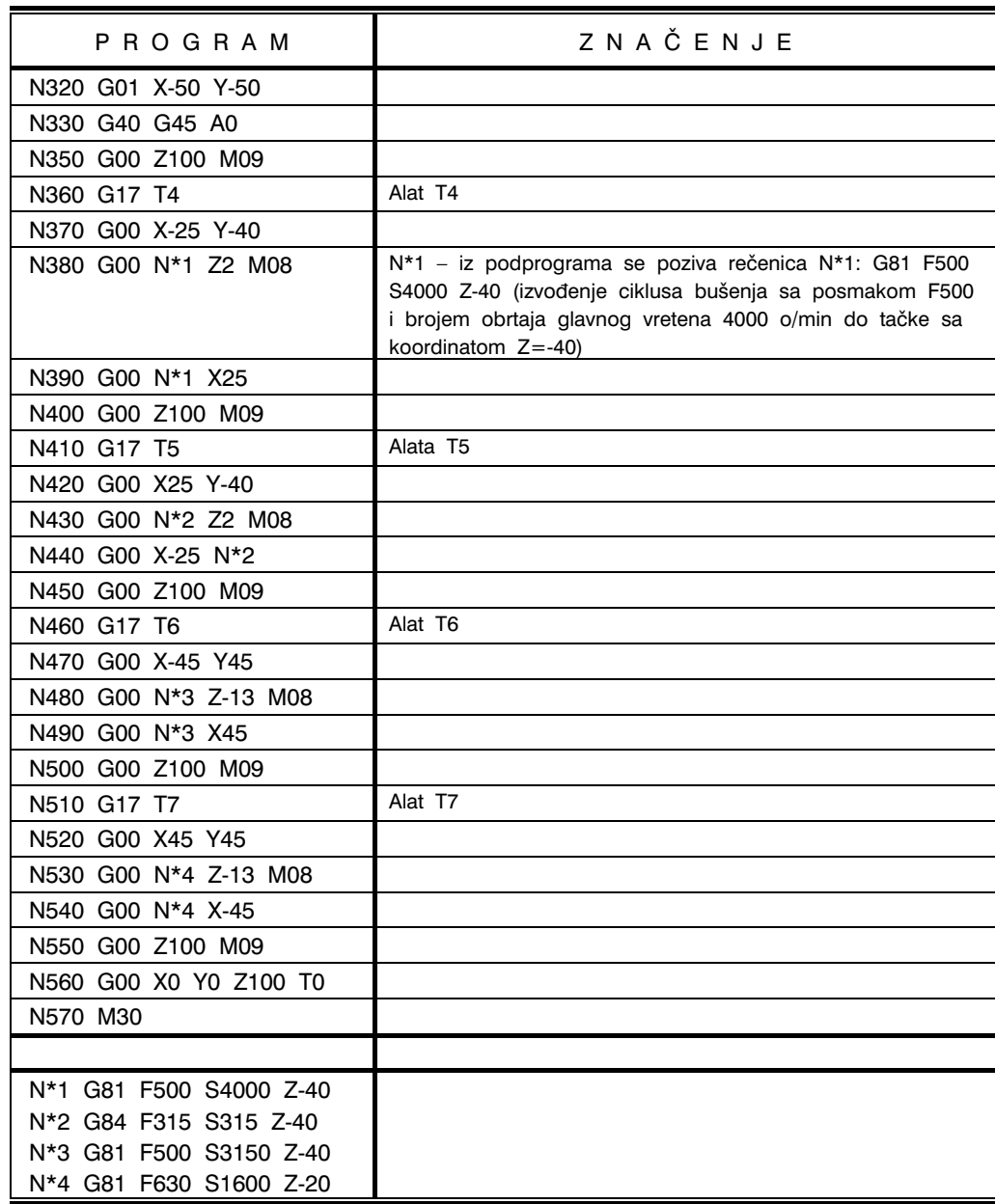

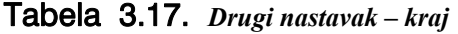

#### PRIMJER 4

Na slici 3.58 prikazan je konstrukcioni nacrt vratila. Pripremak je šipkasti polufabrikat  $φ75$  mm, dužine 377 mm. Predviđa se obrada na strugu u dva stezanja (obrada svih cilindričnih i čeonih površina) i obrada na glodalici u jednom stezanju (obrada žljebova).

Na slici 3.53 prikazani su proizvodni zahvati za prvo, drugo i treće stezanje. U prvom stezanju vrši se poprečno i uzdužno, grubo i fino struganje, usijecanje žljeba, obaranje ivice i odsijecanje. U drugom stezanju vrši se poprečno i uzdužno, grubo i fino struganje, te obaranje icice. U trećem stezanju vrši se izrada žljebova glodanjem.

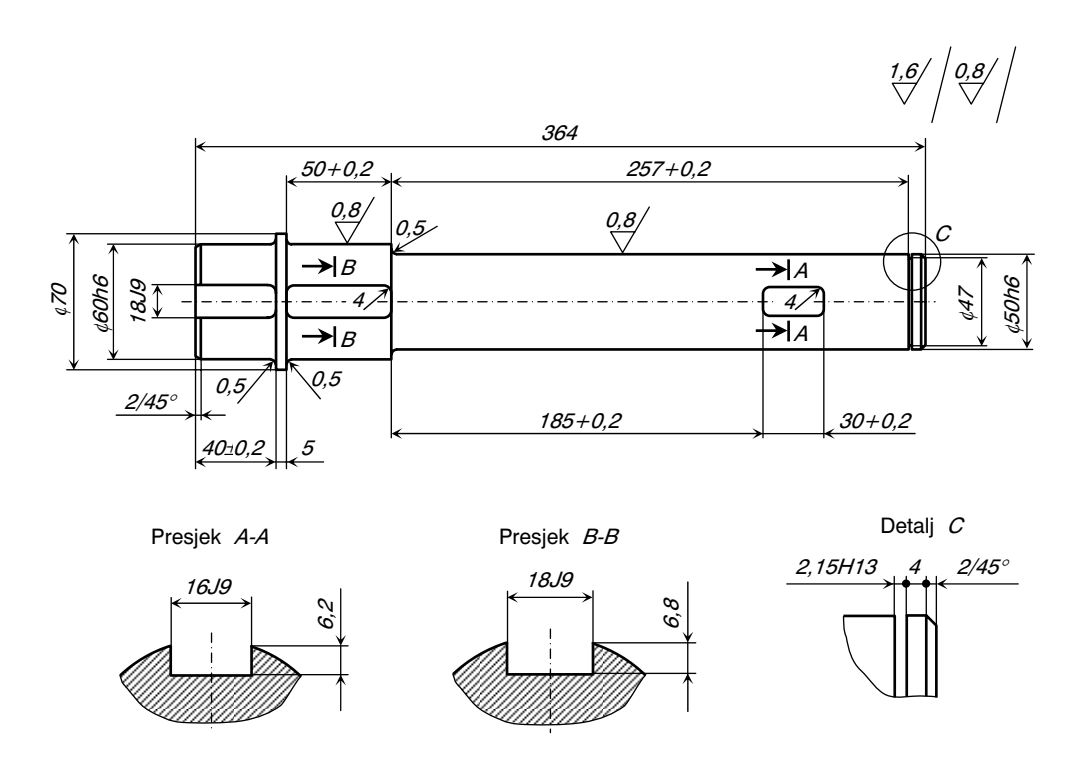

Slika 3.58. *Konstruktivni nacrt radnog predmeta* 

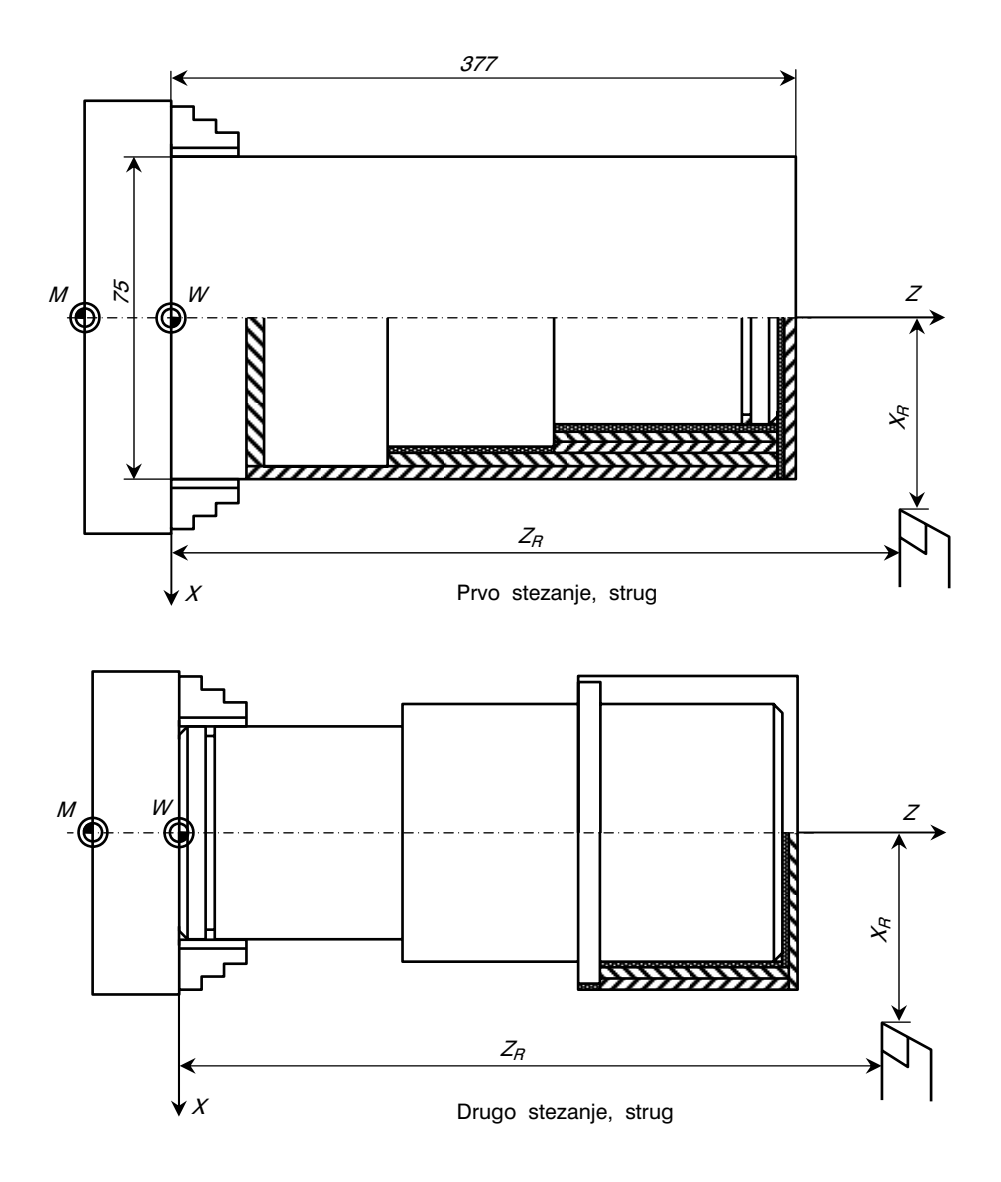

Slika 3.59. *Šema stezanja i zahvata obrade za radni predmet prema slici 3.52* 

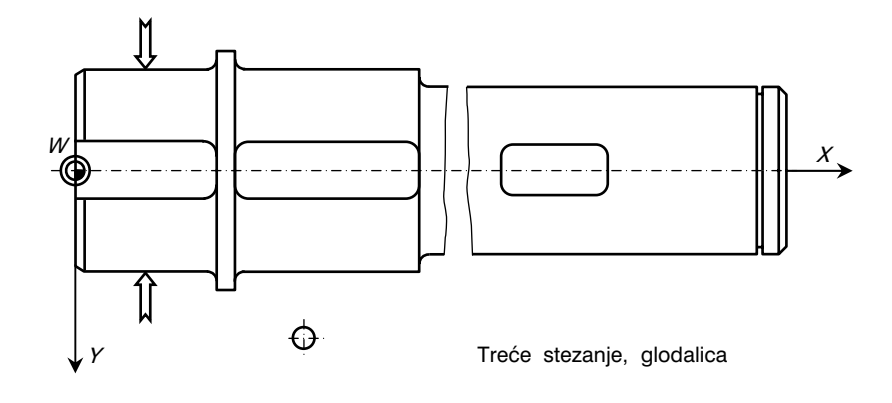

Slika 3.59. *Nastavak – kraj* 

Niže je dat ispis programa i to: 10 za prvo stezanje, 20 za drugo stezanje i 30 za treće stezanje.

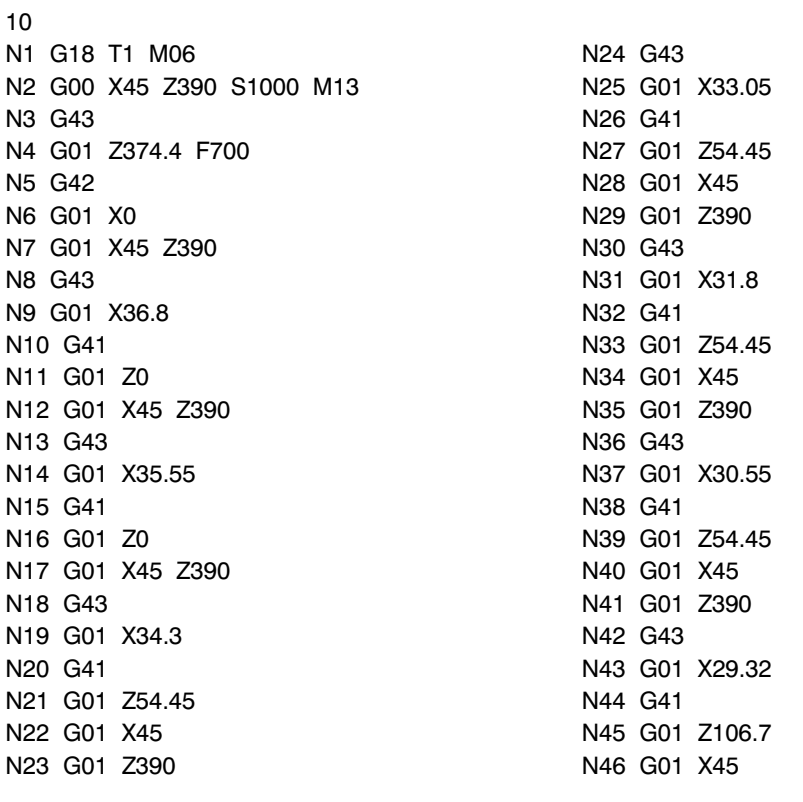

N47 G01 Z390 N91 G01 X45 N48 G43 N92 G40 N49 G01 X28.09 N93 T4 M06 N51 G01 Z106.7 N95 G43 N52 G01 X45 N96 G01 Z373.1 F130 N53 G01 Z390 N97 G01 X22.99 N54 G43 N98 G01 X45 Z390 N55 G01 X26.86 N99 G40 N56 G41 N100 T5 M06 N58 G01 X45 N102 G43 N59 G01 Z390 N103 G01 Z2.5 F200 N60 G43 N104 G01 X0 N61 G01 X25.61 N105 G01 X45 Z10 N62 G41 N106 G40 N63 G01 Z106.7 N107 M30 N64 G01 X45 N65 G40 N66 G01 Z390 20 N67 T2 M06 N1 G18 T1 M06 N69 G43 N3 G43 N70 G01 X23.5 F150 N2 364.55 F700 N71 G01 X45 N5 G42 N72 G40 N6 G01 X0 N73 T3 M06 N7 G01 X45 Z380 N74 G00 X45 Z390 S800 M13 N8 G43 N75 G43 N9 G01 X34.32 N76 G01 X24.99 F130 N10 G41 N77 G41 N77 G41 N78 G01 Z106.1 N12 G01 X45 N79 G01 X45 N13 G01 Z380 N80 G01 Z390 N14 G43 N81 G43 N15 G01 X33.07 N82 G01 X29.99 N16 G41 N83 G41 N83 G41 N84 G01 Z53.9 N18 G01 X45 N85 G01 X45 N19 G01 Z380 N86 G01 Z390 N20 G43 N87 G43 N21 G01 X31.82 N88 G01 Z373.1 N22 G42 N89 G42 N23 G01 Z323.24 N90 G01 X0 N24 G01 X45

N50 G41 N94 G00 X45 Z390 S1000 M13 N57 G01 Z106.7 N101 G00 X45 Z10 S750 M13 N68 G00 X45 Z364.4 S750 N2 G00 X45 Z380 S1000 M13

N25 G01 Z380 N4 G01 Z20 N26 G43 N5 N1=2 K2 (Ponavljanje N2) N27 G01 X30.57 N6 G79 X297.5 Y0 Z0 N28 G41 N7 G01 Z20 N29 G01 Z323.24 N8 T8 M06 N33 13 M00<br>N34 G00 X45 Z380 S800 M13 N13 T6 M06 N35 G43 N14 G00 X71 Y50 Z0 S800 M13 N36 G01 Z364 F130<br>N36 G01 Z364 F130 N38 G01 X0 N17 G79 X71.1 Y0 Z29.99 N39 G01 X45 N18 G01 Z40 N40 G43 N19 G01 X71 Y50 N42 G41 N21 G79 X297.5 Y0 Z24.99 N45 G40 N24 G43 N46 G01 X380 Z45 N25 G01 Y-9 F200 N47 G43 N26 G42 N48 G01 X35 N27 G01 X36.2 N49 G41 N28 G02 X40.2 Y-5 R4 N50 G01 Z317.69 N29 G01 Y0 N51 G40 N30 G01 X-20 N52 G01 X45 Z390 N31 G43 N53 T4 M06 N32 G01 Y9 N54 G01 X380 Z45 S1000 M13 N33 G41 N55 G43 N34 G01 X36.2 N56 G01 X364 F130<br>N56 G01 X364 F130 N57 G01 Z27.99 N36 G01 Y0 N58 G01 X380 Z45 N58 G01 X380 Z45<br>N59 G40 N59 G40<br>N38 G40 N60 M30 N39 G01 Y60 Z-3 S1000

N2 G81 Y-2 Z2 F50 S700 M13 N44 M30 N3 G79 X71.1 Y0 Z0

N30 G01 X45 N9 G81 Y-6.8 Z2 C20 F750 S1000 M13 N31 G01 Z380 N10 N1=3 N2=4 K1 (Ponavljanje N3 i N4) N32 G40 N11 G81 Y-6.2 Z2 C20 F250 S1000 M13 N33 T3 M06 N12 N1=6 N2=7 K1 (Ponavljanje N6 i N7) N37 G42 N16 G87 X52.2 Y-6.8 Z18 R4 C2 K3 F250 S900 M13 N41 G01 X29.99 N20 G87 X30.2 Y-6.2 Z16 R4 C2 J3 N43 G01 X322.69 N22 N1=5 N2=6 K1 (Ponavljanje N5 i N6) N44 G01 Z45 N23 G00 X-20 Y60 Z-3 S750 M13 N40 G01 Z-6 N41 N1=23 N2=38 K1 (Ponavljanje N23 do N38) 30 N42 G01 Z-6.8 N1 T7 M06 N43 N1=41 K1 (Ponavljanje N41)

# 3.4. AUTOMATSKO PROGRAMIRANJE

Automatsko programiranje CNC alatnih mašina, ili programiranje pomoću računara (mašinsko programiranje) predstavlja način programiranja gdje se procedura programiranja vrši automatski, uz pomoć rašunara. Razvojem numerički upravljanih alatnih mašina i njihovim uvođenjem u maloserijsku i pojedinačnu proizvodnju, javila se potreba za učinkovitijim načinom programiranja. Osnovni nedostaci ručnog programiranja su:

- programer mora preračunavati sve dimenzije (mjere) iz konstrukcionog nacrta mašinskog dijela i prilagoćavati ih koordinatnom sistemu alatne mašine,
- programer mora da do najsitnijih detalja defini{e put alata uz prethodno potpuno definisanje geometrije obratka sa svim karakterističnim dimenzijama,
- svaki, pa i najsitniji pokret alata ili klizača, mora se posebno definisati i programirati programskom naredbom koju "razumije" upravljačka jedinica alatne mašine,
- programer mora da sam definiše režime obrade,
- mnogo je pojedinosti i zasebnih specifičnosti programiranja i kodiranja informacija kod većine proizvođača upravljačkih jedinica, odnosno alatnih mašina.

Zbog gore navedenih nedostataka ručnog programiranja, javlja se nekoliko nepoželjnih posljednica, kao što su:

- za komplikovanije mašinske elemente i za veći broj alatnih mašina, ručno programiranje postaje "usko grlo" u proizvodnji,
- potreban je veći broj programera,
- zbog dužeg programiranja, povećava se ukupno vrijeme izrade mašinskog dijela, što na koncu uzrokuje veće troškove proizvodnje,
- povećana je mogućnost grešaka, naročito kod složenih dijelova.

Neke od navedenih nedostataka ručnog programiranja otklanja programiranje uz pomoć računara – automatsko programiranje. Programiranje uz pomoć računara predstavlja automatizirani način programiranja uz pomoć razvijenih softvera (programskih sistema), a poštujući logiku posebno razvijenih programskih jezika za odgovarajući programski sistem. Podjela automatskih načina programiranja najčešće se vrši prema nivou programskog jezika ili sistema za programiranje. Tako postoje:

- programiranie u APT (Automatically Programmed Tools) jeziku i njemu sličnim jezicima,
- programiranje u simboličkim jezicima,
- programiranje u CAD/CAM sistemima i
- programiranje pomoću ekspertnih sistema.

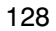

Ciljevi automatskog programiranja uz pomoć računara su:

- automatski proračun putanje alata na osnovu što kraćeg i jednostavnijeg opisa zadate konture obratka,
- automatsko definisanje zahvata obrade i njihovog redosljeda,
- problem programiranja definisati opisno korištenjem pravila posebno razvijenog simboličkog jezika,
- automatsko određivanje režima obrade,
- automatski izbor reznog alata i pomoćnog (steznog) pribora,
- automatsko preračunavanje koordinatnog sistema.

Na kraju, navode se samo neke prednosti primjene automatskog programiranja numerički upravljanih alatnih mašina:

- brža i jeftinija izrada programa,
- programi su kraći i nezavisni od proizvođača alatne mašine,
- manja je mogućnost greške pri računanju i programiranju,
- bolja iskorištenost programera tehnologa,
- mogućnost programskog upravljanja i prostornim konturama,
- koriste se relativno jednostavni ma{inski jezici sastavljeni od pojmova i termina bliskih terminologiji u tehnologiji obrade, zbog čega se mogu veoma brzo i lahko naučiti.

Na slici 3.60 prikazana je šema automatskog programiranja uz pomoć računara. Postupak programiranja umanjuje dio programersko-tehnološkog posla. Način pripreme crteža mašinskog dijela ostaje nepromijenjen. Razlika u odnosu na ručno programiranje je u segmentu izračunavanja geometrijskih i tehnoloških podataka. Programer izrađuje program direktno sa konstruktivnog nacrta mašinskog dijela, korištenjem programskog (specijalnog) jezika. Na ovaj način se opisuje mašinski dio (obradak) i redosljed i način obrade (tehnološki postupak), ali bez ikakvih geometrijskih i tehnoloških računanja i preračunavanja. Ovako pripremljeni podaci se prenose u memoriju računara i sva dalja izračunavanja su prepuštena računaru, tj. programskom sistemu. Programski sistem, na osnovu podataka o materijalu obratka, podataka o reznom alatu, te na osnovu datoteka standardnih i preporučenih elemenata režima rezanja i ugrađenih algoritama, izračunava brzinu rezanja i posmak za svaki zahvat, na isti način kako to čini i tehnolog pri ručnom računanju i programiranju. Preduslov za ovo automatsko računanje je memorisanje svih podataka u odgovarajućim datotekama ili bazama podataka. Na ovaj način, računar koristi memorisane baze podataka na isti način kao što tehnolog koristi različite priručnike, tabele, formule za proračun i t.d. Ovaj dio rada programskog sistema (izračunavanja) naziva se procesiranje (processing), opšti je za sve alatne mašine i vrši ga procesor. Procesor dakle, prevodi sadržaj programa napisanog u problemski orjentisanom jeziku u opšti računarski program kao što je FORTRAN, ALGOL i sl. Prema tome, posredstvom procesora, u računaru se obrađuju sve geometrijske i tehnološke instrukcije koje čine program rada NC mašine uključujući i proračun svih parametara kojima se definiše relativno kretanje alata i obratka u procesu obrade.

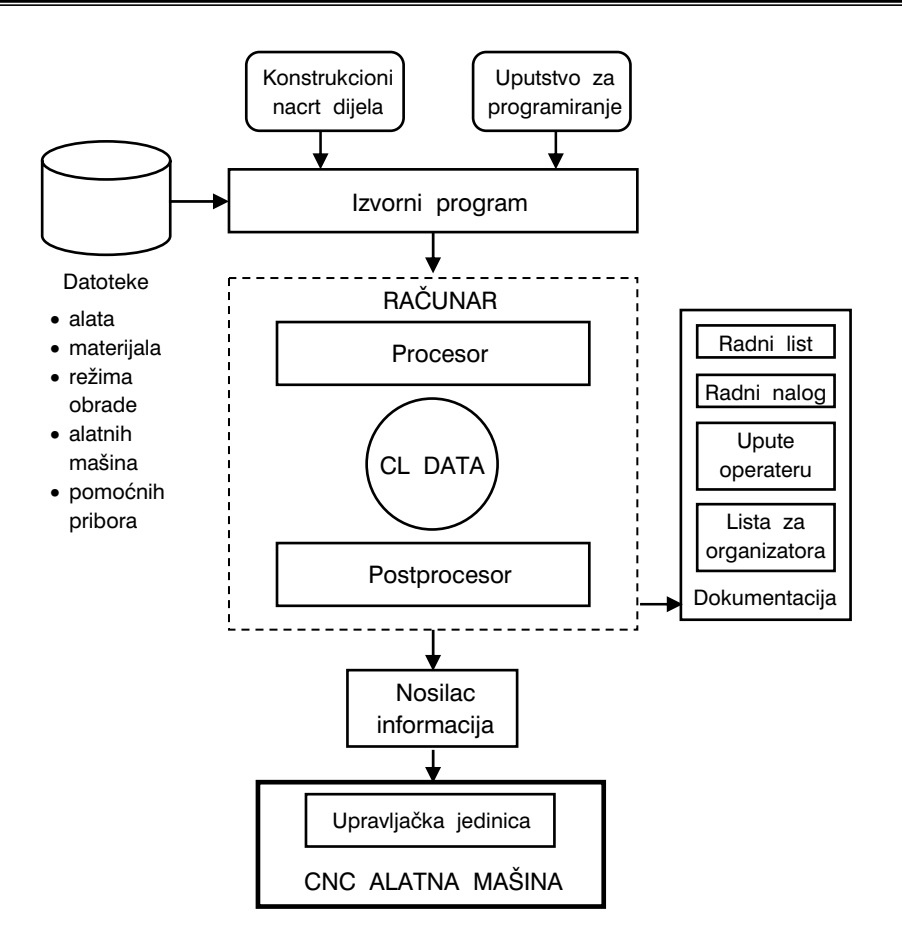

Slika 3.60. *Šema automatskog programiranja uz pomoć računara* 

Svaki programski jezik za CNC mašine zahtijeva svoj specijalni procesor. No međutim, oblik obrađenih podataka pomoću nekog procesora nezavisan je od tipa upravljačke jedinice mašine. Ovi podaci se generišu u tzv. formi jezika CL DATA (Cutter Location Data). Ovaj jezik je standardizovan; DIN 66215.

Izlaz iz faze procesiranja je upravljački kod, koji međutim, nije još u obliku za upotrebu na konkretnoj (pojedinačnoj) alatnoj mašini. CNC mašine se međusobno razlikuju po rješenju i složenosti i ne moraju da imaju, naprimjer, tehničke karakteristike kompatibilne sa podacima koje je računar izračunao. Tako naprimjer, za neki konkretan zahvat obrade, broj obrtaja glavnog vretena koji je programski sistem izračunao na bazi obradljivosti materijala obratka, dimanzija obratka, vrste i dimenzija alata i sl, ne mora da postoji na konkretnoj alatnoj mašini. Prema tome, izračunati podaci se moraju uskladiti sa konkretnom alatnom mašinom na kojoj će obradak biti obrađen. Ovaj

zadatak također izvršava programski sistem i to pomoću postprocesora. Dakle, postprocesiranje je postupak prilagođavanja programski obrađenih podataka u CL DATA jeziku sa specijalnim uslovima programiranja konkretne alatne mašine. Zbog toga, svaka specijalno razvijena alatna mašina zahtijeva svoj postprocesor.

Postprocesor prilagođava opštu formu programa u obliku koji je uslovljen od strane upravljačke jedinice CNC alatne mašine, pri čemu se uzima u obzir normirani postupak oblikovanja programa za CNC mašine prema DIN 66025. Tako naprimjer, između ostalog, postprocesor provjerava da li se putanje alata predviđene programom CL DATA nalazi u okvirima radnog prostora date mašine. To isto važi i za programirane brojeve obrtaja glavnog vretena i posmake koje postprocesor usklađuje sa odgovarajućim adresnim riječima s kojima operiše upravljačka jedinica alatne mašine.

Postprocesiranje se može vršiti u istom računaru, pa u tom slučaju nije potreban prijenos podataka između procesora i postprocesora. Da bi se rasteretio računar, neke savremene alatne mašine imaju sopstveni postprocesor, gdje računar vrši samo procesiranje, a sama alatna mašina vrši usklađivanje (postprocesiranje).

\* \* \*

Programski jezici za automatsko programiranje alatnih mašina spadaju u grupu tzv. problemski orjentisanih vještačkih jezika napisanih u nekom opštem računarskom programskom jeziku (FORTRAN, ALGOL, ...). Prvi programski sistem za automatsko programiranje NC alatnih ma{ina razvijen je 1952. godine u SAD-u (MIT istitut) pod nazivom APT (Automatically Programmed Tools). Danas je međutim poznato oko 200 programskih jezika od kojih su mnogi ostali u eksperimentalnoj fazi i nisu našli širu primjenu. Međutim, treba istaći da svi kasnije razvijeni programski jezici koriste kao osnovu APT sistem, a neki zapravo predstavljaju njegovu modifikaciju, kao naprimjer, ADAPT, FAPT, IFAPT, NEL, i t.d. Osim APT sistema veliku primjenu su našli EXAPT, NEL-NC i IFAPT. U tabeli 3.18 dat je pregled i osnovne karakteristike samo nekih najpoznatijih programskih sistema za automatsko programiranje alatnih mašina. Kako je vidljivo iz navedene tabele, neki sistemi obuhvataju samo geometriju do određenog broja upravljačkih osa, a neki i geometriju i tehnologiju (obradu geometrijskih i tehnoloških informacija).

Bez obzira o kom programskom sistemu i jeziku se radi, automatsko programiranje sastoji se od četiri osnovne faze:

- programski opis mašinskog dijela i opis potrebnih zahvata obrade što je rezultata prikupljanja i oblikovanja ulaznih informacija,
- obrada informacija uz pomoć računara (procesiranje) gdje se vrše sva potrebna preračunavanja putanja alata i tehnoloških parametara obrade (rezultat je izlaz u standardidovanom obliku, najčešće u ISO kodu),
- prilagođavanje obrađenih informacija određenom tipu upravljačke jedinice NC alatne mašine (postprocesiranje),
- prezentacija izlaznih informacija u formi nosača informacija, ili listinga za programera, tehnologa, operatera na mašini, arhivu i sl.

| NAZIV SISTEMA                                                            | <b>PROIZVOĐAČ</b> | KARAKTERISTIKE SISTEMA               |  |  |
|--------------------------------------------------------------------------|-------------------|--------------------------------------|--|--|
| APT 1952                                                                 | MIT, IIT          | G, do 6D, 256 Kbyte                  |  |  |
| <b>ADAPT</b>                                                             | IBM               | G, do $2\frac{1}{2}D$ , 96 Kbyte     |  |  |
| <b>MINIAPT</b>                                                           | <b>UNIVAC</b>     | G, do 21/2D, 32 Kbyte                |  |  |
| TELEAPT 72/73                                                            | <b>IBM</b>        | G, do 2½D, IBM 370, CYBER            |  |  |
| <b>APTAC</b>                                                             | IBM               | $G + T$ , 4D do 5D, IBM 370/135      |  |  |
| <b>APTIC</b>                                                             | IBM               | G, do 2½D, IBM 370/135               |  |  |
| 2CL 1976                                                                 | <b>NEL</b>        | G, do $2\frac{1}{2}D$                |  |  |
| <b>EXAPT</b>                                                             | <b>EXAPT</b>      | $G + T$ , do 2½D, IBM, CYBER, PDP 11 |  |  |
| COMPAKT II                                                               | <b>MDSI</b>       | G, do 5D, IBM 370, PDP 11            |  |  |
| AUTOPITT 1968                                                            | <b>PITTLER</b>    | $G + T$ , do 2D, IBM, CYBER          |  |  |
| <b>MITURN</b>                                                            | <b>TNO</b>        | $G + T$ , 2D                         |  |  |
| <b>ACTION</b>                                                            | NC SS WORD        | $G + T$ , 21/2D                      |  |  |
| <b>SELEAPT</b>                                                           | Son Giorgio       | $G. 2\frac{1}{2}D$                   |  |  |
| <b>AUTOPROGRAMMER</b>                                                    | Boehringer        | G + T, 2D, Miniračunari              |  |  |
| H <sub>100</sub> , H <sub>400</sub>                                      | Index W           | $G, 2\frac{1}{2}D$                   |  |  |
| Napomena:<br>G – geometrija, T – tehnologija, D – broj upravljačkih osa. |                   |                                      |  |  |

Tabela 3.18. *Pregled osnovnih programskih sistema za automatsko programiranje NC alatnih mašina* 

Bez obzira o kom programskom jeziku se radi, osnovni elementi su: znaci, slova, riječi, brojevi, simboli i oznake instrukcija. U odnosu na ove osnovne elemente, dalje struktura programskog jezika zavisi od samog jezika. U zavisnosti od strukturne i elementarne izgradnje sistema zavise i njegove mogućnosti u smislu upravljanja obradnim procesima. Najslo`enija struktura programskog sistema (jezika) je vezana za one koji obuhvataju programiranje geometrijskih i tehnoloških informacija, a što većeg broja upravljačkih osa. Ovim je ujedno uzeta u obzir i kompleksnost oblika mašinskog dijela.

# 3.4.1. APT sistem za automatsko programiranje

APT sistem (Automatically Programmed Tools) za automatsko programiranje numerički upravljanih alatnih mašina je prvi razvijeni sistem (jezik) razvijen na MIT-u 1952. godine. Kontinuirano je usavršavan kroz svoje četiri varijante. Bez obzira na činjenicu da je ovo prvi programski jezik, još uvijek je neprevaziđen u pogledu upravljanja geometrijskim informacijama. Međutim, nemogućnost upravljanja i tehnološkim informacijama predstav-

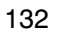

lja ozbiljan nedostatak ovog sistema. Za upravljanje geometrijskim informacijama razvijeni su sljedeći elementi APT sistema: aritmetika, geometrija, kinematika, te ostali elementi. Na slici 3.61 prikazana je struktura programiranja u sistemu APT. APT geometrijski procesor je razvijen na modularnom multiprocesorskom principu. Na ovaj način sistem je osposobljen za programiranje najsloženijih geometrijskih oblika. Konstrukcioni crtež obratka predstavlja osnovnu ulaznu informaciju. Ovdje se dimenzije sa crteža u obliku programa unose u računar. U računaru se, nakon obrade informacija u geometrijskom procesoru, iste prosljeđuju u postprocesor gdje se vrši prilagođavanje određenom tipu i vrsti upravljačke jedinice alatne mašine i konačno prenose na odgovarajući nosač informacija uz mogućnost štampanja programa za različite korisnike.

Na slici 3.62 prikazana je struktura APT programskog sistema. Osnovni programski elementi jezika su znaci, slova, programske riječi, brojevi, sim-

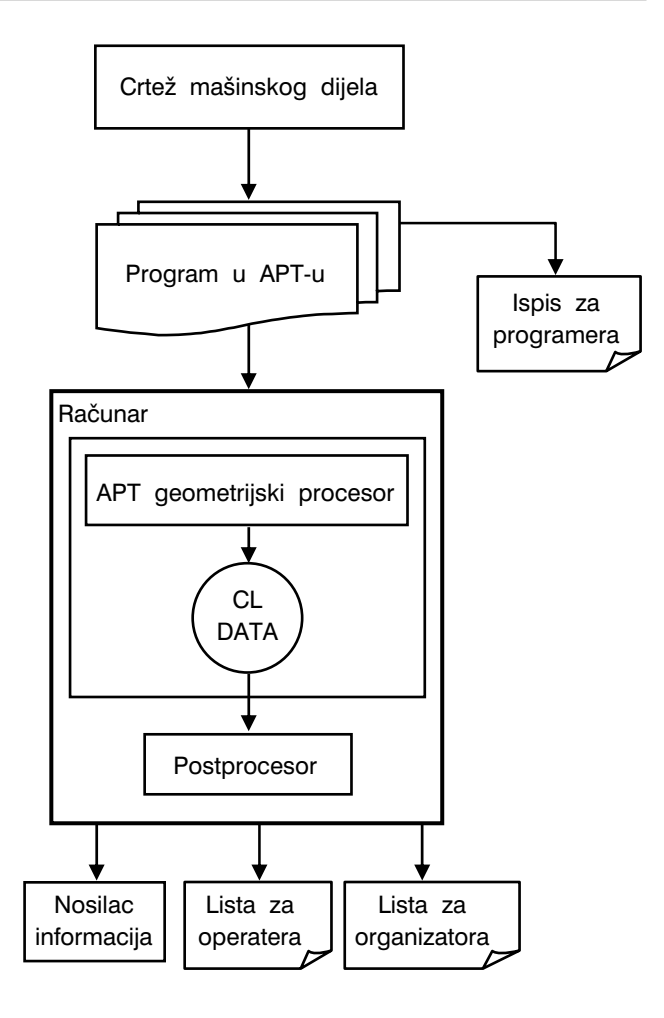

Slika 3.61. *Struktura automatskog programiranja u sistemu APT* 

boli i instrukcije. Na osnovu ovih elemenata jezika razvijeni su aritmetika, geometrija, kinematika i ostali elementi APT sistema.

APT aritmetiku čine skalari, operatori i izrazi i funkcije sa ukupno 15 funkcija za opis različitih operacija. APT geometrija obuhvata 17 geometrijskih formi u 92 varijante definicija. Elemente APT geometrije čine geometrijske forme počevši od tačke, prave, ravni, preko elipse, hiperbole, do vektora, matrica, sfere, te površina dobivenih kotrljanjem. Pojedini elementi i forme mogu definisati na više načina. Tako naprimjer, tačka je definisana na 11 načina; pomoću koordinata, presjekom dviju pra-vih, presjekom prave i kruga, presjekom dvaju krugova i t.d. Također, prava se može definisati na 16, ravan

na 7, vektor na 10 načina i t.d. Što se tiče načina programiranja, APT kinematika obuhvata koordinatno i konturno programiranje. U ostalim elementima APT sistema definisani su ciklusi, instrukcije za transformacije, instrukcije za postprocesiranje i sl.

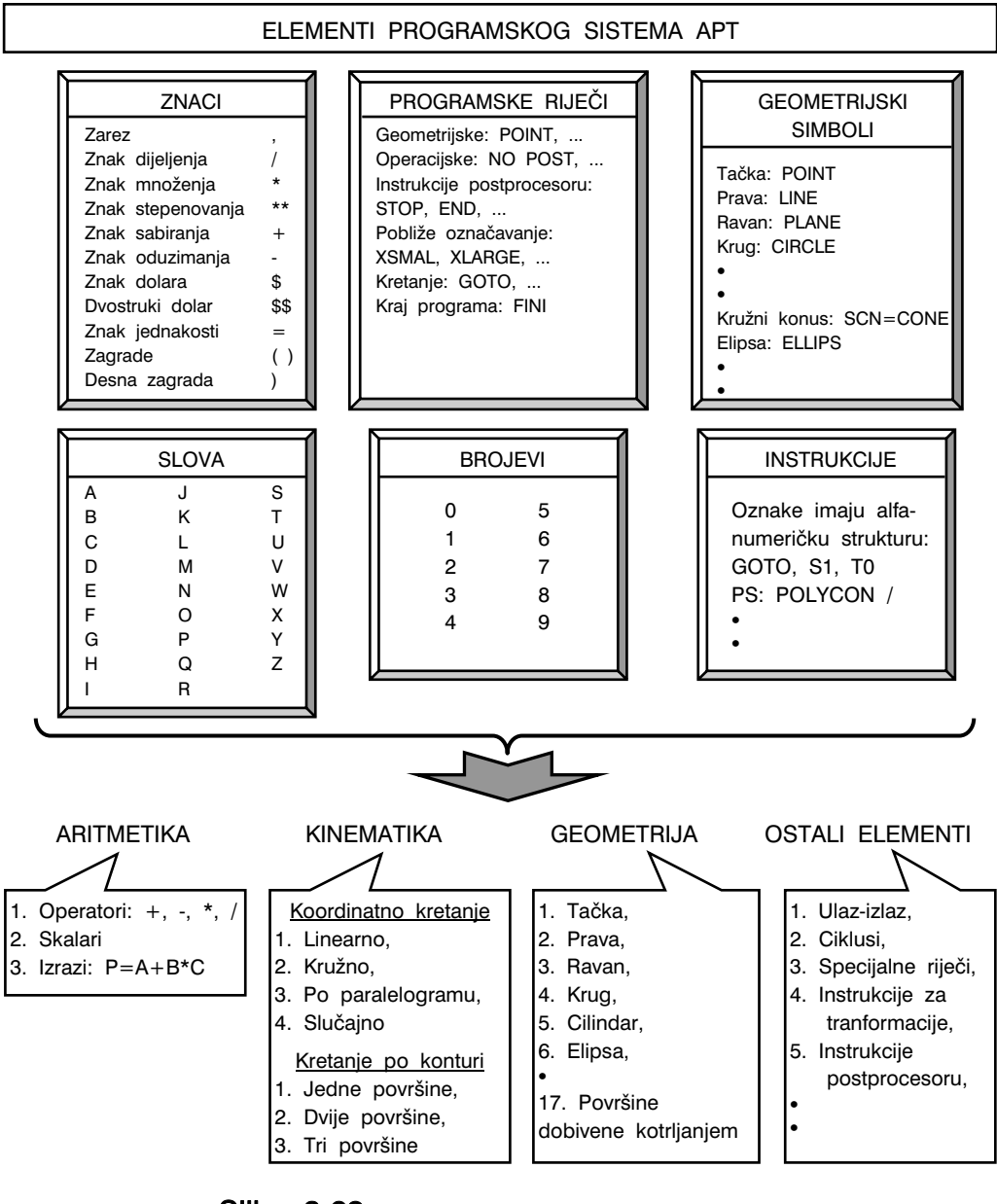

Slika 3.62. *Struktura APT programskog sistema* 

Dva su osnovna oblika znakova koji se koriste pri APT programiranju: znaci interpunkcije i znaci kao operatori računskih operacija. Ukupno ih je 12, slika 3.62.

Sintaksa naredbe u APT sistemu se sastoji od dva dijela koje razdvaja kosa razlomačka crta "/". Lijevo je glavna programska riječ, a desno su dopunske riječi, konstante, simboli i modifikatori, slika 3.63. S obzirom da APT procesor ne obavlja sintatičko provjeravanje naredbe, svaki je oblik izvorne naredbe ispravan, jer je za svaku postprocesorsku riječ dozvoljena bilo koja kombinacija, redosljed i broj dopunskih riječi i konstanti.

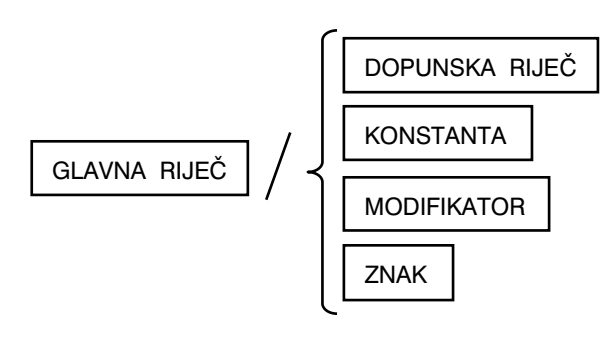

Slika 3.63. *Sintaksa APT naredbe* 

Procesor zapravo obavlja samo leksičku analizu ispravnosti naredbi, a zatim je kodira u cjelobrojni kod, dok konstante postaju realni brojevi. Naredba prevedena u numerički oblik direktno se zapisuje u CL datoteku. U tabeli 3.19 date su samo neke glavne programske riječi i njihov numerički kod sa objašnjenjem značenja.

| NAREDBA       | KOD. | ZNAČENJE                                                         |  |
|---------------|------|------------------------------------------------------------------|--|
| AIR.          | 1011 | Upravljanje dovodom zraka                                        |  |
| <b>AUXFUN</b> | 1022 | Omogućeno umetanje pomoćnih M funkcija u program obrade          |  |
| <b>CHUK</b>   | 1073 | Označava da se koristi stezni pribor                             |  |
| <b>CLAMP</b>  | 1074 | Upravlja operacijama stezanja                                    |  |
| <b>CLDIST</b> | 1071 | Označava sigurnosni razmak od površine obratka                   |  |
| <b>CLEARP</b> | 1004 | Označava ravninu do koje se alat kreće radnim posmakom           |  |
|               |      | kada je data naredba RETRCT                                      |  |
| COOLNT        | 1030 | Označava tok ili način hlađenja, ili oboje                       |  |
| <b>COUPLE</b> | 1049 | Sinhronizacija brzine radnog posmičnog kretanja i brzine         |  |
|               |      | glavnog vretena kod operacije izrade navoja                      |  |
| <b>CUTCOM</b> | 1007 | Daje informaciju o kretanju reznog alata (odnos obratka i alata, |  |
|               |      | smier i ravan korekcije)                                         |  |
| <b>CYCLE</b>  | 1054 | Označava vrstu i način izvođenja operacije (ciklusi)             |  |
| <b>DELAY</b>  | 1010 | Označava dužinu zadržavanja u sekundama ili broju obrtaja        |  |
| <b>DRAFT</b>  | 1059 | Sadrži informaciju za pripremu crteža                            |  |
| <b>DRESS</b>  | 8    | Upravlja automatskim balansiranjem brusnog tocila                |  |

Tabela 3.19. *Neke osnovne programske riječi (naredbe) APT programskog sistema sa oznakama kodova i značenjem* 

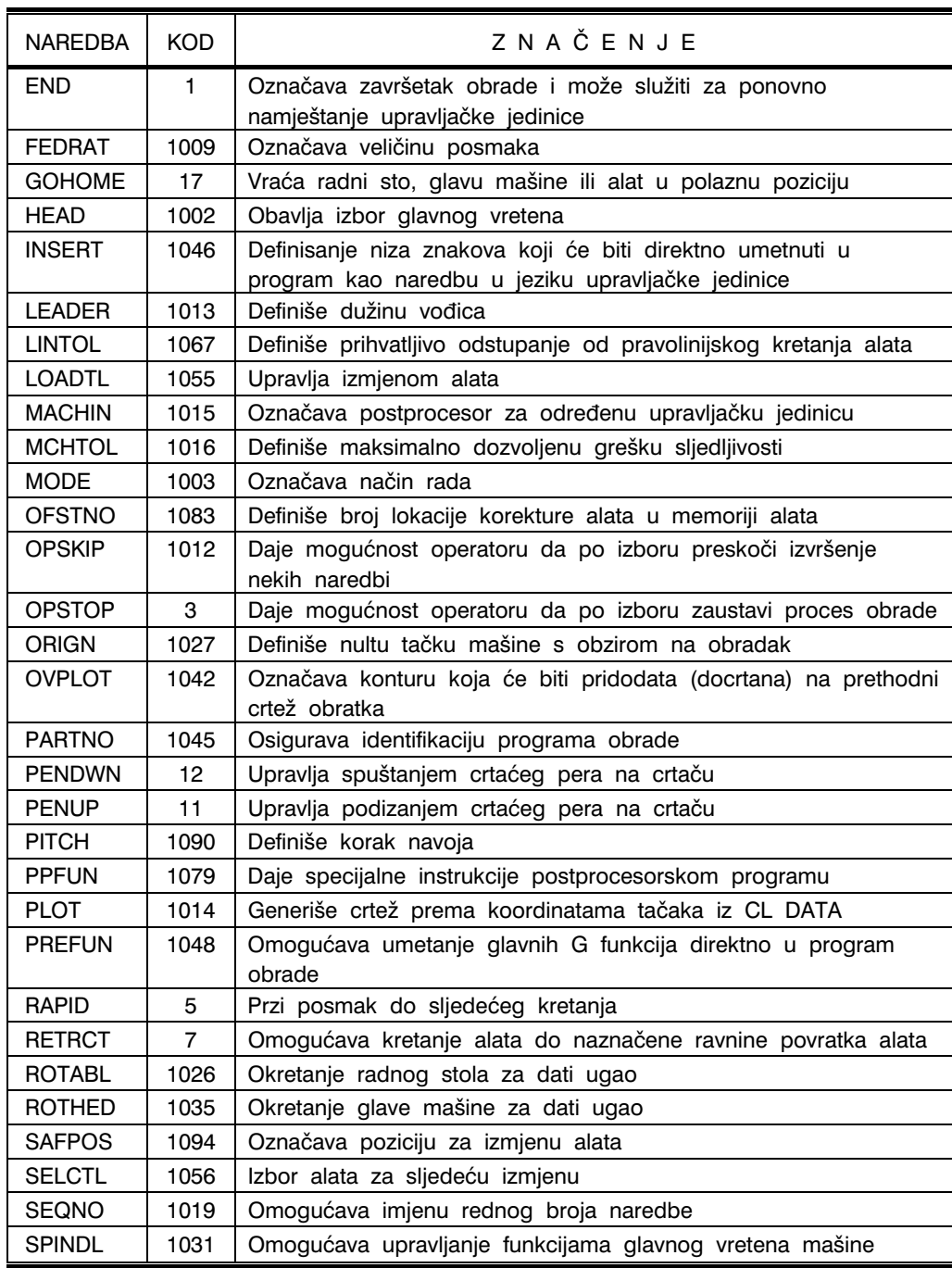

## Tabela 3.19. *Prvi nastavak*

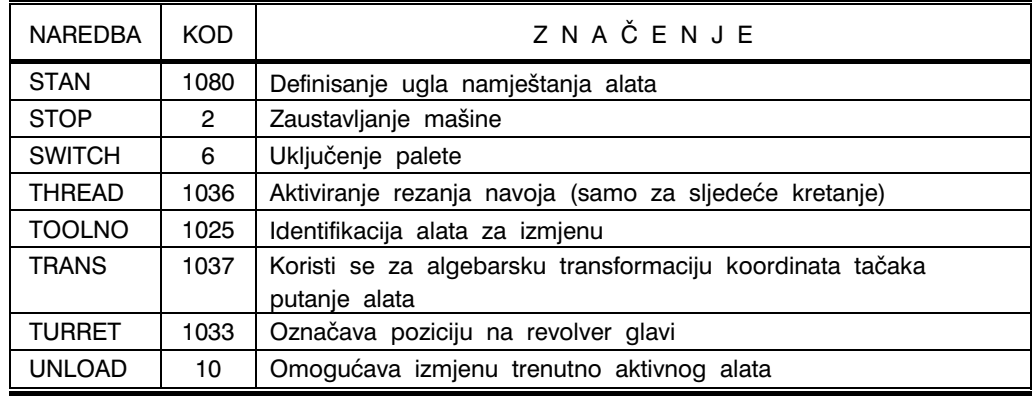

#### Tabela 3.19. *Drugi nastavak – kraj*

Treba naglasiti da značenje APT naredbi ničim nije strogo uslovljeno, jer standard daje samo generalne (orjentacione) preporuke. Zbog toga, način prevođenja zavisi samo od postprocesorskog programa. Zbog činjenice da je tumačenje dopunskih riječi (naredbi) i konstanti potpuno slobodno, moguće su pojave višeznačnosti i dvosmislenosti postprocesorskih naredbi. Međutim, s obzirom na preporuke standarda, značenje i najčešću upotrebu, APT naredbe se mogu podijeliti u nekoliko grupa:

- naredbe za identifikaciju obratka (PARTNO),
- završne naredbe u programu (END, FINI),
- naredbe za upravljanje štampačem (PLOT, LETTER),
- tehnološke naredbe (SPINDL, FEDRAT),
- naredbe za upravljanjem radom postprocesora (MACHIN, MODE),
- naredbe za generisanje informacija (PPRINT) i
- naredbe za korekciju provođenja programa (AUXFUN, PREFUN).

Postprocesorske naredbe se dijele na:

- naredbe koje sadrče dopunske riječi i konstante i
- naredbe koje se sastoje samo od glavne postprocesorske riječi (STOP, END, FINI).

Dopunske riječi mogu se podijeliti u dvije grupe:

- riječi uz koje se ne zadaju konstante (ON, OFF) i
- riječi uz koje se zadaju konstante.
\* \* \*

Razlomačka kosa crta "/" dijeli programsku naredbu (instrukciju) na dva dijela. Na lijevoj strani je glavna programska riječ, a na desnoj strani, dopunske riječi, konstante, modifikatori i simboli (znaci), naprimjer, FEDRAT/30, ili FROM/PT!, ili GO/PAST, L1. Izuzetak od ovog pravila su slučajevi kada se na lijevoj strani pišu simboli kao identifikatori naredbi i simboli koji zamjenjuju geometrijsku definiciju, naprimjer, PT1=POINT/2,3,2.

U jednoj programskoj instrukciji može biti i više od jedna kosa razlomačka crta. Ovo je slučaj kada kosa crta osim što razdvaja lijevi od desnog dijela naredbe, vrši ulogu i djelioca u umetnutoj definiciji naredbe, naprimjer, GOTO/(POINT/2,5,3).

Znak za zarez se koristi za odvajanje pojedinih elemenata programske naredbe. Zarez se koristi za odvajanje kako riječi, tako i numeričkih podataka. Međutim, zarez se može izostaviti jedino u slučaju kada postoje neki drugi znak interpunkcije. Izuzetak su naredbe PARTNO, REMARK, INSERT, TITLES i PPRINT. Također, zarez se nikada ne stavlja na kraju programske naredbe.

Znak za zagradu se koristi na tri načina; kao zatvorena, lijeva i desna, Zatvorena zagrada se koristi za obuhvatanje uklopljenih definicija, funkcionalnih parametara naredbi za izračunavanje, vrijednosti u IF naredbama i indeksnih vrijednosti. Desna zagrada se koristi za odvajanje simbola za identifikaciju naredbi. Lijeva zagrada se postavlja ispred prve riječi umetnute definicije, a desna nakon zadnje riječi definicije. Važno je kazati da zagrade ne eliminišu ostale potrebne znakove interpunkcije. Dva primjera korištenja zagrada: GOTO/(L1=LINE/0,0,3), ili GORGT/(L2=LINE/2,2,3).

Kada se želi označiti prihvatanje za geometrijsku definiciju ili numeričku vrijednost, tada se koristi znak jednakosti i to u prvom slučaju znak jednakosti je na desnoj, a u drugom, na lijevoj strani, naprimjer, CIR1=CIRCLE/CENTER, 3,4,6, RADIUS, 2.

Kada naredba u jednom redu zauzima više od 72 karaktera (kolone), tada se nastavak ove naredbe u naredni red označava znakom za dolar "\$", naprimjer:

> GOLEFT/(LINE/(POINT/4,2,0), LEFT, \$ TANTO, (CIR2=CIRCLE/4,3,0.5))

Dvostruki znak za dolar "\$\$" zna~i da iza, pa sve do kraja programa nema instrukcija za obradu. Isto tako, pomoću ovog znaka se mogu umetnuti odgovarajuće napomene i poruke, naprimjer:

> FROM/(POINT/0,0,0), \$\$ GOTO/1,2,0, \$\$ GOTO/6,5,1, \$\$

Slova u APT programskom sistemu su slova abecede engleskog jezika, slika 3.62. Riječi APT sistema sadrže najviše šest slova pri čemu se isključuju znaci i prazni karakteri (razmaknica). Postoje glavne, modalne i dopunske (pomoćne) riječi. Riječi

označavaju odgovarajuće pojmove i definicije pri čemu su iste standardizovane. Međutim, umjesto riječi, mogu se koristiti i njihovi sinonimi, koji su također standardizovani. Glavne riječi APT programskog sistema se u naredbama uvijek pišu lijevo od kose razlomačke crte i to su osnovne i najvažnije riječi dotične naredbe. Tako naprimjer, riječi GOTO i POINT su glavne riječi u naredbi GOTO(POINT/X,Y,Z). Dopunske ili pomoćne riječi se pišu desno od kose razlomačke crte i one daju dopunske informacije za glavnu(e) riječ(i) u dotičnoj naredbi. Tako naprimjer riječ INTOF je dopunska riječ u naredbi P6=POINT/INTOF, L1, L2.

Za razliku od glavnih i dopunskih riječi, modalne riječi imaju neprekidno (kontimuirano) djelovanje u programu. Kada su uvedene u program, djeluju od te tačke pa sve do kraja programa, ili do tačke kada se izvrši njihovo ukidanje, odnosno opoziv. Primjeri ovih riječi su riječi TOLER, INTOL i OUTTOL kojima se specificira tolerancija u programu obrade. Također, modalne riječi su i riječi MIST, LFOOD i TAPKUL kojima se specificiraju uslovi hlađenja pri obradi.

U APT programskom sistemu se koriste i simboli, slika 3.62, kao zamjena za geometrijske definicije, numeričke vrijednosti i za identifikaciju instrukcija. Riječ za simbol ne može biti riječ iz APT sistema, ili bilo koji karakter ili znak koji u APT sistemu ima neko značenje ili funkciju. Također, za simbole nije dozvoljena upotreba znakova +,  $-$ , /, \$, (, ). Simbol, dakle može biti bilo koja kombinacija od šest karaktera. Nekoliko primjera je: PT1=POINT/X1,Y1,Z1, ili PT4=POINT/X4,Y4,Z4, ili L1=LINE/PT1,PT2, ili PT5=POINT/INTOF, L1, L2. Slovni simboli su obavezno praćeni desnom zagradom i pozivom instrukcije. Identifikatori su simboli koji služe za identifikaciju geometrijskih elemenata i potprograma. Geometrijski element je u naredbi postavljen tako da odgovara identifikatoru znaka jednakosti, naprimjer P4=POINT/10,8, L1=LINE/P4,ATANGL,10.

Algebarska promjenljiva veličina se javlja kao simbol stvarne algebarske veličine koji je dodijeljen u aritmetičkoj instrukciji. Jedan od parametara funkcije može biti promjenljiva veličina u glavnoj, pri čemu, u novoj aritmetičkoj instrukciji, promjenljivoj veličini može biti pridodata nova veličina. U ovom slučaju, nova veličina poništava prethodnu veličinu, naprimjer:

 Y=5 P12=POINT/Y,10 Y=Y+6

Kada je pri geometrijskom definisanju potrebno dodijeliti isti promjenljivi simbol svim članovima jedne familije krivih (naprimjer, skup paralelnih linija), tada se koriste tzv. indeksne promjenljive. Indeksi u obliku brojeva se pišu u zagrade, odmah iza promjenljivog simbola, naprimjer PLN(1), CIRCLE(5) i sl.

Varijable ili podoznake omogućavaju varijaciju niza geometrijskih ili algebarskih elemenata. Varijabla je pozitivan cijeli broj napisan u zagradi, naprimjer P(1), P(2), P(3).

Argumenti su parametri potprograma koji pri njihovom izvr{enju uzimaju algebarske vrijednosti ili su prebačeni od identifikatora promjenljivim veličinama, glavnim ili dopunskim riječima APT sistema. Unutar potprograma, argumenti se ne mogu mijanjati.

### APT ARITMETIKA

Aritmetika APT programskog sistema sastoji se od skalara, operatora, izraza i funkcija. Aritmetički izrazi se dobiju kombinovanjem simbola. Naprimjer, izraz za polinom trećeg reda:

 $Y=A. X^3+B. X^2+C. X+D$  se piše kao:

Y=A\*X\*\*3+B\*X\*\*2+C\*X+D

gdje je: \*\*, operator za stepenovanje,

- \*, operator za množenje,
- +, operator za sabiranje,
- A, B, C, D, 2, 3, skalari,
- X, nezavisno promjenljiva i
- Y, zavisno promjenljiva.

Aritmetički modul u APT sistemu služi za programiranje određenih proračuna, naprimjer putanja alata u toku obrade. Elementi aritmetičkog izraza koji se nalaze s desne strane znaka jednakosti mogu biti algebarske vrijednosti, promjenljive veličine ili funkcije, objedinjene operatorima.

Brojne vrijednosti sa predznacima koje nemaju definisan smjer predstavljaju skalarne veličine. Na ovaj način se brojevi razlikuju od vektora. Operatori se koriste za aritmetičko-logička izračunavanja i to: +, za sabiranje,  $-$ , za oduzimanje,  $*$ , za množenje, /, za dijeljenje i \*\*, za stepenovanje. Operatori se međutim mogu koristiti i kao znaci promjenljivih simbola. Izuzetak čine znaci za sabiranje i oduzimanje koji se koriste i za označavanje pozitivnih i negativnih brojeva.

Na osnovu definicija u APT aritmetici stvorena je osnova za opis različitih tehnoloških operacija. U tabeli 3.20 dati su elementi APT aritmetike

| NAZIV I FUNKCIJE                                                                        | PRIMJER ISPISA        |
|-----------------------------------------------------------------------------------------|-----------------------|
| S K A L R I                                                                             |                       |
| Jednodimenzionalne veličine koje same ili<br>kombinovano definišu geometrijsku veličinu | A, B, C, , -1, 5, 15, |

Tabela 3.20. *Elementi aritmetike APT programskog sistema* 

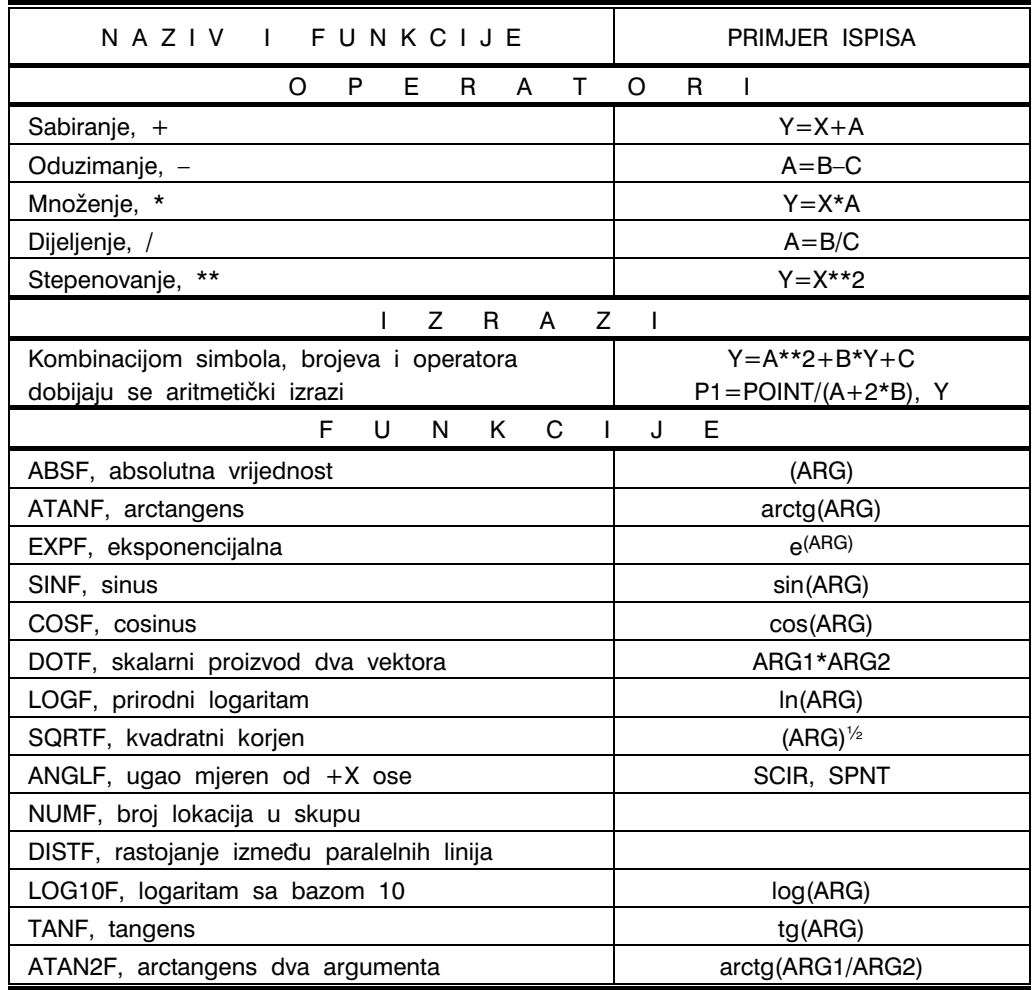

## Tabela 3.20. *Nastavak – kraj*

### APT GEOMETRIJA

APT geometrija je razvijena za definisanje različitih geometrijskih oblika pri čemu je obuhvaćeno 17 geometrijskih tipova kojima se mogu opisati praktično svi geometrijski oblici. Za 17 geometrijskih tipova definicija razvijeno je ukupno 92 varijante definicija. Geometrijski tipovi su: tačka, prava, ravan, krug, kružni cilindar, elipsa, hiperbola, kružni konus, konusni presjek, loft-konusni presjek, vektor, materica, sfera, algebarske površine drugor reda, cilindar, polikonus i površine dobivene kotrljanjem. Pri tome se svaki od

navedenih tipova može definisati na više načina. U tabelama 3.21 do 3.36 i na slikama 3.64 do 3.78 dati su neli elementi APT geometrije i to:

- $\bullet$  tabela 3.21 i slika 3.64 tačka,
- $\bullet$  tabela 3.22 i slika 3.65 prava,
- $\bullet$  tabela 3.23 i slika 3.66 ravan,
- $\bullet$  tabela 3.24 i slika 3.67 krug,
- $\bullet$  tabela 3.25 i slika 3.68 kružni cilindar,
- tabela 3.26 i slika 3.69 elipsa,
- tabela 3.27 i slika 3.70 hiperbola,
- $\bullet$  tabela 3.28 i slika 3.71 kružni konus,
- $\bullet$  tabela 3.29 i slika 3.72 loft-kružni konusi,
- $\bullet$  tabela 3.30 i slika 3.73 vektor,
- $\bullet$  tabela 3.31 i slika 3.74 matrica,
- $\bullet$  tabela 3.32 i slika 3.75 sfera,
- $\bullet$  tabela 3.33 i slika 3.76 algebarske površine drugog reda,
- $\bullet$  tabela 3.34 cilindar,
- tabela 3.35 i slika 3.77 polikonus i
- $\bullet$  tabela 3.36 i slika 3.78 površine dobivene kotrljanjem.

| <b>SLIKA</b> | DEFINICIJA                                                                                           | SPIS                                                                 |
|--------------|----------------------------------------------------------------------------------------------------|----------------------------------------------------------------------|
| 3.64.a       | Tačka definisana pravouglim koordinatama                                                             | $PT1 = POINT/2,3,1$                                                  |
| 3.64.b       | Tačka u ravni                                                                                        | $PT2 = POINT/2, 1.5$                                                 |
| 3.64.c       | Tačka definisana presjekom dvije prave                                                               | PT1=POINT/INTOF, LN1, LN2                                            |
| 3.64.d       | Tačka definisana presjekom prave i kruga                                                             | PT1=POINT/XLARGE, INTOF, LN1, C1                                     |
| 3.64.e       | Tačka definisana presjekom dva kruga                                                                 | PT2=POINT/YLARGE, INTOF,C1,C2                                        |
| 3.64.f       | Tačka definisana kao centar kruga                                                                    | PT1=POINT/CENTER.C1                                                  |
| 3.64.9       | Tačka definisana presjekom tri ravnine                                                               | PT=POINT/INTOF,PL1,PL2,PL3                                           |
| 3.64.h       | Tačka definisana konusnim presjekom i<br>pravom                                                      | PT1=POINT/XSMALL, INTOF, L1, EL1<br>PT2=POINT/XLARGE, INTOF, L1, EL1 |
| 3.64.1       | Tačka na krugu pod uglom sa X osom                                                                   | PT1=POINT/C1,ATANGL,40                                               |
| 3.64.        | Tačka u polarnom koordinatnom sistemu                                                                | PT=POINT/RTHETA, XYPLANE, 3,30                                       |
| 3.64.k       | Tačka u XY ravni i u presjeku prave i<br>tabelarno datog cilindra                                    | PT1=POINT/INTOF,LN1,TABCYL,PNT                                       |
| 3.64.1       | Tačka definisana u skupu tačaka (tačka<br>P1 definisana je u skupu PAT1 na lokaciji<br>pod brojem 4) | $P1 = POINT/PAT1,4$                                                  |

Tabela 3.21. *Elementi APT geometrije – tačka* 

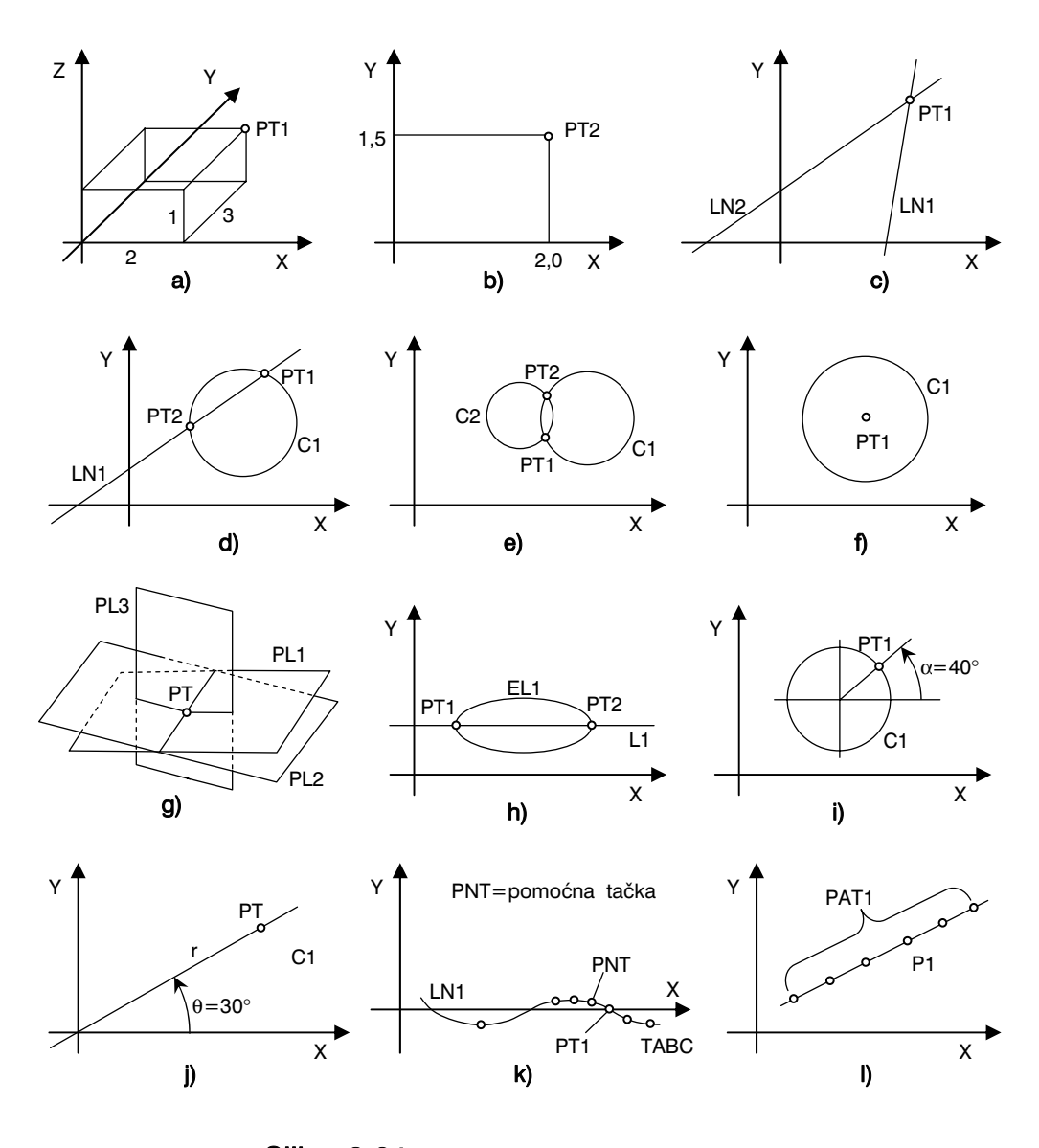

Slika 3.64. *Elementi APT geometrije – tačka* 

 $\frac{1}{143}$ 

| <b>SLIKA</b> | <b>DEFINICIJA</b>                                                                                         | ISPIS                                                                        |
|--------------|----------------------------------------------------------------------------------------------------|------------------------------------------------------------------------------|
| 3.65.a       | Prava definisana sa dvije tačke                                                                           | $LN1 = LINE/PT1.PT2$                                                         |
| 3.65.b       | Prava prolazi kroz datu tačku i tangira<br>krug                                                           | LN1=LINE/PT1,LEFT,TANTO,C1                                                   |
| 3.65.c       | Prava kao tangenta na dva kruga                                                                           | L1=LINE/RIGHT,TANTO,C2,LEFT,TANTO,C1<br>L2=LINE/LEFT,TANTO,C2,RIGHT,TANTO,C1 |
| 3.65.d       | Prava prolazi kroz tačku i pod uglom<br>je prema X, Y osi                                                 | L1=LINE/PT1,ATANGL,30,XAXIS<br>L1=LINE/PT1,ATANGL,-60,YAXIS                  |
| 3.65.e       | Prava prolazi kroz tačku i zaklapa<br>ugao sa zadatom pravom                                              | L2=LINE/P1,ATANGL,40,L1                                                      |
| 3.65.f       | Prava prolazi kroz zadatu tačku i pod<br>nagibom prema X ili Y osi                                        | $L1 = LINE/P1$ , SLOPE, -130, YAXIS                                          |
| 3.65.g.      | Prava prolazi kroz zadatu tačku i<br>paralelna je zadatoj pravoj                                          | $L1 = LINE/P1, PARLEL, L2$                                                   |
| 3.65.h       | Prava prolazi kroz zadatu tačku i<br>normalna je na zadatu pravu                                          | L1=LINE/P1PERPTO,L2                                                          |
| 3.65.i       | Prava je paralelna sa zadatom pravom<br>i na određenom rastojanju                                         | L1 = LINE/PARLEL, LX, XSMALL, OFFSET                                         |
| 3.65.        | Prava je u prasjeku dvije ravni                                                                           | LN1=LINE/INTOF, PLN1, PLN2                                                   |
| 3.65.k       | Prava u XY ravni prolazi kroz zadatu<br>tačku i normalna je na tabelarno dat<br>cilindar                  | LN=LINE/PT1, PERPTP, TABC, PT2                                               |
| 3.65.1       | Prava prolazi kroz zadatu tačku i<br>normalna je na konusni presjek<br>između dvije tačke na tom presjeku | L1=LINE/PT1,PERPTO,CON1,PT2,PT3                                              |

Tabela 3.22. *Elementi APT geometrije – prava* 

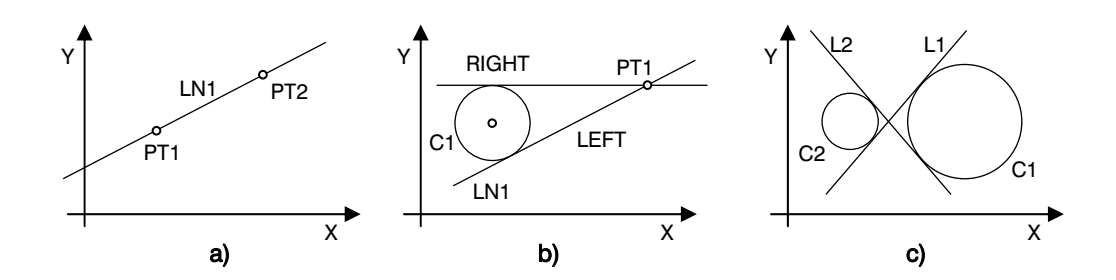

Slika 3.65. *Elementi APT geometrije – prava* 

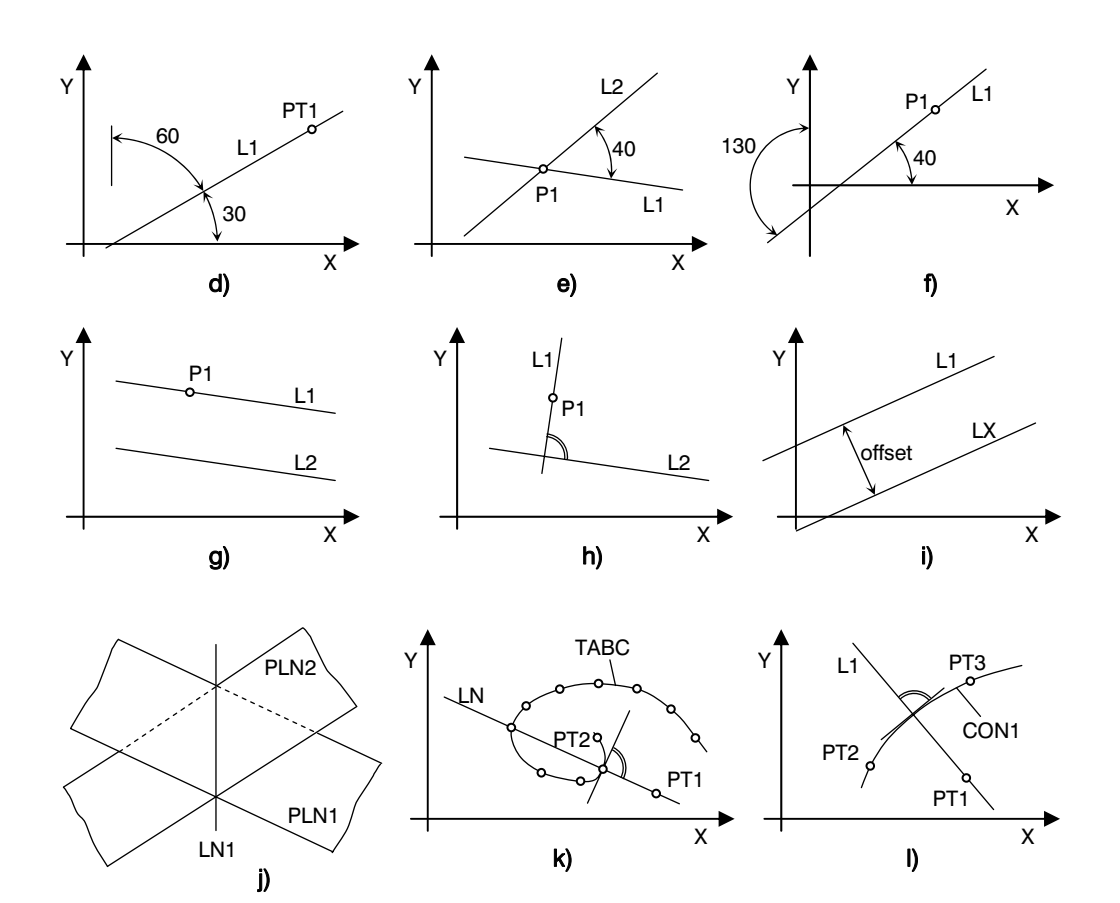

Slika 3.65. *Nastavak – kraj* 

Tabela 3.23. *Elementi APT geometrije – ravan* 

| <b>SLIKA</b> | DEFINICIJA                                                         | SPIS                               |
|--------------|--------------------------------------------------------------------|------------------------------------|
| 3.66.a       | Rvana definisana koeficijentima<br>jednačine ravni: $ax+by+cz+d=0$ | $PL = PLANE/a, b, c, d$            |
| 3.66.b       | Ravan definisana sa tri tačke                                      | PLN=PLANE/POINT1,POINT2,POINT3     |
| 3.66.d       | Ravan paralelna zadatoj ravni i na<br>datom rastojanju             | PL1 = PLANE/PARLEL, PL2, ZLARGE, S |
| 3.66.e       | Ravan prolazi kroz zadatu tačku i<br>paralelna je zadatoj ravni    | PL1=PLANE/P1, PARLEL, PL2          |

145

| <b>SLIKA</b> | DEFINICIJA                                                                           | SPIS                         |
|--------------|--------------------------------------------------------------------------------------|------------------------------|
| 3.66.f       | Ravan prolazi kroz zadatu tačku i<br>normalna je na zadati vektor                    | PLN1=PLANE/PT,PERPTO,VEC     |
| 3.66.g.      | Ravan prolazi kroz dvije zadate tačke i<br>normalna je na zadatu rava                | PL1=PLANE/P1,P2,PERPTO,PL2   |
| 3.66.h       | Rvan prolazi kroz zadatu tačku i normalna<br>je na dvije zadate ravni koje se sijeku | PL1=PLANE/PT1,PERPTO,PL2,PL3 |

Tabela 3.23. *Nastavak – kraj* 

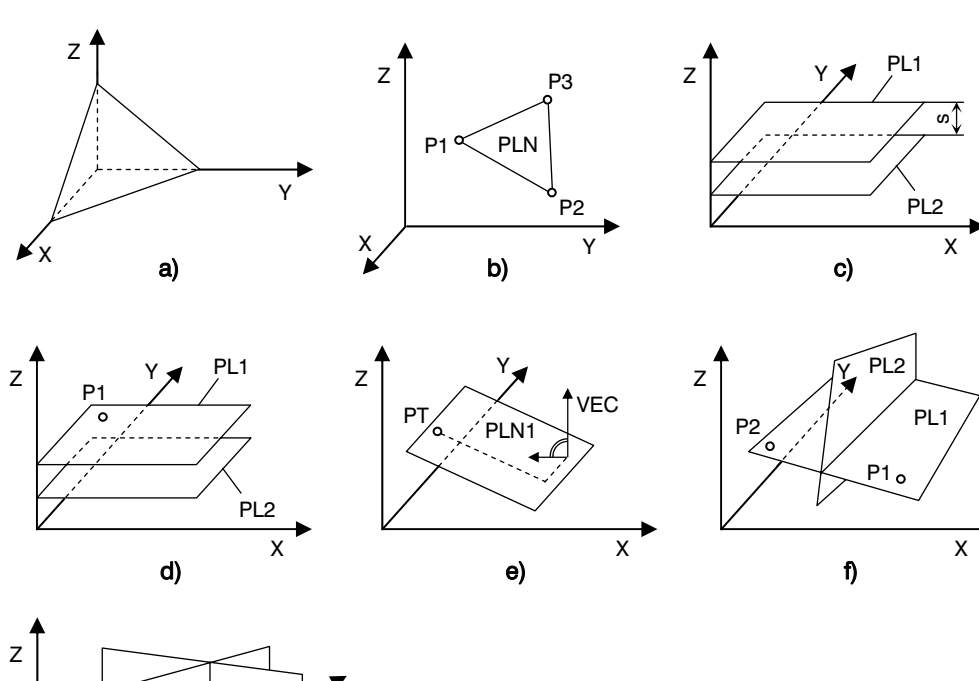

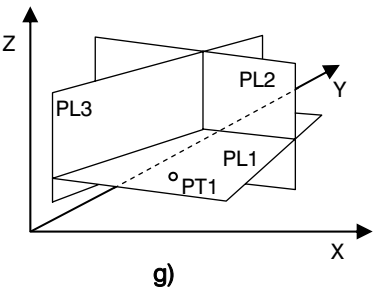

Slika 3.66. *Elementi APT geometrije – ravan* 

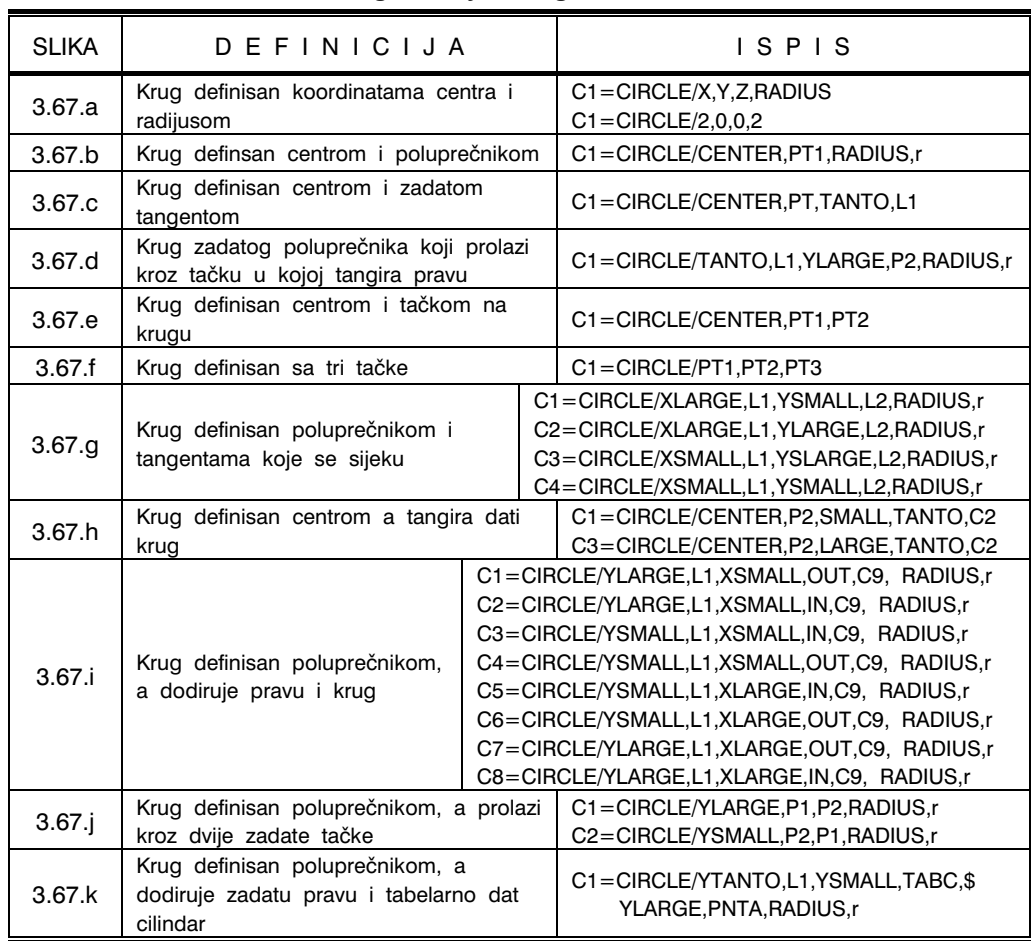

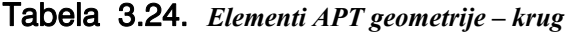

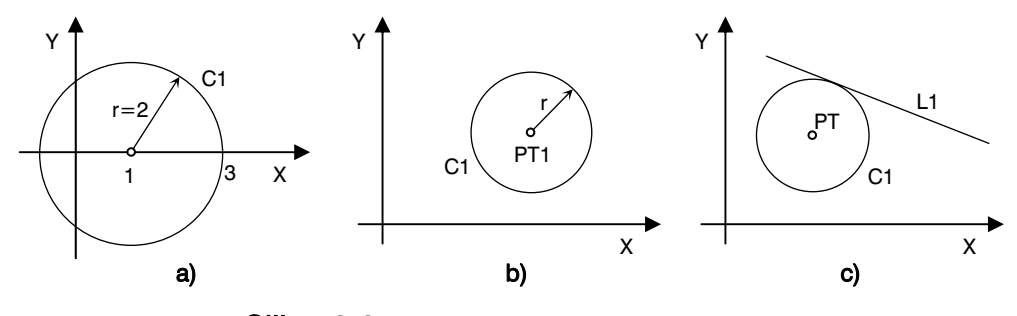

Slika 3.67. *Elementi APT geometrije – krug* 

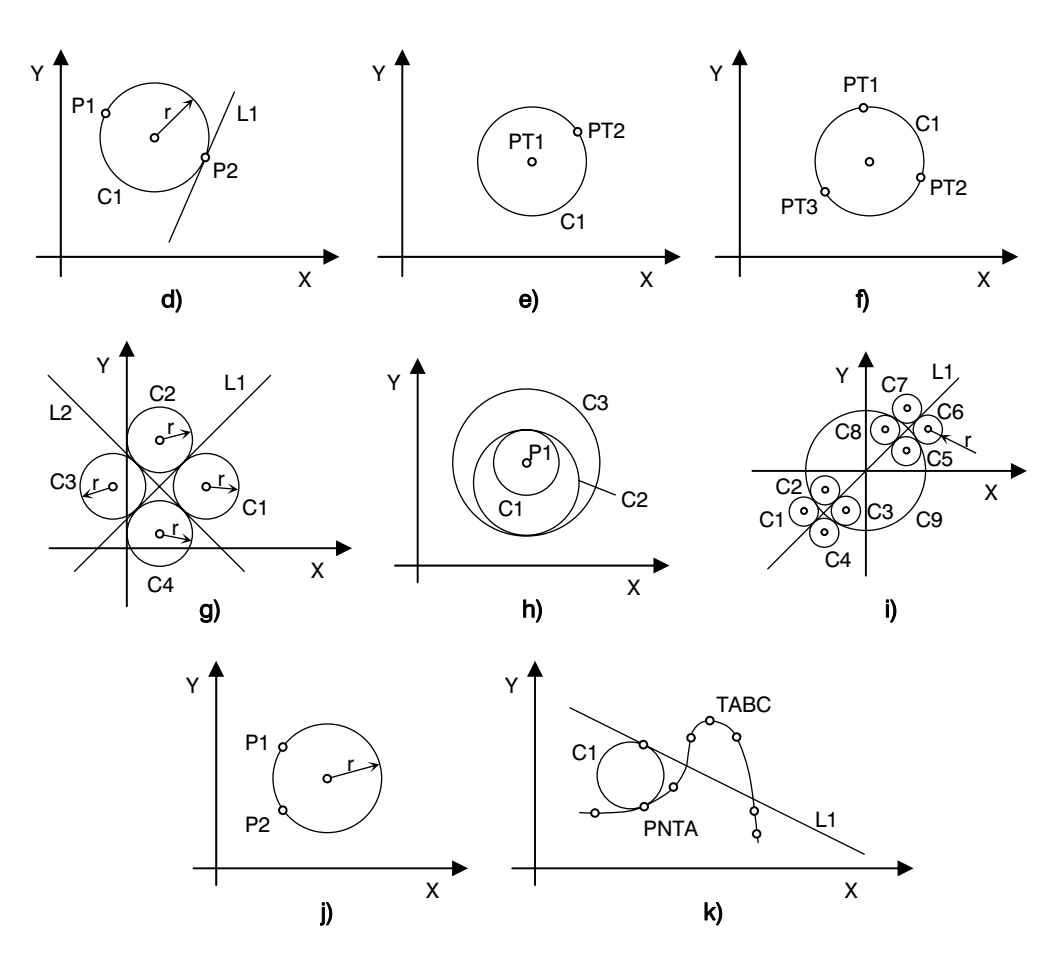

Slika 3.67. *Nastavak – kraj* 

Tabela 3.25. *Elementi APT geometrije – kružni cilindar* 

| <b>SLIKA</b> | DEFINICIJA                                                                                                    | SPIS                             |
|--------------|----------------------------------------------------------------------------------------------------|----------------------------------|
| 3.68.a       | Kružni cilindar definisan u kanonskom obliku<br>(X,Y,Z, koordinate bilo koje tačke na osi, I,J,K,<br>komponente jediničnog vektora i smjeru ose,<br>r, radijus | CYL=CYLNDR/CANON, X.Y.Z.I, J.K.r |
| 3.68.b       | Kružni cilindar definisan substitucijom simbola<br>(S) u kanonski oblik                                                                                        | $CYL1 = CYLNDR/PT1, V2,r$        |

| <b>SLIKA</b> | DEFINICIJA                                                                     | SPIS                                                  |
|--------------|--------------------------------------------------------------------------------|-------------------------------------------------------|
| 3.68.c       | Kružni cilindar definisan tengentnim<br>cilindrom i ravni sa zadatim radijusom | CYL2=CYLNDR/YLARGE,PL1,ZLARGE,\$<br>OUT.CYL1.RADIUS.r |
| 3.68.d       | KružNi cilindar kao tangenta dvaju<br>cilindara i sa zadatim radijusom         | CYL1=CYLNDR/YLARGE,OUT,CYL3,OUT,\$<br>CYL2, RADIUS, r |

Tabela 3.25. *Nastavak – kraj* 

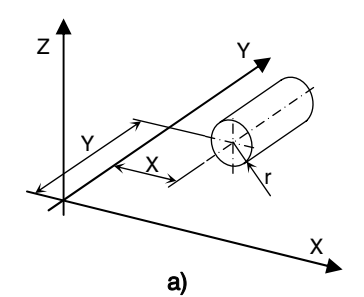

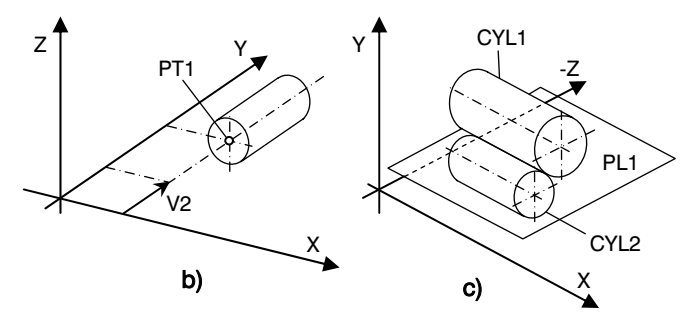

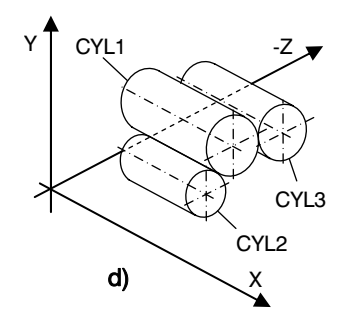

Slika 3.68. *Elementi APT geometrije – kružni cilindar* 

Tabela 3.26. *Elementi APT geometrije – elipsa* 

| <b>SLIKA</b> | DEFINICIJA                                                                             | SPIS                         |
|--------------|----------------------------------------------------------------------------------------|------------------------------|
| 3.69         | Elipsa je definisana velikom i malom poluosom<br>i uglom između velike poluose i X ose | EL1=ELLIPS/CENTER.PT1.3.2.45 |

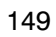

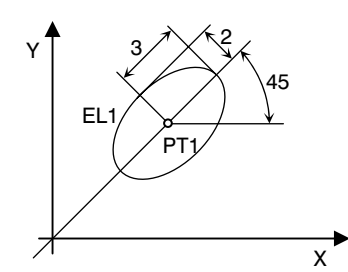

Slika 3.69. *Elementi APT geometrije – elipsa* 

Tabela 3.27. *Elementi APT geometrije – hiperbola* 

| <b>SLIKA</b> | D E F IN IC I J A                                                                                                    | SPIS                               |
|--------------|----------------------------------------------------------------------------------------------------|------------------------------------|
| 3.70         | Hiperbola je definisana koordinatana centra,<br>dužinama velike i male poluose i uglom<br>između velike poluose i X ose | $HYP1 = HYPERB/CENTER, PT1,2,1,35$ |

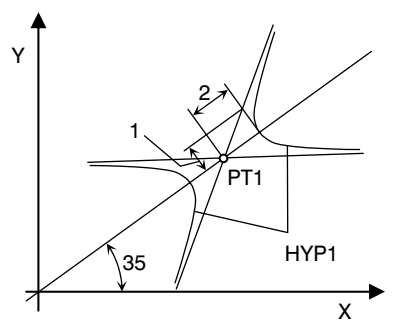

Slika 3.70. *Elementi APT geometrije – hiperbola* 

Tabela 3.28. *Elementi APT geometrije – kružni konus* 

| <b>SLIKA</b> | DEFINICIJA                                                                                                    | SPIS                              |
|--------------|----------------------------------------------------------------------------------------------------|-----------------------------------|
| 3.71         | Kružni konus definsan u kanonskom obliku:<br>$SCN = CONE/CANON, X_V, Y_V, Z_V, a_X, a_Y, a_Z, COS\alpha$<br>$(X_V, Y_V, Z_V,$ koordinate vrha konusa, $a_X, a_V, a_Z$ ,<br>komponente jediničnog vektora u smjeru<br>ose, $\alpha$ , poluugao vrha konusa) | CON=CONE/CANON,-2,0,0,1,0,0,0.707 |

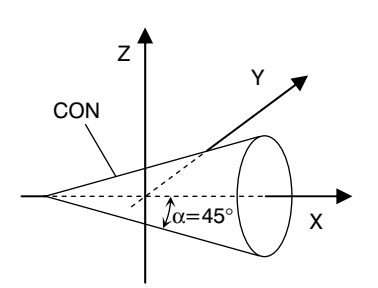

Slika 3.71. *Elementi APT geometrije – kružni konus* 

Tabela 3.29. *Elementi APT geometrije – loft–konusni presjeci* 

| <b>SLIKA</b> | DEFINICIJA                                                  | SPIS                                              |
|--------------|-------------------------------------------------------------|---------------------------------------------------|
| 3.72.a       | Loft-konusni presjek definisan sa pet tačaka                | LCONA=LCONIC/5PT.PT1.PT2.PT3.\$.<br>PT4,PT5       |
| 3.72.b       | Loft-konusni presjek definisan sa četiri tačke<br>tangentom | LC=LCONIC/4PT.1SL,PT1577,PT2.\$.<br>PT2, P43, PT4 |
| 3.72.c       | Loft-konusni presjek definisan sa tri tačke i<br>dva nagiba | LC=LCONIC/3PT,2SL,PTA,1.43,PTB,\$,<br>$-.38,$ PTC |

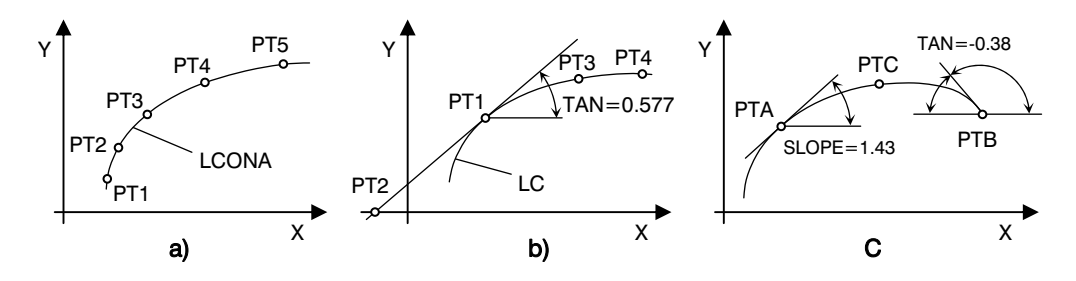

Slika 3.72. *Elementi APT geometrije – loft konusni presjeci* 

| <b>SLIKA</b> | DEFINICIJA                              | SPIS                                        |
|--------------|-----------------------------------------|---------------------------------------------|
| 3.73.a       | Vektor definisan komponentama X, Y, Z   | $V1 = VECTOR/X,Y,0$<br>$V2 = VECTOR/X, Y.Z$ |
| 3.73.b       | Vektor definisan sa dvije krajnje tačke | $V1 = VECTOR/PT1, PT2$                      |

Tabela 3.30. *Elementi APT geometrije – vektor* 

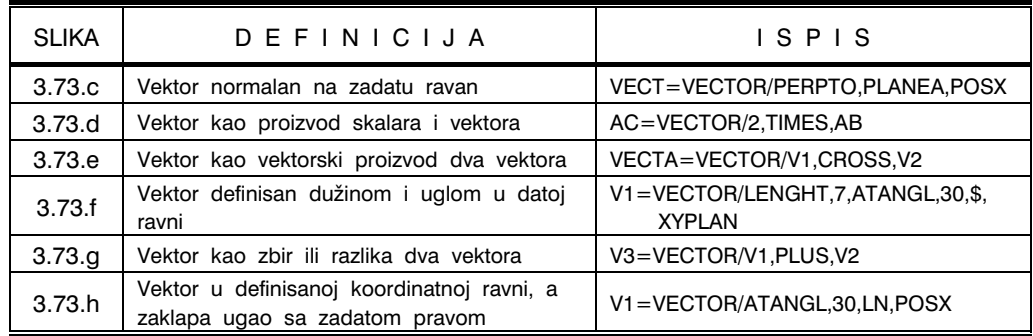

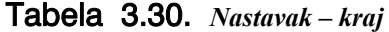

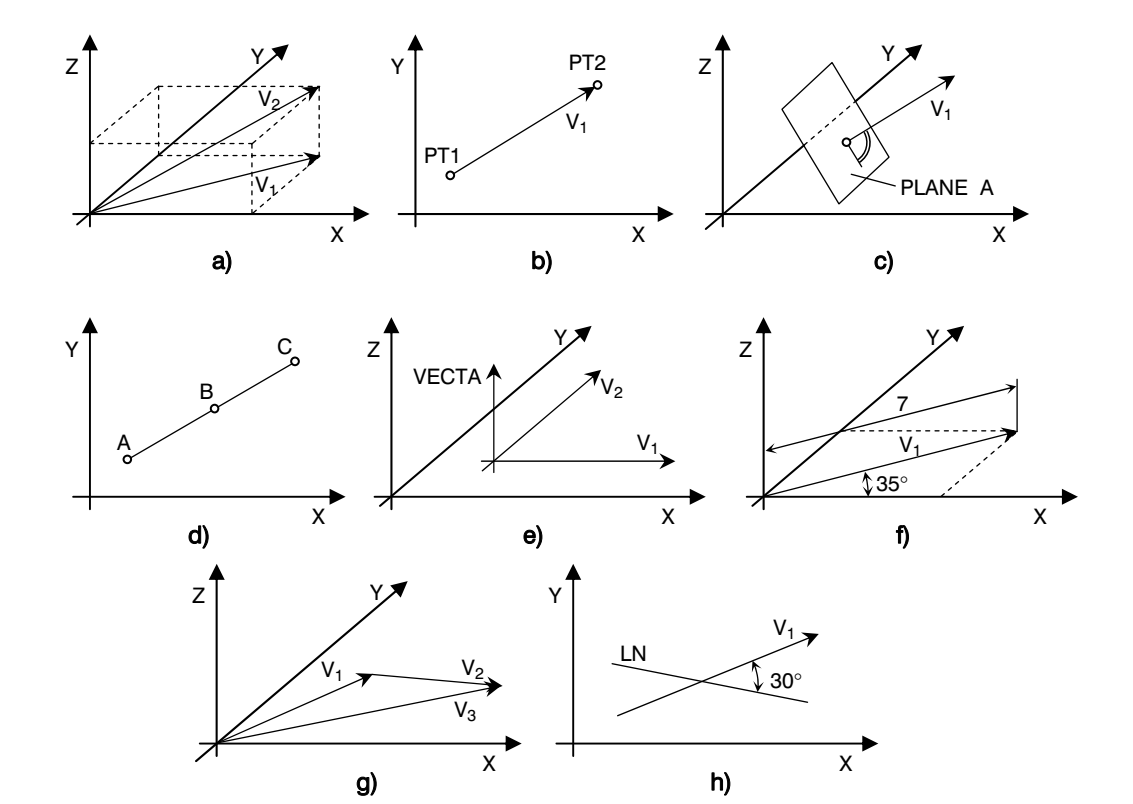

Slika 3.73. *Elementi APT geometrije – vektor* 

| <b>SLIKA</b> | DEFINICIJA                                                                                                    | SPIS                                                                                                    |
|--------------|----------------------------------------------------------------------------------------------------|----------------------------------------------------------------------------------------------------|
|              | Matrica definisana koeficijentima jednačina<br>(kanonski oblik)<br>$a_1x + b_1y + c_1z - d_1 = 0$<br>$a_2x + b_2y + c_2z - d_2 = 0$<br>$a_3x + b_3y + c_3z - d_3 = 0$ | SMAT=MATRIX/ $a_1$ , $b_1$ , $c_1$ , $d_1$ , $a_2$ , $b_2$ , $c_2$ , $d_2$ , $\$<br>$a_3, b_3, c_3, d_3$ |
| 3.74.a       | Matrica dobivena translacijom osa                                                                                                    | $M1 = MATRIX/TRANSL, 30, 30, 10$                                                                         |
| 3.74.b       | Matrica definisana rotacijom osa                                                                                                    | M1=MATRIX/XYROT,30                                                                                       |

Tabela 3.31. *Elementi APT geometrije – matrica* 

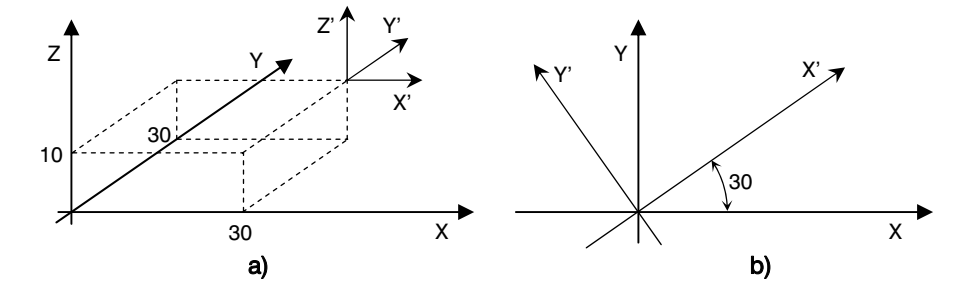

Slika 3.74. *Elementi APT geometrije – matrica* 

| <b>SLIKA</b> | DEFINICIJA                                       | SPIS                               |
|--------------|--------------------------------------------------|------------------------------------|
| 3.75.a       | Sfera definisana centrom i radijusom             | SPH=SPHERE/CENTER, PT1, RADIUS, r  |
| 3.74.b       | Sfera definisana centrom i tačkom na<br>površini | SPH=SPHERE/CENTER, PTC, PTS        |
| 3.74.c       | Sfera definisana centrom i tangentnom<br>ravni   | SPH=SPHERE/CENTER, PT1, TANTO, PL1 |
| 3.74.d       | Sfera definisana sa četiri tačke                 | SPH=SPHERE/PT1,PT2,PT3,PT4         |

Tabela 3.32. *Elementi APT geometrije – sfera* 

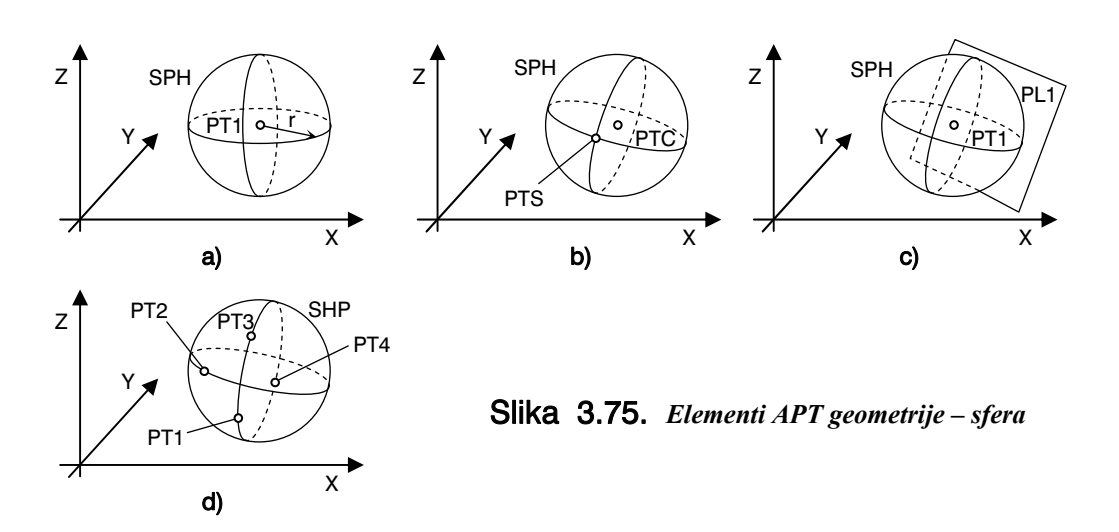

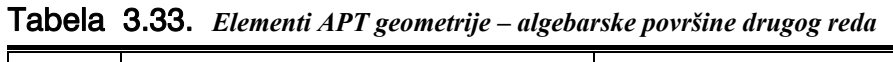

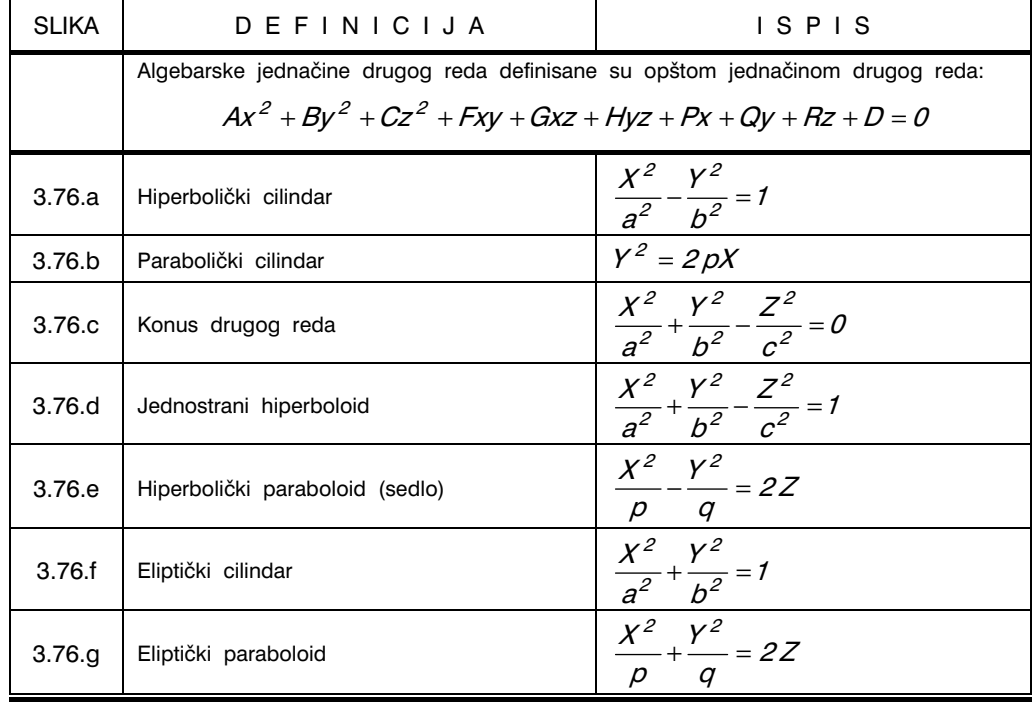

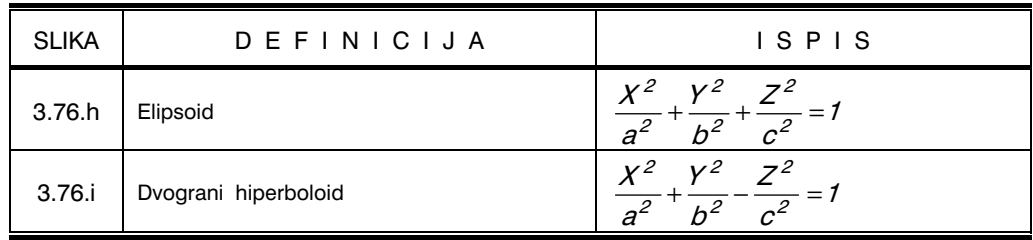

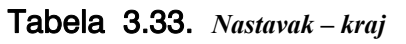

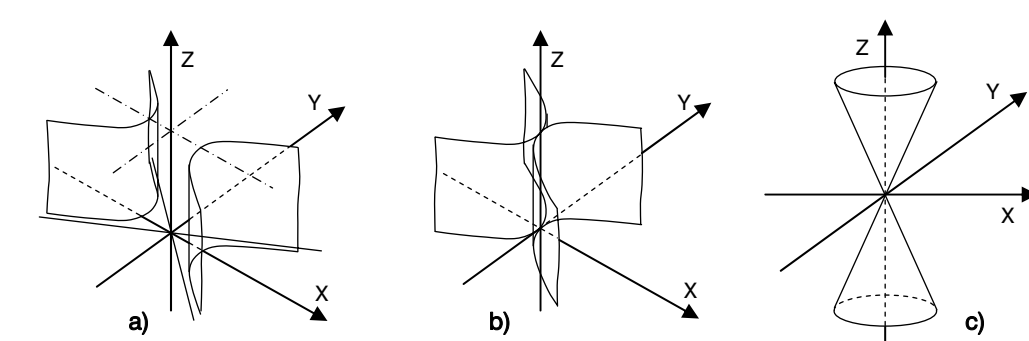

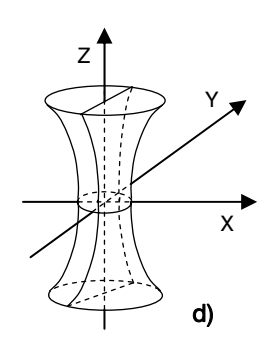

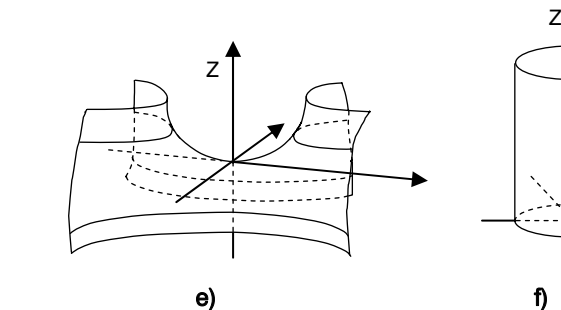

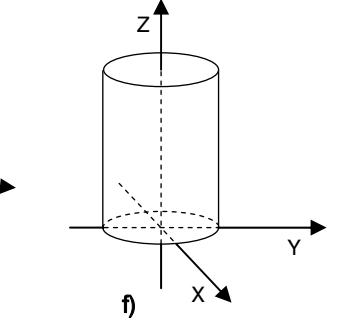

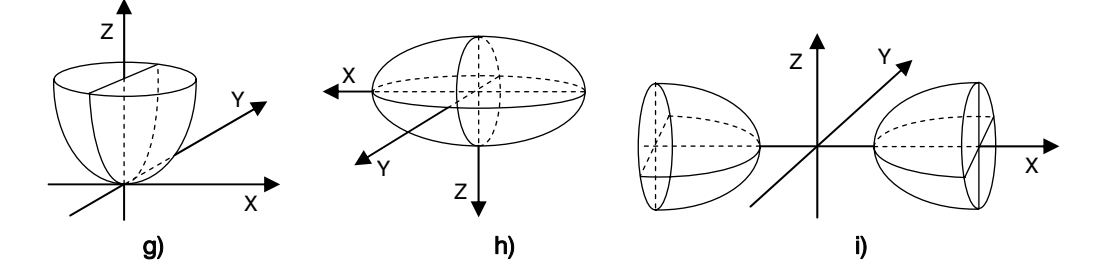

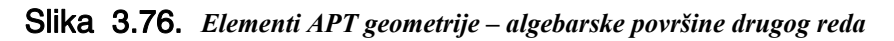

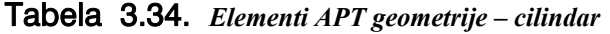

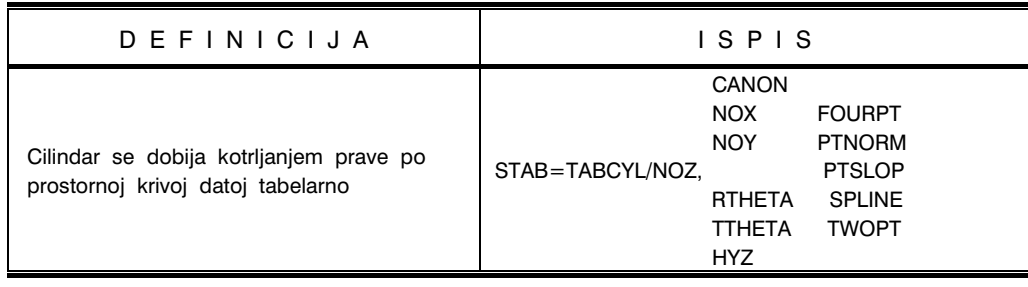

# Tabela 3.35. *Elementi APT geometrije – polikonus*

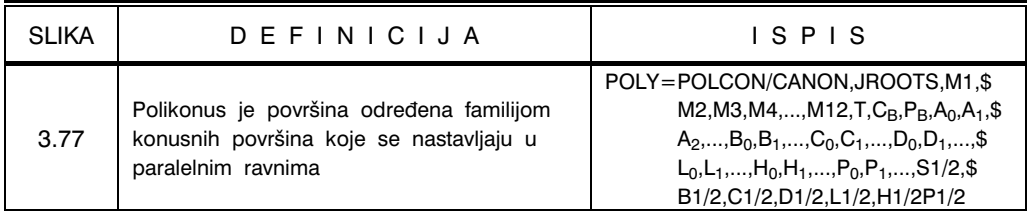

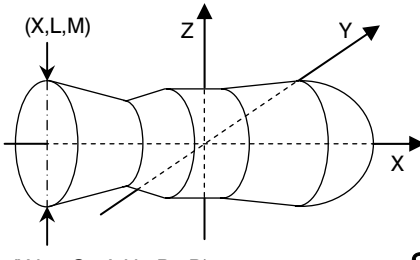

(X,L,+C+A,H+B+D) Slika 3.77. *Elementi APT geometrije – polikonus* 

Tabela 3.36. *Elementi APT geometrije – površine dobivene kotrljanjem* 

| <b>SLIKA</b> | DEFINICIJA                                                                  | SPIS                                                            |
|--------------|-----------------------------------------------------------------------------|-----------------------------------------------------------------|
| 3.78.a       | Površina dobivena kotrljanjem definisana<br>sa šest tačaka dvije površine   | RS1=RLDSRF/SURF1,P1A,P1B,P1C.\$<br>SURF2, P2A, P2B, P2C         |
| 3.78.b       | Površina dobivena kotrljanjem kod koje je<br>jedna kriva zamijenjena tačkom | RS=RLDSRF/SURF1,P1A,P1B,P1C,P2<br>RS=RLDSRF/SURF1,P1A,P1B,V1,P2 |

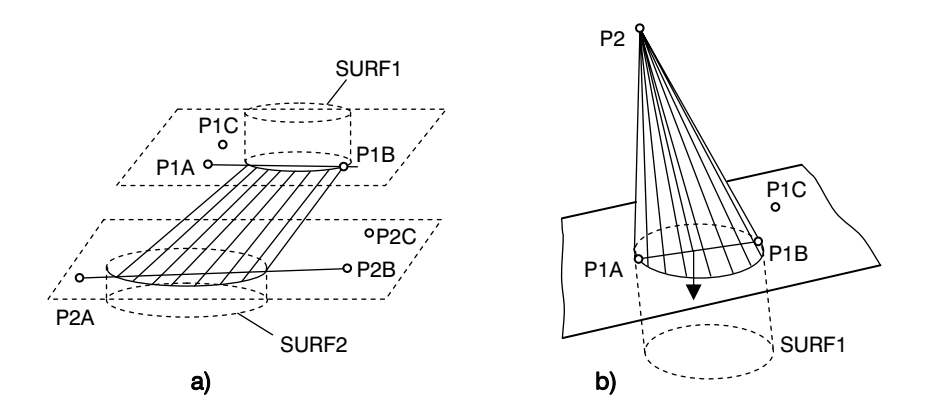

Slika 3.78. *Elementi APT geometrije – površine dobivene kotrljanjem* 

#### APT KINEMATIKA

Kinematika APT programskog sistema obuhvata kretanje alata u procesu obrade. APT sistem omogućava upravljanje tačka – po – tačka, linijsko i konturno. U slučaju upravljanja kretanjem alata tačka – po – tačka, programiranje u APT sistemu obuhvata instrukcije početnog položaja alata, kretanje alata u odnosu na absolutni sistem i pomjeranje za elementarne veličine između dva uzastopna položaja alata. Ovdje se grupa instrukcija odnosi na razne oblike skupa tačaka pri čemu skup tačaka obuhvata jednu ili više tačaka. U zavisnosti od vrste skupa tačaka, razvijene su i odgovarajuće instrukcije, a to su: linearni skup, kružni skup, skup u obliku paralelograma i skup tačaka u sl-čajnom rasporedu. Način definisanja skupa tačaka određuje način pisanja instrukcija. Pri tome je riječ PATERN glava riječ uz koju obavezno ide jedna od dopunskih riječi LINEAR, ARC, PARLEL i RANDOM, a u zavisnosti o kakvom skupu tačaka se radi. Dakle, instrukcije su PATERN/LINEAR,... , PATERN/ARC,... , PATERN/PARLEL,... , PATERN/RANDOM.

U APT kinematici postoji grupa modifikatora čijim korištenjem se povećava fleksibilnost programiranja kretanja alata. Ovi modifikatori su:

- INVERS modifikator za kretanje preko skupa tačaka u obrnutom redosljedu od onog kako su definisane,
- OIMIT modifikator za izostavljanje naznačenih tačaka i
- RETAIN modifikator koji omogućava specificiranje uslova skupa koji treba da budu uključeni.

Definicije sa ispisom i komentarom za koordinatno upravljanje (tačka – po – tačka) sa osnovnim principima programiranja, prikazano je u tabeli 3.37.

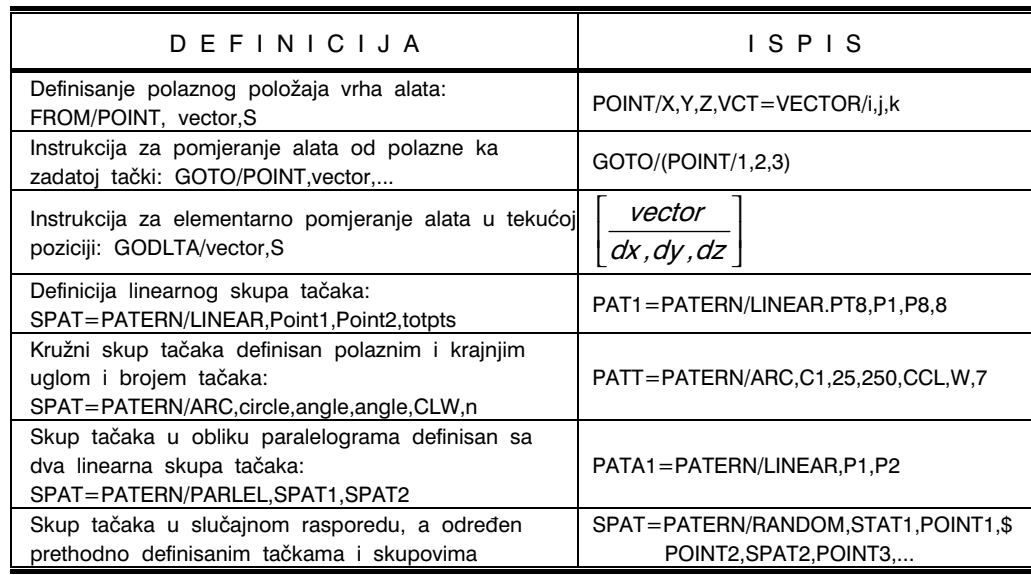

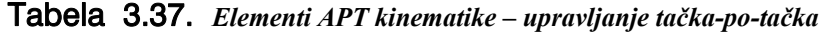

Kretanje alata po konturi može se definisati na tri načina:

- kretanje po konturi jedne površine,
- kretanje po konturi dvije površine i
- kretanje po konturi tri površine.

Osnovni principi programiranja kretanja alata po konturi prikazani su u tabeli 3.38.

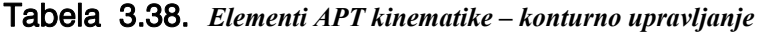

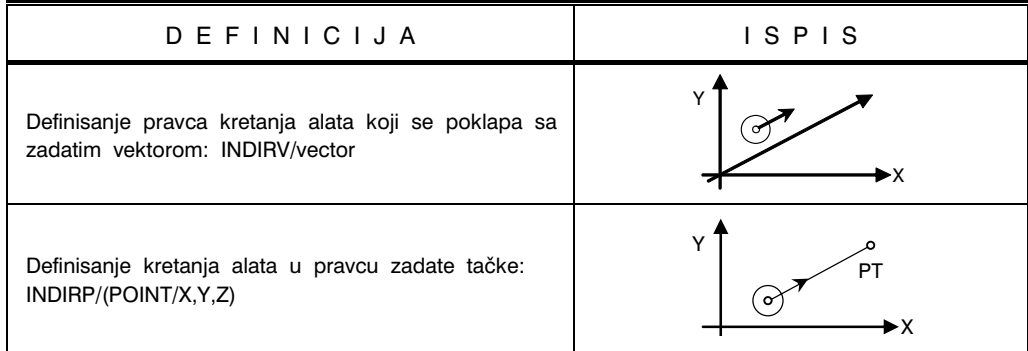

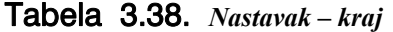

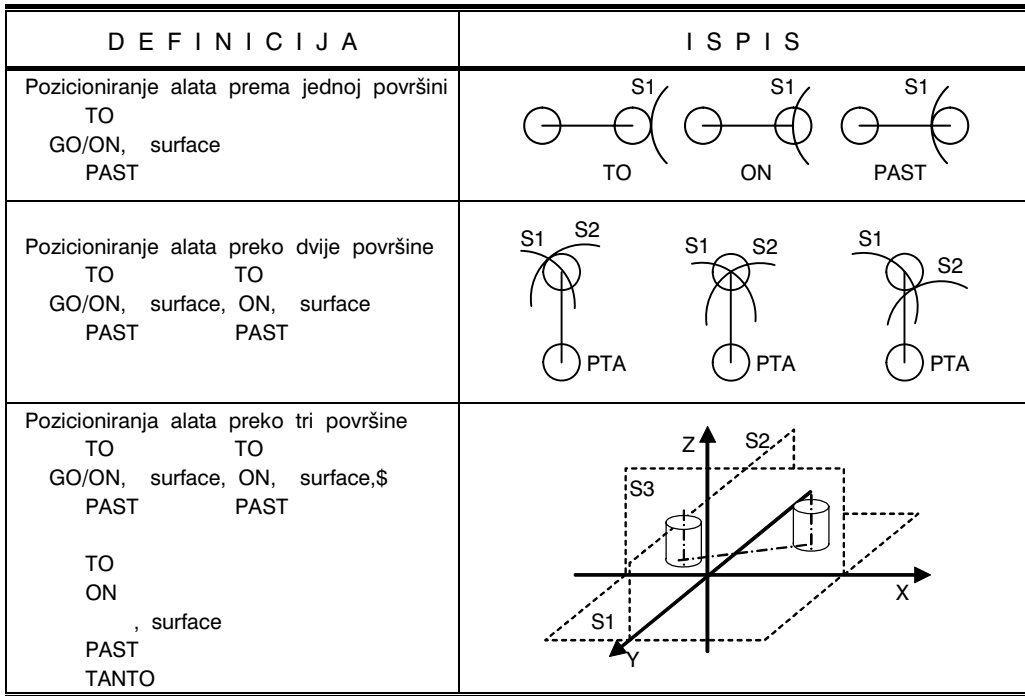

Opšti oblik naredbe za definisanje alata glasi:

CUTTER/D,r,E,F,α,β,h,

gdje su parametri D, r, F, α, β i h prikazani na slici 3.79

Generalno, za pozicioniranje alata u prostoru koriste se tri površine, slika 3.80. To su: površina(e) obratka, površine za vođenje i kontrolna površina. Površina na obratku kontroliše dubinu rezanja i sa ovom površinom je alat pri obradi stalno u kontaktu. Površina za vođenje je također površina sa kojom je alat u stalnom kontaktu i ona obezbjeđuje odnos alata i obratka. Kontrolna površina služi za zaustavljanje kretanja alata

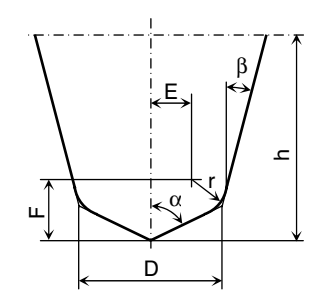

Slika 3.79. *Parametri reznog alata* 

na kraju obrade. Dakle, alat na kraju obrade dodiruje ovu površinu.

Instrukcijama INDIRV/VEC i INDIRP/POINT definiše se orjentacija kretanja alata u prostoru. Ove instrukcije označavaju pravac po kome alat treba da se kreće, slika 3.81.

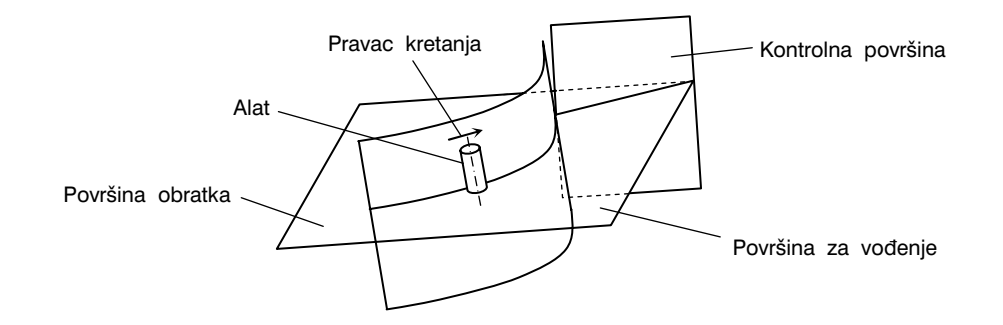

Slika 3.80. *Karakteristične površine za pozicioniranje alata pri obradi* 

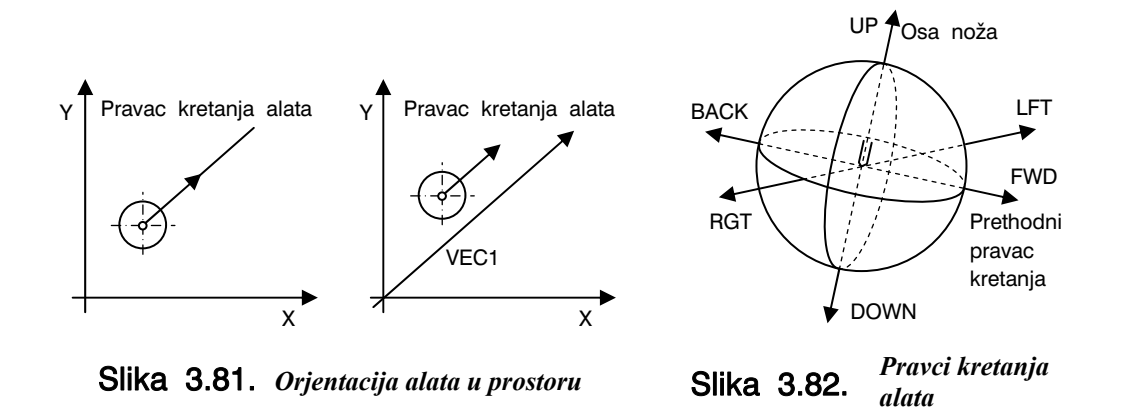

Nakon što se definiše orjentacija kretanja alata, kretanje alata se programira instrukcijama koje imaju opšti oblik, slika 3.82:

$$
\begin{array}{c}\n\text{GOLEFT} \\
\text{GOFGT} \\
\text{GOFWD} \\
\text{GOBACK} \\
\text{GOUP} \\
\text{GODOWN}\n\end{array}
$$

U navedenoj instrukciji S1 predstavlja površinu za vođenje alata, a modifikatori mogu biti TO, ON PAST, TANTO. Dakle, glavne riječi definišu smjer kretanja, a modifikatori definišu granice kretanja (pomjeranja). Značenje glavnih riječi u instrukciji su sljedeća: GOLFT – pomjeranje ulijevo, GORGT – pomjeranje udesno, GOFWD – pomjeranje naprijed, GOBACK – pomjeranje nazad, GOUP – pomjeranje gore i GODOWN – pomjeranje dole. Značenja modifikatora su sljedeća: TO – pomjeranje do, ON – pomje-

$$
160\,
$$

ranje na, PAST – pomjeranje preko površina i TANTO – tangenta na površinu, tačku i sl.

#### OSTALI ELEMENTI APT PROGRAMSKOG SISTEMA

U ostale elemente APT programskog sistema spadaju ulazno-izlazne instrukcije, specijalne riječi, ciklusi i makroinstrukcije, rutine za izradu poligonalnih površina, specijalni programi, transformacije putanja alata, instrukcije CNC altnoj mašini, postprocesorske instrukcije i završtak programa. Definicije sa ispisom i komentarom ovih elemenata APT sistema dati su u tabeli 3.39.

| D E F I N I C I J A                                                                                 | ISPIS KOMENTAR                                                                                                    |  |  |  |
|----------------------------------------------------------------------------------------------------|----------------------------------------------------------------------------------------------------|--|--|--|
| ULAZNO-IZLAZNE INSTRUKCIJE                                                                          |                                                                                                    |  |  |  |
| Instrukcija za štampanje dijelova ili čitavog<br>programa: PRINT/n,A1,A2,A3,,Ai (0,1,2,ALL)         | PRINT/ON<br>PRINT/OFF                                                                                                    |  |  |  |
| Instrukcija za učitavanje programa i podataka od<br>strane procesora                                | READ/1, A1, A2, A3, , Ai<br>(dodjeljivanje simbola kao novih imena<br>površinama koje se čitaju)                                                                          |  |  |  |
| SPECIJALNE RIJEČI                                                                                   |                                                                                                    |  |  |  |
| Riječi sa fiksiranim položajem za grupu<br>instrukcija                                              | REMARK - komentar programa<br>PARTNO - identifikacija (broj) programa<br>PRINT - štampanje na kraju APT procesora<br>INSERT - umetnut je<br>TITLES - naslovi za štampanje |  |  |  |
| Kontrolne riječi<br>NOPLOT, NOPOST, CUTTER/d,s<br>MACHIN/NAME, CLPRNT/ON, FINI                      | NOPLOT - bez granične prezentacije<br>NOPOST - bez postprocesorske obrade<br>MACHIN - naziv upravljačkog sistema<br>CLPRNT - položaj alata<br>FINI - kraj programa        |  |  |  |
| CIKLUSI I MAKROINSTRUKCIJE                                                                          |                                                                                                    |  |  |  |
| Instrukcije za definisanje ciklusa obrade<br>IF, ID1, ID2, ID3, JUMPTO/ID, LOOPST,<br><b>LOOPNO</b> | $IF - ako je$<br>JUMPTO – preskočiti do<br>$LOOP - ciklus$<br>LOOPST - početak<br>LOOPNO - kraj                                                                           |  |  |  |
| Instrukcije za definisanje macro programa<br>SMAC=MACRO/list<br><b>TERMAC</b><br>CALL/NAME, list    | CALL - poziv makroa<br>$list - početak$<br>NAME - naziv makroa<br>TERMAC - kraj macroa                                                                                    |  |  |  |

Tabela 3.39. *Ostali elementi APT programskog sistema* 

# Tabela 3.39. *Nastavak – kraj*

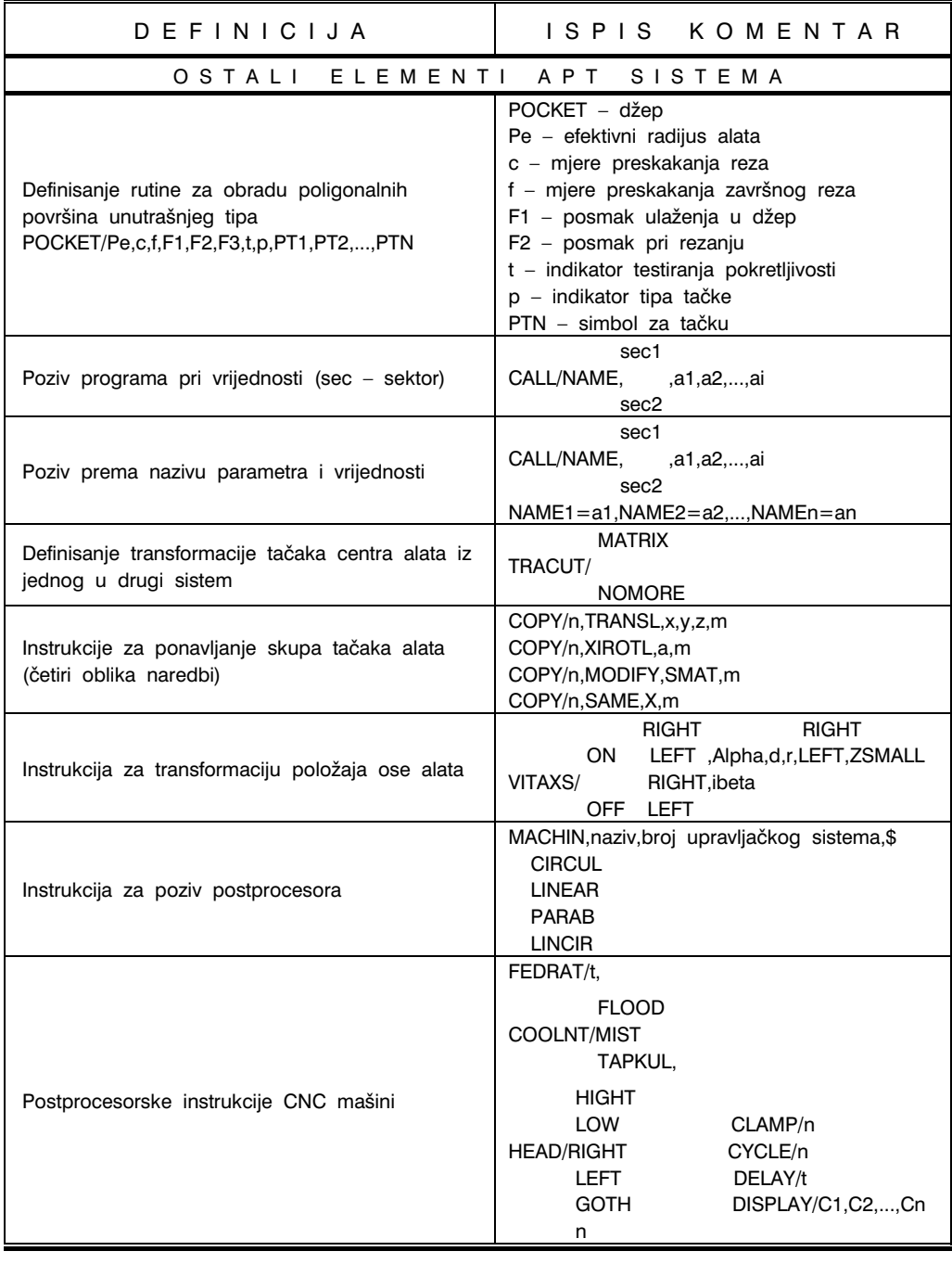

# 3.4.2. Primjeri programiranja u APT sistemu

### PRIMJER<sub>1</sub>

Za primjer obrade glodanjem obratka prikazanog na slici 3.83 izrađen je program u APT programskom sistemu:

PARTNO/PRIMJER1 CLPRNT NOPOST

SP=POINT/0,0,0 L1=LINE/40,20,0,40,80,0 PT=POINT/40,80,0 L2=LINE/PT,ATANGL,45 L3=LINE/80,120,0,120,120,0 L4=LINE/140,50,0,140,100,0 L5=LINE/40,20,0,110,20,0 C1=CIRCLE/120,100,0,20 C2=CIRCLE/140,20,0,30 INTOL/0 OUTTOL/01 CUTTER/60 SPINDL/2000,CLW COOLNT/ON FEDRAT/50 FROM/SP

TLLFT,GOLFT/L1,PAST,L2 GORCT/L2,PAST,L3 GORCT/L3,TANTO,C1 GOFWD/C1,TANTO,L4 GOFWD/L4,PAST,C2 GORGT/C2,PAST,L5 GORTG/L5,PAST,L1

GO/TO,L1

GOTO/SP COOLNT/OFF SPINDL/OFF

END FINI

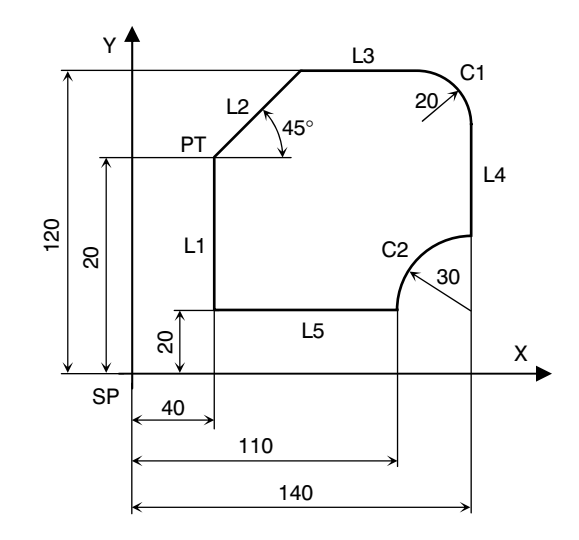

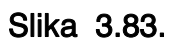

Slika 3.83. *Primjer automatskog programiranja u APT sistemu (glodanje)* 

#### PRIMJER 2

Za primjer obrade bušenjem prikazanog na slici 3.84 izrađen je program u APT programskom sistemu:

PARTNO/PRIMJER2 MACHIN/POST06,1,13,0,1,0 CLPRNT Z UNITS/MM INTOL/.02 φ8 OUTTOL/.02 P1 SYN/P,POINT,C,CIRCLE,L,LINE,\$ R,RADIUS,GO,GODLTA,GF,\$  $Y \uparrow$  30 80 30 GOFWD,GL,GOLFT,GR,GORGT,\$ 30 PL,PLANE,TL,TLLFT,TR,TLRGT,\$  $\overline{P8}$  $\overline{\bigoplus^{P7}}$ TT,TANT,IT,INTOF,PA,PARLEL,\$ 40 Œ YL,YLARGE,YS,YSMALL,XL,\$  $\Theta$ 20 ে XLARGE,XS,XSMALL 25 Œ  $AX =L$  /0,0,1,0  $45^\circ$ 20 20 20 20 20 15 Œ ន  $AY = L$  /0,0,0,1 30 P3 ZSURF/(PL/0,0,1,-160) 8  $\hspace{.1cm} \Theta$ ∝ V1=VECTOR/0,1,0 g  $+$ P5  $+$ P6  $P1 = P/15.15$  $\frac{8}{1}$ 150 A GF PAT1=PATERN/LINEAR,P1,\$ 20°  $\overline{\mathbf{S}}$  $\varnothing$  $\overline{9}$  V1,INCR,6,AT,20  $\sim 20$ 30° G 50° P2=P/125,15  $40^\circ$  $\frac{\infty}{2}$ PAT2=PATERN/LINEAR,P2,\$ 20 30 $P4$  10°  $70^{\circ}/\frac{1}{30^{\circ}}$  V1,INCR,20,18,16,18,20,25 Œ 8 10 P3=P/70,110  $\mathsf{S}$  $\frac{6}{4}$ C÷  $C1 = C/CENTER, P3, R, 30$  $\overline{5}$  $_{\rm P10}$ G  $\overline{5}$  $P_{\text{P1}}$   $\bigoplus$  -pg P2 PAT3=PATERN/ARC,C1,0,315,\$ CCLW,8  $15$ 15 70  $P4 = P/70.40$ C2=C/CENTER,P4,R,30 Slika 3.84. *Primjer automatskog programi-*PAT4=PATERN/ARC,C2,10,\$ *ranja u APT sistemu (bušenje)*  CCLW,INCR,50,50,20,40\$ 70,30 P5=P/40,75 P6=P/100,75 P7=P/40,140 P8=P/100,140 P9=P/40,10 P10=P/100,10 PAT5=PATERN/RANDOM,P7,P8,PAT3,P5,P6,PAT4,P9,P10

10 40

9  $\mathbf{C}^{\prime}$ 

20 15

X

CLEARP/XYPLAN,150 TOOLNO/DRILL,1,0,0,01,8,02 FROM/0,0,150 SPINDL/1000 FEDRAT/500 CUTTER/8 LOADTL/1,DRILL CYCLE/BRKCHP,50,STEP,10 GOTO/PAT5 CYCLE/OFF CYCLE/DRILL,50 GOTO/PAT1 GOTO/PAT2 CYCLE/OFF **RETRCT** REWIND/1 FINI

#### PRIMJER<sub>3</sub>

Za primjer obrade glodanjem korištenjem instrukcija POCKET i COPY, prikazanog na slici 3.85, izrađen je program u APT programskom sistemu:

PARTNO/PRIMJER3 MACHIN/POST05,5,1,2,0,10 CLPRNT UNITS/MM INTOL/.02 OUTTOL/.02 SYN/P,POINT,C,CIRCLE,L,LINE,R,RADIUS,GO,GODLTA,GF,GOFWD,GL,GOLFT,GR,GORGT,\$ PL,PLANE,TL,TLLFT,TR,TLRGT,TT,TANT,IT,INTOF,PA,PARLEL,YL,YLARGE,YS,YSMALL,XL,\$ XLARGE,XS,XSMALL  $AX =L$  /0.0.1.0 AY =L /0,0,0,1 L1=L/PA,XX,YL,5 L2=L/PA,L1,YL,40 L3=L/PA,YY,XL,5 L4=L/PA,L3,XL,50  $C1 = C/30,25,12$ PL1=PL/0,0,1,5 ZSURF/PL1 P1=P/IT,L1,L3

P2=P/IT,L1,L4 P3=P/IT,L2,L4 P4=P/IT,L2,L3 M1=MATRIX/TRANSL,0,45,0 M2=MATRIX/TRANSL,55,0,0 PL2=PL/0,0,1,0 CLEARP/XYPLAN,150 TOOLNO/MILL,1,10 FROM/0,0,150 LOADTL/XMILL,1,ADJUST,1,10 SPINDL/3000 FEDRAT/400 COOLNT/ON CUTTER/20 INDEX/1 INDEX/2 RAPID,GOTO/30,25,30 POCKET/8,1,6,1,6,200,600,400,0,1,\$ P1,P2,P3,P4 GOTO/30,25,6 GD/0,0,-6 PSIS/PL2 INDIRV/1,0,0 CUTCOM/LEFT GO/TO,C1 TL,GL/C1,ON,2,IT,(L/PA,XX,YL,25) CUTCOM/OFF GD/0,0,30 INDEX/2,NOMORE COPY/2,MODIFY,M1,2 INDEX/1,NOMORE COPY/1,MODIFY,M2,1 **RETRACT** SPINDL/OFF COOLNT/OFF REWIND/1 FINI

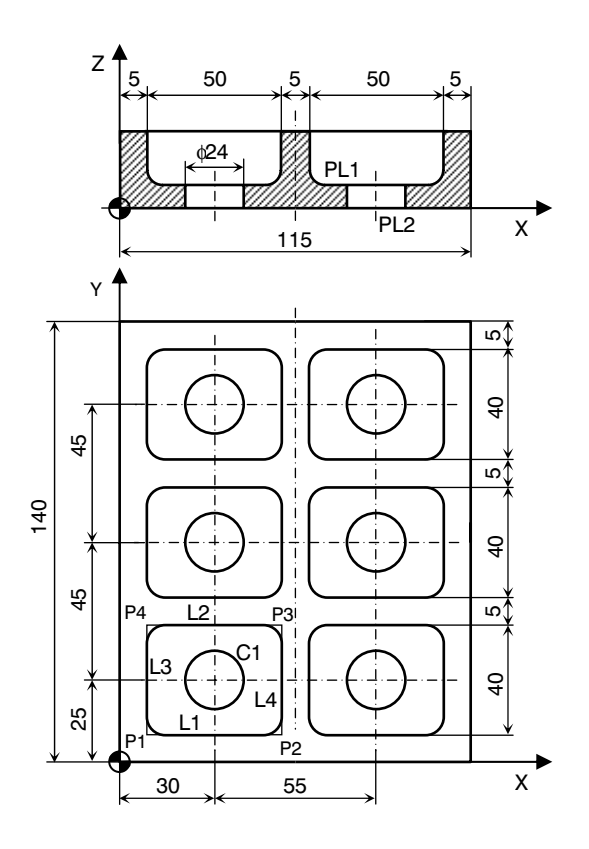

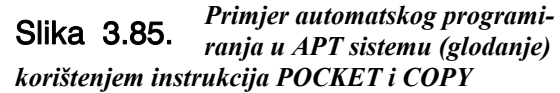

### PRIMJER 4

Za primjer obrade glodanjem korištenjem MACRO-a, prikazanog na slici 3.86, izrađen je program u APT programskom sistemu:

PARTNO/PRIMJER4 MACHIN/POST05,5,1,2,0,10 CLPRNT UNITS/MM INTOL/.02 OUTTOL/.02 SYN/P,POINT,C,CIRCLE,L,LINE,R,RADIUS,GO,GODLTA,GF,GOFWD,GL,GOLFT,GR,GORGT,\$ PL,PLANE,TL,TLLFT,TR,TLRGT,TT,TANT,IT,INTOF,PA,PARLEL,YL,YLARGE,YS,YSMALL,XL,\$ XLARGE,XS,XSMALL  $AX =L$  /0,0,1,0  $Z$  50 5 50 5 5 AY =L /0,0,0,1 ¥  $L1 = L/PA$ , XX, YL, 5  $\overset{\text{\tiny{024}}}{\longrightarrow}$   $\overset{\text{\tiny{024}}}{\mathbb{Z}}$  PL1 L2=L/PA,L1,YL,40 L3=L/PA,L2,YL,5 v  $\mathbf{I}$  $\mathbf{I}$  $\frac{1}{115}$  PL<sub>2</sub> L4=L/PA,L3,YL,40 X L5=L/PA,LA,YL,5 L6=L/PA,L5,YL,40 Y L7=L/PA,YY,XL,5 ∱¤ 40 5 5 40 40 5 L8=L/PA,L7,XL,50  $L6$  C3  $C_4$ L9=L/PA,L8,XL,5  $L^7$   $\left\{ -1 - \right\}$  -  $\left\{ \left| \cdot \right| \right\}$  - 17  $\overline{a}$ L10=L/PA,L9,XL,50 25 45 45  $45$  $C1 = C/30,25,12$ L5 ∤¤ C2=C/30,70,12 140  $L_4$   $C_2$ C3=C/30,115,12 C5 L7 L16  $\overline{Q}$ C4=C/85,115,12 C5=C/85,70,12 L3  $\frac{4}{5}$ C6=C/85,25,12  $\Omega'$ L15=L/PA,XX,YL,25  $L^2$  C1 L9 C6 L7 L16=L/PA,XX,YL,70  $\overline{Q}$ L15 L8  $L10$ L17=L/PA,XX,YL,115 85  $L1$ CLEARP/XYPLAN,150 TOOLNO/MILL,1,10 X 30 55 FROM/0,0,150 LOADTL/1,MILL,1,ADJUST,1,10 Slika 3.86. *Primjer automatskog programi-*SPINDL/4500 *ranja u APT sistemu (glodanje)*  FEDRAT/600 *korištenjem MACRO-a*  COOLNT/ON CUTTER/20 MAC1=MACRO/E1,E2,E3,E4,E5,E6,E7,E8,E9,E10

RAPID,GOTO/E1,E2,30 GD/0,0,-25 PSIS/(PL/0,0,1,5) INDIRV/1,0,0 CUTCOM/LEFT GO/TO,E3 TL,GL/E3/E4/E5/E6/E3,ON,E7 CUTCOM/OFF GOTO/E8,E9,3 GD/0,0,-3 PSIS/(PL/0,0,1,0) INDIRV/-1,0,0 CUTCOM/LEFT GO/TO,E10 TL,GL/E10,ON,2,IT,E7 CUTCOM/OFF GD/0,0,30 TERMAC CALL/MAC1,E1=25,E2=25,E3=L8,E4=L2,E5=L7,E6=L1,E7=L15,E8=30,E9=25,E10=C1 CALL/MAC1,E1=25,E2=70,E3=L8,E4=L4,E5=L7,E6=L3,E7=L16,E8=30,E9=70,E10=C2 CALL/MAC1,E1=25,E2=115,E3=L8,E4=L6,E5=L7,E6=L5,E7=L17,E8=30,E9=115,E10=C3 CALL/MAC1,E1=80,E2=115,E3=L10,E4=L6,E5=L9,E6=L5,E7=L17,E8=85,E9=115,E10=C4 CALL/MAC1,E1=80,E2=70,E3=L10,E4=L4,E5=L9,E6=L3,E7=L16,E8=85,E9=70,E10=C5 CALL/MAC1,E1=80,E2=25,E3=L10,E4=L2,E5=L9,E6=L1,E7=L15,E8=85,E9=25,E10=C6 SPINDL/OFF RETRCT COOLNT/OFF REWIND/1 FINI

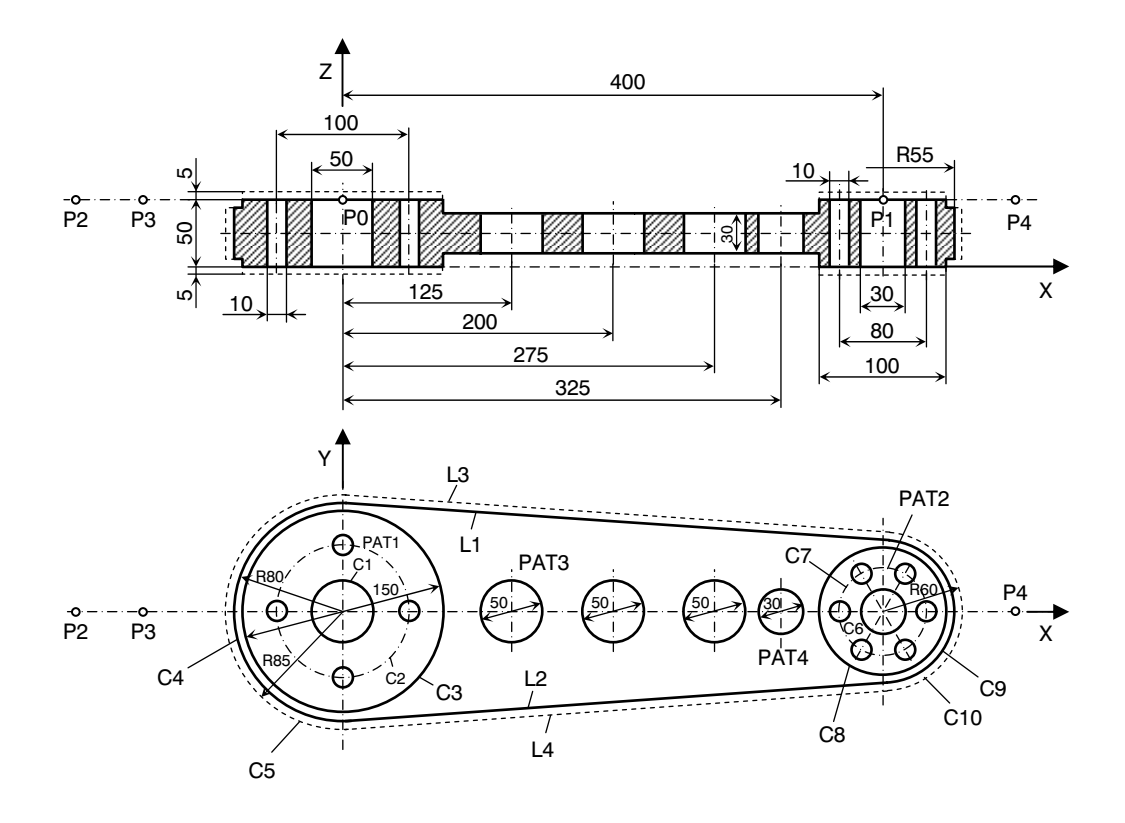

Slika 3.87. *Primjer automatskog programiranja u APT sistemu* 

### PRIMJER<sub>5</sub>

Za primjer obrade obratka prikazanog na slici 3.87, izrađen je program u APT programskom sistemu:

PARTNO/PRIMJER5 REMARK/CEONO GLODANJE UNITS/MM ZSURF/55 P0=POINT/0,0 P1=POINT/400,0 P2=POINT/-200,0 CUTTER/200,0.5 SPINDL/280,CLW FEDRAT/64 FROM/P2

GOTO/P1 RAPID GOTO/P2 SPINDL/OFF REMARK/BUSENJE OTVORA D50 P5=POINT/125,0 P6=POINT/200,0 P7=POINT/275,0 PAT3=PATERN/RANDOM,P5,P6,P7 T1030=TOOL/POINT,OP20,224,CLW,ON,50,200,290,0.24,P4 EXEC/DRILL1,TUL,T01,AUXSDP,0,AUXDP,55,CLEAR,2,PDAT,PAT3,INVOC REMARK/BUSENJE OTVORA D30 P8=POINT/325,0 PAT4=PATERN/P1,P8 SPINDL/400 FEDRAT/0.18 LYBRY/T1040 EXEC/DRILL2,TUL,T1030,AUXDP,55,CLEAR,2,PDAT,PAT4,INVOC REMARK/BUSENJE OTVORA D10 C7=CIRCLE/400,0,50 C2=CIRCLE/0,0,50 PAT2=PATERN/ARC,C7,0,CCLW,6 PAT1=PATERN/ARC,C2,0,CCLW,4 PAT10=PATERN/RANDOM,PAT1,PAT2 SPINDL/800 FEDRAT/0.08 LYBRY/T1100 EXEC/DRILL3,TUL,T1100,AUXDP,55,CLEAR,2,PDAT,PAT10,INVOC **STOP** REMARK/OKRETANJE OBRATKA REMARK/CEONO GLODANJE UNITS/MM ZSURF/50 P0=POINT/0,0 P1=POINT/400,0 P2=POINT/-200,0 CUTTER/200,0.5 SPINDL/280,CLW FEDRAT/64 FROM/P2 GOTO/P1 RAPID GOTO/P2 SPINDL/OFF

REMARK/OBRADA KONTURE L0=LINE/P0,ATANGL,0 C4=CIRCLE/0,0,80 C9=CIRCLE/400,0,55 L1=LINE/LEFT,TANTO,C4,LEFT,TANTO,C9 L2=LINE/RIGHT,TANTO,C4,RIGHT,TANTO,C9 CUTTER/63 SPINDL/800 FEDRAT/20 FROM/P3 GO/TO,C4 GOLFT/C4,PAST,L1 GOFWD/L1,TANTO,C9 GOFWD/C9,TANTO,L2 GOFWD/L2,TANTO,C4 GOFWD/C4,ON,L0 RAPID GOTO/P3 SPINDL/0FF FINI

# 3.4.3. EXAPT sistem za automatsko programiranje

Ovaj sistem je razvijen na osnovama APT sistema u Njemačkoj, u Aachenu 1964. godine. EXAPT (Extended Subset of APT) sistem u odnosu na APT ima manje mogućnosti u pogledu upravljanja geometrijskum informacijama (obuhvata 2½ osno upravljanja), ali zato omogućava automatsko programiranje, kako geomatrijskih, tako i tehnoloških informacija. Prvobitno su razvijena tri dijela EXAPT sistema: EXAPT1 – namijenjen za bušenie i jednostavnije operacije glodanja (2 osno tačkasto i linijsko programiranje), EXAPT2 – namijenjen za operacije struganja (2 osno konturno upravljanje sa linearnom i kružnom interpolacijom) i EXAPT3 – namijenjen za glodanje (2½ osno konturno upravljanje). Međutim, danas je to jedinstven programski sistem za programiranje geometrijskih i tehnoloških informacija za navedene postupke obrade. Sistem obuhvata osnovne i tehnološke module. Osnovni moduli su izgrađeni tako da omogućavaju programiranje skoro svih problema NC i CNC upravljanja, neovisno od tehnološkog postupka obrade, dok tehnološki moduli omogućavaju automatsko programiranje redosljeda operacija, elemenata režima rezanja, izbor alata i kretanja alata.

Geometrijske definicije EXAPT sistema su skoro identične sa definicijama APT sistema. I ostali elementi strukture EXAPT sistema, prije svega, aritmetika i kinematika, zasnovani su na elementima APT sistema. Osnovna razlika je u tome što je broj instrukcija u

APT sistemu veći i što EXAPT sistem dodatno sadrži odgovarajući broj instrukcija za definisanje tehnologije. Programski sistem EXAPT je dakle programski orjentisan sistem koji računaru prepušta sve potrebne proračune. Struktura automatskog programiranja u sistemu EXAPT prikazana je na slici 3.88.

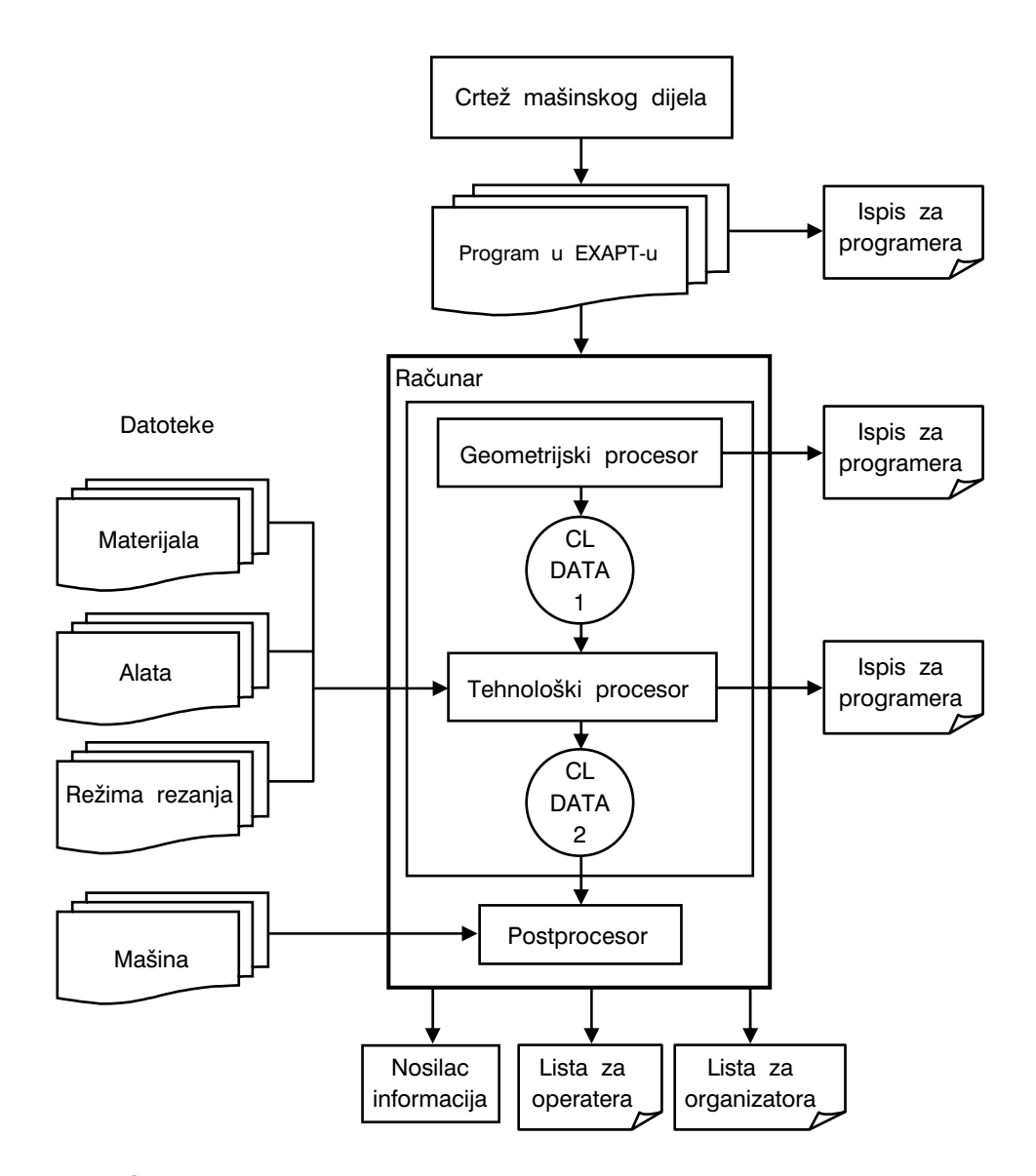

Slika 3.88. *Struktura automatskog programiranja u sistemu EXAPT*

Proces programiranja u EXAPT sistemu se sastoji u dvije faze; prva faza, izrada izvornog programa u EXAPT-u i druga faza, automatska (kompjuterska) obrada geometrijskih i tehnoloških informacija, te postprocesiranje informacija.

Na osnovu konstrukcionog nacrta mašinskog dijela, programer izrađuje program u EXAPT jeziku prateći određeni redosljed pisanja programa u blokovima:

- opšte informacije,
- geometrijske informacije,
- tehnološke informacije i
- izvršne informacije, odnosno, programsko tehnološke informacije.

Opšte informacije obuhvataju podatke o nazivu programa, alatnoj mašini, programeru, proizvodnom odjeljenju, koordinatnim sistemima i sl.

Geometrijske informacije obuhvataju osnove crteža mašinskog dijela, kao i definisanje geometrijskih mjesta tačaka, linija i površina na kojima (ili po kojima) se vrši obrada. Također, geometrijske informacije obuhvataju i pomjeranja i rotacije koordinatnih sistema. Međutim, ovdje se ne daju svi detalji o geometrijski elementima (primitivima), nego se vrši simbolički opis, a programski sistem sam definiše sve potrebne geometrijske informacije (geometrijsko procesiranje).

Tehnološke informacije daju opis tehnoloških podataka o mašini, materijalu obratka, potrebnim alatima i podacima o izboru standardnih operacija obrade i režima obrade. Osim toga, ove informacije služe za pripremu podataka za automatsko programiranje potrebnih kretanja alata kao što su: brzi hod, veličine posmičnih kretanja, brzina reznaja, ciklusi obrade, brojevi obrtaja glavnog vretena i sl. Za izračunavanje ovih podataka služi tehnološka baza podataka o materijalima obratka, alatima i režimima obrade.

Izvršne informacije povezuju geometrijske definicije sa tehnološkim. Drugim riječima, ovim informacijama se specificira šta se radi, na kojem mjestu i kada.

Prema tome, polazeći od konstrukcionog crteža mašinskog dijela, programer ispisuje geometriju obratka i tehnološke karakteristike (kvalitet obrade, tolerancije i sl.) u obliku programskih instrukcija po sistematici programskog jezika. Ovako definisane instrukcije prosljeđuju se računaru, slika 3.88. koji vrši procesiranje geometrijskih i tehnoloških informacija, nakon čega slijedi usklađivanje podataka sa konkretnom alatnom mašinom, odnosno upravljačkom jedinicom – postprocesiranje. Na kraju se dobije odgovarajući upravljački program za konkretnu mašinu na odgovarajućem nosiocu informacija i sa ispisom programa za različite korisnike (operater na mašini, organizator i dr.)

Na slici 3.89 prikazana je struktura EXAPT programskog sistema. Osnovni programski elementi jezika su znaci, slova, programske riječi, brojevi, organizaciono-tehničke riječi i instrukcije. Na osnovu ovih elemenata jezika razvijeni su aritmetika, kinematika, geometrija i tehnologija. Za dalje razumijevanje EXAPT programskog sistema, te načina automatskog programiranja, dovoljno je uporediti slike 3.62 i 3.89 (strukture APT i EXAPT programskih sistema). S obzirom na već iznešene osnove geometrije, aritmetike i kinematike APT sistema, a s obzirom na sveobuhvatnost EXAPT sistema (geometrija i teh-

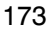
nologija), detaljno opisivanje osnovnih elemenata ovog sistema bi zahtijevalo dosta prostora. Zbog toga se preporučuje konsultovanje specijalizovana priručnička literatura za EXAPT sistem, a ovdje se samo navodi pregled programskih riječi ovog sistema, tabela 3.40.

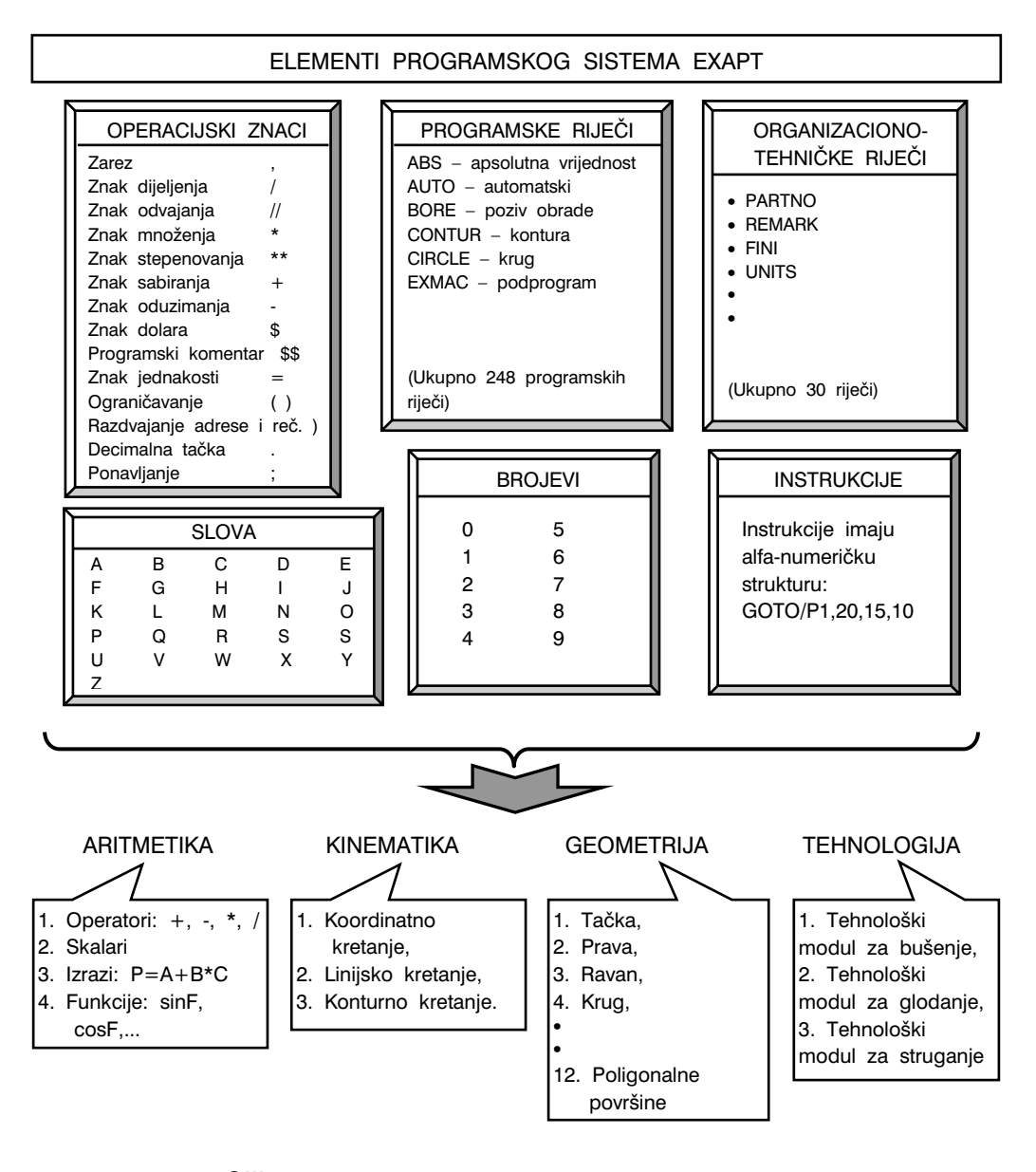

Slika 3.89. *Struktura EXAPT programskog sistema* 

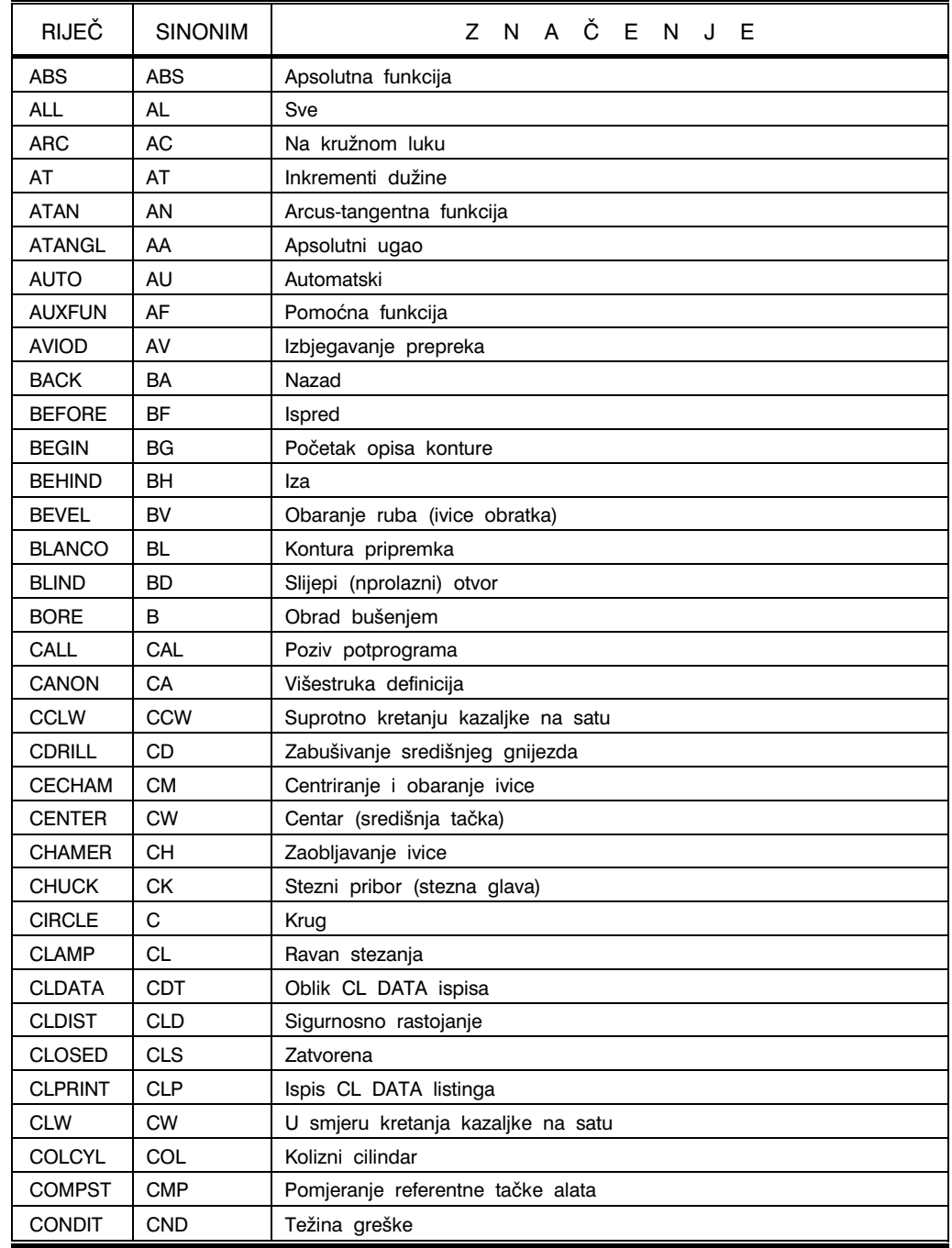

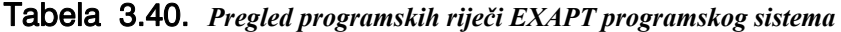

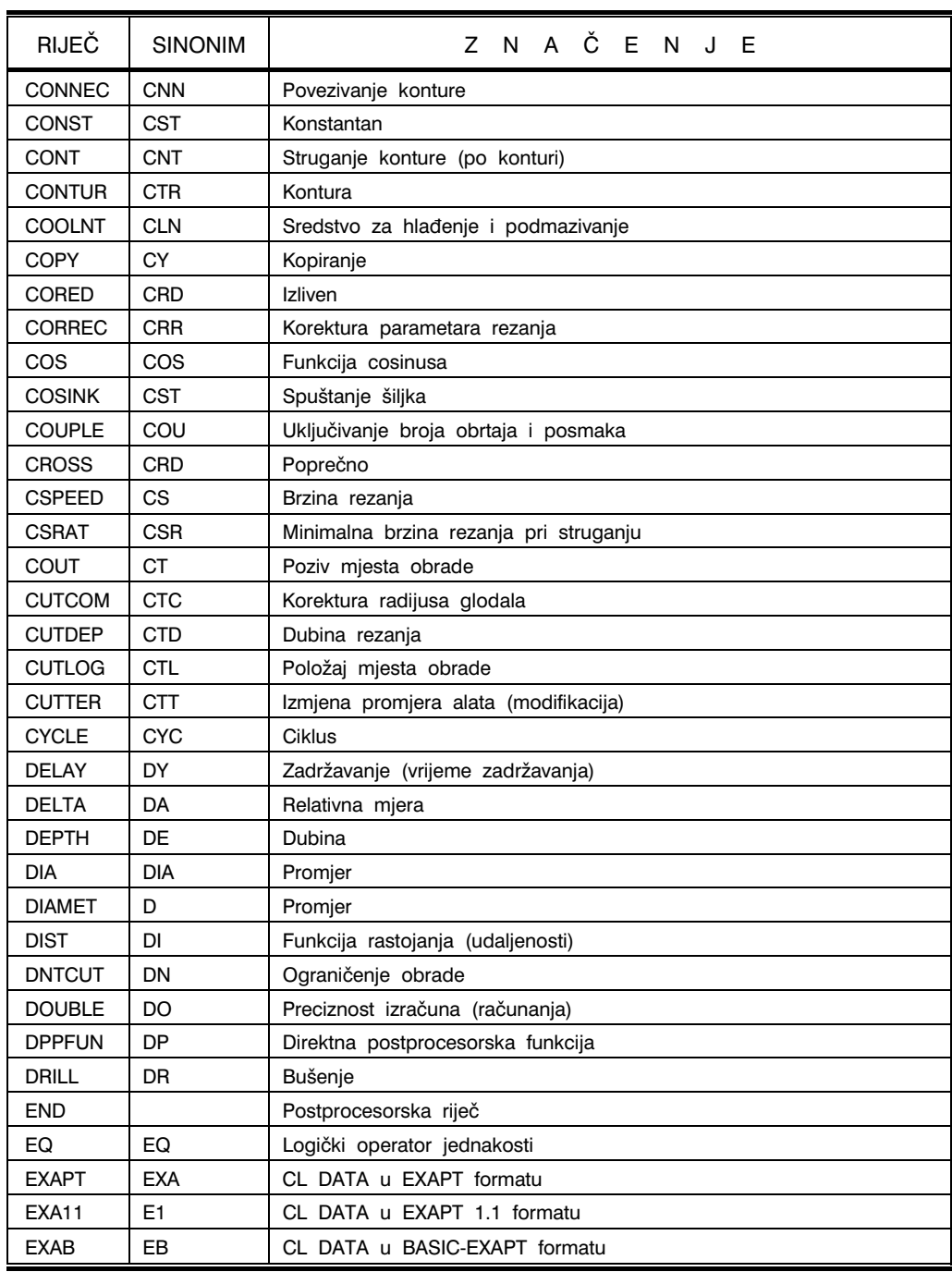

## Tabela 3.40. *Prvi nastavak*

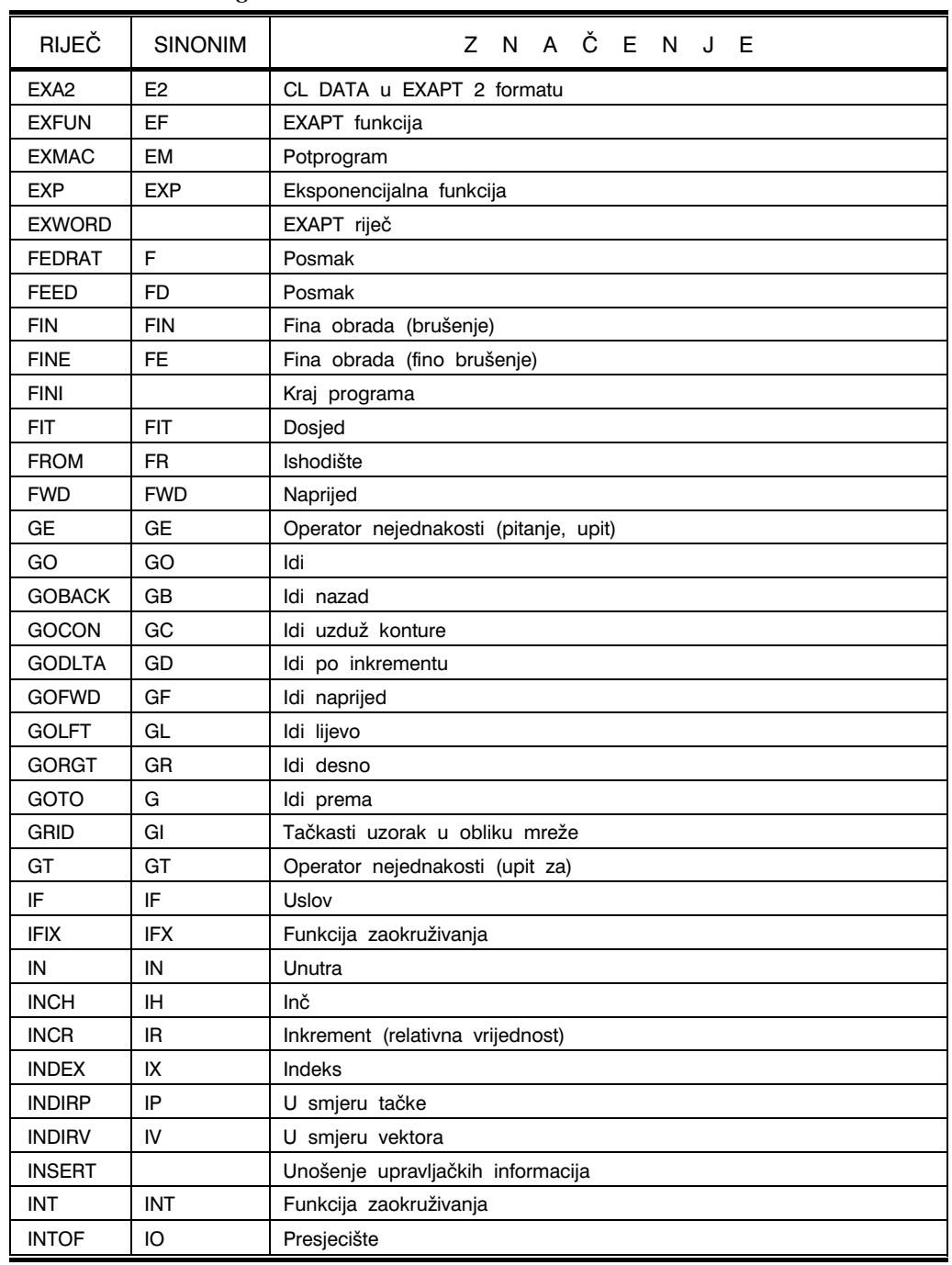

## Tabela 3.40. *Drugi nastavak*

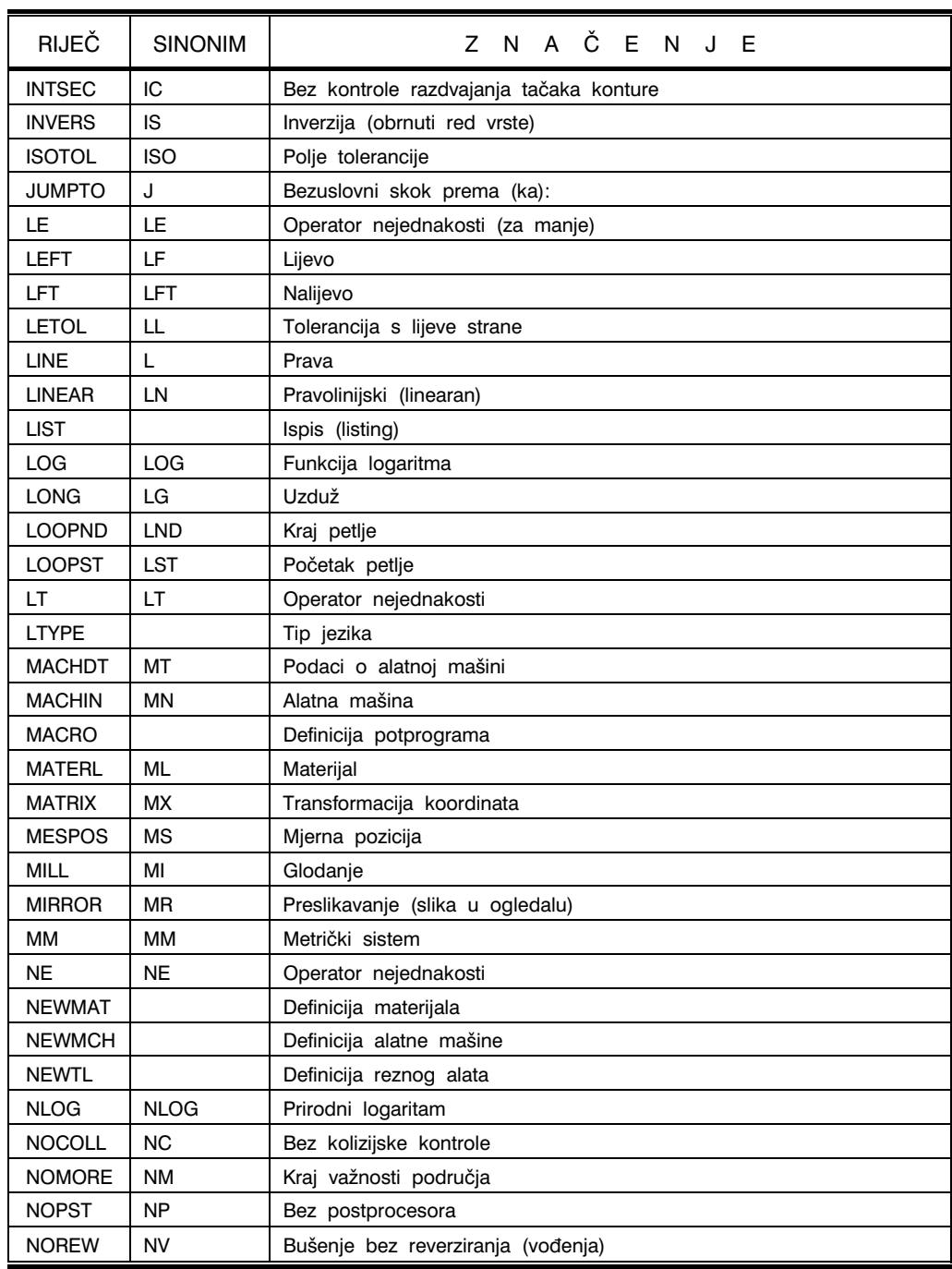

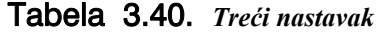

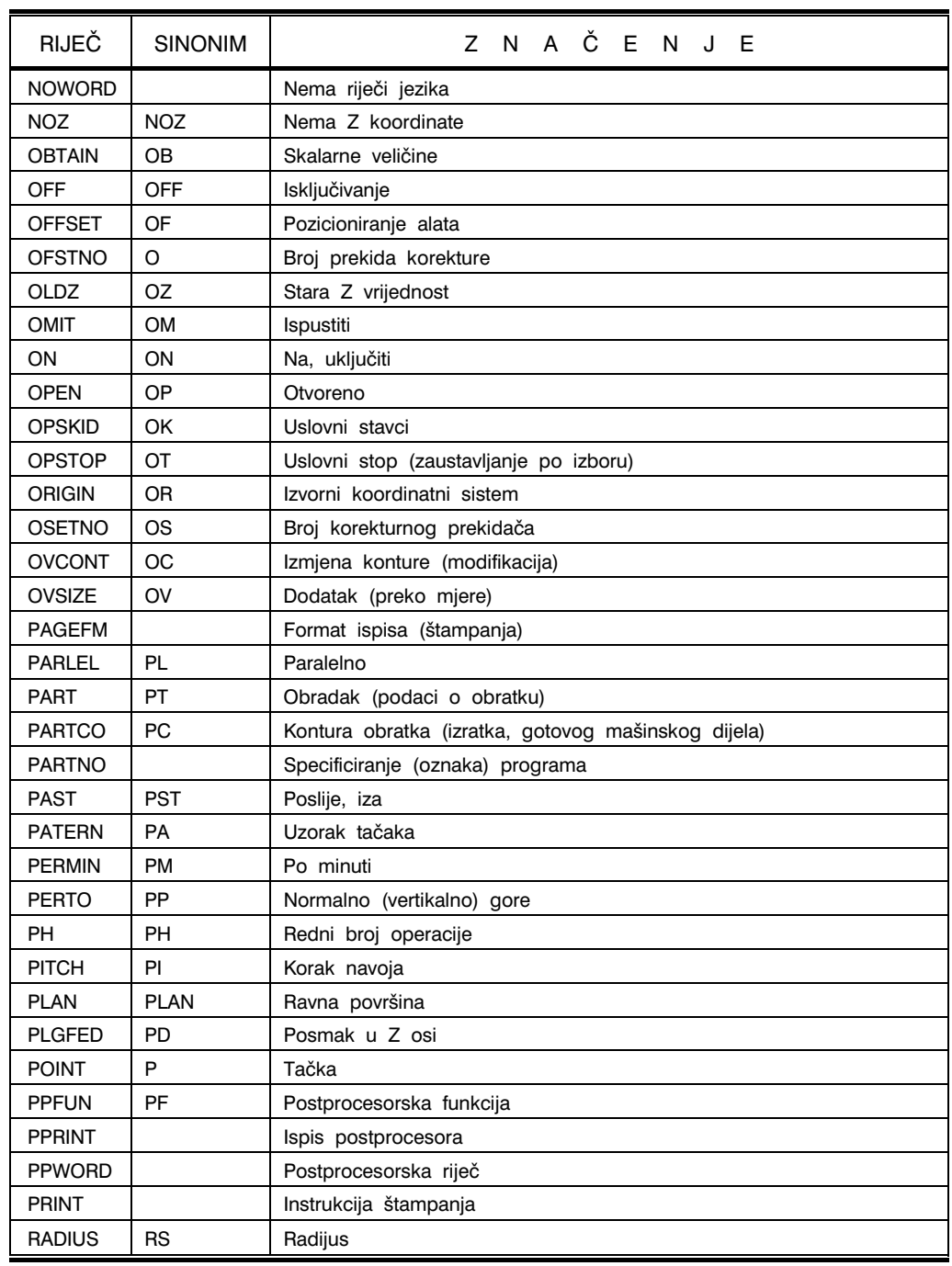

## Tabela 3.40. *Četvrti nastavak*

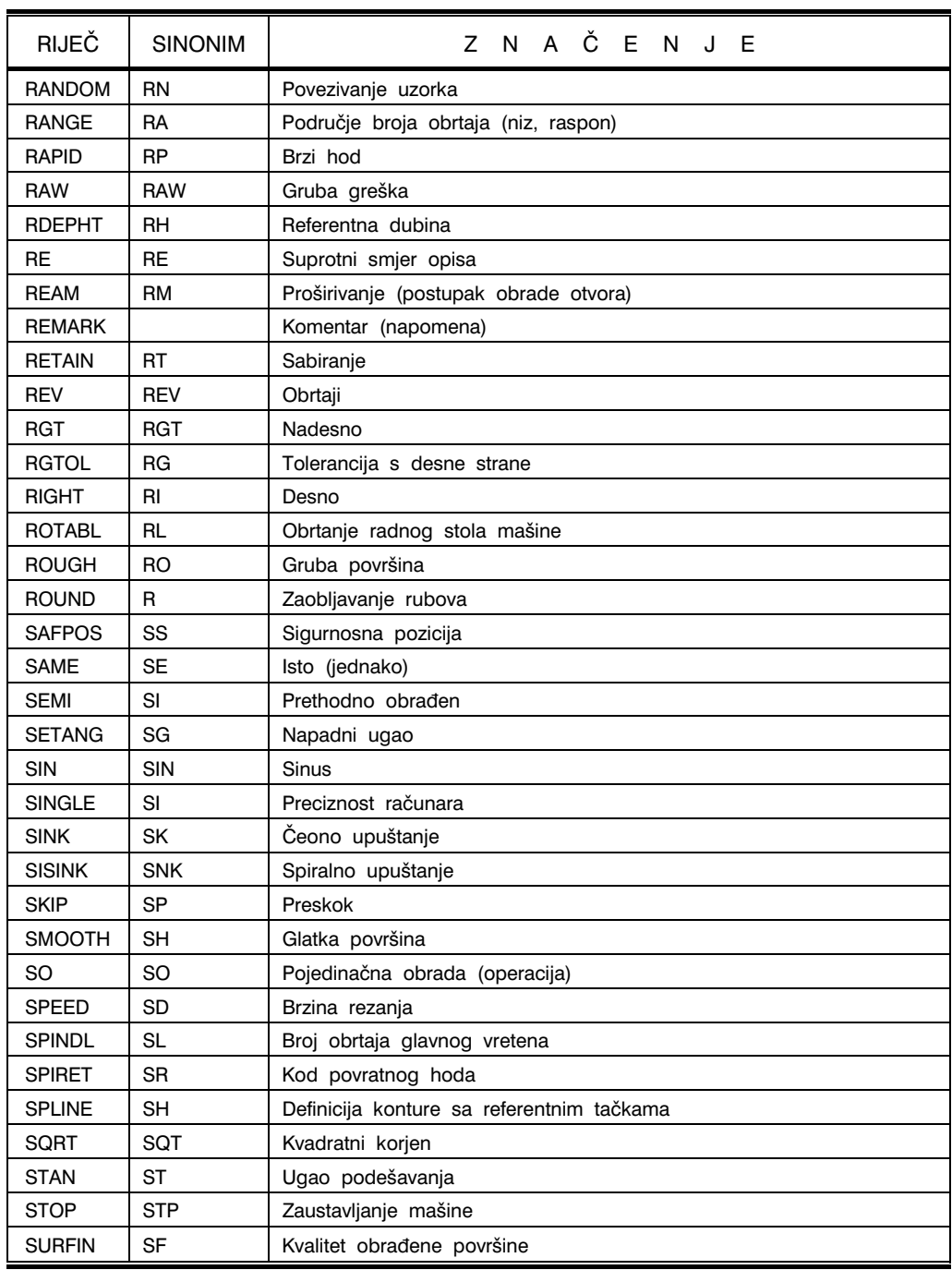

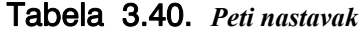

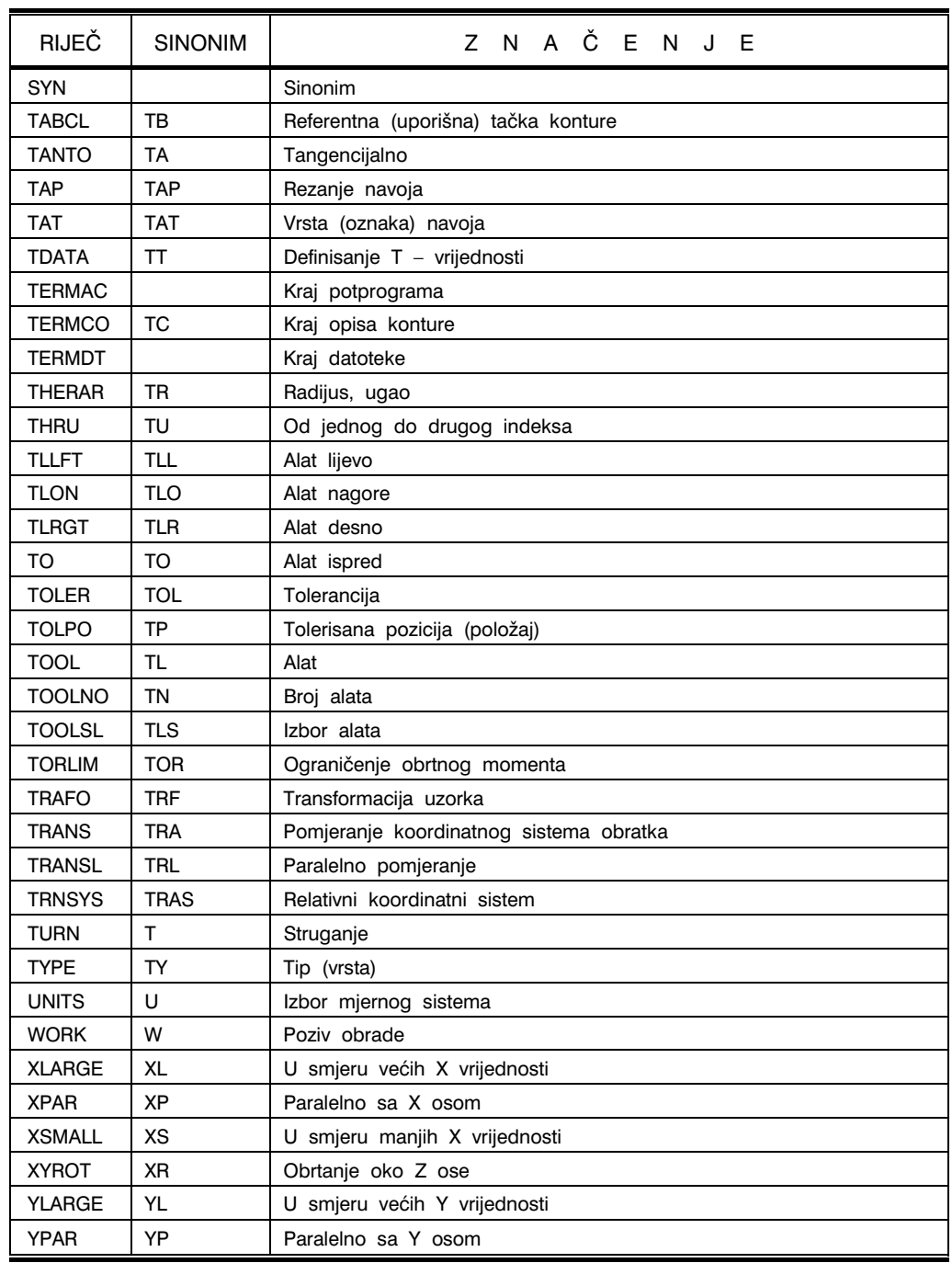

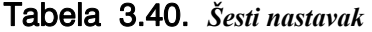

| <b>RIJEČ</b> | <b>SINONIM</b> | Z N A Č E N J E               |
|--------------|----------------|-------------------------------|
| YSMALL       | YS             | U smjeru manjih Y vrijednosti |
| <b>ZSURF</b> | ΖS             | Z ravan                       |

Tabela 3.40. *Sedmi nastavak – kraj* 

# 3.4.4. Primjeri programiranja u EXAPT sistemu

### PRIMJER 1

Na slici 3.90 prikazan je konstrukcioni nacrt mašinskog dijela oblika ploče na kome je potrebno bušiti više otvora i urezati navoje. Program u EXAPT1 sistemu sa značenjima programskih rečenica dat je u tabeli 3.41.

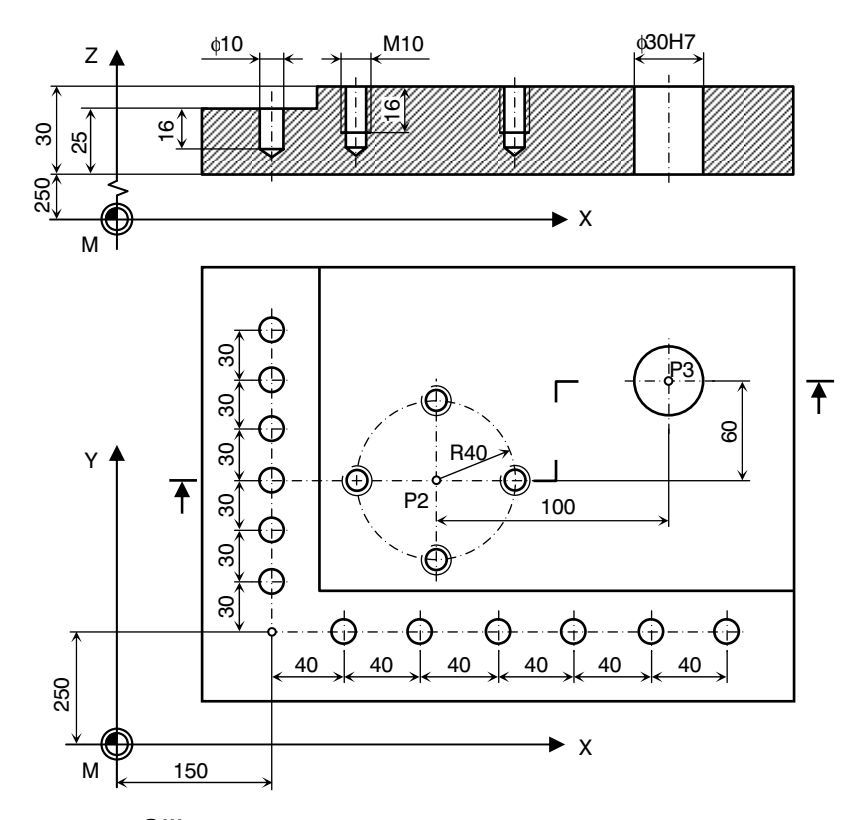

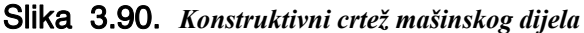

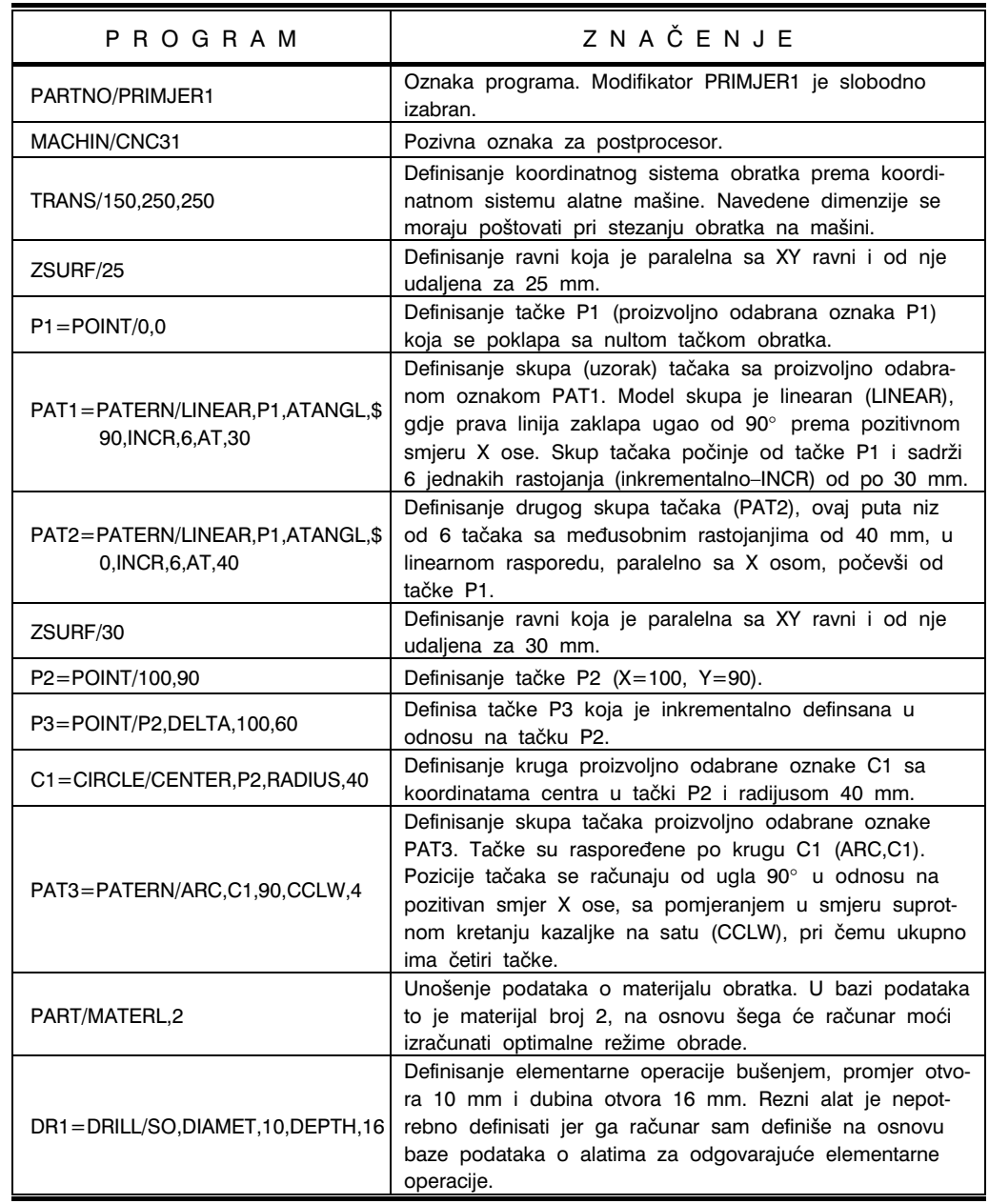

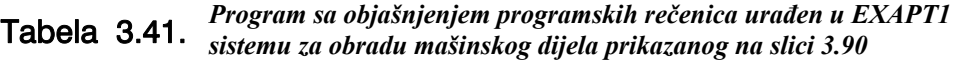

## Tabela 3.41. *Prvi nastavak – kraj*

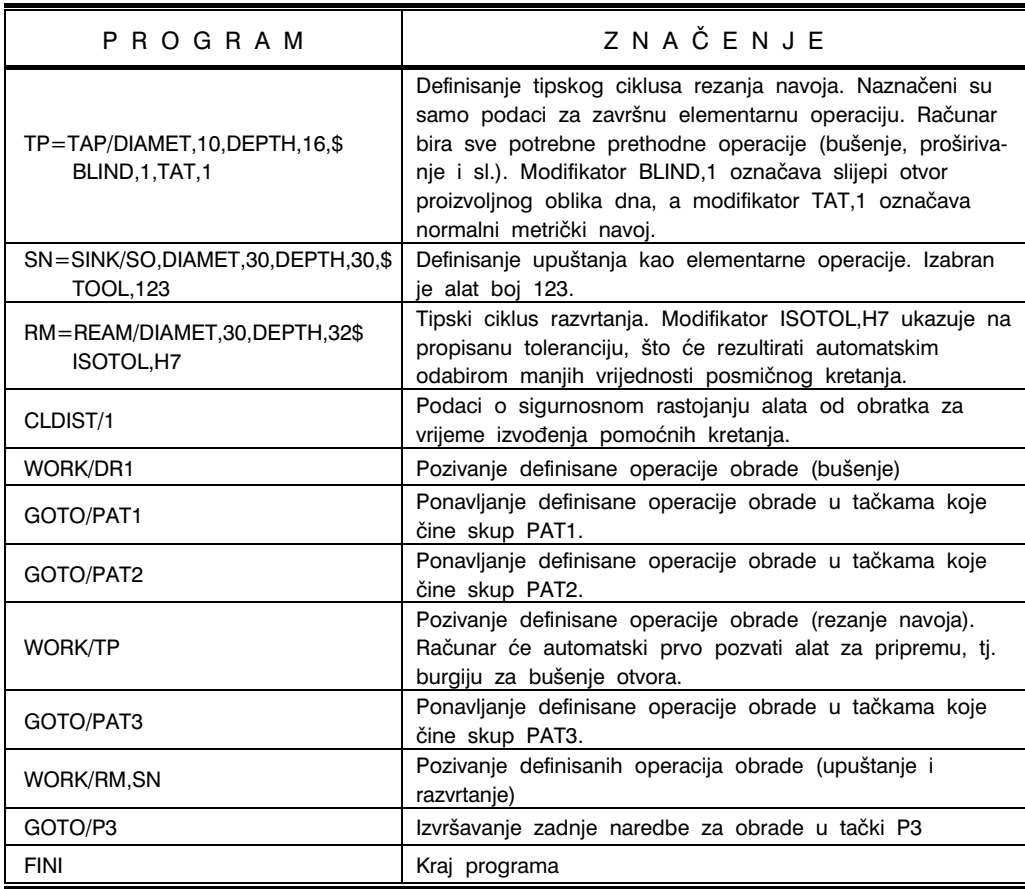

### PRIMJER 2

Za mašinski dio prikazan na slici 3.91 koji se dobije iz pripremka dimanzija 200x120x25 mm, urađen je program u EXAPT1 programskom jeziku i dat u tabeli 3.42.

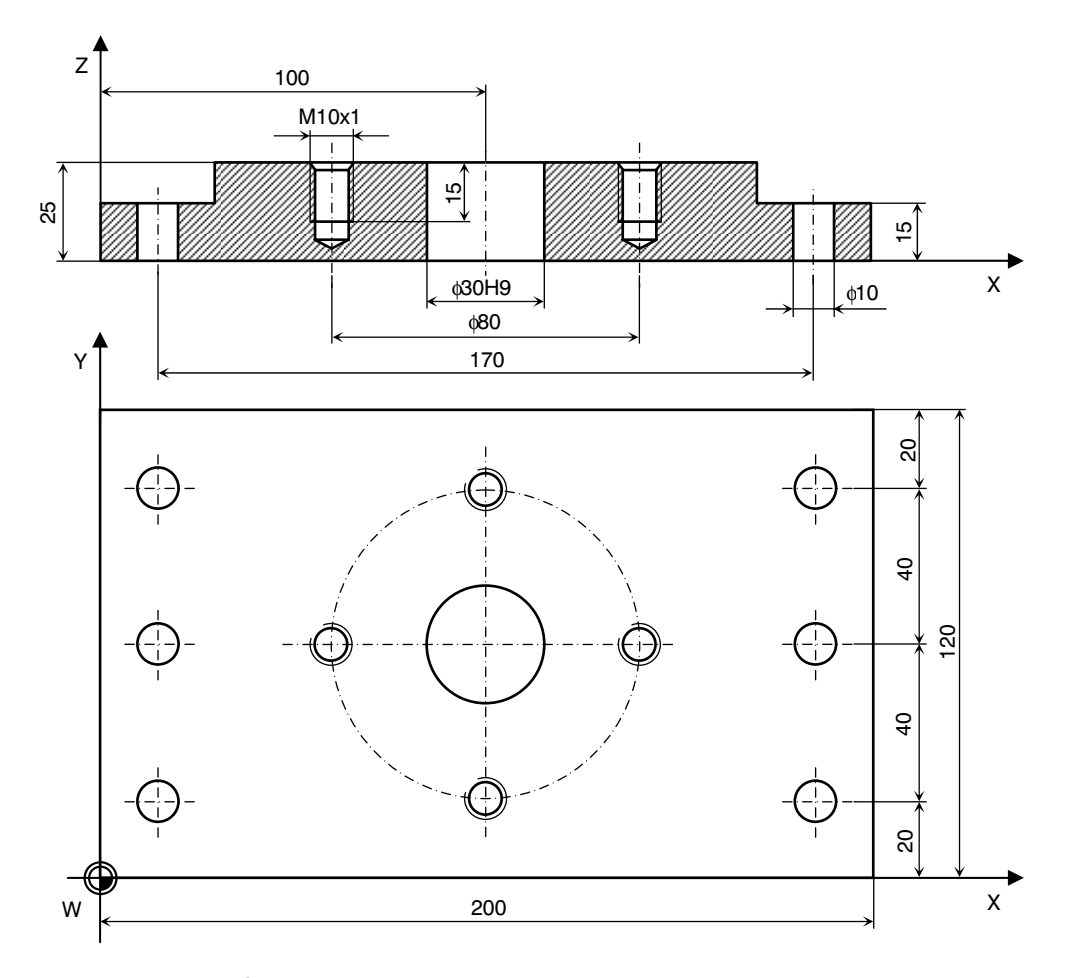

Slika 3.91. *Konstruktivni crtež mašinskog dijela* 

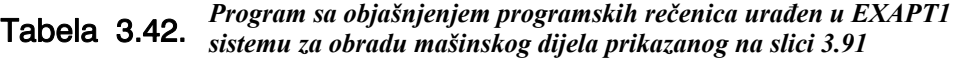

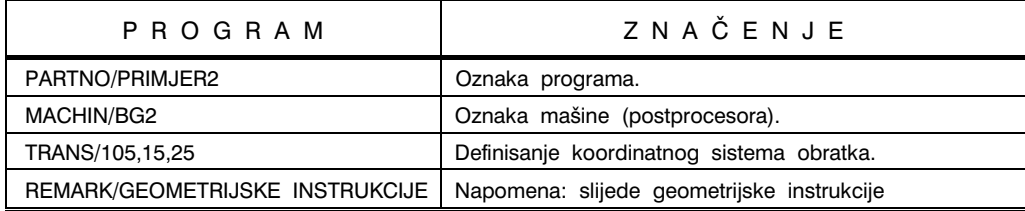

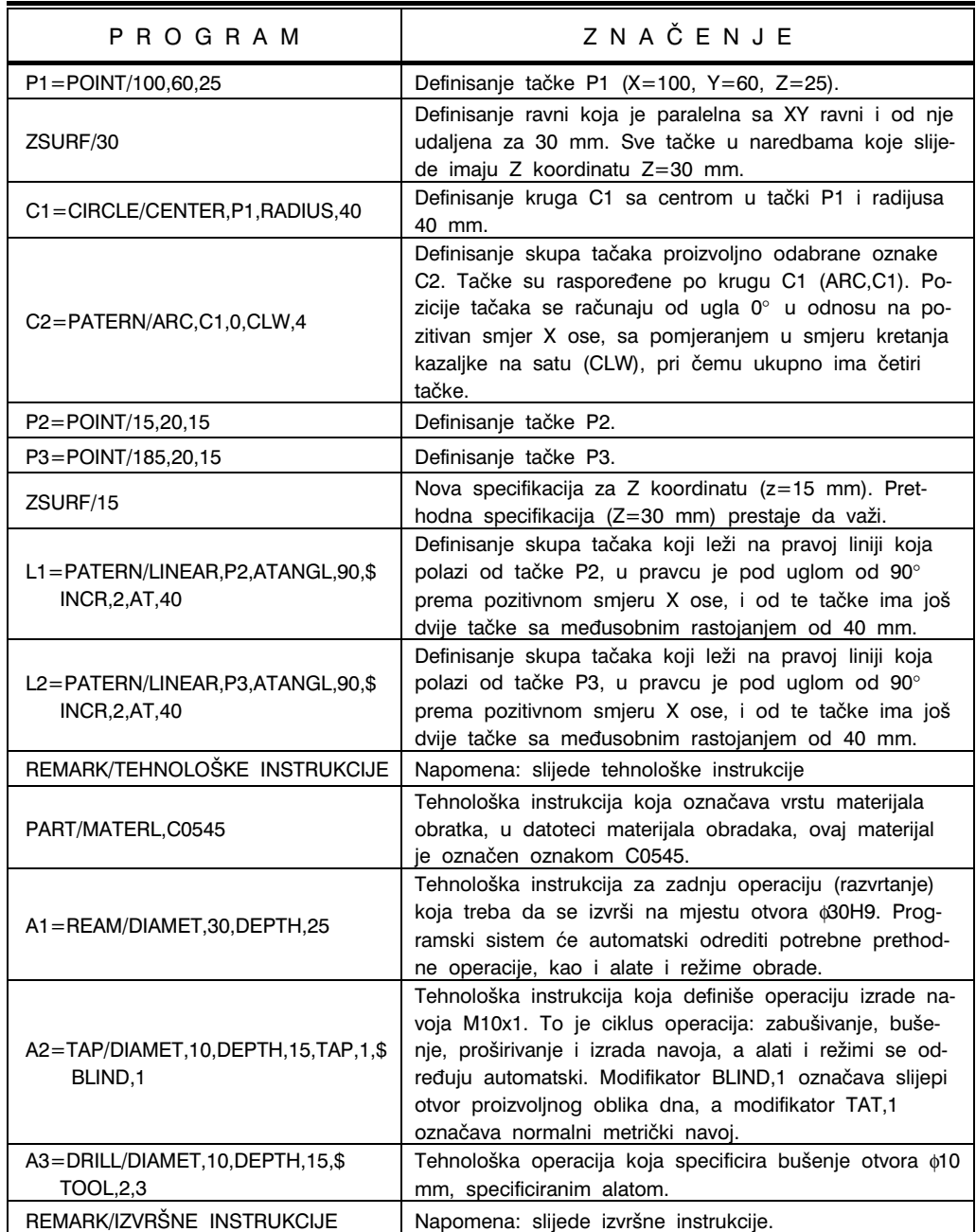

# Tabela 3.42. *Prvi nastavak*

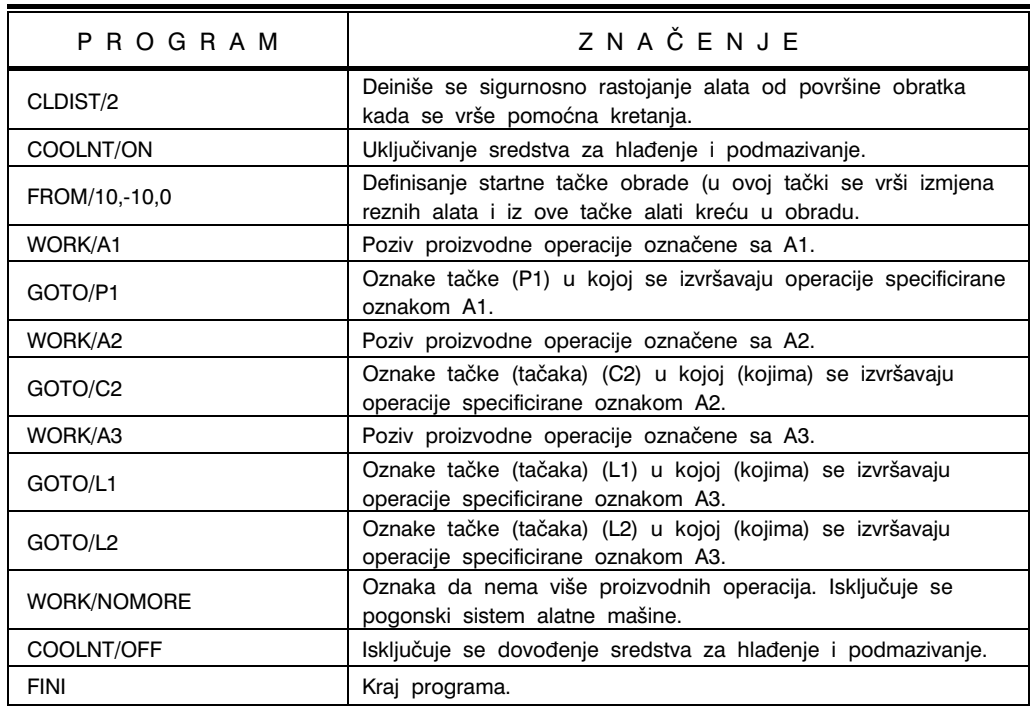

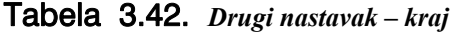

### PRIMJER 3

Za mašinski dio prikazan na slici 3.92 urađen je program u EXAPT1 programskom jeziku. Pripremak je dimenzija 400x400x30 mm (materijal Č.0545). Analizom crteža dijela uočava se da otvore treba izraditi u dva stezanja. Dakle, program je sastavljen iz dva dijela: prvo stezanje i drugo stezanje. Planovi stezanja prikazani su na slici 3.93. Prvim stezanjem vr{i se obrada s gornje strane dijela (slika 3.93.a), a zatim se obradak okrene oko ose O1 i vrši obrada s druge strane (slika 3.93.b).

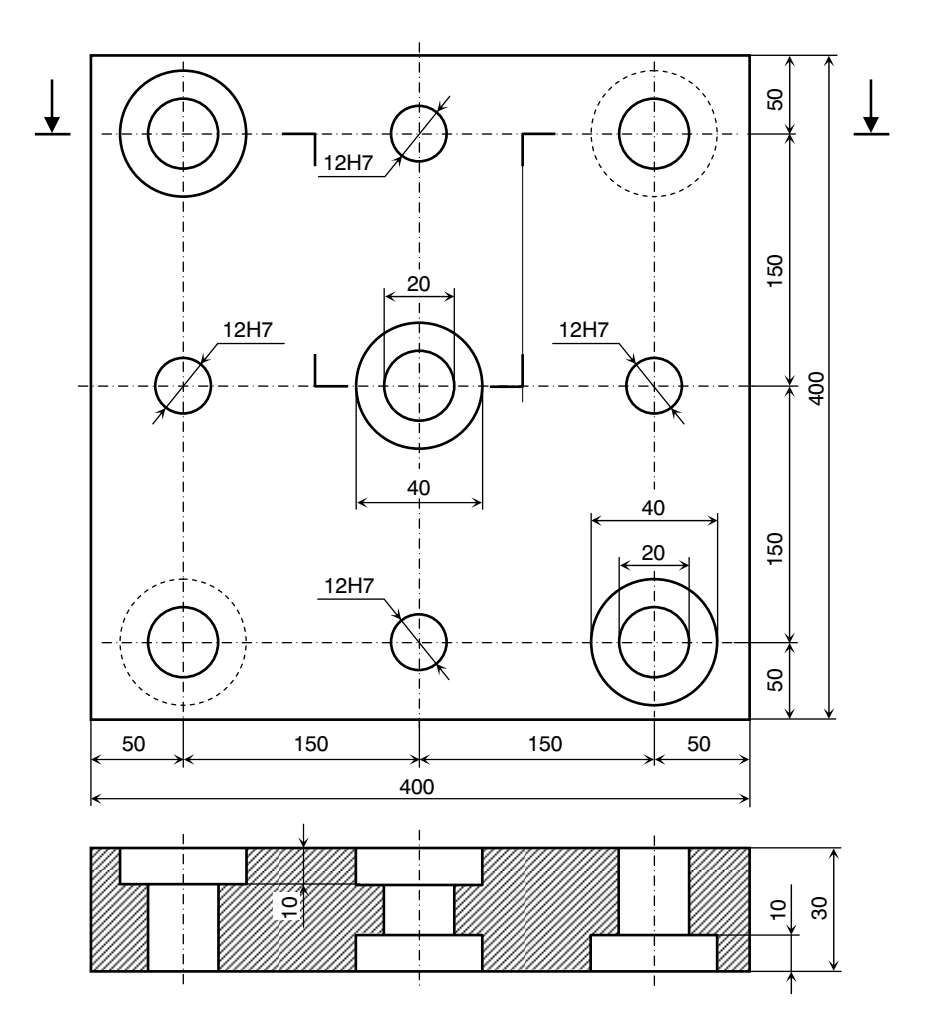

Slika 3.92. *Konstrukcioni crtež mašinskog dijela* 

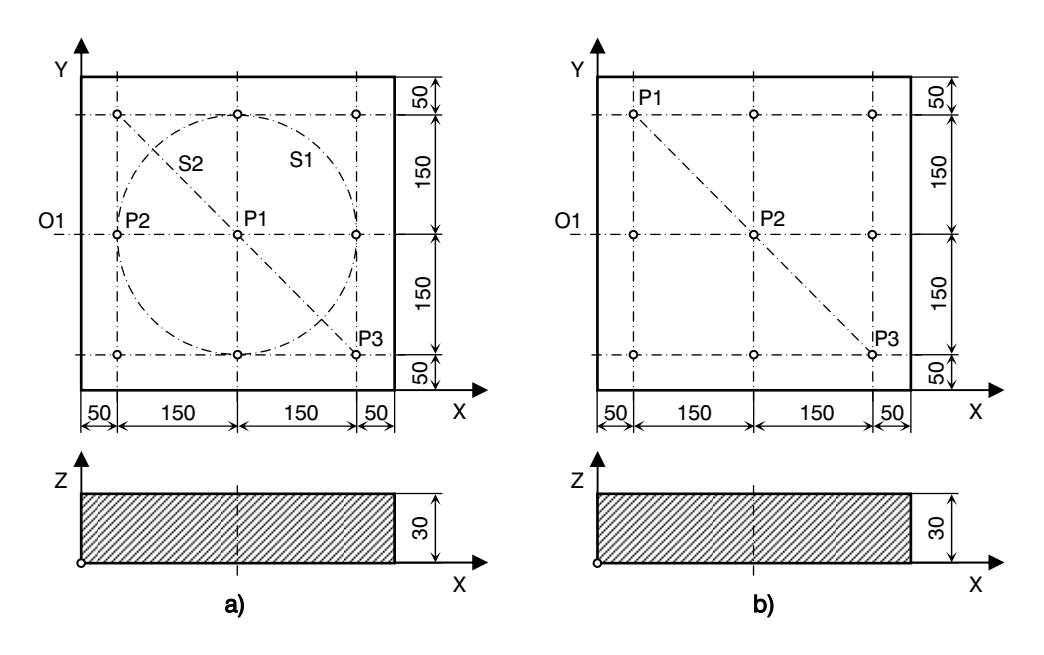

Slika 3.93. *Plan stezanja za izradu otvora na mašinskom dijelu sa slike 3.92* 

#### PROGRAM 1

PARTNO/PRIMJER3 – PRVO STEZANJE MACHIN/CNC-BUS-1 CLPRINT TRANS/200,200,-500 REMARK/GEOMETRIJSKE INSTRUKCIJE P1=POINT/200,200,30 ZSURF/30 C1=CIRCLE/CENTER,P1,RADIUS,150 S1=PATERN/ARC,C1,90,CLW,INCR,2,AT,90 P2=POINT/50,200 P3=POINT/350,50 S2=PATERN/LINEAR,P3ATANGL,135,INCR,2,AT,(150/SIN(45)) REMARK/TEHNOLOŠKE INSTRUKCIJE PART/MATERL,C0545 UNMACH B1=DRILL/SO,DIAMET,12,DEPTH,34,TOOL,1,12 R1=REAM/DIAMET,12,DEPTH,34,SPIRET,2 B2=DRILL/DIAMET,20,DEPTH,36 U1=SINK/SO,DIAMET,40,DEPTH,10,TOOL,3,13 REMARK/IZVRŠNE INSTRUKCIJE

CLDIST/2 COOLNT/ON FROM/450,450,100 WORK/B1 GOTO/S1 WORK/R1 GOTO/P2 WORK/B2,U1 GOTO/S2 WORK/NOMORE COOLNT/OFF REMARK/KRAJ PROGRAMA FINI

#### PROGRAM 2

PARTNO/PRIMJER3 – DRUGO STEZANJE MACHIN/CNC-BUS-1 CLPRINT TRANS/200,200,-500 REMARK/GEOMETRIJSKE INSTRUKCIJE ZSURF/30 P1=POINT/50,350 P2=POINT/200,200 P3=POINT/350,50 REMARK/TEHNOLOŠKE INSTRUKCIJE PART/MATERL,C0545 UNMACH B2=DRILL/DIAMET,20,DEPTH,36 U1=SINK/SO,DIAMET,40,DEPTH,10,TOOL,3,13 REMARK/IZVRŠNE INSTRUKCIJE CLDIST/2 COOLNT/ON FROM/450,450,100 WORK/B2 GOTO/P1,P3 WORK/U1 GOTO/P1 GOTO/P2 GOTO/P3 WORK/NOMORE COOLNT/OFF REMARK/KRAJ PROGRAMA FINI

#### PRIMJER 4

Za primjer obrade glodanjem obratka prikazanog na slici 3.83 urađen je program u EXAPT programskom sistemu.

PARTNO/PRIMJER 4 MACHIN/CICI MACHDT/0 \$\$ \$\$ALATI \$\$ NEWTL/51003,5(D51003=16),100 \$\$GLODALO FI 16 \$\$ \$\$GEOMETRIJSKE INSTRUKCIJE \$\$  $R=01$ P1=POINT/0,0,0 L1=LINE/40,20,40,120 L2=LINE/(POINT/40,80),ATANGL,45 L3=LINE/80,120,120,120 L4=LINE/140,50,140,100 L5=LINE/40,20,110,20 C1=CIRCLE/YSMALL,L3,XSMALL,L4,RADIUS,20 C2=CIRCLE/140,20,30 \$\$ \$\$OPIS KONTURE \$\$ CONTUR/BLANCO BEGIN/40,20,YLARGE,L1 RGT/L2,L3 FWD/C1,L4 RGT/C2,L5 **TERMCO** \$\$ \$\$OBRADA GLODANJEM \$\$ TOOLNO/51003,1//SPINDL/2000 PPRINT/OBRADA GLODALOM FI 16 GOTO/P1/GODLTA/-12/GO/TO,L1 COOLNT/ON FEDRAT/.25 GOLFT/L1 GORGT/L2,L3

GOFWD/C1,L4,ROUND,R GORGT/C2,ROUND,R,L5,PAST,L1 COOLNT/OFF GODLT/12 FINI

### PRIMJER 5

Za primjer obrade obratka prikazanog na slici 3.87 urađen je program u EXAPT programskom sistemu.

PARTNO/PRIMJER 5 REMARK/GLODANJE CEONIH POVRSINA I BUSENJE CLPRINT MACHIN/WHN9B,600 MACHDT/20,180,0,056,4,25,4000,0 TRANS/380,420,0 PART/MATERL,25 ZSURF/55 NEWTL/FEFA,1,INDTNR,1100,DRERI,1,DURME,10,XS,500,YS,0 NEWTL/FEFA,1,INDTNR,1020,DRERI,1,DURME,50,XS,500,YS,0 NEWTL/FEFA,1,INDTNR,1030,DRERI,1,DURME,30,XS,500,YS,0 NEWTL/FEFA,2,INDTNR,1040,DRERI,1,DURME,200,XS,500,YS,0 COOLNT/ON TOOLNO/1040,5,OSETNO,4 SPINDL/280 RAPID P0=POINT/0,0 P1=POINT/400,0 P2=POINT/-200,0 FEDRAT/64,PERMIN CLDIST/2 FROM/P2 GOTO/P1 RAPID SPINDL/OFF TOOLNO/1020,5,OSETNO,5 P5=POINT/125,0 P6=POINT/200,0 P7=POINT/275,0 PAT3=PATERN/RANDOM,P5,P6,P7 P4=POINT/500,0 SPINDL/224

FEDRAT/0.24 FROM/P3 GOTO/PAT3,AVOID,-10,1 GODLTA/0,10 RAPID GOTO/P4 SPINDL/OFF TOOLNO/1030,5,OSETNO,6 P8=POINT/325,0 PAT4=PATERN/P1,P8 SPINDL/400 FEDRAT/0.18 FROM/P4 GOTO/PAT4,AVOID,-10,1 GODLTA/0,10 RAPID GOTO/P4 SPINDL/OFF TOOLNO/1100,5,OSETNO,7 C7=CIRCLE/400,0,40 C2=CIRCLE/0,0,50 PAT2=PATERN/ARC,C7,0,CCLW,6 PAT1=PATERN/ARC,C2,0,CCLW,4 PAT10=PATERN/RANDOM,PAT2,PAT1 SPINDL/800 FEDRAT/0.08 FROM/P4 GOTO/PAT10 RAPID GOTO/P3 SPINDL/OFF **STOP** REMARK/OBRTANJE OBRATKA REMARK/CEONA OBRADA DRUGE STRANE I KONTURNO GLODANJE CLPRINT MACHIN/WHN9B,600 MACHDT/20,180,0,056,4,25,4000,0 TRANS/388,420,0 PART/MATERL,25 ZSURF/50 NEWTL/FEFA,2,INDTNR,1040,DRERI,1,DURME,200,XS,-200,YS,0 COOLNT/ON TOOLNO/1040,5,OSETNO,4 SPINDL/280

RAPID P0=POINT/0,0 P1=POINT/400,0 P2=POINT/-200,0 P3=POINT/-150,0 FEDRAT/64,PERMIN CLDIST/2 FROM/P2 GOTO/P1 RAPID SPINDL/OFF NEWTL/FEFA,2,INDTNR,1110,DRERI,1,DURME,63,XS,-150,YS,0 COOLNT/ON TOOLNO/1110,5,OSETNO,8 SPINDL/800 FEDRAT/20 RAPID CONTUR/BLANCO C5=CIRCLE/0,0,85 C10=CIRCLE/400,0,60 L4=LINE/RIGHT,TANTO,C5,RIGHT,TANTO,C10 L3=LINE/LEFT,TANTO,C5,LEFT,TANTO,C10 PP1=POINT/0,-85 BEGIN/PP1,YLARGE,C5,TANTO,L3 FWD/L3,TANTO,C10 FWD/C10,TANTO,L4 **TERMCO** CONTUR/PARTCO L0=LINE/0,0,ATANGL,0 C4=CIRCLE/0,0,80 C9=CIRCLE/400,0,55 L1=LINE/LEFT,TANTO,C4,LEFT,TANTO,C9 L2=LINE/RIGHT,TANTO,C4,RIGHT,TANTO,C9 PP2=POINT/0,-80 BEGIN/PP2,YLARGE,C4,TANTO,L1 FWD/L1,TANTO,C9 FWD/C9,TANTO,L2 **TERMCO** FROM/P3 GO/TO,C4 GOLFT/C4,PAST,L1 GOFWD/L1,TANTO,C9 GOFWD/C9,TANTO,L2 GOFWD/L2,TANTO,C4

GOFWD/C4,ON,L0 RAPID GOTO/P3 SPINDL/OFF FINI

# 3.4.5. Automatsko programiranje u simboličkim jezicima

Za razliku od APT i njemu sličnim programskim jezicima, za automatsko programiranje numerički upravljanih alatnih mašina koristi se i grupa jezika kod kojih se programske riječi formiraju nizom slovnih i brojčanih oznaka. Kod ovih programskih sistema izlaz nije isključivo u obliku CL DATA. Ovdje, procesor direktno prevodi naredbe simboličkog jezika u naredbe numerički upravljane mašine. Ovi programski sistemi su parcijalno razvijeni za pojedine vrste obrade, što predstavlja prednost jer su prema tome sistemi razvijeni za pojedine grupe alatnih mašina. Na slici 3.94 prikazan je tok programiranja u sibličkim jezicima. Najčešće korišteni razvijeni sistemi ove grupe su naprimjer, AUTOPOL, AUTOSTOP, AUTOPROG, ECODATA, PHILIP II, INDEX H200, PPS III i t.d. Glavna karakteristika programiranja u simboličkim jezicima je interaktivan proces zadavanje konstanti i varijabli u ponuđenu sintaksu. Ovako napisana naredba odmah se prevodi u nume-

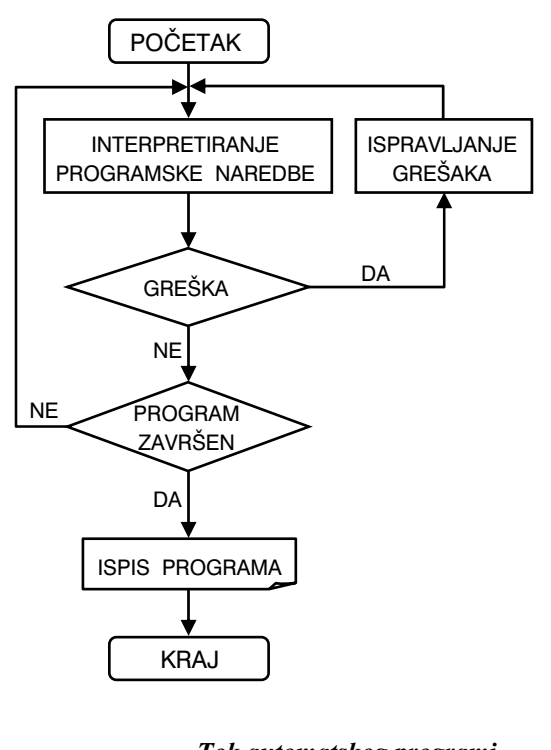

Slika 3.94. *Tok automatskog programiranja u simboličkim jezicima* 

rički upravljanu naredbu koja se može editovati, provjeriti i po potrebi promijeniti. Na kraju, nakon završetka programiranja, procesor generiše tehnološke informacije i obavlja grafičku provjeru relativnih kretanja alata i obratka.

# 3.4.6. Automatsko programiranje u CAD/CAM sistemima

Automatsko programiranje u okviru CAD/CAM (Computer Aided Design/Computer Aided Manufacturing) sistema značajno se razlikuje od automatskog programiranja pomoću APT i njemu sličnih jezika i programiranja u simboličkim jezicima. Suština CAD/CAM programiranja sastoji se u tome da se pri procesu programiranja interaktivno koriste podaci razvijeni u CAD sistemu. Dakle, do sada objašnjeni načini programiranja podrazumijevali su definisanje i generisanje geometrijskih i tehnoloških podloga za programiranje. Osnovni izvor i determinirajući element za ove podloge je konstruktivni crtež proizvoda. Na izvjestan način, može se kazati da je kod ovih načina programiranja, sam proces programiranja autonoman i da ne postoji nikakva veza sa procesom konstruiranja i projektovanja proizvoda.

Težnja da se izvrši integracija procesa projektovanja proizvoda (CAD) i programiranja obradnih procesa kao jednog od va`nih elemenata CAM sistema, dovela je do razvoja sistema čiji programski paketi omogućavaju integraciju CAD i CAM sistema u tzv. CAD/CAM sisteme. U najkraćem, a s aspekta automatskog programiranja rada numerički upravljanih alatnih mašina, CAD/CAM sistemi omogućavaju direktno korištenje svih geometrijskih informacija o proizvodu (koji je rezultat konstruiranja i projektovanja uz pomoć računara – CAD), ali ne samo to, nego i automatsko generisanje putanje alata, te automatsko generisanje tzv. numeričkog koda, tj. programa upravljanja alatnom mašinom.

\* \* \*

Konstruiranje i projektovanje proizvoda predstavlja proces određivanja oblika i dimenzija proizvoda kojim se obezbjeđuje njegova funkcionalnost, osobine kvaliteta, ekonomičnost, ili generalno, korisnost za upotrebu. Osim toga, proces projektovanja proizvoda mora da definiše sve neophodne informacije koje su potrebne za projektovanje tehnološkog procesa njegove izrade.

Projektovanje proizvoda uz pomoć računara (CAD) predstavlja upotrebu računara u aktivnostima procesa projektovanja. Ove aktivnosti su naprimjer, idejna razrada koncepta proizvoda, analiza i modifikacija, odgovarajući proračuni, optimizacija, izrada projektne dokumentacije i t.d. Sistemi za projektovanje uz pomoć računara sastavljeni su od dvije osnovne komponente:

- · računar sa odgovarajućim perifernim uređajima i
- programski sistem koji slu`i za realizaciju i upravljanje pojedinim projektantskim aktivnostima.

<sup>196</sup> 

Računarska oprema današnjih CAD sistema predstavlja mrežu koju čine:

- grafičke radne stanice,
- server-računar koji upravlja radom svih radnih stanica i obezbjeđuje komunikaciju s drugim računarskim sistemima i
- periferni uređaji koji su direktno povezani na računarsku mrežu i koje može koristiti svaki korisnik mreže (ploteri, skeneri, štampači, kopirni uređaji i sl.)

Programski dio CAD sistema čini:

- operativni sistem (naprimjer, UNIX, Windows),
- programski alati, tj. uslužni programi koji omogućavaju lakši rad sa bazama podataka, upravljanje radom grafičkih uređaja, rad sa više prozorskih okvira na ekranu radne stanice i dr. (naprimjer, sistem ORACLE),
- aplikativni programi za projektovanje pomoću računara sastavljeni iz više programskih modula koji automatiziju pojedine grupe aktivnosti u određenim fazama procesa projektovanja proizvoda (naprimjer, I-DEAS, ProEngineer i dr.)

Na slici 3.95 prikazana je struktura koja odgovara većini uobičajenih, konvencionalnih CAD sistema. Treba reći da svi danas primieniivani CAD sistemi nisu identični i nemaju iste module. Međutim, osnovni moduli koje posjeduju svi sistemi su (slika 3.95):

- komunikacijski modul koji obezbjeđuje komunikaciju između korisnika (projektant konstrukter) i računara,
- geometrijski modul koji obezbjeđuje internu računarsku prezentaciju proizvoda u vidu prostornog (3D) ili ravanskog (2D) geometrijskog modela,
- modul za izradu tehničke dokumentacije,
- modula za generisanje mreže neke od numeričkih metoda (naprimjer, metoda konačnih elemenata – MKE) i, kao opcija, i analizu,
- modul za upravljanje bazom podataka koja sadrži geometrijske modele svih memorisanih proizvoda i komponenti, njihove crteže, standardne elemente i sl. i
- standardnu STEP (Standard of the Exchange Product Model Data) ili IGES (Initial Grphics Exchange Specification) datoteku i programe za njihovo formiranje i čitanje radi komunikacije sa drugim CAD ili CAM sistemima, kao i druge datoteke.

Jedan ograničen broj razvijenih CAD sistema posjeduje i sljedeće module:

- modul za kreiranje i analizu koncepta proizvoda,
- modul za analizu mehanizama,
- modul sa programima koji obavljaju različite specifične proračune i analize,
- modul za optimizaciju konstrukcije,
- modul za izradu mehaničkih sklopova,
- modul za analizu eksperimentalnih rezultata testiranja prototipa proizvoda,
- modul za različite vrste simulacija i
- modul za pripremu različitih skica, uputstava i sl.

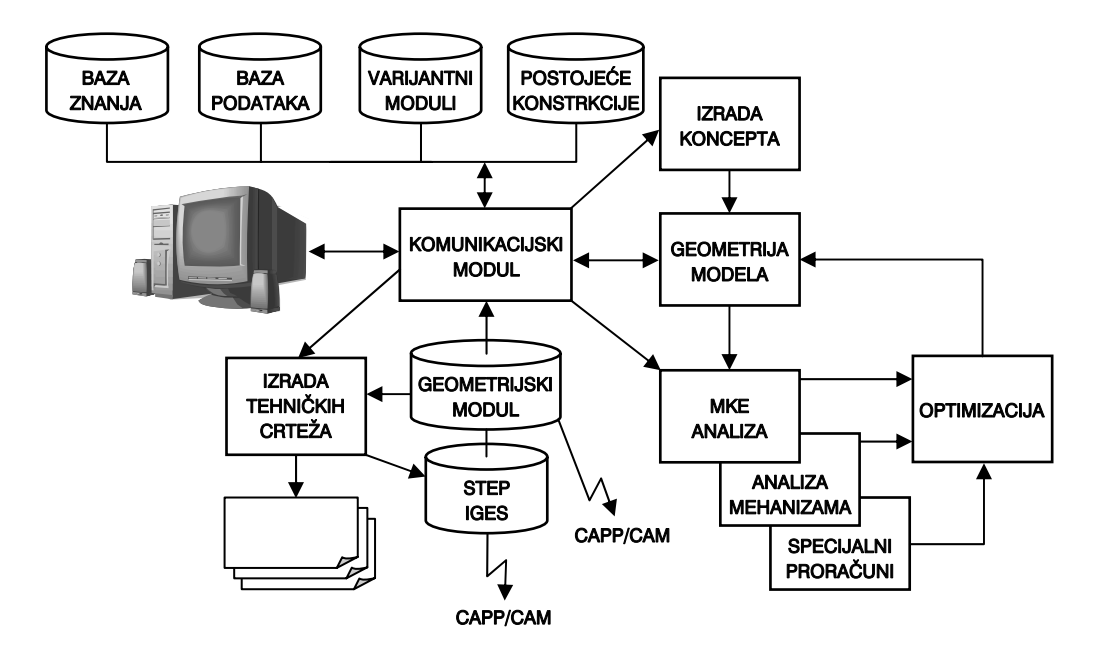

Slika 3.95. *Struktura CAD sistema* 

Izlaz, odnosno rezultat rada CAD sistema sastoji se od dva elementa (dijela), to su: tehnička dokumentacija do nivoa radioničke dokumentacije i geometrijski modeli proizvoda koji sadrže sve informacije o njegovom obliku i dimanzijama. S aspekta automatskog programiranja numerički upravljanih mašina pomoću CAD/CAM sistema, važan je ovaj drugi - geometrijski model. Posredstvom standardne STEP ili IGES datoteke, ili neke posebne datoteke, geometrijski model se prenosi u druge aplikacije (programske sisteme) kao što su programi upravljanja radom NC i CNC mašina, mjernih mašina, robota, proračun numeričkim metodama i sl. Geometrijski model, kao nosilac svih informacija o geometriji i topologiji svih površina proizvoda koje treba obraditi je veoma važan rezultat rada CAD sistema i njegovo dalje korištenje u okviru CAPP i CAM sistema se još i danas intenzivno istražuje i razvija. Savremeni CAD sistemi sadrže geometrijske modelere koji formiraju (kreiraju) kako zapreminske, tako i površinske modele, jer različite aplikacije zahtijevaju različite modele.

\* \* \*

Sve veća primjena alatnih mašina sa numeričkim upravljanjem postavila je zahtjev sve bržeg i efikasnijeg programiranja. S tim u vezi, razvoj kompjuterskih tehnologija i CAD sistema, kao i upravljačkih jedinica alatnih mašina, doveo je do razvoja i tzv. CAM sistema. CAM sistem se može definisati kao računarski sistem kojim se na automatski način planiraju, upravljaju i kontrolišu operacije u tehnološkim procesima. Ove aktivnosti se vrše pomoću direktne ili indirektne veze između računara i proizvodnog procesa. Prema tome, primjena CAM sistema se može podijeliti u dvije grupe poslova:

- Monitoring (nadgledanje) i upravljanje procesom pomoću računara gdje je ostvarena direktna aplikacija i gdje je računar direktno vezan sa različitim senzorima u tehnološkom procesu i
- Podržavanje procesa računarom gdje je ostvarena indirektna aplikacija i gdje se računar koristi kao podrška proizvodnom procesu bez direktne veze sa istim.

Monitoring (nadgledanje) i upravljanje procesom pomoću računara su u biti različite aktivnosti, slika 3.96. Kod nadgeldanja je tok informacija jednosmjeran; od procesa prema računaru. Ovdje računar služi samo za akviziciju i prikaz podataka. Kod upravljanja tok informacija je dvosmjeran. Signali (informacije) se od procesa prenose u računar, gdje se isti obrađuju i nakon toga, računar šalje upravljačke signale prema procesu. Za ove aktivnosti su neophodni i odgovarajući algoritmi i programski paketi.

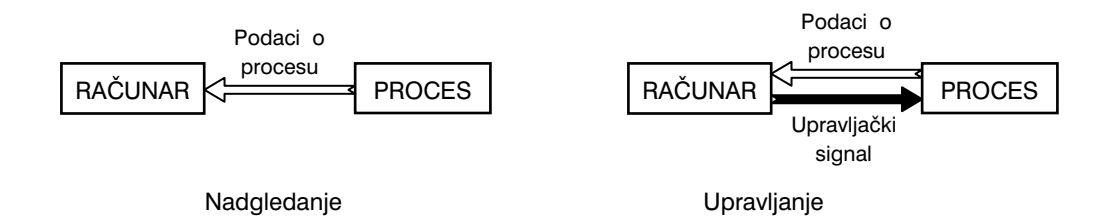

Slika 3.96. *Nagledanje i upravljanje procesom pomoću računara* 

Osim direktne veze proces-računar, CAM sistemi obuhvataju i indirektne aplikacije. Ovdie računar služi kao podrška tehnolozima u fazi projektovanja proizvodnje i nije direktno vezan za proces proizvodnje. Dakle, ovdje se računar koristi u tzv. "off-line" režimu rada za obavljanje tehnoloških aktivnosti, kako bi proizvodnja bila što ekonomičnija, slika 3.97. U ovom slučaju tehnolog odlučuje koji i kakvi signali i informacije će biti vraćeni u proces i on je zapravo veza između procesa i računara. Osim toga, ovdje tehnolog može vršiti obradu i analizu podataka, pa tek onda donositi odluku o daljem toku procesa.

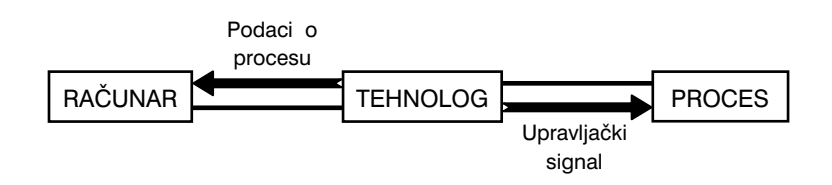

Slika 3.97. *Podržavanje procesa računarom* 

Uobičajene CAM aplikacije mogu biti za:

- automatsku izradu upravljačkih programa za alatne mašine, mjerne mašine, robote i sl.,
- automatsko projektovanje tehnolo{kih postupaka izrade, CAPP (Computer Aided Process Planing),
- automatsko određivanje režima obrade sa optimizacijom procesa,
- automatsko planiranje proizvodnje i
- automatsko praćenje i upravljanje proizvodnjom.

Od većeg broja CAM sistema izdvajaju se neki najviše korišteni: CATIA, I-DEAS, Pro-Engineer, MasterCAM, Unigraphics, Compac, Versa CAD i dr. Na slici 3.98 prikazana je opšta šema povezivanja CAD i CAM sistema. Povezivanje ovih sistema ostvaruje se u skladu sa pravilima povezivanja bilo koja dva računarska sistema. Pri tome, sistemi mogu da rade nezavisno gdje se vrši samo razmiena podataka između njih, ili pak da se sistemi integrišu u jedinstvene programske pakete koji predstavljaju funkcionalnu cjelinu. Bez obzira na vrstu veze ili stepen integracije, povezanost CAD i CAM sistema se zasniva na razmjeni podataka o geometrijskim, topološkim i tehnološkim karakteristikama proizvoda. Ovi podaci formiraju model proizvoda koji predstavlja tzv. računarsku prezentaciju karakteristika proizvoda. Pri tome, model proizvoda može da bude interni i vezan za konkretan sistem, ili, što je najbolje, da se predstavi na standardan način i bude prepoznatljiv i korišten u više sistema. Danas se mnogo više koriste standardi za modeliranje proizvoda čime raznorodni sistemi mogu da komuniciraju između sebe. Izdvajaju se naprimjer dva standarda; STEP i IGES.

Povezivanjem CAD/CAM sistema u funkcionalnu cjelinu povećava se nivo automatizovanosti ukupnog sistema projektovanja proizvoda i tehnologija, značajno se smanjuje, pa i potpuno eliminiše, dupliranje postupaka unošenja potrebnih informacija o proizvodima i djelimično se izbjegava mogućnost subjektivne greške u procesima projektovanja proizvoda i tehnologija.

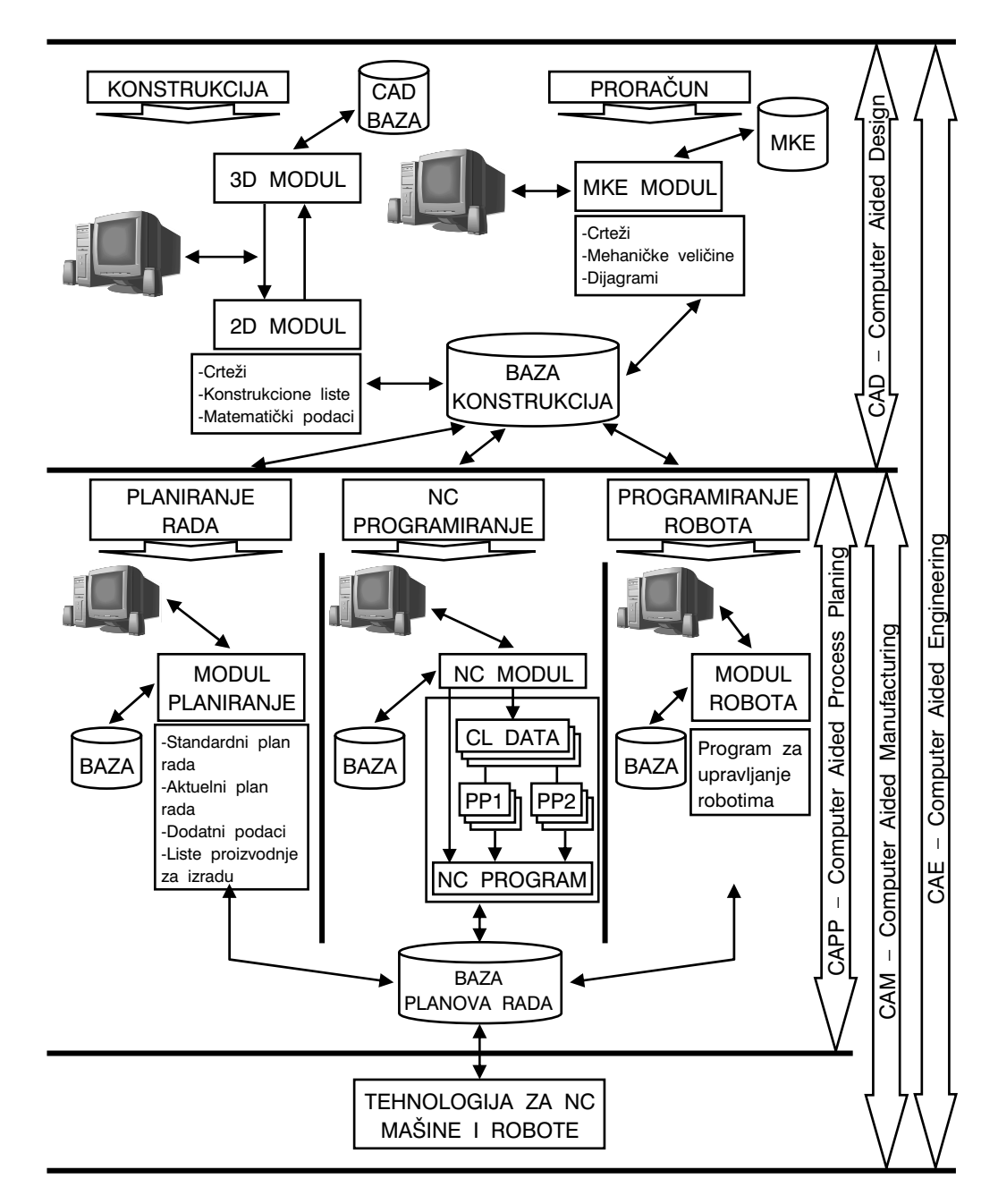

Slika 3.98. *Struktura integriranog CAD/CAM sistema* 

# 3.4.7. Primjer automatskog programiranja u MasterCAM sistemu

U narednom dijelu teksta će se detaljno objasniti primjer primjene programskog sistema MasterCAM u aktivnostima projektovanja proizvoda, projektovanja tehnologije obrade i generisanje upravljačkog programa za numerički upravljanu mašinu. Cijeli postupak predstavlja dio diplomskog rada pod nazivom "Primjena programa MasterCAM 8.1 pri projektovanju proizvoda i tehnologije izrade" urađen u okviru Katedre za proizvodne tehnologije Mašinskog fakulteta Univerziteta u Zenici, 2002. godine.

Kao primjer proizvoda uzeta je pepeljara okruglog oblika, slika 3.99, koja se treba izraditi od nemetalnog materijala. Ovaj oblik proizvoda nije odabran slučajno, naprotiv, ima simbolički značaj, jer je isti proizvod urađen od aluminijuma, uzet kao prvi primjer prezentacije primjene APT sistema za programiranje 1959. godine na MIT (Massachusetts Institute of Technology).

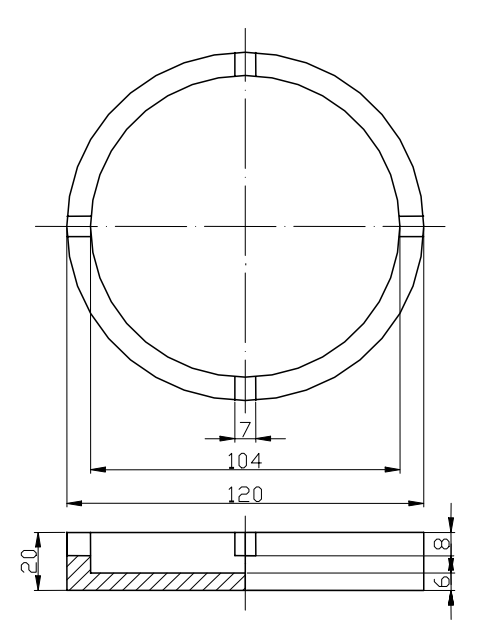

Slika 3.99. *Crtež mašinskog dijela* 

Kompletna procedura, od projektovanja proizvoda, do njegove izrade može se podijeliti u nekoliko glavnih grupa aktivnosti:

- Konstruiranje proizvoda, do izrade crteža,
- Definisanje postupka obrade, izbor alata i režima obrade,
- Simulacija obrade,
- Generisanje upravljačkog programa (programiranje) i
- Izrada proizvoda.

### <u>IZRADA CRTEŽA I MODELA PROIZVODA</u>

Modeliranje oblika proizvoda znači komponovanje oblika od prostijih, elementarnih, a čvrsto vezano sa dimenzionisanjem, koje se zasniva na odgovarajućim matematičkim proračunima i modelima. Kod 3D modeliranja postoji mogućnost translacije, rotacije,

presjecanja, skaliranja i sl., što znatno obogaćuje način prikazivanja. Druga važna karakteristika oblikovanja konstrukcije na računaru je "pamćenje" oblika. Ovdje se mogu formirati datoteke oblika, odnosno baze podataka koje se odnose na konstruktivne oblike. Treća karakteristika je crtanje pomoću računara. Razrađeni modeli, tj. prostorni oblici dijelova i sklopova, u skladu sa propisima tehničkog prikazivanja prevode se u ravanske projekcije i pomoću odgovarajućih perifernih uređaja, naprimjer, plotera i štampača prenose na papir.

Do 3D modela neke konstrukcije dolazi se slaganjem osnovnih oblika (primitiva). Za čvrsta tijela primitivi su osnovna geometrijska tijela: paralelopiped, kugla, prizma, cilindar, torus, kupa i dr. Pomoću operacija unija, presjek i razlika kombinuju se primitivi tako dugo dok se ne dobije željeni oblik proizvoda. Primitivi mogu biti gotovi osnovni oblici koji se već nalaze u CAD sistemu, a mogu se i kreirati od dvodimenzionalnih profila koristeći naredbe translacije i rotacije u prostoru.

Program MasterCAM 8.1-Mill se, pokreće kao i svi drugi programi iz Windows okruženja – iz Start izbornika ili pomoću ikona na desktopu. Klikom mišem pokreće se program i otvara prozor radnog okruženia, slika 3.100, koji se sastoji od:

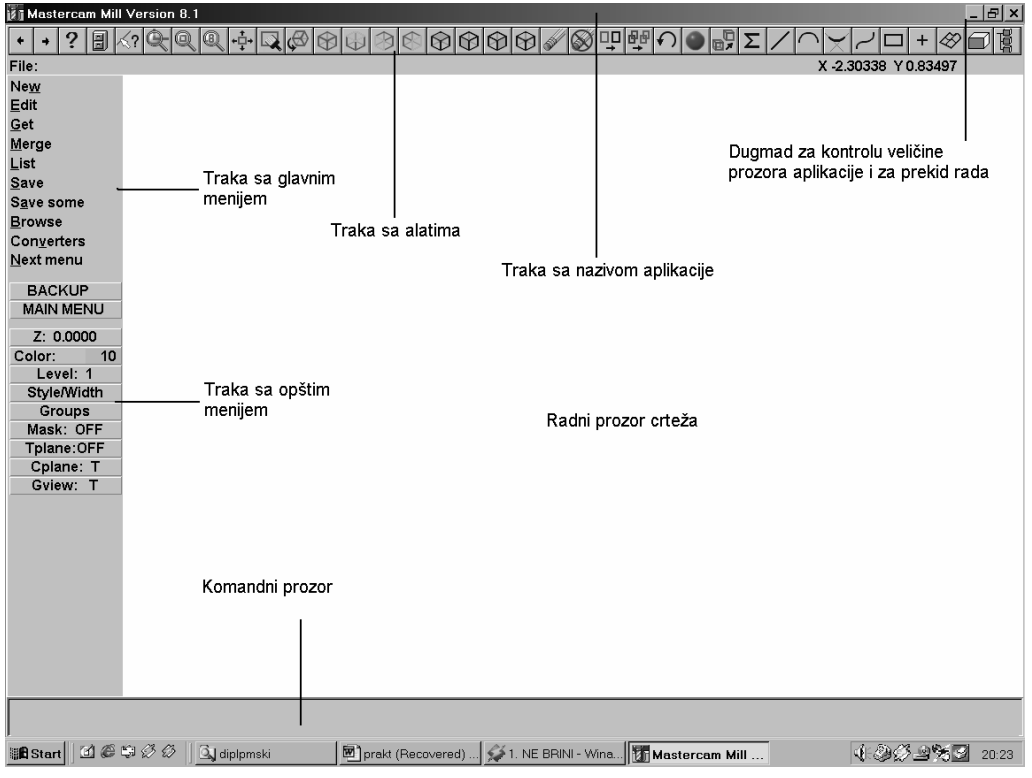

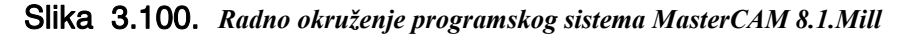

- trake sa nazivom aplikacije,
- dugmad za kontrolu veličine prozora aplikacije i za prekid rada,
- trake sa alatima,
- trake sa glavnim menijem,
- trake sa opštim menijem,
- radni prozor crteža,
- ikona koordinatnog sistema,
- komandni prozor,
- pokazivač kursora.

Iz trake sa alatima se izabere naredba "Screen-Display info" (slika 3.101) i ovom naredbom se na ekranu pojavi presjek X i Y ose.

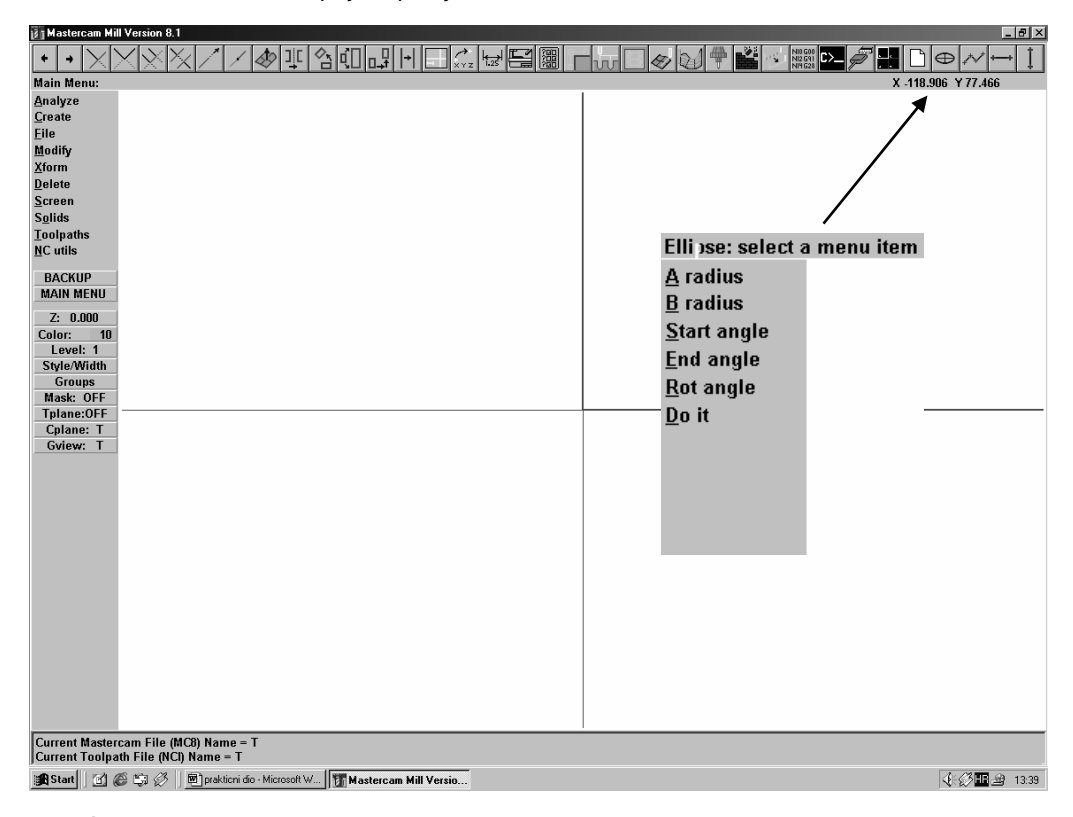

Slika 3.101. *Radno podrčje nakon aktiviranja naredbe "Screen-Display info"* 

Iz trake sa alatima se izabere naredba "Elipse", slika 3.101. Pomoću ove naredbe može se crtati elipsa i kružnica (u ovom slučaju će se koristiti za crtanje kružnice). Klikom na naredbu "Elipse" otvara se meni u kojem treba definisati: A, radius = 60

**17 Mastercam Mill Version 8.1**  $B$  $x$ **++XXXX///@!!&OLHOC&@@@FWO@@#M@@@#Z@@**O@W+ Point Ent  $0.471$  Y  $0.23$ Origin<br>Center Endpoint<br>Intersec<br>Midpoint<br>Point <u>F</u>uint<br>Last<br>Relative<br>Quadrant<br>S<u>k</u>etch **BACKUP**<br>MAIN MENU  $Z: 0.000$  $C<sub>0</sub>$ lo Color: 1<br>Level: 1<br>Style/Width<br>Groups<br>Mask: OFF<br>Tplane:OFF Cplane: T<br>Gview: T **Enter the center point** → 3:42

mm, B, radius = 60 mm, Start angle = 0, End angle = 360, Rot angle = 0. Klikom na izvršni dio "Do it", dobije se prikaz kružnice odabranih karakteristika, slika 3.102.

Slika 3.102. *Prikaz kružnice na radnom prostoru* 

Iz glavnog menia "Main Menu", dalje se odabere naredba "Solids", slika 3.103. Naredba "Solids" ima značenje kreiranja čvrstih objekta koji imaju masu.

Slijedi biranje opcije "Solids", otvara se meni "Solids", slika 3.103, i u njemu se bira naredba "Extrude". Naredba "Extrude" predstavlja operaciju translacije u prostoru i koristi se tako da se od dvodimenzionalnog dobije trodimenzionalan objekat, na način da se po određenoj putanji, koja ne mora biti pravolinijska, polazni profil pomjera u prostoru. Istovremeno se tom operacijom može i smanjivati veličina profila.

Iz ponuđenih naredbi "Extrude" bira se opcija "Section". Ova naredba služi sa odabir objekta, odnosno koristi presjek ravni i čvrstog tijela za kreiranje regiona. Ovom naredbom se odabere objekat (u posmatranom primjeru je to već nacrtana kružnica). Opcija "Done" je izvršna naredba. Zatim se naredbom "Reverse it" definiše u kojem pravcu će biti obavljena naredba "Extrude". Odabrani pravac se također potvrđuje

naredbom "Done". Nakon provođenja navedene procedure, pojavi se radni prostor sa izgledom modela prikazan na slici 3.104.

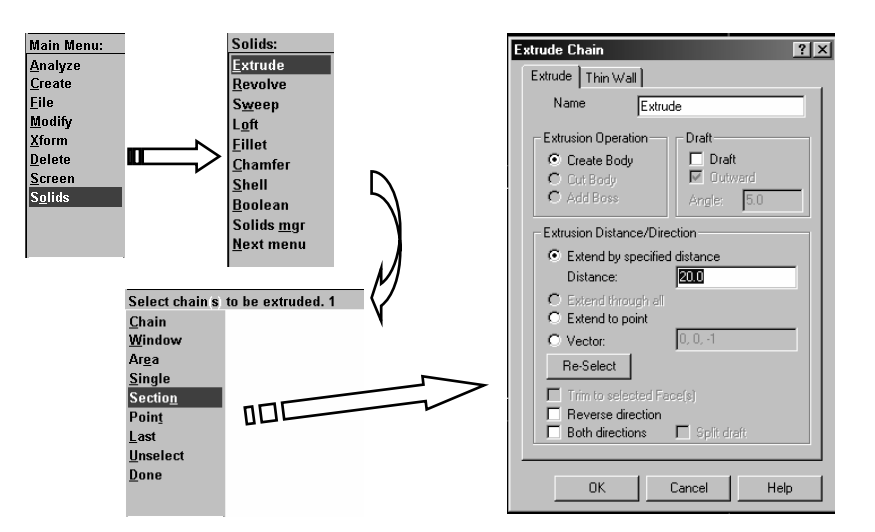

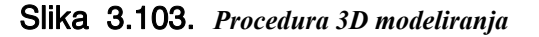

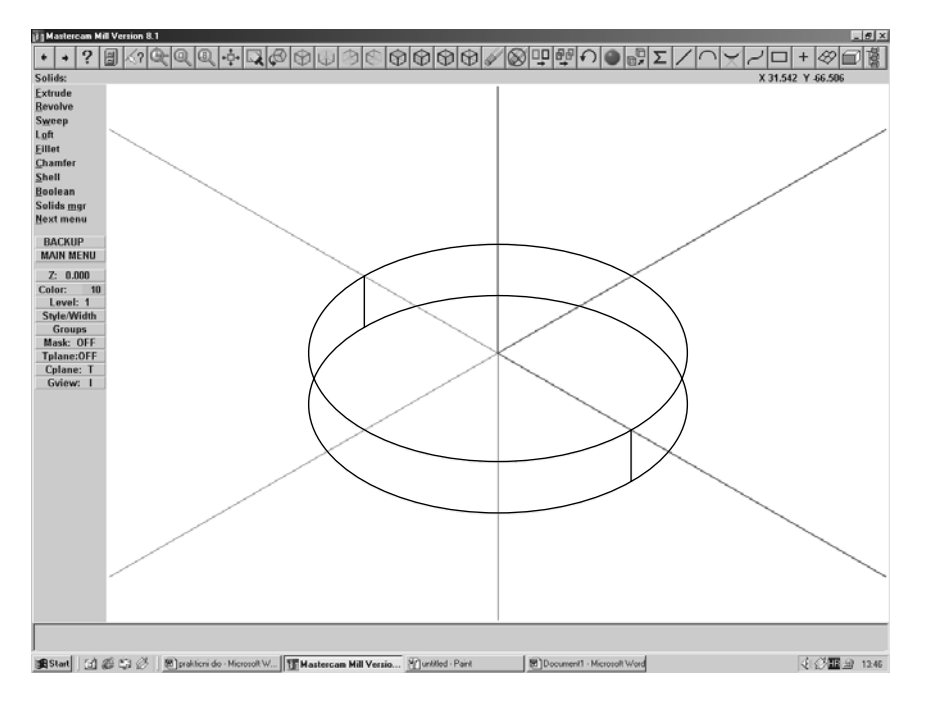

Slika 3.104. *Izgled modela elementa (primitiva) osnove* 

Dalji postupak se sastoji u isijecanju unutrašnjeg cilindričnog dijela pepeljare (slika 3.99). Prethodno objašnjen postupak ovdje se ponavlja samo što se ovdje radi o promjeru φ104 mm, umjesto φ120 mm. Izgled modela koji se dobije nakon ovog koraka prikazan je na slici 3.105.

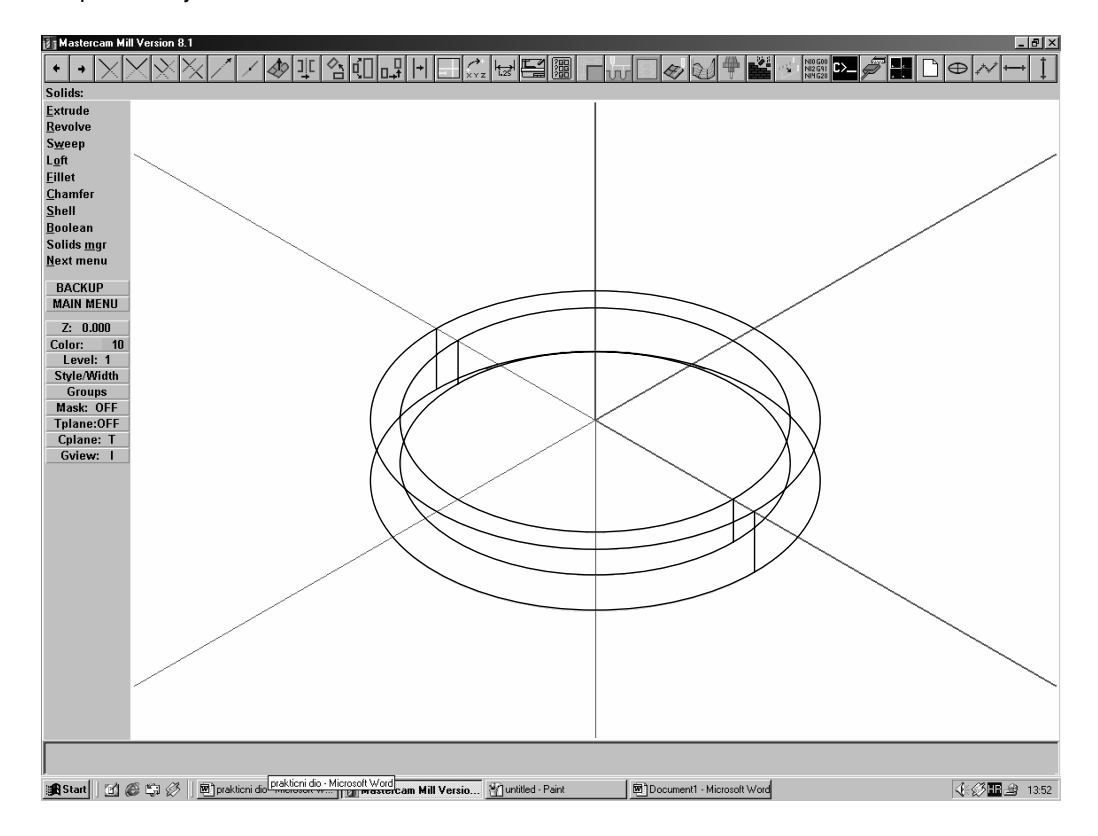

Slika 3.105. *Izgled modela nakon isijecanja srednjeg cilindričnog dijela (džepa)* 

Isijecanje primitiva četiri žlijeba, pravougaonog oblika, vrši se izborom naredbe "Create – Rectangle" koja slu`i za crtanje pravougaonika. Odabiranjem ove naredbe otvara se meni "Rectanglar Shape: Rectangle" u kojem se odabere opcija "1 point", slika 3.106. Nakon toga, otvara se prozor "Rectangle: one point", slika 3.106, u kojem treba definisati dimenzije pravougaonika, u ovom slučaju su to: Rectangle width: 7 mm, Rectangle height: 20 mm. Na ovaj način su definisana četiri žlijeba pepeljare, slika 3.107.

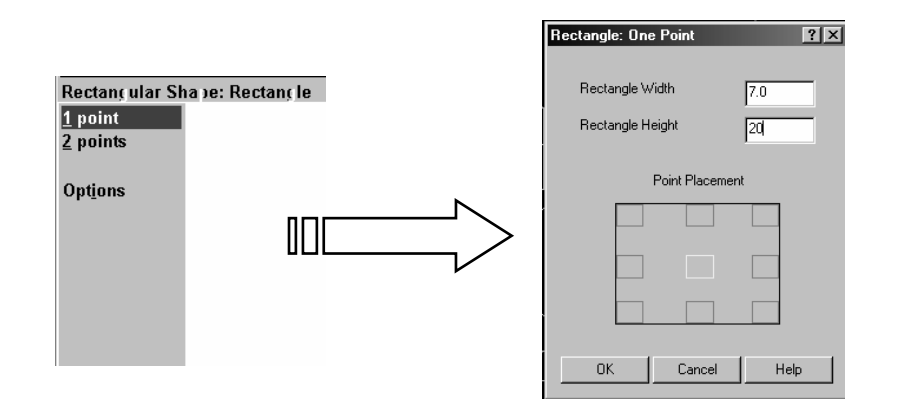

Slika 3.106. *Procedura definisanja pravougaonih oblika* 

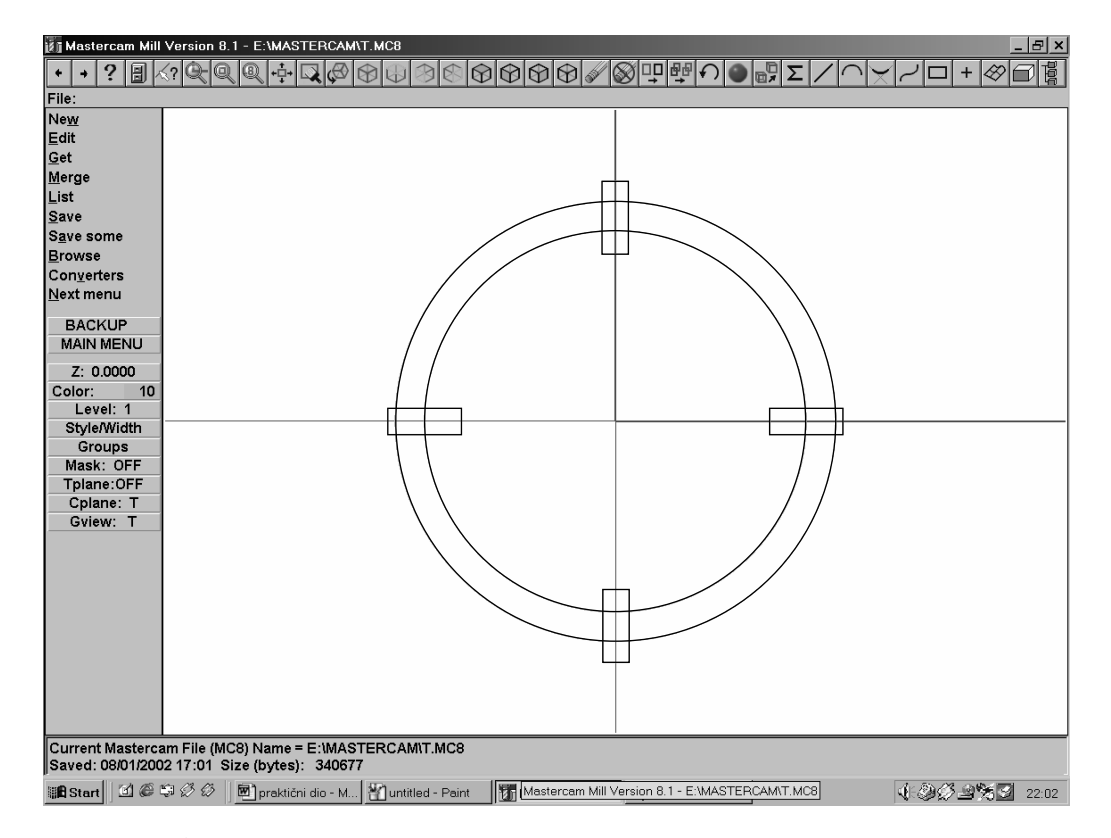

Slika 3.107. *Izgled četiri pravougaonika na gornjoj ivici modela* 

Pomoću nacrtanih pravougaonika potrebno je izvršiti isijecanje žljebova. To se vrši na već poznat način, pomoću naredbe "Solids" i naredbe "Extrude" (vidi sliku 3.103), samo što je ovdje potrebno u meniu "Extrude" odabrati naredbu "Unselect". U prozoru "Extrude Chain", bira se opcija "Extrusion Operration"–"Cut Body", a zatim, pod opcijom "Distance" upiše 8 mm, što znači da će se u ovom koraku izvršiti isijecanje primitiva četiri žlijeba na dubini od 8 mm, iz već modeliranog primitiva. Rezultat ovih koraka je model prikazan na slici 3.108.

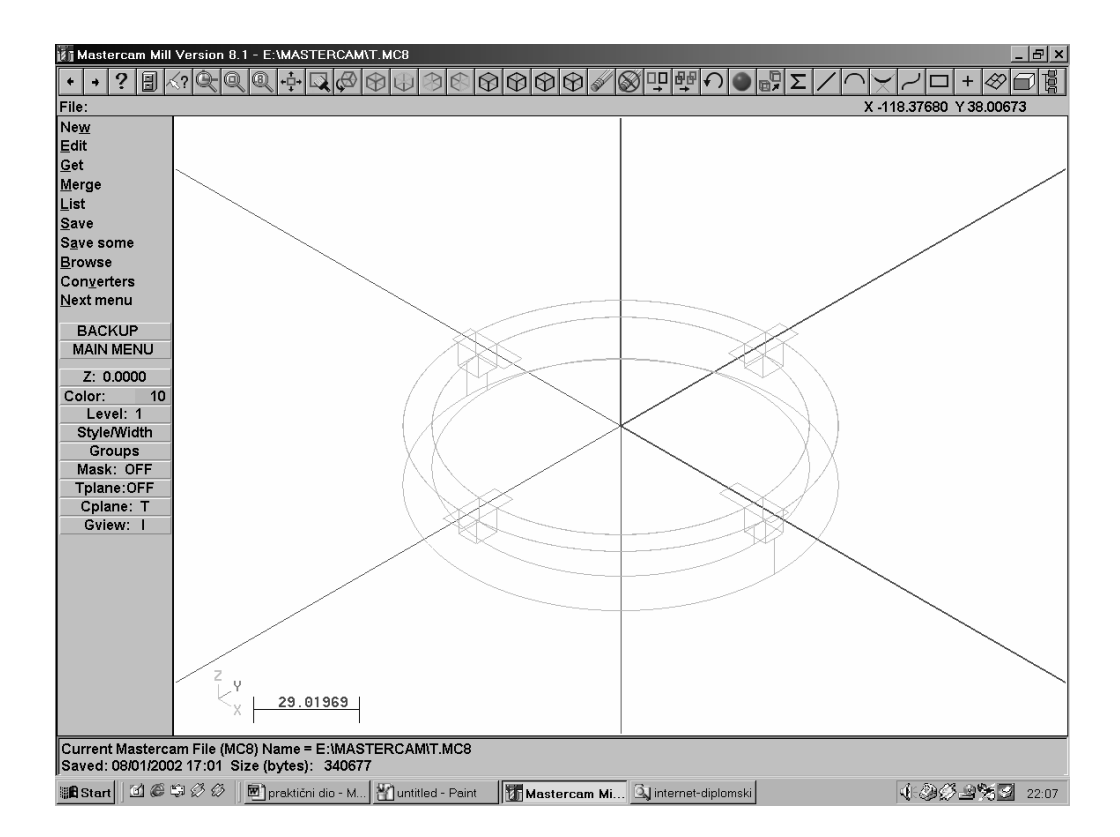

Slika 3.108. *Izgled modela sa isječenim žljebovima* 

Prikaz 3D modela vrši se odabiranjem naredbe "Screen–Surf disp–Shading" sa trake sa alatima, slika 3.100. Rezultat ove naredbe je prozor pod nazivom "Shading Setting" u kojem se aktivira opcija "Shading active". Na ovaj način se dobije 3D model proizvoda prikazan na slici 3.109.
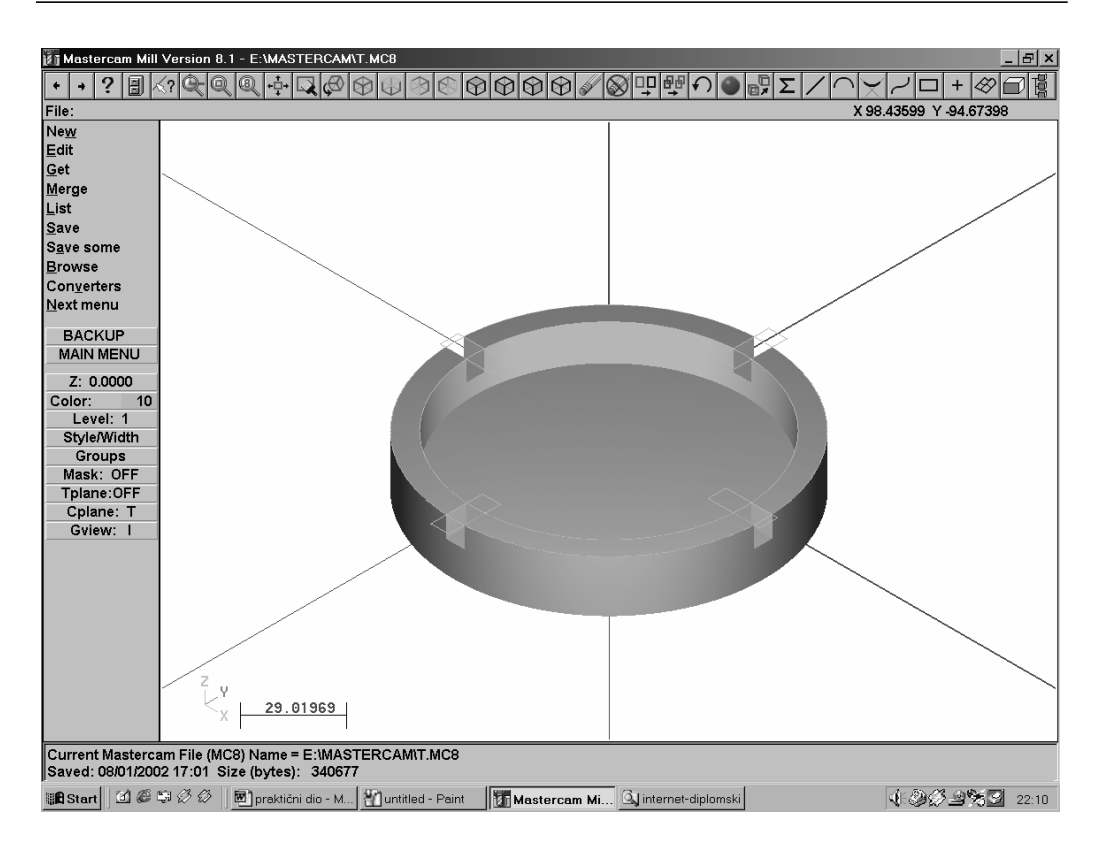

Slika 3.109. *Izgled 3D modela proizvoda (pepeljara)* 

### DEFINISANJE POSTUPKA OBRADE, IZBOR ALATA I REŽIMA OBRADE I SIMULACIJA OBRADE

Model generisan na gore opisan način se može pohraniti i koristiti za automatsko definsianje postupka obrade, izbor alata i režima obrade, kao i provođenje simulacije obrade s ciljem provjere provedenih procedura. Iz trake sa alatima (slika 3.100) odabere se naredba "File" a zatim aktiviranjem naredbe "Get" se pristupa otvaranju modela, koji je prethodno pohranjen u datoteci. Zatim se u traci sa alatima bira opcija "Toolpaths-Job Setup", nakon čega se otvara prozor "Job Setup", koji je prikazan na slici 3.110. Pomoću ovog prozora definišu se dimenzije pripremka, alat i materijal obratka. Usvojene su dimenzije pripremka: X=150 mm, Y=150 mm i Z=20 mm, a za materijal obratka se bira nemetalni materijal (odabrana je opcija – drvo (Wood)).

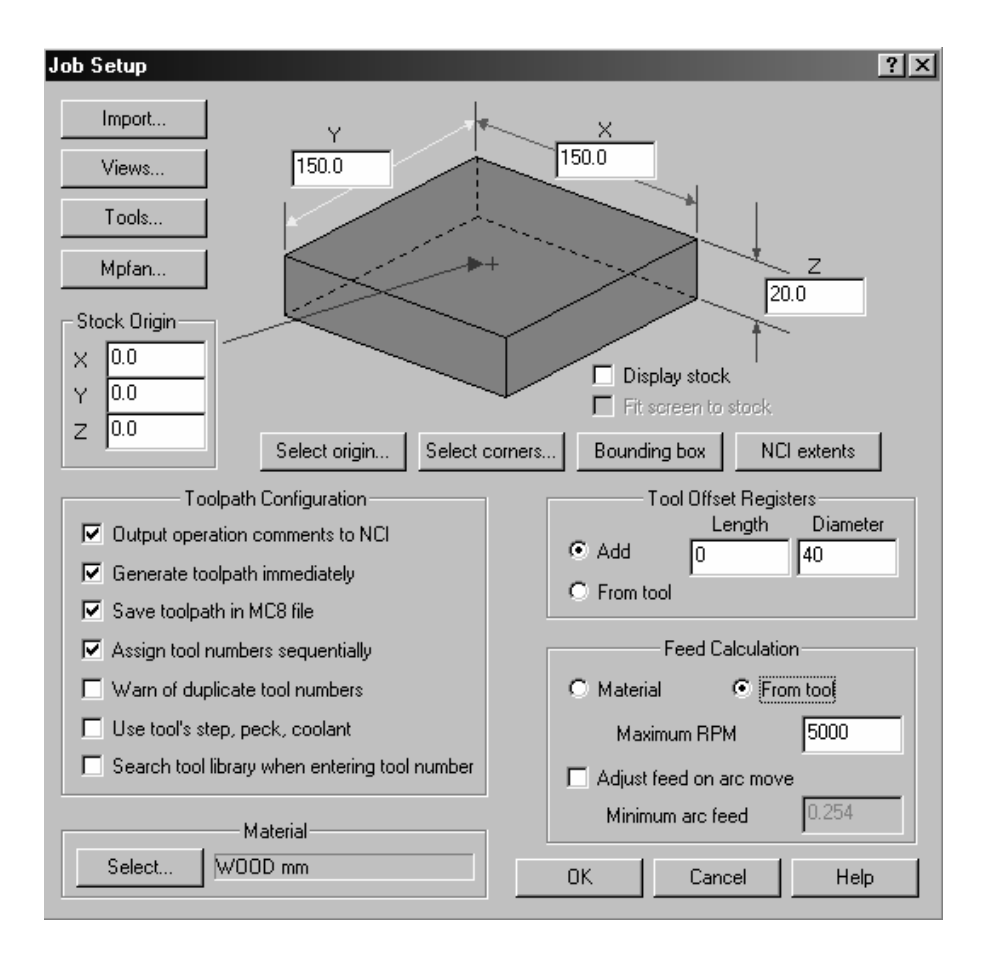

Slika 3.110. *Izgled prozora "Job Setup"* 

Izbor alata vrši se tako što se izborom naredbe "Tools" otvori prozor "Tools Menager". Zatim se otvori prozor u kojem se odabere opcija "Get from Librrary" nakon čega se otvara prozor sa vrstama alata, slika 3.111. Ovdje se odabere alat; za konkretan primjer, to je vretenasto glodalo sa čeonim ravnim završetkom promjera ¢6 mm.

Generisanje operacija i zahvata obrade vrši se izborom naredbe "Toolpaths-Surface" iz trake sa alatima. Aktiviranjem ove naredbe, otvara se meni "Surface/Solid/STL" u kojem se odabere naredba "Rough", slika 3.112, koja predstavlja naredbu za grubu obradu. Za razmatrani primjer obrade pepeljare, odabrana je samo gruba obrada s obzirom da se proizvod izrađuje od nemetalnog materijala i s obzirom da će se na taj način postići odgovarajući kvalitet obrade.

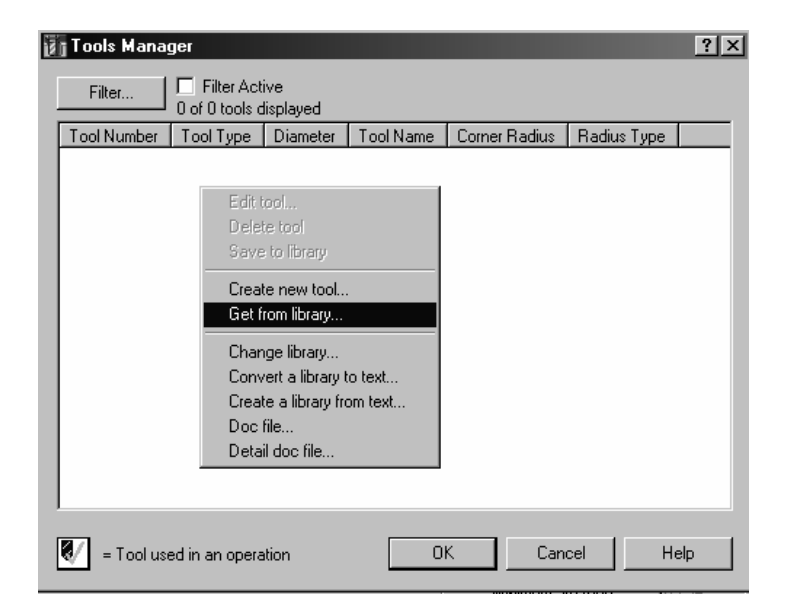

| $ ?  \times$<br>Tools Manager - C:\MCAM8\MILL\TOOLS\TOOLS_MM.TL8<br><b>Filter Active</b><br>Filter<br>251 of 251 tools displayed |               |                       |                  |               |                                 |  |
|----------------------------------------------------------------------------------------------------|---------------|-----------------------|------------------|---------------|---------------------------------|--|
| <b>Tool Number</b>                                                                                                    | Tool Type     | Diameter              | <b>Tool Name</b> | Corner Radius | Radius Type<br>$\left  \right $ |  |
| Ø<br>57                                                                                                    | Drill         | 47.0000 mm            | 47. DRILL        | $0.000000$ mm | None                            |  |
| Ø<br>58                                                                                                    | Drill         | 48.0000 mm            | 48. DRILL        | $0.000000$ mm | None                            |  |
| Ø<br>59                                                                                                    | Drill         | 49.0000 mm            | 49. DRILL        | 0.000000mm    | None                            |  |
| g<br>ßΩ                                                                                                    | Drill         | 50.0000 mm            | 50. DRILL        | n nnnnn mm    | None                            |  |
| Ø<br>210                                                                                                    | Endmill1 Flat | $1.0000$ mm           | 1. FLAT ENDMILL  | $0.000000$ mm | None                            |  |
| Ø<br>211                                                                                                    | Endmill1 Flat | 2.0000 mm             | 2. FLAT ENDMILL  | $0.000000$ mm | None                            |  |
| Ø<br>212                                                                                                    | Endmill1 Flat | $3.0000 \, \text{mm}$ | 3. FLAT ENDMILL  | 0.000000 mm   | None                            |  |
| Ø<br>213                                                                                                    | Endmill1 Flat | 4.0000 mm             | 4. FLAT ENDMILL  | $0.000000$ mm | None                            |  |
| Ø<br>214                                                                                                    | Endmill1 Flat | $5.0000$ mm           | 5. FLAT ENDMILL  | $0.000000$ mm | None                            |  |
| Ø<br>215                                                                                                    | Endmill1 Flat | 6.0000 mm             | 6. FLAT ENDMILL  | $0.000000$ mm | None                            |  |
| Ø<br>1                                                                                                    | Endmill1 Flat | 6.0000 mm             | Undefined        | $0.000000$ mm | None                            |  |
| ℆<br>$\overline{2}$                                                                                                    | Endmill1 Flat | 6.0000 mm             |                  | $0.000000$ mm | None.                           |  |
| Ø<br>216                                                                                                    | Endmill1 Flat | 7.0000 mm             | 7. FLAT ENDMILL  | $0.000000$ mm | None                            |  |
| Ø<br>217                                                                                                    | Endmill1 Flat | $8.0000$ mm           | 8. FLAT ENDMILL  | 0.000000mm    | None                            |  |
| Ø<br>218<br>ma.                                                                                                    | Endmill1 Flat | $9.0000$ mm           | 9. FLAT ENDMILL  | $0.000000$ mm | None                            |  |
|                                                                                                    |               |                       | 0K               | Cancel        | Help                            |  |

Slika 3.111. *Izgled prozora "Tools Manager"* 

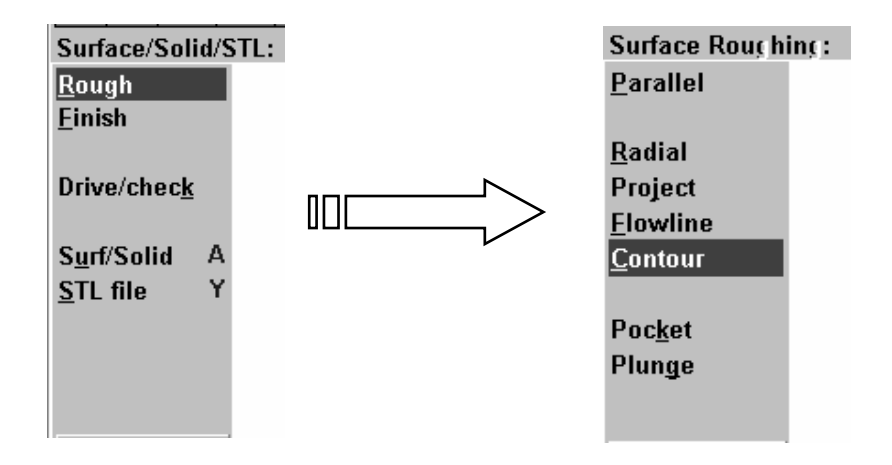

Slika 3.112. *Meni "Surface/Solid/STL" i "Surface Roughing"* 

Nakon odabrane naredbe otvara se meni "Surface Roughing", slika 3.112, u kojem se odabere naredba "Contour", a zatim naredba "Pocket". Ove naredba služi za selektovanje konture modela i definisanje tehnoloških podataka o postupku obrade. Na slikama 3.113 do 3.116 prikazani su prozori u kojima se u dijalogu odabiraju pojedini tehnološki parametri obrade i to:

- Prozor "Tool parameters", slika 3.13 odabiranje alata, njegovo setiranje, određivanje posmaka, broja obrtaja vretena ma{ine, radijus zaobljenja vrha alata, upotreba sredstva za hlađenje i podmazivanje i sl.,
- Prozor "Surface parameters", slika 3.114 odabiranje tolerancija, sistema mjera (apsolutni ili inkrementalni) i sl.,
- Prozor "Rough contour parameters", slika 3.115 definisanje karakteristika konture,
- Prozor "Rough contour parameters" (sa opcijom "Pocket", slika 3.113), slika 3.116 definisanje parametara putanje alata.

Definisanjem svih parametara ponuđenih u navedenim prozorima, računar izračuna putanju alata i sve ostale potrebne podatke, smještajući iste u odgovarajući fajl.

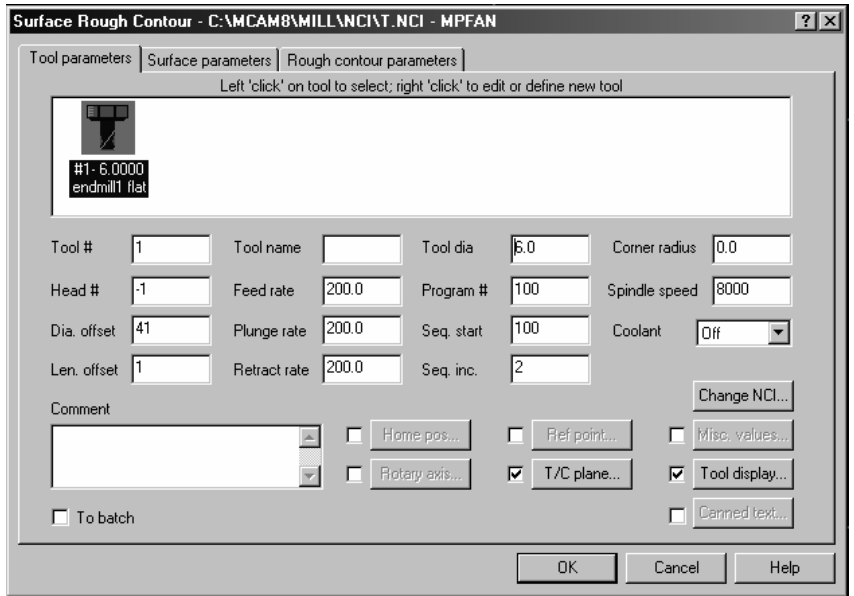

Slika 3.113. *Izgled prozora "Surface Rough Contour" – "Tool parameters"* 

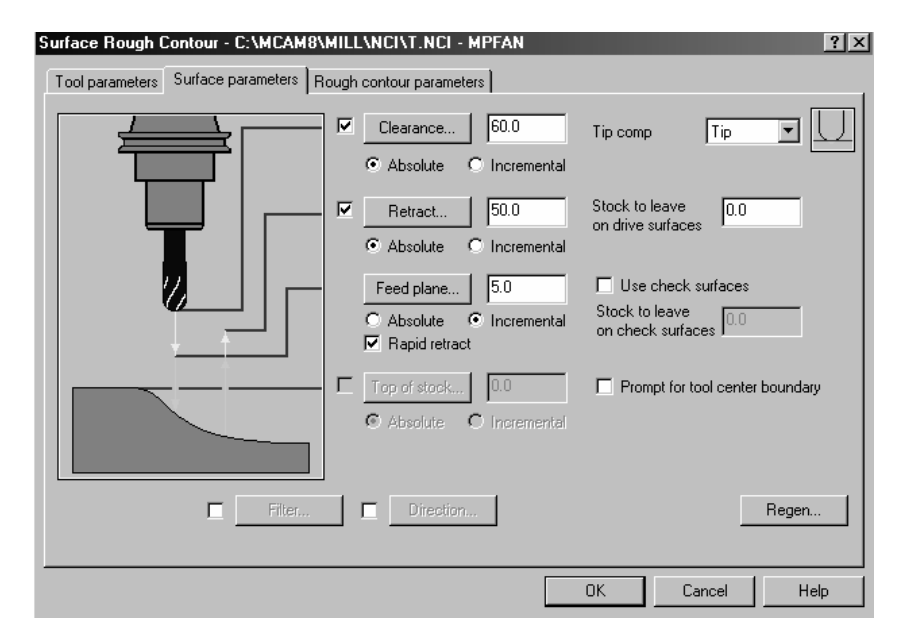

Slika 3.114. *Izgled prozora "Surface Rough Contour" – "Surface parameters"* 

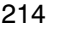

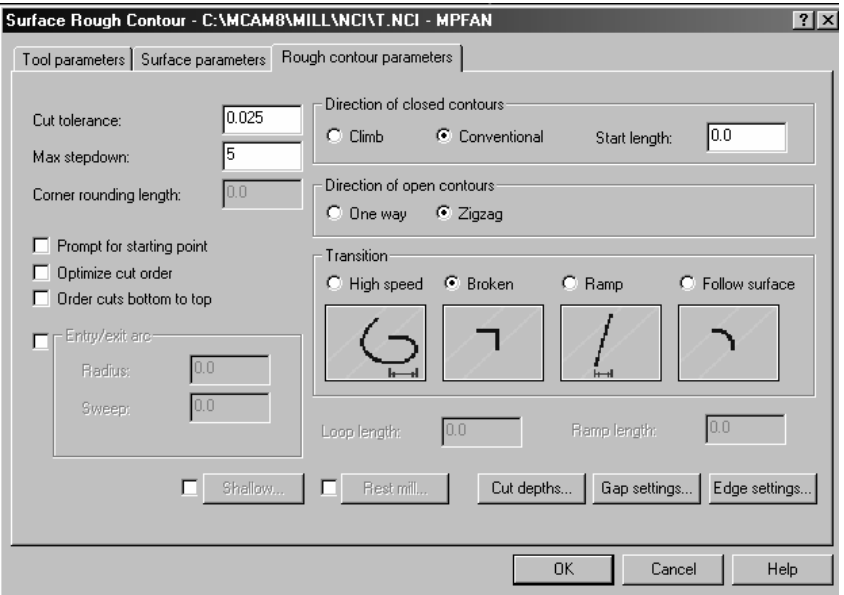

Slika 3.115. *Izgled prozora "Surface Rough Contour" – "Rough contour parameters"* 

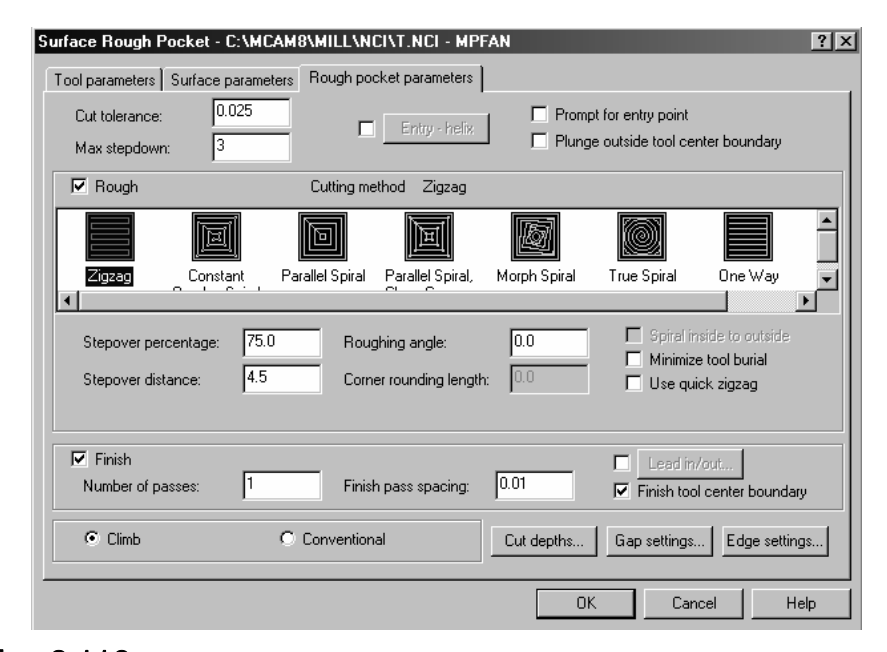

Slika 3.116. *Izgled prozora "Surface Rough Pocket" – "Rough pocket parameters"* 

Nakon provedenog postupka definisanja tehnologije obrade, programski sistem MasterCAM ima mogućnost generisanja i prikazivanja simulacije obarde, i to dva načina simulacije. Prvi način simulacije je simulacija u kojoj se obradak prikazuje u obliku gotovog proizvoda (izratka) i to u solid modelu, a alat u žičanom obliku. Pri tome, alat u završnim zahvatima tangira konturu modela proizvoda. Drugi način simulacije je simulacija u kojoj je alat prikazan u solid model varijanti, a izradak se dobije odnošenjem odgovarajućeg materijala sa pripremka. Mora se kazati da ovaj drugi način simulacije ima veću vizuelnost i zornije pokazuje odnos alata i obratka i, što je veoma važno, pokazuje generisanje obrađenih površina na obratku.

Da bi se izvršila simulacija, u Master-CAM sistemu, potrebno je iz trake sa alatima odabrati naredbu "Toolpaths– Operations Manager". Nakon toga otvara se prozor "Operations Manager", slika 3.117, u kojem se nalazi cijeli postupak obrade koji je prethodno urađen.

Za konkretan primjer, simulacija je podjeljena s obzirom na grupacije proizvodnih operacija, i to u dva dijela:

- simulacija obrade konture modela i žljebova (vanjska kontura obratka i četiri pravougaona žljeba),
- simulacija obrade džepa (unutrašnja cilindrična površina obratka).

Pri tome, svaki od ova dva dijela simulacije su provedene prema:

- prvom načinu simulacije (pri ovoj simulaciji se prikazuje putanja žičanog alata u procesu obrade),
- drugom načinu simulacije (pri ovoj simulaciji se prikazuje obrada proizvoda iz pripremka).

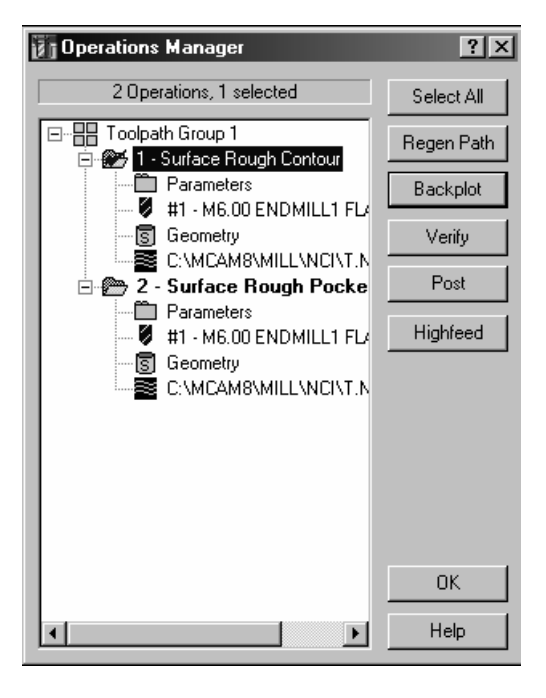

Slika 3.117. *Izgled prozora "Operations Manager"* 

Pomoću naredbe "Backplot" vrši se simulacija prema prvom načinu, dok naredbom "Verify" se izvodi simulacija prema drugom na~inu. Na slikama 3.118 do 3.125 prikazane su pojedine karakteristične sekvence simulacije za obradu konture modela i žljebova, kao i obrade džepa, i to prema oba načina simulacije

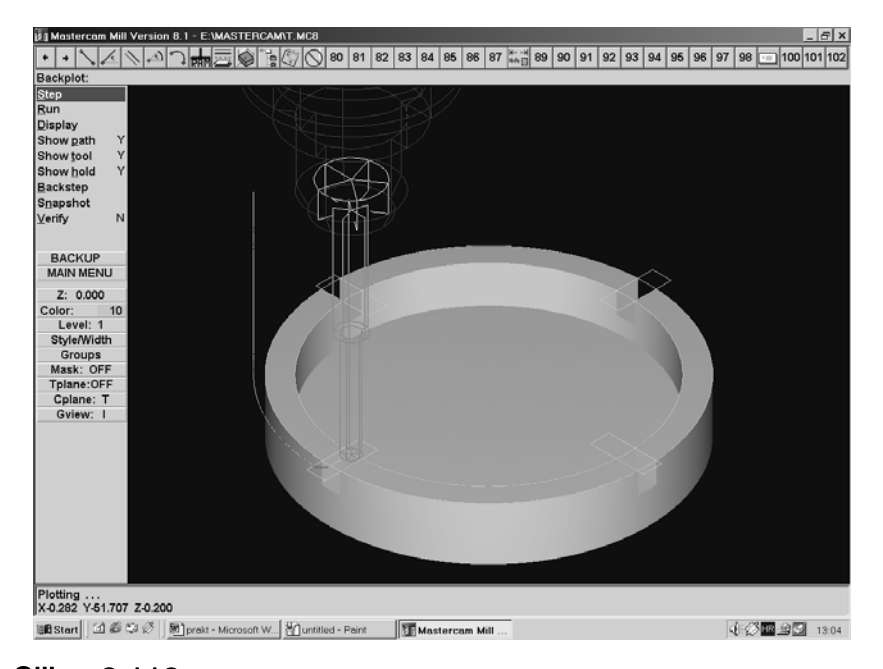

Slika 3.118. *Prvi način simulacije na početku glodanja (prvi dio obrade)* 

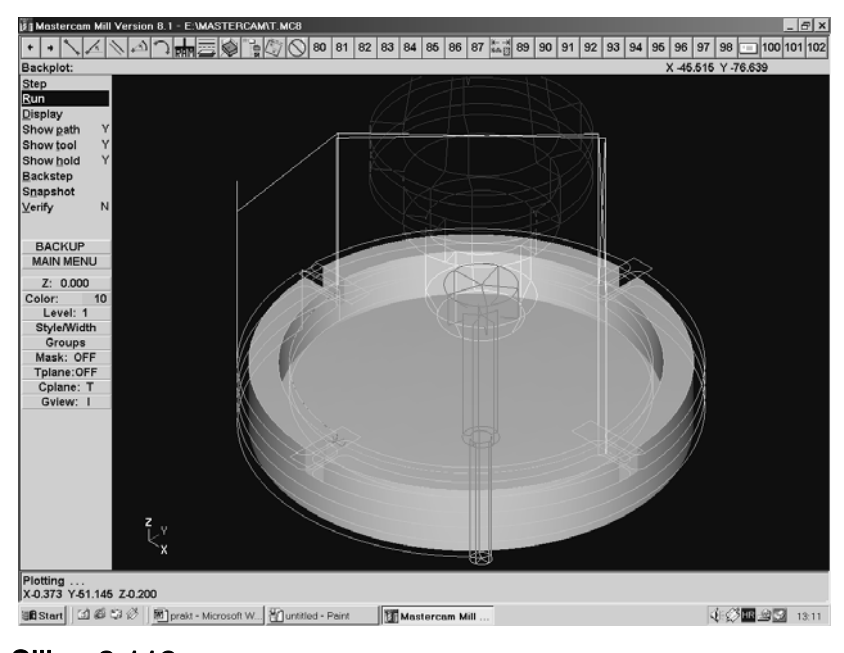

Slika 3.119. *Prvi način simulacije na kraju glodanja (prvi dio obrade)* 

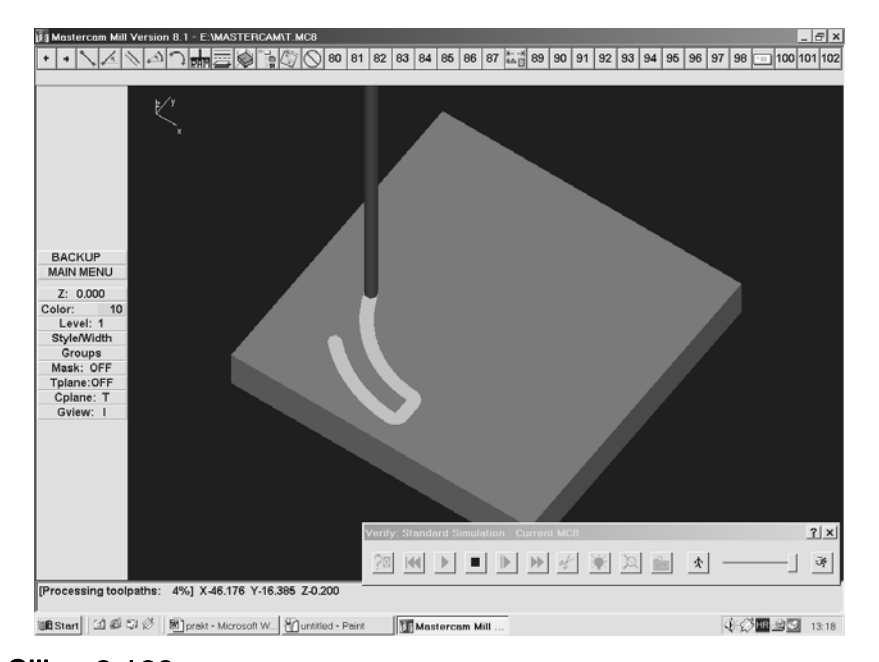

Slika 3.120. *Drugi način simulacije na početku glodanja (prvi dio obrade)* 

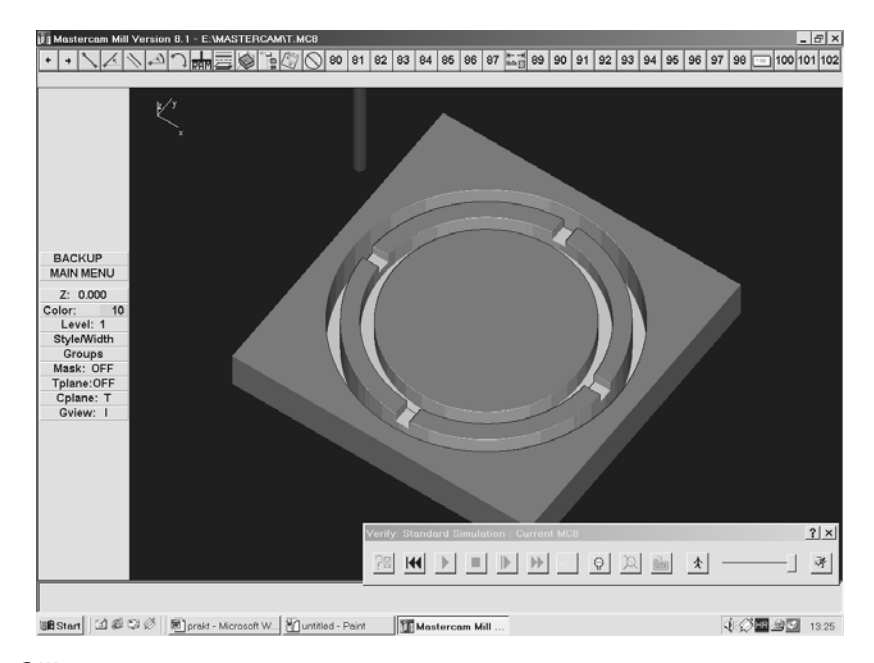

Slika 3.121. *Drugi način simulacije na kraju glodanja (prvi dio obrade)* 

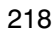

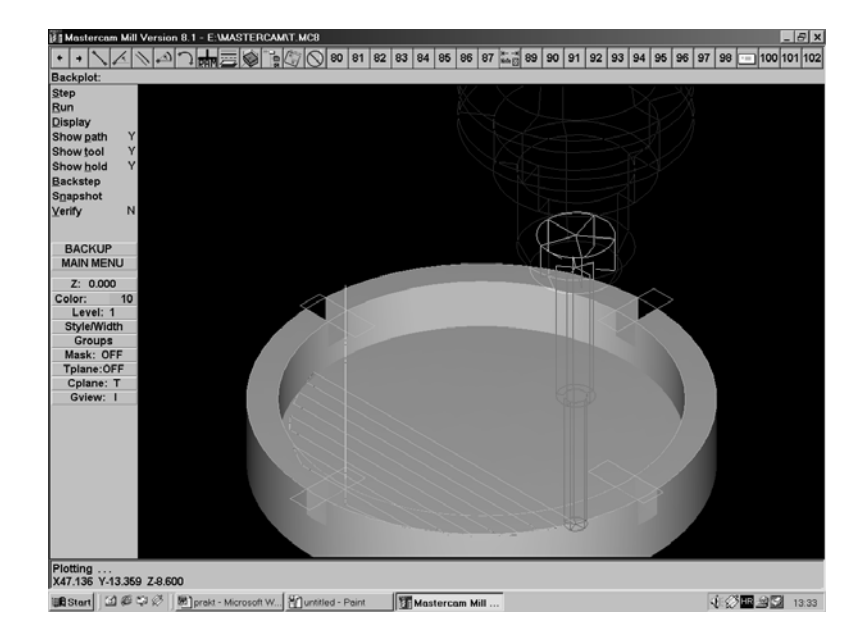

Slika 3.122. *Prvi način simulacije na početku glodanja (drugi dio obrade)* 

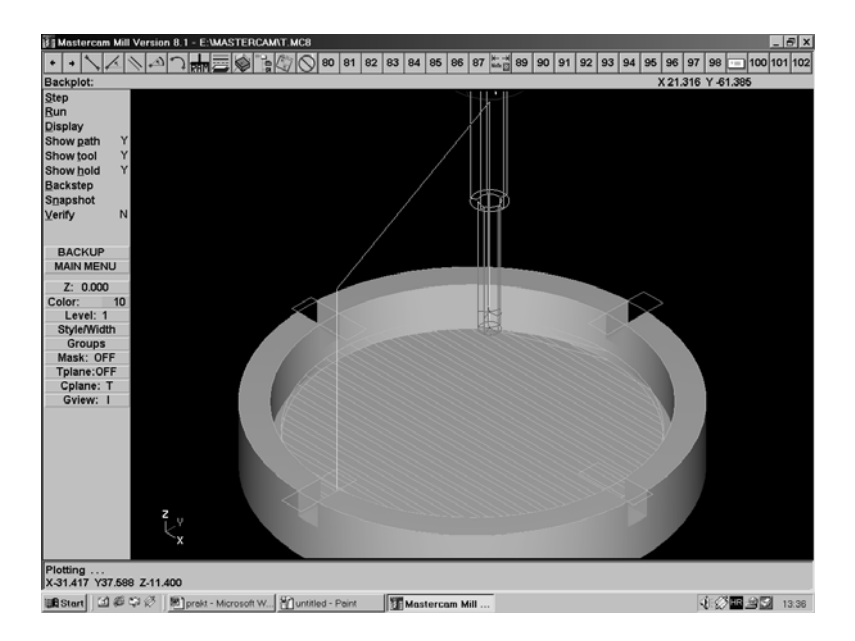

Slika 3.123. *Prvi način simulacije na kraju glodanja (drugi dio obrade)* 

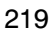

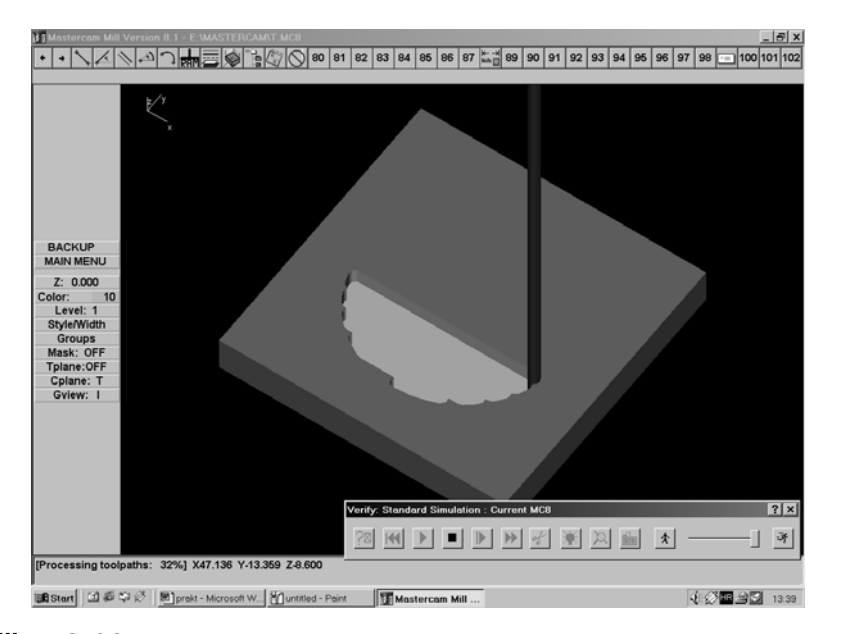

Slika 3.124. *Drugi način simulacije na početku glodanja (drugi dio obrade)* 

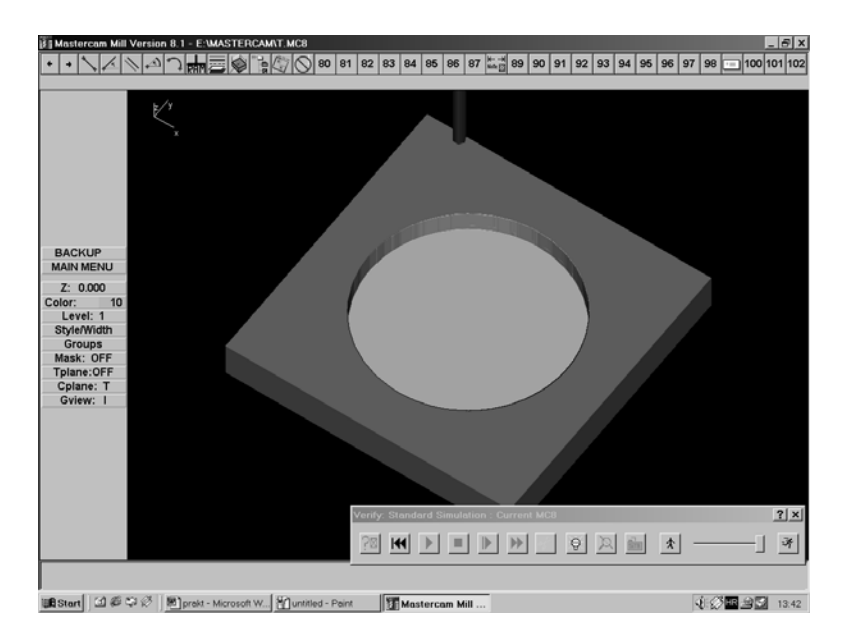

Slika 3.125. *Drugi način simulacije na kraju glodanja (drugi dio obrade)* 

#### GENERISANJE UPRAVLJAČKOG PROGRAMA (PROGRAMIRANJE)

U programskom sistemu MasterCAM, programiranje, odnosno generisanje numeričkog programa se može vršiti, kako za pojedinačne operacije, tako i za grupu operacija. Postupak je sljedeći. Na prozoru "Operations Manager" (slika 3.117) odabere se naredba "Post". Na osnovu geometrije proizvoda, te ranije generisane putanje alata, programski sistem generiše NC program. Ovaj program se može editovati, provjeriti i promijeniti, po želji. Prva i zadnja strana editora NC programa prikazana je na slici 3.126. Pohranjivanjem ovog programa u zaseban fajl, moguće je isti direktno, ili putem nekon nosioca informacija učitati u upravljačku jedinicu alatne mašine.

| Programmer's File Editor - [KONTURA.NC]                        | Programmer's File Editor - [KONTURA.NC]            |  |  |  |  |  |
|----------------------------------------------------------------|----------------------------------------------------|--|--|--|--|--|
| u<br>File Edit Options Template Execute Macro Window<br>Help   | u<br>File Edit Options Template Execute<br>Macro   |  |  |  |  |  |
| 隦<br>$\Box$<br>IJ.<br>띞<br>险                                   | Þ                                                  |  |  |  |  |  |
| γ,                                                             | N9382X6.502Y62.664                                 |  |  |  |  |  |
| 00100                                                          | N9384X6.372Y62.678                                 |  |  |  |  |  |
| (PROGRAM NAME - KONTURA)                                       | N9386X5.917Y62.714                                 |  |  |  |  |  |
| (DATE=DD-MM-YY - 22-07-02 TIME=HH.MM - 00.56)                  | N9388X5.469Y62.763                                 |  |  |  |  |  |
| N100G21                                                        | N9390X3.675Y62.893                                 |  |  |  |  |  |
| N102G0G17G40G49G80G90                                          | N9392X2.702Y62.942                                 |  |  |  |  |  |
| (TOOL - 2 DIA. OFF. - 42 LEN. - 2 DIA. - 6.)                   | N9394X2.675                                        |  |  |  |  |  |
| N104T2M6                                                       | N9396X2.404Y62.949                                 |  |  |  |  |  |
| N106G0G90G54X-44 622Y-44 473A0 S8000M3                         | N9398X1.879Y62.972                                 |  |  |  |  |  |
| N108G43H2Z60                                                   | N9400X.045Y63.                                     |  |  |  |  |  |
| N110Z4.8                                                       | N9402X-0.Y63.001                                   |  |  |  |  |  |
| N112G1Z-.2F200.                                                | N9404X-.065Y62.999                                 |  |  |  |  |  |
| N114X-43.827Y-45.241                                           | N9406X-.192Y62.997                                 |  |  |  |  |  |
| N116X-43.466Y-45.602                                           | N9408X-1.34Y62.981                                 |  |  |  |  |  |
| N118X-43.416Y-45.652                                           | N9410G0Z-14.8                                      |  |  |  |  |  |
| N120X-43.377Y-45.688                                           | N9412Z60                                           |  |  |  |  |  |
| N122X-43.194Y-45.853                                           | N9414M5                                            |  |  |  |  |  |
| N124X-42.891Y-46.146                                           | N9416G91G28Z0.                                     |  |  |  |  |  |
| N126X-42.804Y-46.227                                           | N9418G28X0.YO.AO.                                  |  |  |  |  |  |
| N128X-41.019Y-47.821                                           | N9420M30                                           |  |  |  |  |  |
| N130X-40.929Y-47.899                                           | %                                                  |  |  |  |  |  |
| N132X-39.09Y-49.414                                            |                                                    |  |  |  |  |  |
| N134X-38.996Y-49.489                                           |                                                    |  |  |  |  |  |
| N13CV-27 102U-E0 02C                                           | $\left  \cdot \right $                             |  |  |  |  |  |
| Ln 1 Col 1<br>Rec Off No Wrap DOS INS NUM<br>9617<br><b>WR</b> | Ln 1 Col 1<br>Rec Off No Wrap<br>9617<br><b>WR</b> |  |  |  |  |  |
|                                                                |                                                    |  |  |  |  |  |

Slika 3.126. *Prva i zadnja strana NC editora (Programmer's File Editor)* 

#### IZRADA PROIZVODA NA CNC GLODALICI

Izrada proizvoda izvršena je na eksperimentalnoj CNC glodalici, koja je razvijena u Laboratoriji za obradu rezanjem i alatne mašine, LORAM, Mašinskog fakulteta Univerziteta u Zenici i koja je prikazana na slici 3.127. Ručne je izrade i proizvedena je s ciljem edukacije i eksperimentalne obrade modela proizvoda od nemetalnih materijala. Za pogon navojnih vretena se koriste koračni motori "Step 01". Maksimalan broj obrtaja radnog vretena je 27000 o/min. Radni prostor mašine je: osa X=460 mm, osa Y=620 mm i osa Z= 180 mm. Za konkretni primjer, na slikama 3.128 do 3.131 prikazane su neke sekvence obrade.

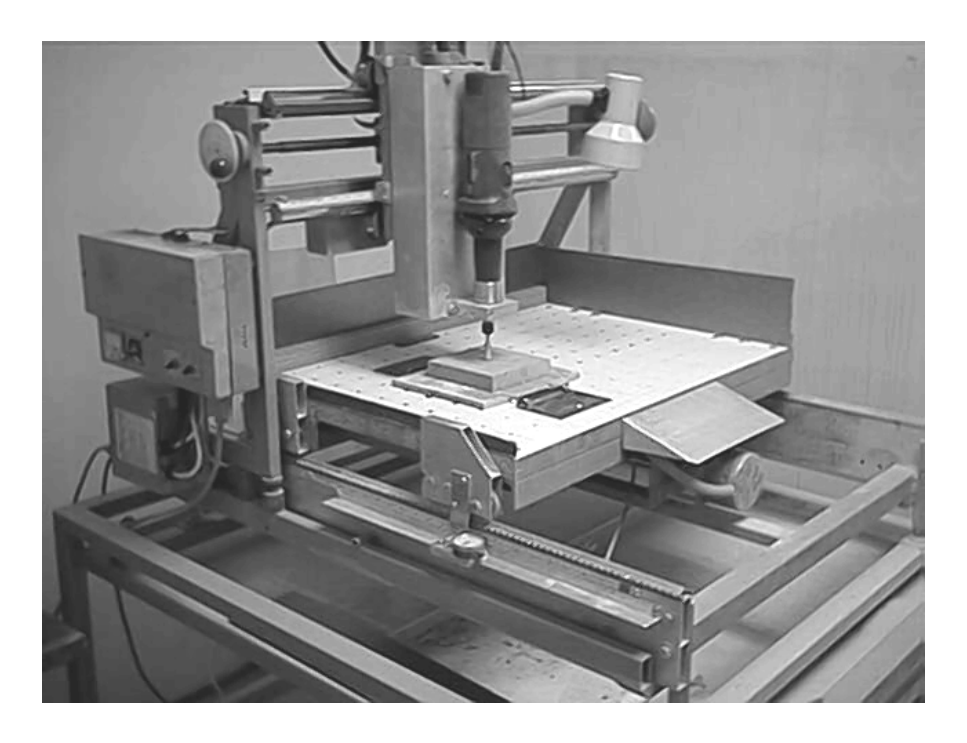

Slika 3.127. *Izgled eksperimentalne CNC vertikalne glodalice* 

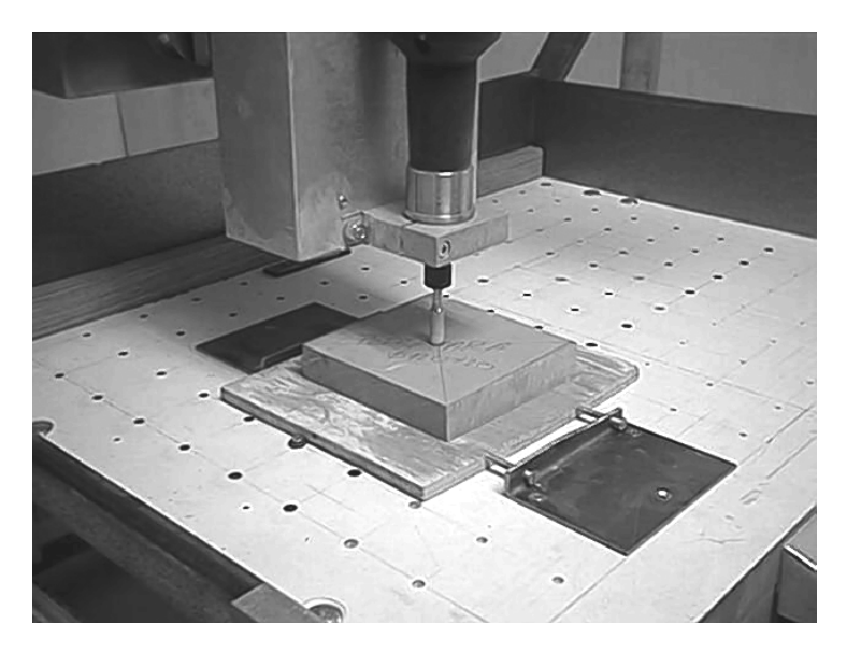

Slika 3.128. *Sekvenca izrade vanjske konture i žljebova na početku obrade* 

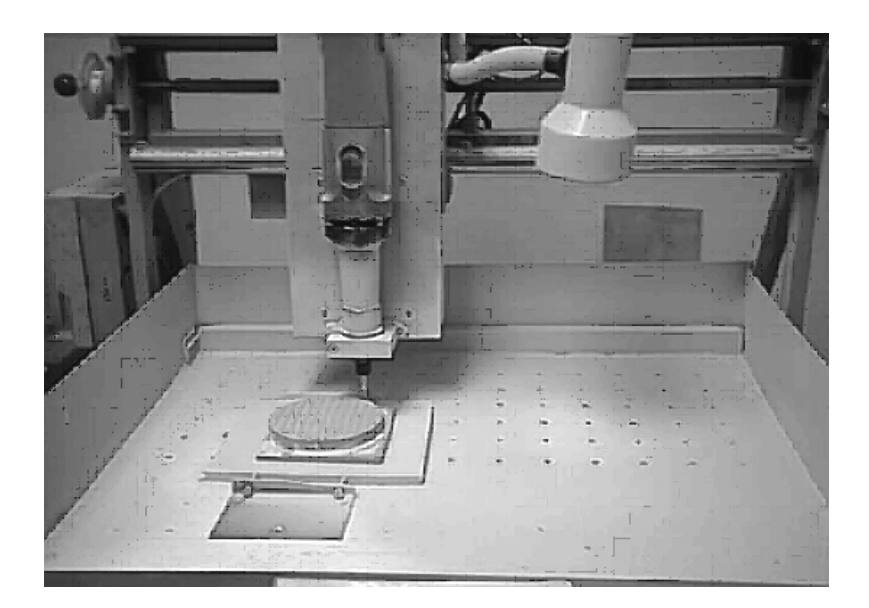

Slika 3.129. *Sekvenca izrade vanjske konture i žljebova na kraju obrade* 

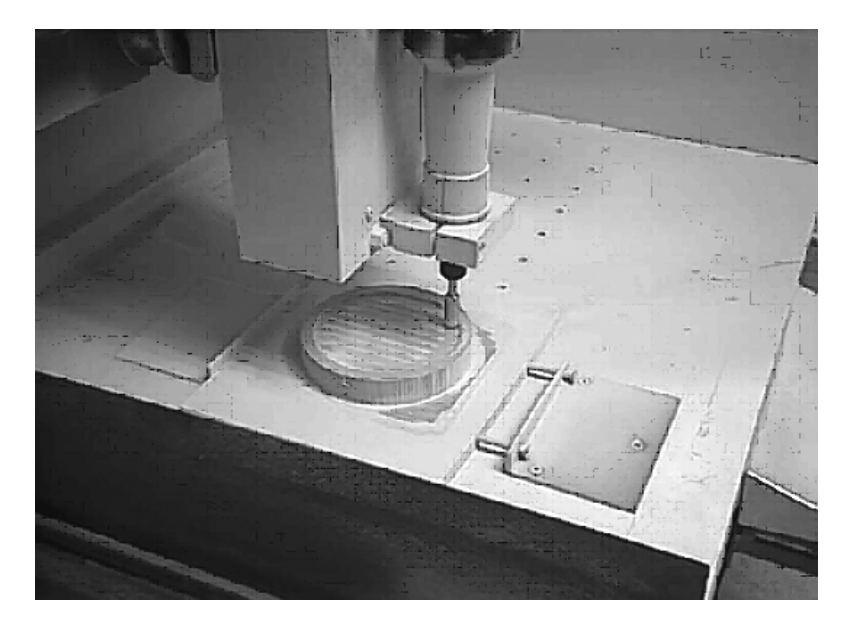

Slika 3.130. *Sekvenca izrade unutrašnjeg cilindričnog džepa na početku obrade* 

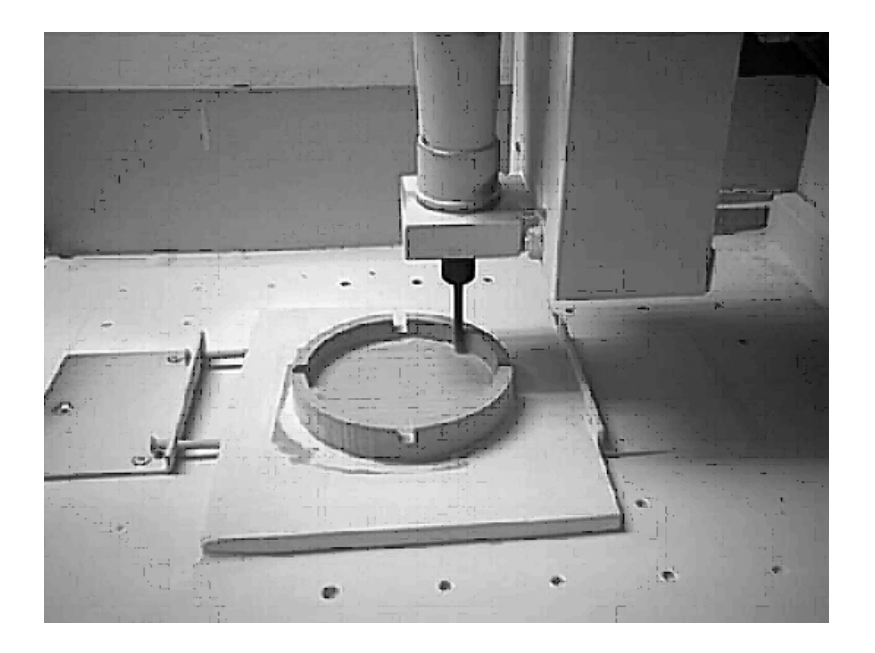

Slika 3.131. *Sekvenca izrade unutrašnjeg cilindričnog džepa na kraju obrade* 

# 3.4.8. Automatsko programiranje u okviru ekspertnih sistema

Naredni korak, odnosno viši nivo programiranja rada numerički upravljanih alatnih ma{ina je automatsko programiranje u okviru ekspertnih sistema. Iako do danas nije razvijen niti jedan cjeloviti i potpuno funkcionalan ekspertni sistem sa svim svojim elementima koji bi obuhvatio kompletnu tehnologiju i programiranje procesa obrade, postoji niz sistema u različitom stepenu razvoja koji imaju elemente i karakteristike ekspertnosti. Ovi sistemi rade na principima grupne tehnologije, a na osnovu iterativne komunikacije. Kao izlaz daju tehnološki postupak obrade, sve normative vremena, alate i režime obrade, te numerički program. Neki od ovih sistema su: CAPE, AUTOCAP, CAPP, TOM i dr. Na kraju, valja napomenuti da se danas intenzivno radi na primjeni tehnike vještačke inteligencije kod razvoja sistema za upravljanje NC i CNC mašina i sistema.

# 4. POGONSKI SISTEMI

Pogonski sistemi numerički upravljanih alatnih mašina imaju zadatak da realiziraju naredbe dobivene od upravljačke jedinice. Pogonski sistemi pokreću izvršne organe mašine odgovarajućim brzinama, na odgovarajućim putevima, prema programu, vode ih i dovode u zadate pozicije. Pogonski sistemi su zbog toga ključne komponente alatnih mašina i od njih zavisi čitav niz izlaznih parametara procesa obrade. Generalno, pogonski sistemi numerički upravljanih alatnih mašina dijele se na pogonske sisteme glavnog kretanja, posmičnog kretanja i pomoćnih funkcija, slika 4.1. S aspekta pogonskih sistema, glavna razlika između konvencionalno i numerički upravljanih alatnih mašina je činjenica da ove druge imaju zasebne pogonske sisteme za glavno i za posmično kretanje. Ova razlika je logična i proizilazi iz karaktera numeričkog upravljanja.

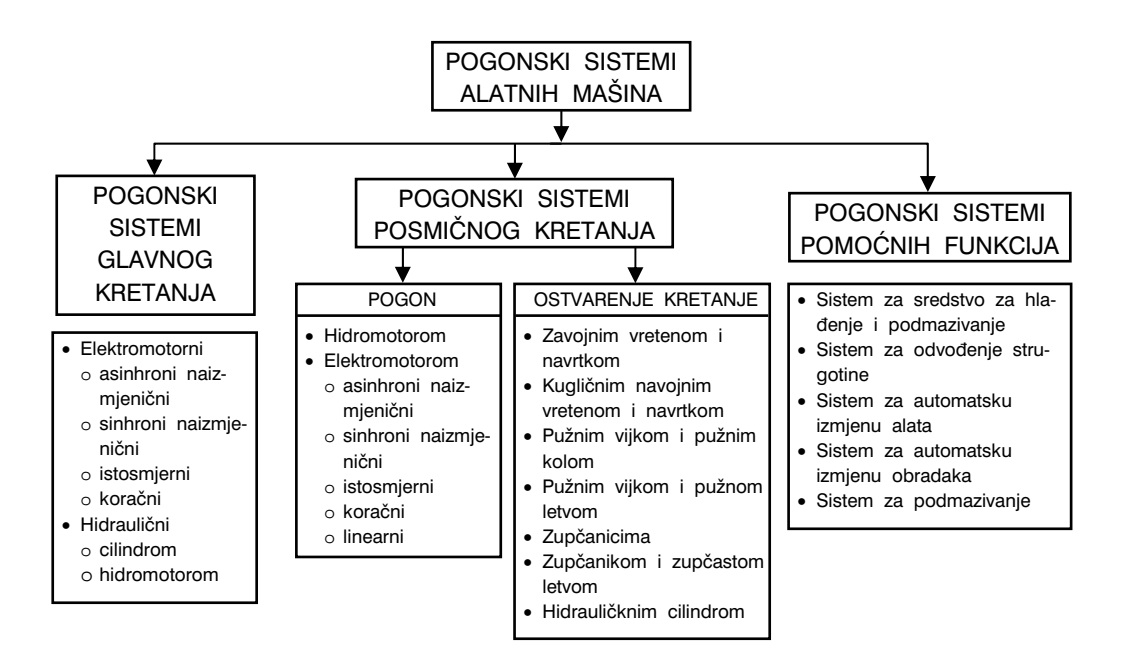

Slika 4.1. *Podjela pogonskih sistema numerički upravljanih alatnih mašina* 

Koncepcija i tehnička rješenja pogonskih sistema se stalno mijenja i usavršava i u zadnjih četrdesetak godina su ovi sistemi unaprijeđeni i zapravo promijenjeni, od nereguliranih asinhronih i stepenastih pogona, preko klasičnih sistema sa vanjskim pogonom (sistem: pogonski uređaj – prijenosnik – glavno vreteno), do najsavremenijih rješenja, kao što su ugradbeni elektromotori i precizna motorvretena. Razvoj pogonskih sistema sa direktnim pogonom sve više istiskuje iz upotrebe klasične pogone, gdje se prijenos od elektromotora do glavnog vretena mašine, vršio putem odgovarajućih prijenosnika (zupčasti, remenski i dr.).

Pogonski sistemi kod numerički upravljanih alatnih mašina treba da omoguće:

- mirno pokretanje (bez trzaja), promjenu smjera i zaustavljanje,
- linearnu zavisnost između ulaznog i izlaznog signala,
- visok stepen reagovanja na upravljačke signale,

Osim toga, od ovih sistema se traži visok stepen iskorištenja, male gabaritne mjere i pouzdanost u radu.

Parametri za izbor pogonskih sistema kod numerički upravljanih alatnih mašina su:

- zahtijevana snaga (snaga potrebna za proces rezanja),
- raspoloživa snaga,
- dinamičke karakteristike pogonskog sistema,
- obrtni moment (za glavna vretena).

Pogonski sistemi s obzirom na izvor energije mogu biti: elektromotori istosmjerne i naizmjenične struje, koračni elektromotori, hidraulični motori, pneumo-hidraulični motori i dr., a s obzirom na funkciju koju obavljaju, mogu biti za glavna i posmična kretanja, te za pomoćne funkcije alatne mašine. Danas su najviše u upotrebi elektromotorni pogoni istosmjerne i naizmjenične struje, te koračni elektromotori.

# 4.1. ELEKTROMOTORNI POGONSKI SISTEMI

### 4.1.1. Elektromotori istosmjerne struje

Elektromotori istosmjerne struje (DC motori, Direct Current) su pogodni za alatne mašine malih i srednjih snaga. Omogućavaju odličnu regulaciju brzine, imaju veliki obrtni moment i visok stepen iskoričtenja. Na slici 4.2 prikazani su osnovni elementi elektromotora istosmjerne struje, a na slici 4.3 funkcionalna šema upravljanja posmičnim kretanjem radnog stola alatne ma{ine (naprimjer, glodalice), gdje je kao pogon upotrebljen elektromotor istosmjerne struje.

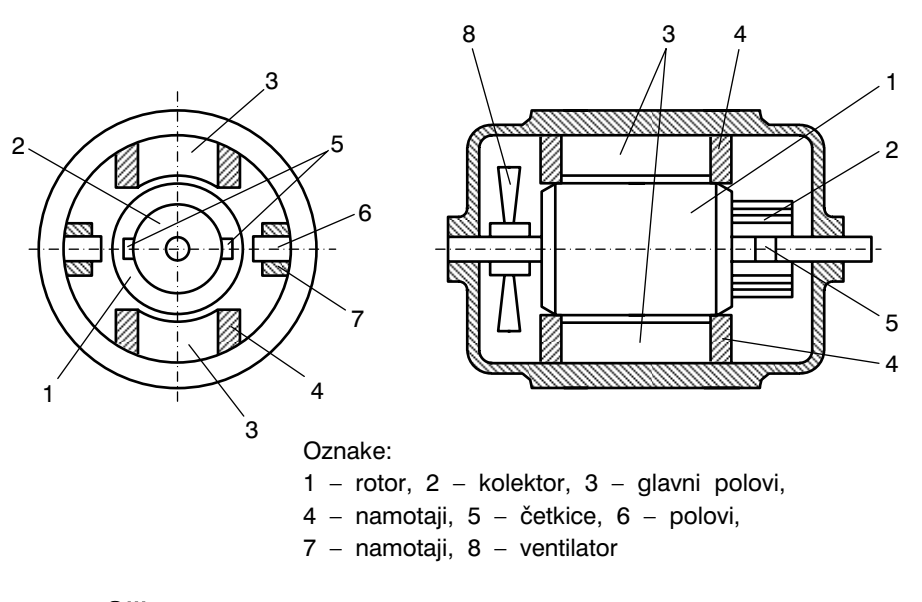

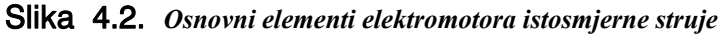

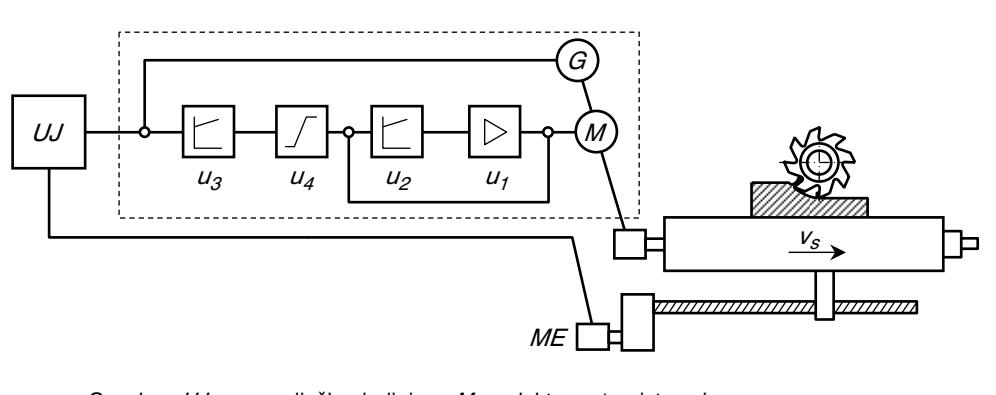

Oznake:  $UJ$  – upravljačka jedinica,  $M$  – elektromotor istosmjerne struje,  $G$  – tahogenerator,  $ME$  – mjerni element,  $u_1$  – pojačivač snage,  $u_2$  – regulator struje,  $u_3$  – ograničavač struje,  $u_4$  – regulator broja obrtaja i snage motora,  $v_s$  – brzina klizača,

Slika 4.3. *Šema upravljanja posmičnim kretanjem radnog stola alatne mašine* 

Karakteristika elektromotora istosmjerne struje je da precizno upravljaju brzinom u širokom intervalu. Ovo se ostvaruje mijenjanjem napona napajanja motora. Ovi motori se koriste za pogon glavnog i posmičnog kretanja numerički upravljanih mašina, naročito u slučajevima kada se zahtijeva kontinuirano upravljanje brzinom kretanja. Princip rada

elektromotora istosmjerne struje zasnovan je na činjenici da će na provodnik koji se nalazi u magnetnom polju i kroz koji prolazi struja, djelovati sila. Naime, ovdje dolazi do obrtanja rotora u magnetnom polju koje je formirano od strane statora. Namotaj rotora je povezan sa komutatorom (kolektorom), koji predstavlja cilindar od izolovanih bakarnih prstenova postavljenih na rukavcu rotora. Nepokretne grafitne četkice (kontakti) dodiruju površinu komutatora i omogućavaju transfer istosmjerne struje do obrtnog namotaja rotora. Ovi motori omogućavaju obrtni moment do 170 Nm, broj obrtaja do 2000 o/min, snage preko 50 kW i brzine posmičnih kretanja do 40 m/min.

# 4.1.2. Elektromotori naizmjenične struje

Elektromotori naizmjenične struje (AC motori, Alternate Current), za razliku od motora istosmjerne struje, nemaju klizne prstenove. Ovim je eliminisan glavni problem, a to je održavanje. Ovi elektromotori imaju povoljan odnos snage i mase, manji moment inercije pokretnih dijelova, veću brzinu, konstantan moment koji ne zavisi od brzine i t.d. Kontrola brzine kod elektromotora naizmienične struje vrši se preko frekvencije napona kojom se motor napaja. Za promjenu frekvencije napona koriste se električni pretvarači. Ovaj vid regulacije se naziva frekventna regulacija.

# 4.1.3. Koračni motori

Koračni motori (Stepping Motor) je inkrementalno digitalni uređaj koji prevodi sekvencu ulaznih impulsa u proporcionalno ogaono zakretanje. Ugaona pozicija rotora motora određena je brojem ulaznih impulsa, a njegova brzina je proporcionalna frekvenciji impulsa. Ulaz u koračni motor su impulsi iz upravljačke jedinice alatne mašine koji imaju određenu jačinu i trajanje, a izlaz je obrtanje vratila motora. Prema tome, ulaz je binarno kodirani ulazni signal, a izlaz je ugaono zakretanje.

Obrtni moment i snaga koračnih motora su ograničeni, tako da se koriste za manje i srednje alatne ma{ine. Raspon frekvencija ulaznih signala je 200 do 8000 imp./s, pri čemu su jedinična zakretanja vratila motora od 5 do 10 μm/imp., pa i manje.

S obzirom da je okretanje kod koračnih motora parcijalno ili diskretno, a ne kontinuirano, pri čemu svakom pomjeranju (okretanju) koje se naziva korak (koraku odgovara jedan veoma mali ugao zakretanja), to se upravljajući brojem koraka, upravlja brzinom motora. Na slici 4.4 prikazan je presjek koračnog motora sa korakom (jediničnim zakretanjem) od 45°. Kada kroz namotaje  $AA'$  protiče struja, kraj  $A$  postaje južni pol  $(S)$  elektromagneta. Rotor sa stalnim magnetom se tada zakreće (postavlja) tako da mu sjeverni pol (*N*) bude nasuprot kraja A. Ako se struja propusti i kroz namotaj  $BB'$ ,

a ako struja i dalje teče kroz namotaje  $AA'$ , tada će kraj  $B$  postati južni pol  $(S)$ elektromagneta. Zbog toga će rotor sa stalnim magnetom da se dalje zakreće dok njegov sjeverni pol  $(N)$  ne zauzme položaj između krajeva  $A$  i  $B$ , tj. rotor će se zakrenuti za jedan korak od 45° . U zavis-nosti od trenutnog proticania struje kroz elektro-magnete  $AA'$ ,  $BB'$ ,  $CC'$  i  $DD'$ , rotor se zakreće za 45°, 90°, 135° i t.d. Naravno, navedeni opis se odnosi na veliki korak zakretanja, ali sa pove-ćanjem broja polova na statoru, smanjuje se ugaoni korak motora, a time povećava tačnost pomjeranja.

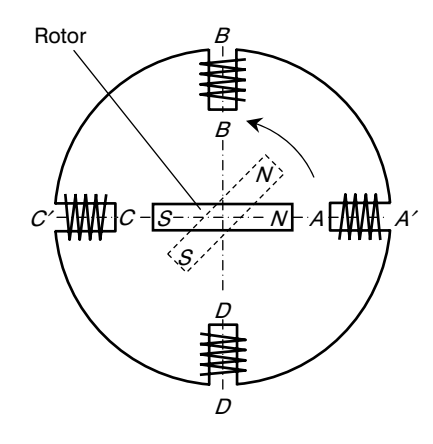

Slika 4.4. *Koračni motor sa pomjeranjem od 45*°

# 4.1.4. Pogonski sistemi kod visokobrzinskih alatnih mašina

Kao poseban segment razvoja i primjene pogonskih sistema ističe se oblast razvoja i industrijske primjene tzv. visokobrzinskih ili visokodinamičkih alatnih mašina. Za obrade visokim brzinama, ili za visokobrzinske obrade, najviše se koriste trofazni kafezni asinhroni elektromotori. Primjer presjeka ovog motora prikazana je na slici 4.5. Stator ovog motora je u obliku cilindra koji je sastavljen od međusobno izoliranih tankih dinamo limova. Uzduž statora, a unutar dinamo limova postavljen je namotaj, povezan sa izvorom električne struje i koji čini primarni namotaj. Čitav stator je smješten u kućištu elektromotora. Namotaj rotora sastoji se od aluminijumskih štapova koji su uliveni u utore rotorskog paketa i koji su kratko spojeni sa bakarnim prstenovima. Kafezni asinhroni elektromotori nemaju klizne kontakte, tako da su s te strane pogodni za održavanje i zapravo, osim ležajeva, nema drugih elemenata izloženih frikcionom kontaktu, niti trošenju. Zbog toga su ovi motori veoma jednostavni, jeftini, male mase, te se zbog toga često koriste kod pogona visokobrzinskih vretena kod alatnih mašina.

Kontrola kontinuirane promjene broja obrtaja ovih motora vrši se na dva načina; promjenom klizanja i promjenom sinhrone frekvencije obrtanja. Promjena klizanja izvodi se na vi{e promjenom predotpora u rotorskom strujnom krugu, ili promjenom naponom napajanja. Promjena sinhrone frekvencije obrtanja vrši se promjenom pari polova, ili promjenom frekvencije napajanja.

[ema regulacije rada visokobrzinskog asinhronog elektromotora prikazana je na slici 4.6. Uređaj za regulaciju sastoji se od programabilnog i regulacionog modula.

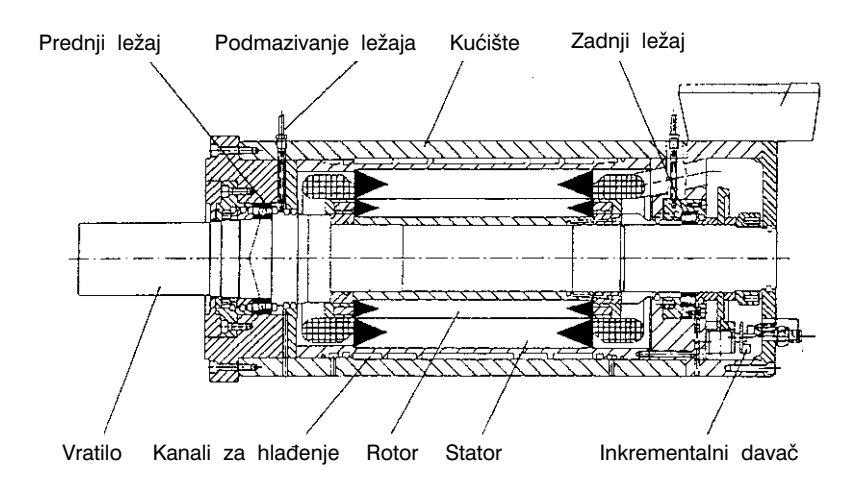

Slika 4.5. *Osnovni dijelovi visokobrzinskog asinhronog elektromotora* 

Programabilni modul je zapravo mikroprocesor koji služi za regulaciju različitih parametara kao što su: vrijeme ubrzanja, snaga, frekvencija obrtanja, granična frekvencija, zaštita od preopterećenja, zaštita od pregrijavanja i sl. Regulacioni modul vrši regulaciju frekvencije i napona zbog održavanja povoljnog odnosa snage i obrtnog momenta. Digitalni signal iz regulacionog uređaja šalje se u elektromotor, a signali o temperaturi, broju obrtaja i uglu zakreta se od elektromotora šalju u regulacioni uređaj. Dakle, postoji povratna sprega između regulacionog uređaja i elektromotora.

Za potrebe gradnje visokobrzinskih alatnih mašina, u posljednjih nešto više od decenije, primjenjuju se glavna vretana sa integriranim elektromotorom, tzv. motorvretena. Motorvreteno predstavlja elektromotor čije je vratilo (rotor) ujedno i glavno vreteno alatne mašine. To su najčešće permanentno pobuđeni sinhro-

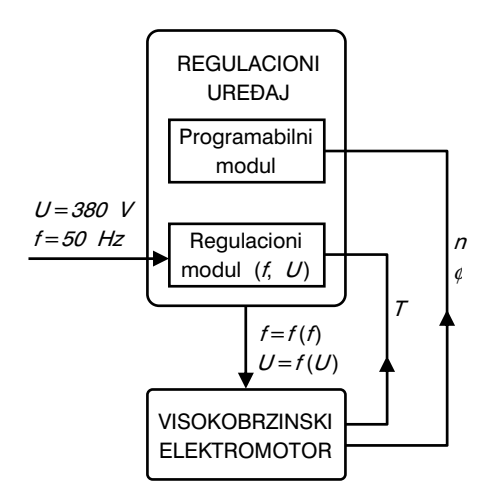

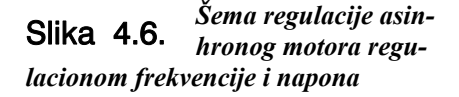

ni motori. Ovdje je rotor snabdjeven permanentnim magnetima koji su smješteni u limenom paketu. U statorskom namotaju dobija se konstantna snaga u visokom rasponu brojeva obrtaja. S obzirom da se u rotoru nalaze permanentni magneti, dakle nema proticanja struje, to se rotor manje zagrijava što je velika prednost ovih elektromotora.

231

#### 4. POGONSKI SISTEMI

Osim klasičnog pogonskog sistema kojeg čine elektromotor i prijenosnik (zupčasti, remenski i sl.), u gradnji alatnih mašina sa numeričkim upravljanjem, a sa karakteristikama visokodinamičkih mašina, koriste se rješenja tzv. direktnog pogona glavnog vretena. Tu postoje dva slučaja:

- direktni pogon gdje su elektromotor i vretenište alatne mašine povezani spojnicom, slika 4.7.a i
- direktni pogon gdje su elektromotor i vretenište alatne mašine sastavljeni u jedan sistem – motorvreteno, slika 4.7.b.

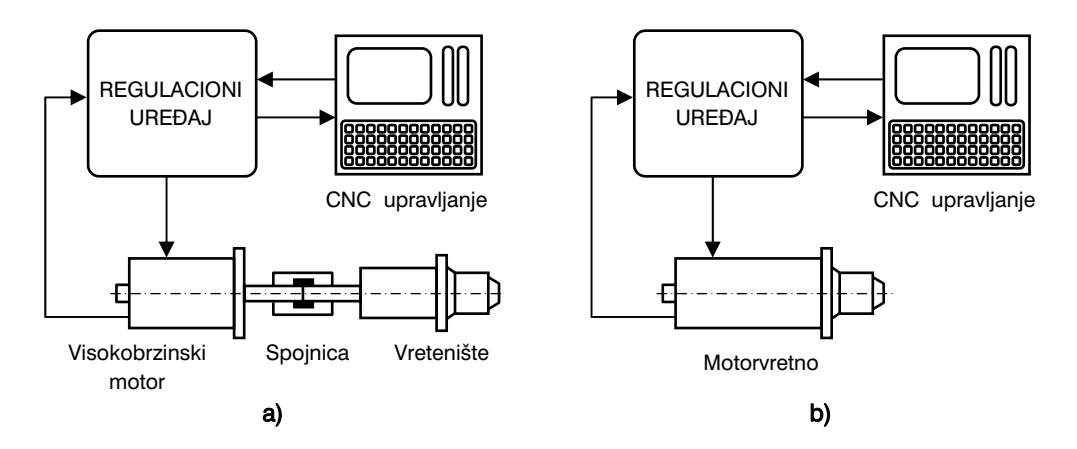

Slika 4.7. *Šematski prikaz dvije varijante direktnog pogona glavnog vretena kod visokobrzinskih alatnih mašina* 

U slučaju prikazanom na slici 4.7.a radi se najčešće o asinhronim elektromotorima sa regulacijom broja obrtaja promjenom frekvencije i napona napajanja. Direktni pogon ostvaruje se preko zupčaste spojnice što cijelom sistemu daje veliku krutost, ali također i mogućnost postizanja velikih brojeva obrtaja glavnog vretena, uz mogućnost kontinuirane promjene broja obrtaja. Cijeli sistem je kompaktan, nema buke i generalno, rad sistema je miran, bez vibracija. Naravno, izbjegnuti su svi gubici koji se javljaju u ugrađenim među prijenosnicima (zupčasti, remenski, i sl.)

U slučaju prikazanom na slici 4.7.b, elektromotor i glavno vreteno mašine su izrađeni integralno. To je motorvreteno i danas se sve više koristi. Rasponi brojeva obrtaja su od 20000 do 100000 o/min, pa čak i više. Motervreteno sa osnovnim dijelovima prikazano je na slici 4.8. Dodatni dijelovi neophodni za zahtijevani rad motorvretena, za svaki slučaj posebno, prilagođeni su posebnim zahtjevima kao što su: maksimalan broj obrtaja, tačnost, krutost i snaga. Motorvretena su vrlo precizna, pa se koriste za visokobrzinske obrade, naprimjer, visokoprecizna obrada alatima definisane rezne geometrije, čak i veoma tvrdih materijala; kod kaljenih čelika postiže se hrapavost obrađene

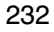

površine od 0,1 do 0,3 μm, kod aluminijuma i mesinga postiže se hrapavost kao i greške kružnosti ispod 0,5 μm. Međutim, nedostaci motorvretena se ogledaju u sliedećem: mania krutost cijelog sistema i dodatna toplota u glavnom vretenu. Zbog toga se motorvretena obavezno obilno i intenzivno hlade (zrak, voda ili ulje).

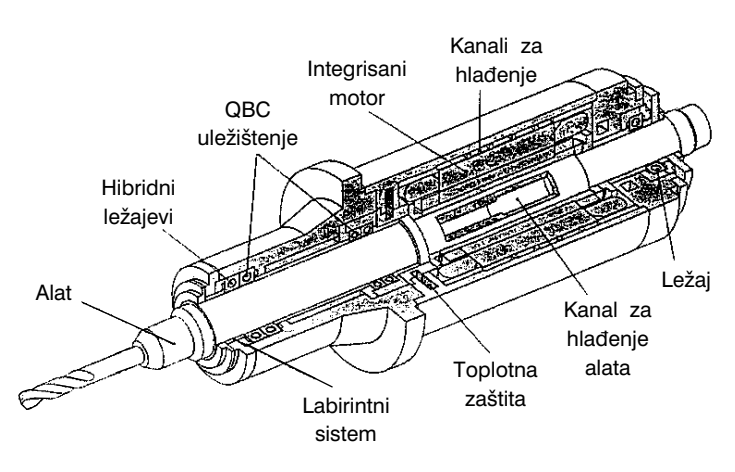

Slika 4.8. *Osnovni dijelovi motorvretena* 

# 4.2. POGONSKI SISTEMI POSMI^NOG KRETANJA

S obzirom na karakter i ulogu glavnog i posmičnog(ih) kretanja, a to je: glavno kretanje preko obrtnog momenta savladava glavni otpor rezanja (tj. stvaranja strugotine), posmično kretanje koje obezbjeđuje kontinuitet obrade kao vremenske funkcije procesa rezanja, to su i odgovarajuće uloge pogonskih sistema za glavno i posmično kretanje. Na numerički upravljanim mašinama svaki izvršni organ mašine raspolaže sopstvenim pogonom sa mogućnošću regulacije, preko kojeg se u sprezi sa ostalim sistemima (naprimjer, mjerni sistem i dr.) i odvija numeri~ko upravljanje. Tako naprimjer, kod ma{ine tipa glodalice sa 5 osim upravljanjem postoje: glavno obrtno kretanje glavnog vretena sa svojim pogonom, a zatim zasebni pogoni posmičnih pravolinijskih kretanja u pravcima koordinatnih osa X, Y i Z, i konačno, zasebni pogoni za, naprimjer, još dva rotaciona kretanja oko dvije koordinatne ose. Pod izvršnim organima mašina podrazumijevaju se uređaji koji omogućavaju kretanja u pravcima koordinatnih osa i sva druga kretanja na mašini, kao što su: nosači glavnih vretena, nosači alata, radnis tolovi, uređaji za izmjenu alata i obradaka, obrtanje radnih stolova i dr. Nekoliko vrsta pogonskih sistema za pomoćna kretanja kod numerički upravljanih alatnih mašina je najviše u upotrebi. To su:

- stepenasti pogoni sa elektromagnetnim spojnicama,
- hidraulični sistemi sa hidrostatičkim motorima,
- servomotori isosmjerne struje,
- koračni elektromotori i

elektrohidraulični koračni motori.

Za korištenje pogonskih sistema za posmična kretanja kod numerički upravljanih mašina od izuzetnog su uticaja sljedeći zahtjevi:

- veliki raspon regulacije brzine posmičnog kretanja i
- dinamički visoko stabilno kretanje.

Za numerički upravljane alatne mašine sa konvencionalnim brzinama rezanja najviše se koriste servomotori istosmjerne struje i elektrohidraulični koračni motori. Prvi se koriste za manje i srednje snage, a drugi za veće snage. Kriteriji za izbor pogonskog sistema posmičnog kretanja su: starni obrtni moment, obrtni moment pri trajnom pogonu i maksimalno ubrzanje. Servomotori istosmjerne struje, kao i koračni i elektrohidraulični

koračni motori pogodni su za direktnu ugradnju na izvršne organe mašina, što je prikazano na slici 4.9. Obrtni moment motora posmičnog kretanja  $M_{PK}$  treba da savlada momente koji su rezultat procesa rezanja  $M_{B}$ , momente inercije pokretnih masa (dinamički moment)  $M<sub>D</sub>$  i momente otpora trenja u sistemu  $M_{TR}$ , tj.:

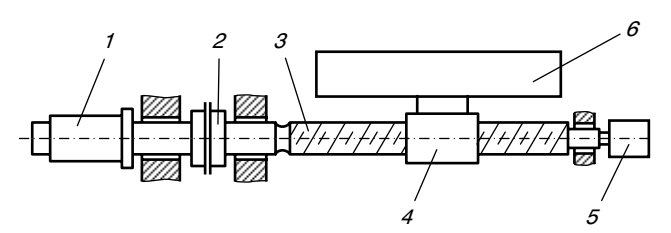

Oznake:  $1$  – servomotor,  $2$  – spojnica,  $3$  – zavojno vreteno, 4 – navrtka klizača, 5 – klizač, 6 – mjerni uređaj

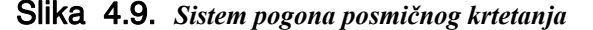

$$
M_{PK} = M_R + M_D + M_{TR}
$$
. (4.1)

Za pogon posmi~nih kretanja koriste se dvije grupe sistema: sistemi bez povratne sprege (otvoreni pogonski sistemi) i sistemi sa povratnom spregom (zatvoreni pogonski sistemi).

U prvu grupu spadaju sistemi sa, najčešće koračnim elektromotorima. Princip upravljanja posmičnog kretanja pomoću koračnog elektromotora prikazan je na slici 4.10. Preko interpolatora, koračni motor dobija upravljački signal što rezultira zakretanjem rotora motora, a zatim i zavojnog vretena klizača, i konačno, pravolinijskog kretanja klizača (posmak).

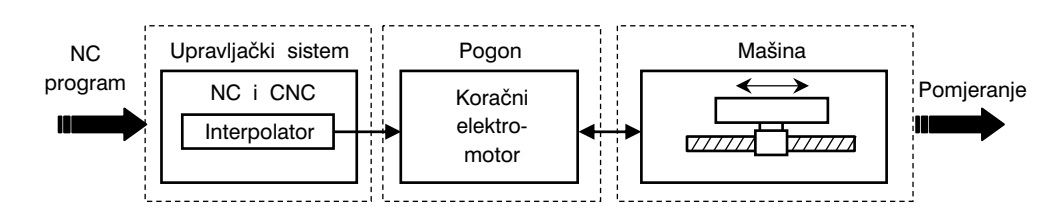

Slika 4.10. *Princip upravljanja posmičnim kretanjem pomoću koračnog elektromotora* 

Koračni elektromotori su manje snage što ograničava njihovu upotrebu. Današnji koračni motori se izrađuju sa "osjetljivošću" od najmanje 500 do 1000 koraka za jedan obrtaj rotora, što zadovoljava zahtijevanu tačnost kretanja.

Koračni elektromotori sa hidrauličnim pojačivačima, tzv. elektrohidraulični koračni motori, imaju mnogo veće snage od prethodnih, te zbog toga imaju mnogo širu primjenu. Na slici 4.11 šematski je prikazan elektrohidraulični koračni motor. Ovaj pogonski sistem sastoji se od koračnog elektromotora 2, zupčastog prijenosnika 3, hidrauličnog razvodnika 4, ventila za dovod  $5$  i odvod fluida  $6$ , ventilske ploče  $7$  i hidromotora  $8$  kao pojačivača obrtnog momenta. Obrtni moment sa osovine koračnog elektromotora prenosi se preko zupčastog prijenosnika na klip hidrauličnog razvodnika. Ovaj klip, na svojoj desnoj strani ima zavojni završetak koji sa navrtkom osovine hidromotora čini zavojni par. Obrtanjem hidrauličnog klipa, vrši se aksijalno pomjeranje navrtke i osovine hidromotora, čime se otvara ulaz fluidu pod pritiskom, koji preko ventilske ploče vrši pogon hidromotora. Dalje se obrtanje osovine hidromotora prenosi na zavojno vreteno klizača alatne mašine, čime se ostvaruje posmično kretanje.

Osnovna karakteristika pogonskih sistema posmičnog kretanja bez povratne sprege (otvoreni pogonski sistemi) je nepostojanje mjernog sistema kojim bi se dobila povratna informacija o stvarnom položaju izvršnog organa posmičnog kretanja. Zbog toga se ovi sistemi koriste kod alatnih mašina normalne tačnosti, jer ne mogu zadovoljiti zahtjeve visoke tačnosti.

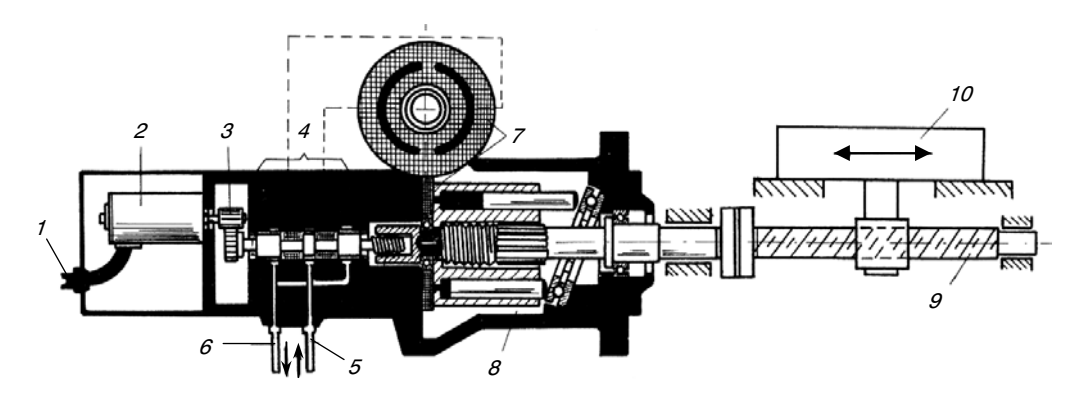

Oznake:  $1 -$  ulaz upravljačkih signala (impulsa),  $2 -$  koračni elektromotor,  $3 -$  zupčasti prijenosnik, 4 – hidraulični ventil, 5 – ventil za dovod fluida, 6 – ventil za odvod fluida, 7 – ventilska ploča,  $8$  – hidromotor,  $9$  – zavojno vreteno,  $10$  – klizač

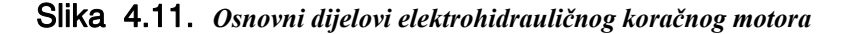

Kod pogonskih sistema kod kojih se putem mjernog sistema čalje povratni signal u regulacionom krugu, moguće je ostvariti visoku kontrolu tačnosti posmičnog kretanja. Ovo su sistemi sa tzv. povratnom spregom ili zatvoreni pogonski sistemi. Za ove sisteme se najviše koriste hidraulični servomotori i električni servomotori. Od električnih servomotora uglavnom se koriste servomotori istosmjerne struje koji pokrivaju širok dijapazon snaga; od malih do velikih. Servomotori istosmjerne struje su naročito pogodni za direktne pogone, tj. bez upotrebe međuprijenosnika (zupčasti, remenski i sl.). Mogu biti sa vanjskom pobudom i sa stalnim magnetima. Brzina posmičnih kretanja sa ovim pogonima se kreću do 10 do 15 m/min.

\* \* \*

Sistemi posmičnog kretanja kod visokodinamičkih alatnih mašina na kojima se realizuju visokobrzinske obrade, moraju zadovoljiti posebne zahtjeve. Tačnost pozicioniranja numerički upravljanih osa kod ovih alatnih mašina mora biti u intervalu 2 do 10 μm. Usljed povećanih brzina rezanja kod visokobrzinskih obrada, neophodno je ostvariti i velike posmične brzine. Time se ostvaruju visoki učinci obrade (odnose se velike količine strugotine u jedinici vremena), ali i visok kvalitet obrađene površine. Tako naprimjer, pri obradi složenih prostornih površina, neophodno je upravljati promjenom posmične brzine radi održanja odgovarajućeg kvaliteta obrade, Za ostvarivanje visoke produktivnosti, koja se postiže visokobrzinskim obradama, neophodna su, osim visokih brzina glavnog vretena mašine, također i adekvatna rješenja pogonskih sistema posmičnih kretanja, prije svega rješenja koja obezbjeđuju visoke brzine ovih kretanja. Kod ovih alatnih mašina koriste se najčešće sljedeća dva rješenja, slika 4.12.:

- elektromehanički rotacioni servosistemi, slika 4.12.a i
- direktni linearni servosistemi, slika 4.12.b.

Elektromehanički pogoni se danas još uvijek najviše primjenjuju i obezbjeđuju posmične brzine do 40 m/min. Ovaj pogon se sastoji od servomotora (digitalni uređaj), mehanizma kugličnog zavojnog vretena i navrtke, kotrljajućih vodilica i mjernog sistema pozicioniranja.

Linearni motor se sastoji od magnetne trake, ili cijevi po kojoj, ili u kojoj se kreće klizač (stator). Ova vrsta pogona nema praktičnog ograničenja u pogledu dužine, ali snaga je ograničena. Zbog toga se linearni pogoni koriste za manje i srednje opterećene mašine. Neke od prednosti ovih pogona su:

- velika širina regulacije (veća nego kod elektromehaničkih pogona sa rotacionim servosistemima),
- odsustvo trošenja mehaničkih prijenosnika (ne postoji mehanizam za pretvaranje obrtnog u pravolinijsko kretanje, naprimjer, zavojno vreteno i navrtka),
- vrlo visoka tačnost pozicionirania i tačnost ponovlijvosti položaja,
- velike posmične brzine (do 100 m/min),
- velika ubrzanja i
- visoka pouzdanost.

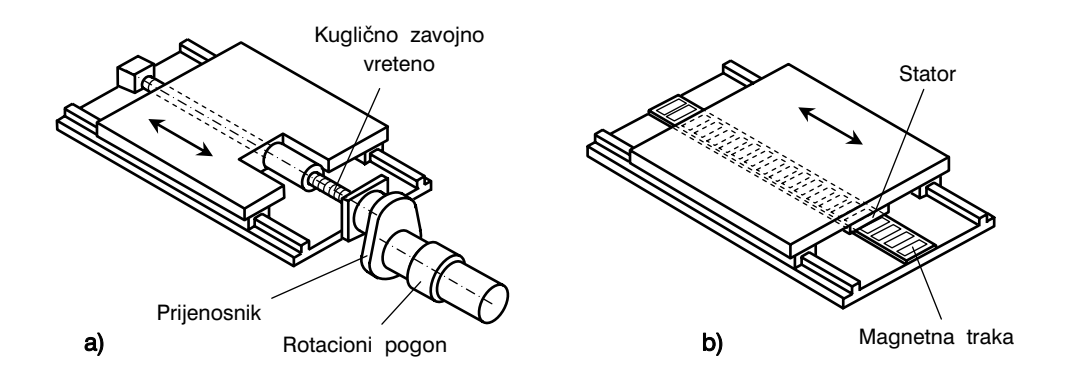

Slika 4.12. *Pogonski sistemi posmičnih kretanja kod visokodinamičkih alatnih mašina sa numeričkim upravljanjem* 

Na slici 4.13 šematski su prikazane osnovne karakteristike pogonskih sistema kod visokodinamičkih alatnih mašina. Ostvariva ubrzanja se kreću od 5 do 15 m/s<sup>2</sup>, pri čemu je faktor povećanja brzine od  $k<sub>V</sub> = 6$  (m/min)/mm za elektromehaničke rotacione servosisteme, a 20 do 30 m/s<sup>2</sup> za linearne servosisteme (uz brzine posmaka do 100 m/min i faktorom povećanja brzine  $k<sub>V</sub> = 10$  do 30 (m/min)/mm). Tačnost pozicioniranja kod ovih sistema je 5 do 15 μm.

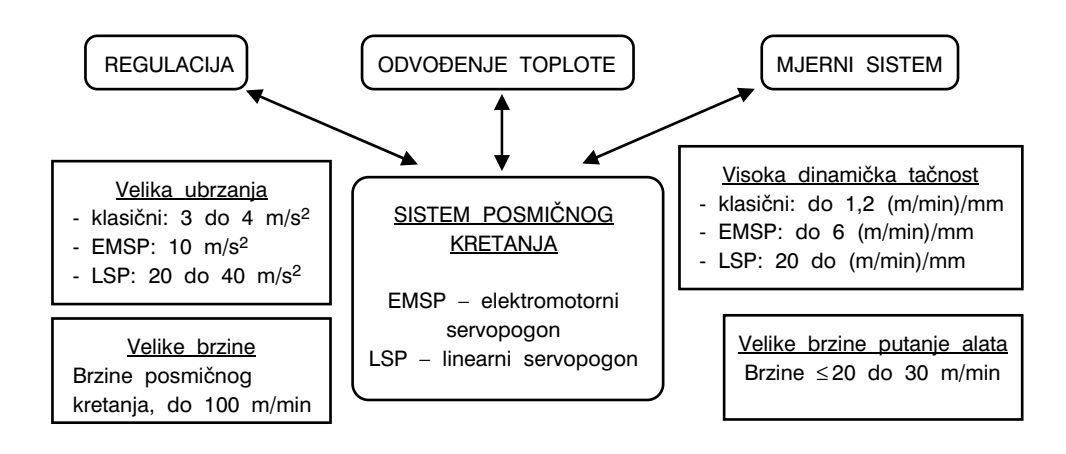

Slika 4.13. *Osnovne karakteristike sistema posmičnih kretanja kod visokodinamičkih alatnih mašina* 

# 5. MJERNI SISTEMI

# 5.1. UVOD

Pri radu numerički upravljane alatne mašine, od presudnog značaja je tačno vođenje i dovođenje izvršnih organa u zadate položaje i pozicije. Za kontrolu kretanja izvršnih organa služe različiti sistemi za mjerenje, odnosno mjerni sistemi. Jasno je da je uloga ovih sistema veoma važna, pa prema tome, zahtjevi koje treba da ispune ovi sistemi su:

- osietliivost miernih elemenata (senzora) treba da odgovara tačnosti numerički upravljane alatne mašine,
- mjerni sistemi moraju biti osjetljivi na promjenu smjera kretanja,
- frekvencija signala treba da odgovara zahtjevima mašine, odnosno upravljačke jedinice mašine i
- pouzdanost u radu.

Osnovni zadatak mjernog sistema mašine je da tačno i precizno izmjeri odgovarajuće pomjeranje izvršnih organa i da tu izmjerenu veličinu u određenom obliku i na adekvatan način proslijedi upravljačkoj jedinici alatne mašine. Kako je upravljačka jedinica elektronski uređaj, to je potrebno da se informacija o izmjerenoj veličini prikaže u obliku elektronskog signala koji može lahko da se procesira. Zbog toga se kod numerički upravljanih alatnih ma{ina uglavnom koriste elektronski mjerni sistemi, ili sistemi koji kao izlaznu veličinu imaju električni signal.

Mjerni sistemi moraju da rade u tzv. on-line režimu, tj., da izmjerenu veličinu odmah šalju u upravljačku jedinicu mašine kako bi se ova veličina uporedila sa zadatom, jer se upravljanje izvodi na osnovu razlike zadate i ostvarene (izmjerene) koordinate pomjeranja. Ponekad se za mjerni sistem koristi jednostavan termin – senzor, ali se zapravo misli na niz elemenata koji sa mjernim uređajem ili senzorom čine sistem – mjerni sistem. Izvorno, senzori su mjerni uređaji koji se nazivaju mjerni pretvarači (odnosno, davači). To su uređaji koji jednu fizičku veličinu, ona koja se mjeri, pretvaraju u drugu. Naprimjer, potenciometar je uređaj koji pomjeranje (fizička veličina puta) prevodi u električni napon. Dobiveni napon po odgovarajućem zakonu odgovara mjerenom pomjeranju, a dobivena informacija o pomjeranju je u analognoj formi. Ukoliko se upravljanje ma{inom realizira digitalno, tada analognu informaciju treba prevesti u digitalni cifarski oblik kojeg će upravljačka jedinica alatne mašine "prepoznati" i prihvatiti. Elektronski sklopovi koji određenu vrijednost napona (analogna informacija) prevode u digitalni oblik, nazivaju se analogno–digitalni konvertori. Dakle, oni na izlazu daju brojnu vrijed-

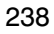

nost mjerene veličine u binarnom sistemu. Druga vrsta senzora su senzori koji direktno daju digitalnu vrijednost mjerene veličine. S obzirom da su sistemi pogona i kretanja izvršnih organa alatnih mašina, mehanički sistemi, to su najvažnija mjerenja zapravo mjerenja dužine i ugla pri međusobnom pomjeranju pokretnih dijelova, te mjerenja brzina ovih pomjeranja.

Mjerni sistemi mogu biti zatvoreni, poluzatvoreni, kvazizatvoreni i otvoreni, slika 5.1.

Zatvoreni mjerni sistem, slika 5.1.a, svoju funkciju obavlja preko pogonskog elektromotora, prijenosnika, senzora za mjerenje veličine pravolinijskog kretanja i povratne sprege između senzora i upravljačke jedinice mašine. Glavni nedostatak ovog sistema je vremenski zaostatak ulaznog i izlaznog signala, kao i dinamička nestabilnost.

Poluzatvoreni mjerni sistem, slika 5.1.b, za razliku od prethodnog ima senzor za mjerenje kružnog obrtanja (pozicioniranje). Ovdje se pomjeranje radnog stola mašine (numerički upravljana osa) određuje putem uglovnog zakretanja zavojnog vretena radnog stola (ose). Glavni nedostatak ovog sistema je indirektni način mjerenja (pretvaranje pravolinijske mjerne jedinice u uglovnu mjernu jedinicu), kao i greške mjerenja usljed temperaturnih dilatacija zavojnog vretena.

Kvazizatvoreni mjerni sistem, slika 5.1.c, je funkcionalno jednak poluzatvorenom s jednom razlikom, a to je, da se senzor ovdje ne nalazi na kraju zavojnog vretena, nego na pogonskom elektromotoru. Na ovaj način se otklanjaju greške prijenosa i temperaturnih dilatacija zavojnog vretena.

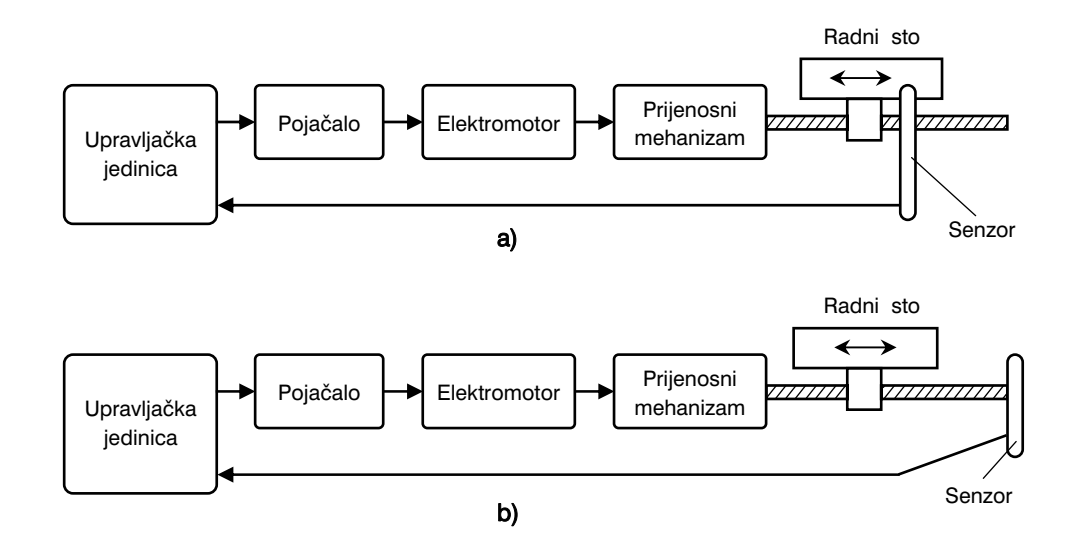

Slika 5.1. *Zatvoreni, poluzatvoreni, kvazizatvoreni i otvoreni mjerni sistem* 

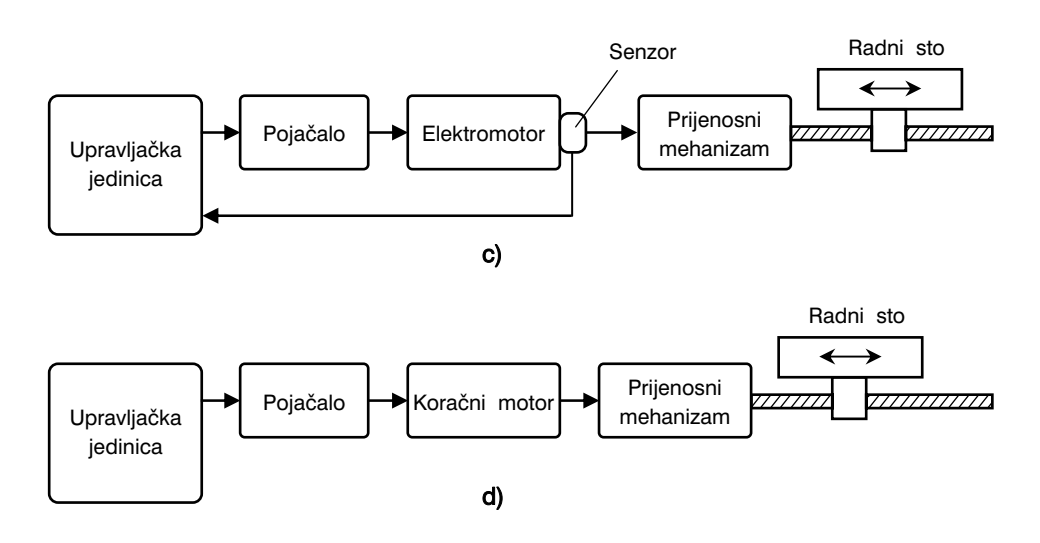

Slika 5.1. *Nastavak – kraj* 

Kod otvorenih mjernih sistema, slika 5.1.d, kao pogonski uređaj se koristi koračni elektromotor ili elektrohidraulični koračni motor. Kao što je već ranije rečeno, karakteristika ovih motora je zakretanje motora za tačno određenu vrijednost koja je određena samim motorom, tj. na račun prevođenja (pretvaranja) sekvenci ulaznih impulsa u proporcionalno ugaono zakretanje. Ovo je tzv. čisto upravljanje kretanjem, bez upotrebe senzora i analogno-digitalnog konvertora. Međutim, ovdje je izostavljena povratna sprega, dakle, nema upoređivanja željene i stvarne (dostignute) veličine pomjeranja, pa se ovi sistemi sve manje koriste kod numerički upravljanih alatnih mašina.

### 5.2. PODJELA MJERNIH SISTEMA

S obzirom na kinematsku vezu mjernog sistema sa ostalim elementima i sistemima numerički upravljane alatne mašine, tj. s obzirom na način ugradnje, mjerenje može biti direktno ili indirektno, slika 5.2. S duge strane, izmjerene vrijednosti mogu biti u analognom i digitalnom obliku, i konačno, mjerena vrijednost se može očitavati (prikazivati) kao apsolutna veličina u odnosu na neku karakterističnu tačku (naprimjer, ishodište koordinatnog sistema), ili kao relativna (inkrementalna) veličina. Kada se govori o mjernim uređajima, postoji više načina podjele:

1. Prema vrsti kretanja:

- za pravolinijsko kretanje i
- za obrtno kretanje,

240

- 2. Prema načinu prijema i pretvaranja mjernog signala:
	- analogno mjerenje,
	- digitalno mjerenje i
	- kombinovano mjerenje,
- 3. Prema vrsti pozicioniranja (metoda mjerenja):
	- apsolutno mjerenje,
	- inkrementalno mjerenje,
	- ciklično apsolutno mjerenje i
	- kombinovano (apsolutno i inkrementalno) mjerenje,
- 4. Prema načinu ugradnje:
	- direktni i
	- indirektni,
- 5. Prema vrsti fizičke veličine za praćenje promjene položaja:
	- induktivni,
	- potenciometarski,
	- kapacitativni,
	- optički i
	- elektromagnetni,
- 6. Prema namjeni:
	- za pozicioniranje i
	- za određivanje veličine pomjeranja i
- 7. Prema veličini mjernog intervala:
	- grubi,
	- srednje fini i
	- fini.

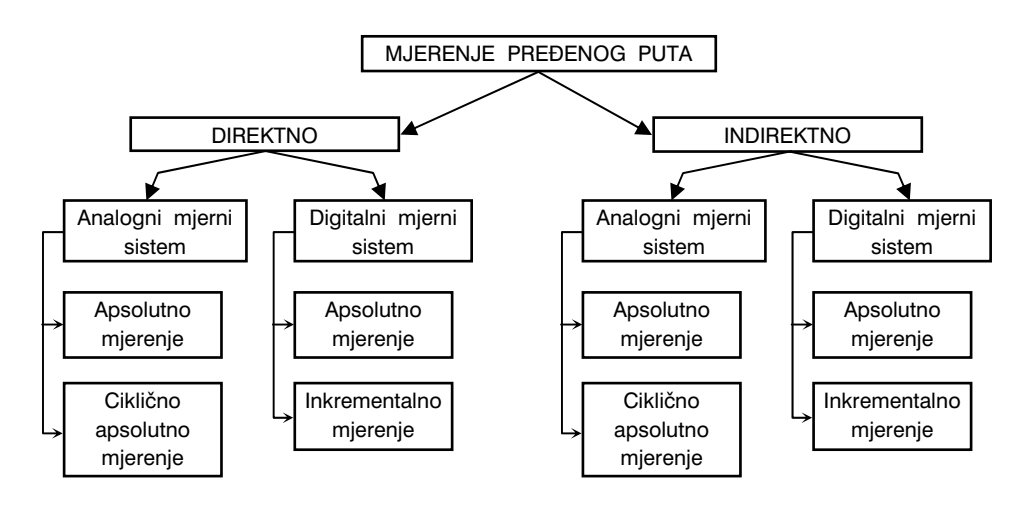

Slika 5.2. *Podjela mjernih sistema i načina mjerenja* 

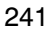

### 5.2.1. Direktno mjerenje

Šema direktnog mjerenja pređenog puta prikazana je na slici 5.3. Pravolinijsko pomjerenje radnog stola mašine  $2$  ostvaruje se pomoću servomotora 1. Za mjerenje pređenog puta koristi se mjerna skala  $3$  ugrađena na radnom stolu mašine 2 i senzor 4 postavljen nasuprot mjerne skale, a na nepokretnom dijelu alatne mašine. Pošto je pravac mjerne skale  $3$  paralelan pravcu uzdužne vodilice radnog stola, to senzor 4 registruje svako pravolinijsko pomjeranje radnog stola 2. Pri tome se posebnom metodom može dati i predznak ovom pomjeranju; u pozitivnom +X ili negativnom smjeru –X. Kako se sa slike 5.3 može vidjeti, između mjerne skale  $3$  i senzora  $4$  nema nikakih prijenosnih elemenata, tj., senzor direktno mjeri

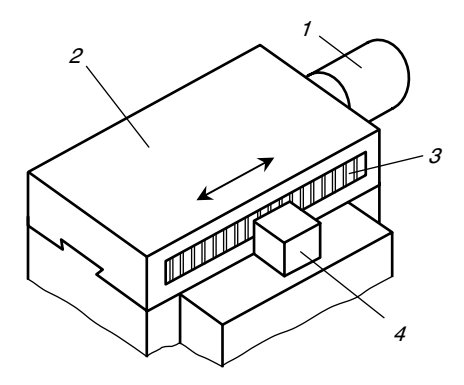

Slika 5.3. *Direktno mjerenje* 

svako pomjeranje radnog stola, to se ovo mjerenje naziva direktno mjerenje. Kod ovakvih mjernih sistema, senzor registruje pomjeranje (pređeni put) u razmjeri 1:1.

## 5.2.2. Indirektno mjerenje

Dva primjera indirektnog mjerenja prikazana su na slici 5.4. Pravolinijsko pomjeranje radnog stola  $3$  (slika 5.4.a) se ostvaruje pomoću servomotora 1 koji je preko zavojnog vretena  $2$  vezan za radni sto mašine. S druge strane zavojnog vretena  $2$ , preko zupčastog prijenosnika  $z_1 / z_2$  obrtno kretanje se prenosi na senzor za mjerenje ugaonog pomjeranja 4. Dakle, ovdje se pomjeranje radnog stola  $3$  mjeri na indirektan način, mjerenjem ugaonog pomjeranja zavojnog vretena. Pri tome se izračun pravolinijskog pomjeranja radnog stola vrši na osnovu izmjerenog ugaonog pomjeranja, a uzimajući u obzir i prijenosni odnos zupčanika  $z_1$  i  $z_2$  i korak zavojnog vretena 2.

Indirektno mjerenje pređenog puta radnog stola može se vršiti i pomoću zupčastog para zupčanik–zupčasta letva, slika 5.4.b. Ovdje se pravolinijsko kretanje radnog stola 1, preko zupčaste letve 2 i zupčanika 3, prenosi na osovinu sunzora 4. Zupčasta letva je direktno postavljena na radni sto, a zupčanik  $\beta$  na osovinu senzora. Na taj način, također indirektno, pravolinijsko kretanje radnog stola se mjeri kao ugaono pomjeranje

osovine senzora. Uzimajući u obzir prijenosni odnos prijenosnika zupčanik-zupčasta letva, te izmjereno ugaono kretanje osovine senzora, može se izračunati pravolinijsko kretanje radnog stola mašine.

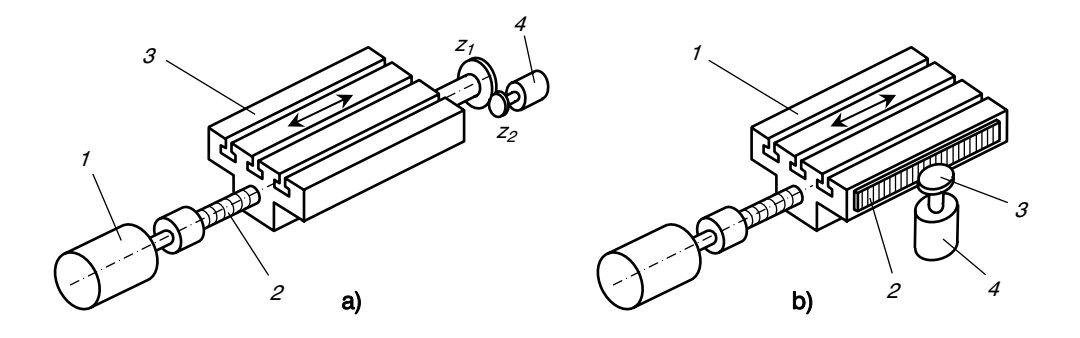

Slika 5.4. *Indirektno mjerenje* 

Tačnost mjerenja, kako direktnim, tako i indirektnim načinom, zavisi od tehničkih karakteristika primjenjenih sistema. Tako naprimjer, kod direktnog mjerenja, slika 5.3, tačnost mjerenja zavisi od temperaturnih dilatacija svih mehaničkih elemenata, zatim tačnosti izrade mjerne skale, tačnosti rastojanja mjerne skale od senzora i sl. Također, kod indirektnog mjerenja, slika 5.4, tačnost mjernog sistema zavisi od tačnosti izrade zavojnog vretena i navrtke radnog stola (krutost, zazor i sl.), istošenosti i temperaturnih dilatacija istih, elastičnih torzionih deformacija zavojnog vretena i sl. Za slučaj prikazan na slici 5.4.b, kao mogući uzrok greške mjerenja može se navesti i tačnost sprezanja zupčanika i zupčaste letve, odnos pravca zupčaste letve i ravnine rotacije zupčanika, temperaturne dilatacije i sl.

### 5.2.3. Analogni i digitalni mjerni sistemi

Šematski prikazi analognog i digitalnog mjernog sistema dati su na slici 5.5.

Glavna karakteristika analognog mjernog sistema, slika 5.5.a, je mogućnost mjerenja vrijednosti X u okviru zadate (definisane) oblasti mjerenja  $X<sub>Q</sub>$ . Ako je ostvareno strujno kolo, kako je to prikazano na slici 5.5.a, tada se na osnovu Omovog zakona mogu postaviti odnosi:

$$
X = X_0 \cdot \frac{R_b}{R_u}, \tag{5.1}
$$

$$
R_u = R_a + R_b \quad \text{i} \tag{5.2}
$$

$$
U_x = \frac{U_0}{X_0} \cdot X \,, \tag{5.3}
$$

gdje je:  $X$ , pomjeranje (dužina),

U, napon i R, otpor

Dakle, mjerenjem napona  $U$  na potenciometru, indirektno se može mjeriti pređeni put  $X$ . Međutim, skala potenciometra može biti gravirana tako da pokazuje direktnu veličinu pređenog puta  $X$ . Tijelo analognog uređaja za mjerenje pređenog puta, prema slici 5.5.a, izrađeno je od izolacionog materijala. Na njegovoj površini po kojoj klizi klizač, utisnuta je precizno savijena žica, ili je ova površina prevučena tankim filmom koji provodi električnu struju. Na taj način ostvareno je strujno kolo prikazano na pomenutoj slici. Nedostatak ovih sistema je, prije svega, neotpornost na uslove eksploatacije, naprimjer, uticaj okoline; prljavština, tečnost i sl., tako da se potenciometarski analogni mierni sistemi rieđe koriste kod numerički upravljanih alatnih mašina. Veću primjenu su našli analogni mjerni sistemi na bazi elektromagnetne indukcije (naprimjer, induktosin, rizolver i dr.)

Digitalni mjerni sistem, slika 5.5.b, sastoji se od mjerne skale i posebnog čitača (tasteri, fotoćelije i sl.). Pređeni put se na mjernoj skali prati pomoću čitača i njegova veličina registruje na odgovarajućem brojaču. Prema tome, kod digitalnih mjernih sistema, mjerna skala je podijeljena na odgovarajući broj podioka, gdje se ukupno pomjeranje dobije sabiranjem ukupnog cijelog broja podioka kojem korespondira to pomjeranje.

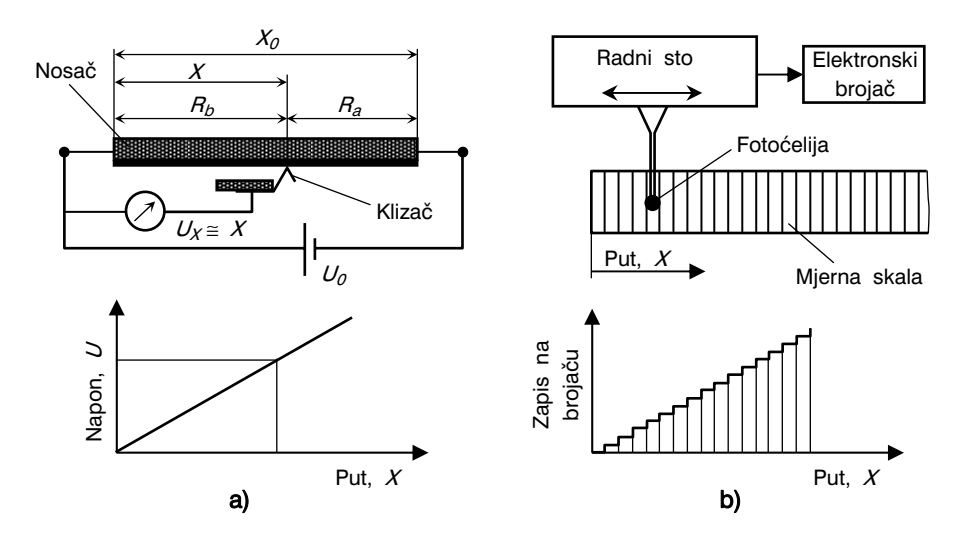

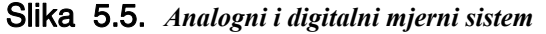

Veličina podioka direktno utiče na tačnost očitavanja pređenog puta i iznosi od 10 do 20 μm. Prema slici 5.5.b, pređeni put X se direktno očitava pomoću fotoćelije (čitač), a očitana vrijednost se obrađuje uz pomoć elektronskog brojača (digitalna elektronika), te se izmjerene vrijednosti trenutno iskazuju. Međutim, treba primjetiti da digitalni mjerni sistemi pokazuju izmjerene vrijednosti u određenom intervalu (diskontinuirano) čija vrijednost zavisi od podjele na mjernoj skali (vidi dijagram na slici 5.5.b). Prema tome, digitalni mjerni sistemi su diskontinuirani u pogledu praćenja mjerene veličine, za razliku od analognih, gdje je ovo praćenje kontinuirano (vidi dijagram na slici 5.5.a).

### 5.2.4. Apsolutno i inkrementalno mjerenje

Mjerni sistemi mogu izmjerene veličine prikazivati uvijek u odnosu na jednu tačku, naprimjer, ishodište koordinatnog sistema. U tom slučaju se govori o apsolutnom mjerenju. U drugom slučaju, kada se izmjerene veličine prikazuju kao prirasti ili razlike u odnosu na prethodno izmjerene, tada se govori o relativnom (inkrementalnom) mjerenju.

U skladu sa karakterom apsolutnog i inkrementalnog mjerenja, metode digitalnog mjerenja mogu se podijeliti u dvije grupe:

- apsolutno digitalno (kodirano) mjerenje, odnosno prikazivanje izmjerenih vrijednosti, slika 5.6.a i
- inkrementalno digitalno prikazivanje izmjerenih vrijednosti, slika 5.6.b.

Apsolutno digitalno mjerenje karakteriše stalan odnos prikazanih izmjerenih vrijednosti i pozicija. Ovdje, jedna pozicija dobija uvijek istu izmjerenu vrijednost, tako, prema slici 5.6.a, svaka pozicija na podionom lenjiru (razmjernik) prikazana je samo jednom mogu ćom kombinacijom bitova na kodiranom podionom lenjiru

Inkrementalno digitalno mjerenje, slika 5.6.b, zasniva se na obradi periodičnih signala koje čitač generiše zahvaljujući praćenju relativnog (inkrementalnog) podionog lenjira. Dužina podioka t na ovom lenjiru naziva se inkrement. Broj očitanih podioka se obrađuje pomoću digitalne elektronike i prikazuje na skali brojčanika.

Apsolutno digitalno mjerenje ima neke značajne prednosti nad inkrementalnim, a to je:

- izmjerene vrijednosti se odnose na pređeni put mjeren u odnosu na fiksiranu nultu tačku (naprimjer, koordinatni početak), tako da je izbjegnuto sabiranje (multipliciranje) grešaka koje mogu nastati zbog definisanja više početnih tačaka mjerenja, kakav je slučaj kod inkrementalnog mjerenja,
- izmjerene vrijednosti mjerni sistem memoriše, te u slučaju prekida strujnog kola ne postoji opasnost "raspada" sistema mjerenja.
Međutim, apsolutno digitalno mjerenje ima i jedan značajan nedostatak, a to je velika cijena sistema za mjerenje velikih dužina (velike alatne mašine), najviše iz razloga velike cijene ugradnje ma{inski kodiranih lenjira sa velikim brojem binarnih kodova.

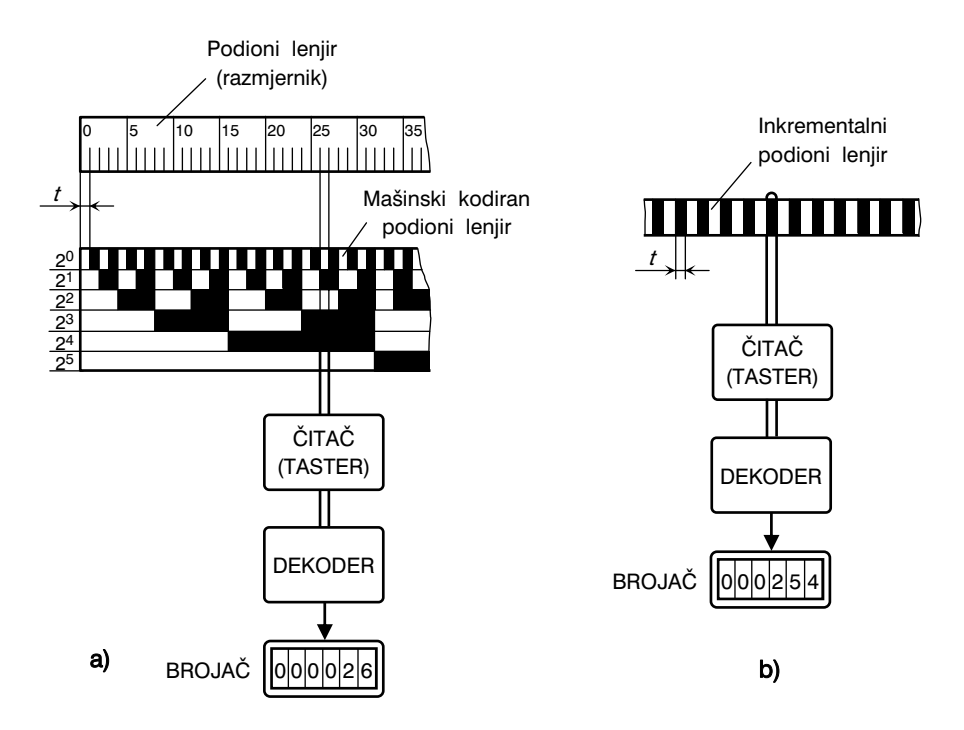

Slika 5.6. *Apsolutno i inkrementalno digitalno mjerenje*

# 5.3. KONSTRUKCIONA RJEŠENJA MJERNIH SISTEMA

## 5.3.1. Analogni mjerni sistemi

Analogni mjerni sistemi se mogu podijeliti u dvije grupe; sistemi koji funkcionišu na principu Omovog zakona i sistemi koji funkcionišu na principu elektromagnetne indukcije. Mnogo veću primjenu imaju ovi drugi, Najčešće se koriste tzv. linearni induktosin i obrtni rizolver.

246

#### **INDUKTOSIN**

Dva su osnovna oblika ovih uređaja; linearni – za mjerenje pravolinijskih pomjeranja, i kružni – za mjerenje ugaonih pomjeranja. Prema klasifikaciji mjernih sistema datoj na slici 5.2, linearni induktosin se primjenjuje u šemama direktnog mjerenja, a kružni, u šemama indirektnog mjerenja.

Na slici 5.7 prikazan je princip rada linearnog induktosina pomoću kojeg se direktno mjeri pređeni put. Ovaj induktosin se sastoji iz dva induktivno pokretna dijela: lenjir 1 i klizač 2. Ova dva dijela su međusobno pokretljiva (pomjerljiva), pravougaonog su oblika i izrađuju se od nemagnetnih materijala. Namotaji od elektroprovodljivog materijala (najčešće bakar) su graviranjem ugrađeni u lenjir  $1$  i klizač  $2$ . Namotaji su izrađeni sa korakom  $p$  i imaju pravougaoni oblik. Dimenzije i korak namotaja su isti i na lenjiru i klizaču. Lenjir 1 se učvrsti na radnom stolu mašine, dakle na pokretni dio, a klizač 2 se pričvrsti za nepokretni dio alatne mašine. Potrebni zazor između lenjira i klizača induktosina treba da bude cca 0,2 mm, što zahtijeva posebnu pažnju pri ugradnji i montaži ovih dijelova. Klizač ima ugravirane dvije grupe namotaja (slika 5.7: namotaj 1 i namotaj  $2$ ), koji su međusobno razmaknuti za vrijednost:

$$
g = n \cdot p \pm \frac{p}{4} = p \cdot \left( n \pm \frac{1}{4} \right), \tag{5.4}
$$

gdje je: n, cijeli broj.

Ako se kroz namotaje lenjira 1 propusti naizmjenična struja visoke frekvencije (oko 10000 Hz) i napona  $e$ , tada se u namotaju 1 i namotaju 2 klizača 2 indukuju naponi  $e_1$  i  $e_2$ . Stvarne vrijednosti i fazni položaji ovako indukovanih napona prikazani su na dijagramima datim na slici 5.7. Oni su, kako se vidi iz dijagrama, zavisni od položaja klizača 2 na lenjiru 1.

Pošto su namotaji 1 i 2 međusobno pomiereni za veličinu  $\alpha$  datu izrazom (5.4), to su njihovi indukovani naponi:

$$
e_1 = k_1 \cdot e \cdot \sin \alpha \cdot \cos \alpha = k_1 \cdot e_{(t)} \cdot \cos \alpha , \qquad \qquad \dots \quad (5.5)
$$

$$
e_2 = k_2 \cdot e \cdot \sin \alpha \cdot t \cdot \sin \alpha = k_2 \cdot e_{(t)} \cdot \sin \alpha , \qquad \qquad \dots \quad (5.6)
$$

gdje je:  $k_1$  i  $k_2$ , elektromegnetne karakteristike sistema,

$$
\alpha = \frac{2 \cdot \overline{u}}{p} \cdot X \, ; \, 0 \, : \, X \, : \, p \, , \, \text{ugao.}
$$

Pri relativnom pomjeranju klizača  $2$  i lenjira 1, dakle pri kretanju radnog stola alatne mašine, pređeni put u odnosu na nulti položaj, može se izračunati iz veze:

$$
s = n \cdot p + X, \tag{5.7}
$$

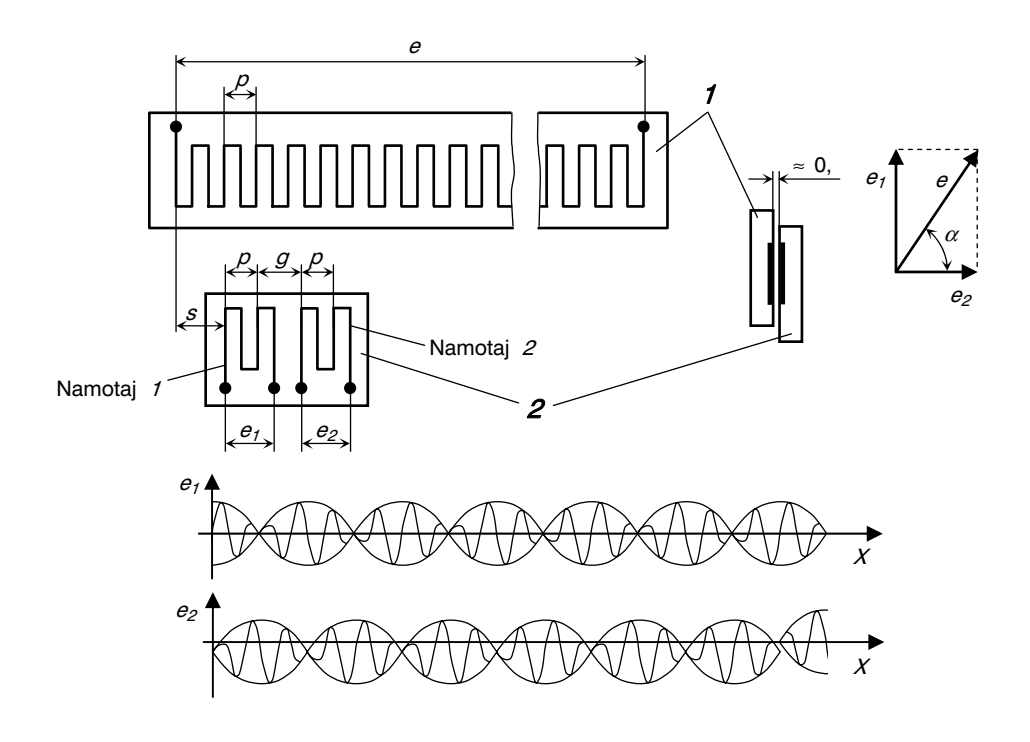

Slika 5.7. *Princip rada linearnog induktosina*

odnosno, uzimajući u obzir da je  $X = \frac{a \cdot \beta}{2 \cdot \overline{u}}$  $=\frac{\alpha\cdot p}{2\cdot \bar{u}}$ , tada je:

$$
s = n \cdot \rho + \frac{\alpha \cdot \rho}{2 \cdot \overline{u}}.
$$
 (5.8)

Dobivena veza (5.8) pokazuje zapravo princip rada lenearnog induktosina koji se sastoji u sljedećem:

- za svaki pređeni korak  $p$  (period) na lenjiru induktosina 1, a na osnovu električnih signala (ekstremne promjene vrijednosti indukovanih napona), konvertor bilježi (registruje) put  $s = p$  (najčešće je  $p = 2$  mm),
- na osnovu stanja indukovanih napona  $e_1$  i  $e_2$  određuje se smjer kretanja (+ ili –) i izračunava vrijednost  $X$  koje koja se u konvertoru transformiše u digitalne (brojne) vrijednosti.

S obzirom na naprijed navedeno, može se kazati da način rada linearnog induktosina odgovara apsolutnom mjernom sistemu (slika 5.2), jer:

- tokom kretanja klizača u okviru jednog perioda (podioka)  $\rho$  na lenjiru induktosina, izmjerena vrijednost je apsolutna i
- nakon kretanja za svaki period  $p$ , postupak apsolutnog mjerenja se ciklično ponavlja.

#### KRUŽNI INDUKTOSIN

Za razliku od linearnog, kod kružnog induktosina je namotaj ugrađen na kružnoj ploči, slika 5.8. Na navedenoj slici obilježeni elementi su:  $1 -$  upravljačka jedinica alatne mašine,  $2 -$  pogonski sevomotor,  $3 -$  zupčasti prijenosnik,  $4 -$  radni sto mašine,  $5$  – zavojno vreteno,  $6$  – navrtka,  $7$  – kružni induktosin (kružna ploča) i  $8 -$  klizač induktosina.

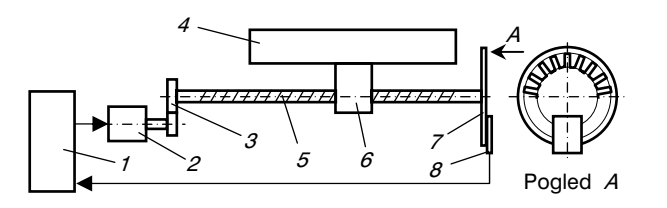

Slika 5.8. *Mjerni sistem zatvorenog tipa sa indirektnim mjerenjem pređenog puta pomoću kružnog induktosina* 

Namotaji kružnog induktosina se mogu posmatrati analogno kao namotaji linearnog induktosina koji su u savijenom obliku ugrađeni u kružnoj ploči. Kružni induktosin se koristi za mjerenje ugaonih pomjeranja u sistemu direktnog mjerenja, odnosno za mjerenje linearnih pomjeranja u sistemu indirektnog mjerenja (vidi sliku 5.2). Na slici 5.8 prikazan je mjerni sistem zatvorenog tipa sa indirektnim mjerenjem pređenog puta (pravolinijsko pomjeranje) pomoću kružnog induktosina.

#### **RIZOLVER**

Svojim oblikom rizolver podsjeća na mali elektromotor sa precizno urađenim i ugrađenim namotajima. Na slici 5.9 prikazana je šema rasporeda namotaja rizolvera. Stator 1 rizolvera sadrži dva namotaja koji leže u dvije međusobno normalne ravni, odnosno u prostoru, osi namotaja zaklapaju ugao od  $\overline{u}/2$ , tj. 90°. Rotor 2 rizolvera također ima namotaj. Kada se kroz namotaj rotora  $2$  propusti naizmjenična struja visoke frekvencije (10000 Hz) i napona  $e$ , tada će se u prostoru između statora i rotora stvoriti promjenljivo električno polje. Ovo polje indukuje u namotajima statora naizmjenične napone  $e_1$  i  $e_2$  (u dva namotaja koji su međusobno normalni) koji su proporcionalni (sinusu i cosinusu) ugla  $\alpha$  zakretanja ploče rizolvera. Slično kao kod linearnog induktosina, i ovdje se uspostavlja korelacija između veličine indukovanih napona  $e_1$  i  $e_2$  i ugla zakretanja  $\alpha$  (izrazi (5.5) i (5.6)). Ovako izračunate vrijednosti ugla  $\alpha$  pokazuju veličinu i smjer zakretanja rotora rizolvera. I ovdje se kao kod linearnog induktosina, pomjeranje

249

#### 5. MJERNI SISTEMI

prati u okviru jednog perioda (podioka)  $p$ , tako da je ovo sistem sa cikličnim apsolutnim mjerenjem. Na slici 5.9 prikazana je veoma jednostavna šema namotaja statora i rotora rizolvera, međutim, valja naglasiti da se u gradnji rizolvera koriste i druge, složenije šeme namotaja. Tako naprimjer, namotaji rotora mogu biti podijeljeni u više grupa (polova), a namotaji statora u odgovarajuće parove međusobno normalnih namotaja. Na ovaj način se dobiju rizolveri za veoma precizna mjerenja ugaonih pomjeranja.

Na kraju, može se kazati da se mjerni sistemi koji koriste rizolvere odlikuju malim ugradbenim dimenzijama, jednostavnom ugradnjom, te visokom tačnošću i pouzdanošću (u toku korištenja se praktično ne troše).

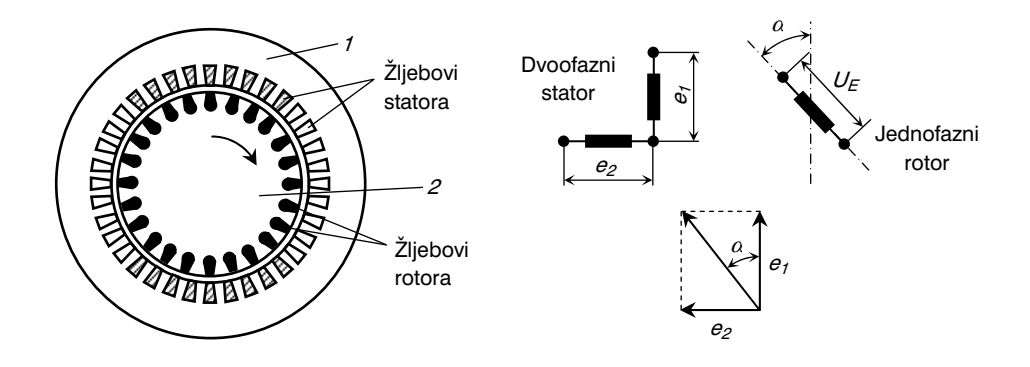

Slika 5.9. *Šema rasporeda namotaja rizolvera* 

## 5.3.2. Digitalni mjerni sistemi

Mjerenja zasnovana na digitalnim mjernim sistemima najčešće koriste fotoelektrični efekat i to na dva načina:

- reflektovanje svjetlosti od mjerne skale i
- propuštanje svjetlosti kroz mjernu skalu.

U prvom slučaju, svjetlosni zrak pada na mjernu skalu na kojoj su izrađene podione linije (polja) koja naizmjenično reflektuju, odnosno ne reflektuju svjetlost. U drugom pak slučaju, mjerna skala je izrađena tako da su polja urađena na način da naizmjenično propuštaju, odnosno ne propuštaju svjetlost. Odbijeni zraci u prvom slučaju, odnosno propušteni zraci u drugom slučaju, padaju na fotoćelije indukujući pri tome u njima forostruje čijom daljom obradom se dolazi do digitalnih (brojnih) vrijednosti o linearnom ili ugaonom pomjeranju.

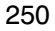

#### INKREMENTALNI DIGITALNI MJERNI SISTEMI

Opšta šema digitalnog mjernog sistema koji radi na principu propuštanja svjetlosti prikazana je na slici 5.10. Mjerni sistem se sastoji od izvora svjetlosti 1, optičkog dijela 2, mjerne skale 3, rešetke (blende) 4 i fotoćelija 5. Na mjernoj skali su izrađeni jedan ili više referentnih podioka 6. Pri relativnom kretanju mjerne skale  $3$  i rešetke 4, na izlaznoj strani rešetke nastaje mjerni signal koji se mijenja po zakonu sinusoide. S druge strane, fotoćelije 5 su raspoređene u dva reda međusobno pomjerena za vrijednost perioda ( $n+1/4$ ). Ovakav raspored fotoćelija omogućava generisanje signala koji su fino pomjereni za 90° što koristi upravljačkoj jedinici da ih prepozna i upotrijebi pri određivanju veličine i smjera kretanja.

Referentni podioci  $\delta$  generišu referentni impuls. Ovaj impuls nastaje pri svakom prijelazu rešetke 4 preko referentnog podioka  $6$  i služi za određivanje ishodišta koordinatnog sistema. Referentni podioci se najčešće nalaze na sredini mjerne skale. Ugradnjom

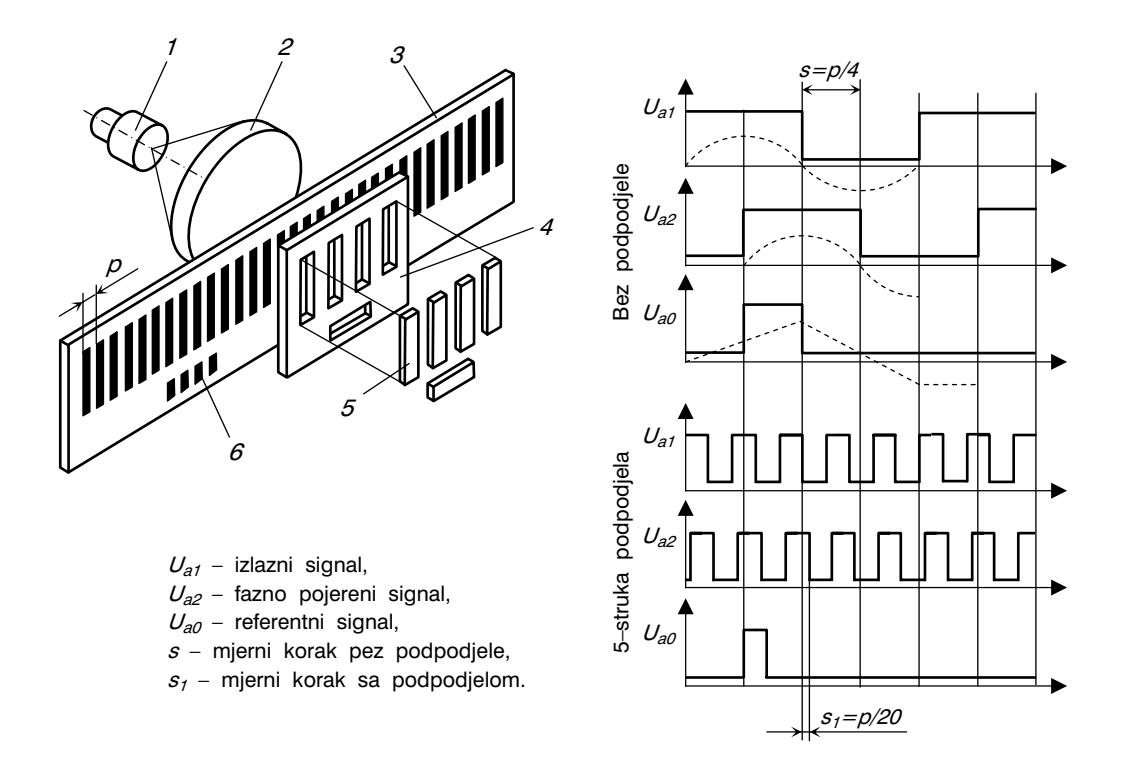

Slika 5.10. *Šema digitalnog mjerenja sa propuštanjem svjetlosti kroz mjernu skalu* 

više referentnih podioka 6 na mjernoj skali 3, postiže se brže reprodukovanje ostvarenih posmičnih kretanja pa i u slučajevima kada iz bilo kog razloga dođe do prekida napajanja električnom strujom. Naime, u ovim slučajevima klizač se, nakon ponovnog uspostavljanja strujnog kola, automatski vraća do posljenje referentne tačke i od nje nastavi ponovno radno kretanje.

Poseban elektronski uređaj pojačava i oblikuje mjerne signale dobivene iz fotoćelija (fotoelektrični mjerni sistem). Pri tome se sinusni oblici impulsa prevode u njihov pravougaoni oblik, slika 5.10. Ovako dobiveni signali se dalje mogu interpretirati i u skladu sa potrebnom tačnošću mjerenja i veličinama podioka, podijeliti i dobiti u obliku pet ili dvadestepet podsignala. Na ovaj način je izmjereni signal dvadeset puta manji od dužine peroda (podioka)  $p$  na mjernoj skali 3 ( $s_1 = p/20$ , vidi dijagram na slici 5.10).

Na slici 5.11 prikazana je šema inkrementalnog mjernog sistema koji radi na principu dinamičkog fotoelektričnog mjerenja. Sistem se sastoji od izvora svetlosti 1, sočiva 2, aktivnog polja 3 sa fotodiodama 4 (10 do 220 fotodioda u redu), čeličnog lenjira 5 sa nereflektujućim poljima 6 i reflektujućim poljima 7, sočiva 8 i polupropusnog ogledala 9. Postupak dinamičkog fotoelektričnog mjerenja zasniva se na korištenju, umjesto rešetke (pozicija 4 za registrovanje odbijene ili propuštene svjetlosti, slika 5.10), 220

fotodioda koje su postavljene u redu. U skladu sa šemom prikazanom na slici 5.11, pomoću ugrađenih optičkih elemenata, svjetlost se reflektuje od površine  $7$  na mjernom lenjiru  $5$  do fotodioda 4, pri čemu se istovremeno aktivira skup tri do deset fotodioda. Napon indukovanih fotostruja na ovom skupu fotodioda je proporcionalan intenzitetu svjetlosti koja na njih pada. Usljed relativnog pomjeranja mjernog lenjira 5, pomjera se u okviru rada fotodioda 4 njihov aktivni dio  $3$ , te tako nastaje potrebna električna rešetka ili raster (optoskener). Zbir struja svih fotodioda formira mjerni signal koji se dalje elektronski obrađuje u upravljački signal.

Glavna karakteristika prikazanog mjernog sistema je mogućnost očitavanja i veoma malih pomjeranja i pri gruboj podjeli na mjernoj skali 5. Tako naprimjer, pri koraku podjele (površine  $6$  i  $7$  na skali 5) od  $p = 635$  μm, postiže se tačnost očitavanja linearnog pomjeranja od 0,5 μm.

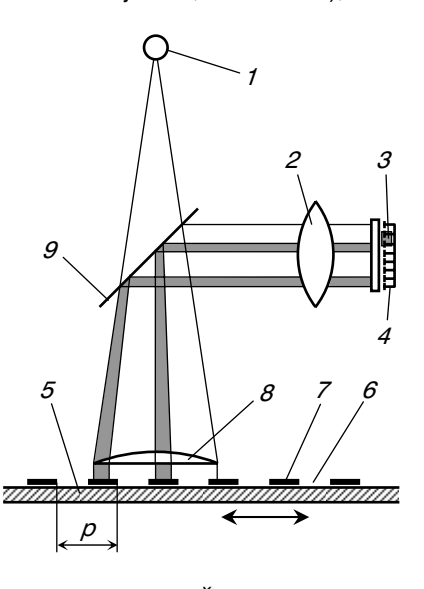

Slika 5.11. *Šema inkrementalnog mjernog sistema sa reflektovanjem svjetlosti* 

#### APSOLUTNI DIGITALNI MJERNI SISTEMI

Za razliku od inkrementalnih, apsolutni digitalni mjerni sistemi su tako kodirani da je na mjernoj skali svakoj poziciji dodijeljena odgovarajuća (apsolutna) brojna vrijednost. Na slici 5.12.a prikazan je izgled kodirane mjerne skale apsolutnog digitalnog mjernog sistema. Ovdje dakle, mjerna skala predstavlja apsolutni digitalni pokazivač i ona je zapravo, grafička ilustracija prirodnog broja u binarnom sistemu. Ovakva skala se izrađuje na mjernom lenjiru tako što se na njemu izrade linije (polja) za kodiranje binarnih pozicija 1 i 0 binarnih brojeva. Jasno je da broj ovih linija zavisi od veličine prirodnog broja kojeg treba grafički interpretirati. Prema šemi na slici 5.12.a, očitavanje prikazane pozicije  $A - A$  se vrši sistemom prikazanom na slici 5.12.b. Ovaj sistem se sastoji od mjernog lenjira 1, izvora svjetlosti 2 i fotoćelije 3. Za pomenutu apsolutnu poziciju  $A$  – A, izmjerena decimalna vrijednost je 29 koja se dobije od binarnih sastavaka:

 $1 \cdot 2^{0} + 0 \cdot 2^{1} + 1 \cdot 2^{2} + 1 \cdot 2^{3} + 1 \cdot 2^{4} + 0 \cdot 2^{5} = 1 + 0 + 4 + 8 + 16 + 0 = 29$ 

Međutim, primjena apsolutnih digitalnih mjernih sistema kod numerički upravljanih alatnih mašina je ograničena. Razlozi leže u činjenici da je za iole tačnije mjerenje potreban mjerni lenjir sa skalom sa puno linija (na slici 5.12.a prikazana je skala sa šest linija). Broj linija mjerne skale se računa prema izrazu:

$$
n = \log \frac{X}{\Delta X} \cdot \frac{1}{\log 2}, \tag{5.9}
$$

gdje je:  $X$ , mm, dužina mjerne skale,  $\Delta X$ , mm, tačnost mjerenja.

Tako naprimjer, za dužinu mjerne skale od  $X = 1000$  mm i tačnost mjerenja od  $\Delta X =$ 0,001 mm, biće potrebna skala sa  $n = 20$  linija. Može se zaključiti da izrada mjernih skala sa velikim brojem linija (polja), a iz razloga zahtijevane tačnosti očitavanja apsolutne pozicije, čini ovaj mjerni sistem skupim u odnosu na druge mjerne sisteme.

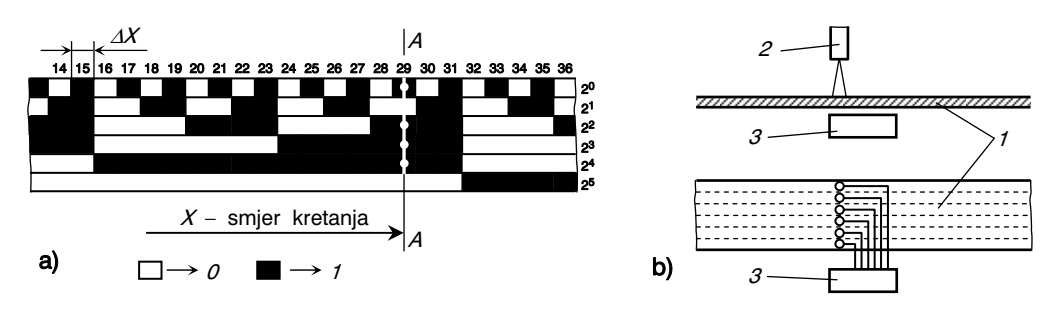

Slika 5.12. *Apsolutni digitalni mjerni sistem* 

#### DIGITALNI MJERNI SISTEMI ZA MJERENJE UGAONIH POMJERANJA

Digitalni mjerni sistemi, kako za apsolutno, tako i za inkrementalno mjerenje ugaonih pomjeranja, rade na principima kao i sistemi za linearna mjerenja, slika 5.10 i slika 5.11. Ovdje se mjerne skale umjesto linijskog, predstavljaju u kružnom rasporedu. Tako je moguće korištenjem istih tehničkih rješenja, mjeriti i ugaona pomjeranja u okviru jednog punog kruga. Za mjerenje ugaonih pomjeranja koja su veća od jednog punog kruga (naprimjer, korištenje senzora za ugaona pomjeranja u digitalnim sistemima za indirektno mjerenje, slika 5.4), moguće je koristiti uređaj čija je šema prikazana na slici 5.13. Na pogonsku osovinu 1 postavljena je kružno kodirana ploča  $2$  (izrađena od čvrstog plastičnog materijala) paralelno s kojom je postavljena rešetka i s druga strane fotodioda (uporediti sa slikom 5.10; rešetka i fotodioda nisu prikazane na slici 5.13). Tamna i svijetla (crna i bijela) polja na kružno kodiranoj ploči 2 sadrže kodirane oznake koje se uz pomoć svijetlog zraka i fotodioda čitaju i dalje obrađuju na sličan način kao kod drugih mjernih sistema ove grupe. Radi ostvarenja veće tačnosti mjerenja, na osovinu 1 postavlja se više kružnih kodiranih ploča 2. Obrtanje jedne u odnosu na drugu kružnu ploču regulisano je preciznim prijenosnikom čiji prijenosni odnos mora da odgovara broju podioka na kružnim kodiranim pločama. Na slici 5.13 prikazane su ploče sa 16 podioka, a prijenosni odnos prijenosnika između ploča je 16:1. Na ovaj način je dobiven zapravo efekat mjerenja sa više kodiranih linija. Za tri ploče sa četiri linije, dobije se dakle mjerenje sa 4x3=12 kodiranih linija, svaka za smještaj jednog binarnog mjesta (na slici 5.13, to su binarna mjesta  $2^0$ ,  $2^1$ ,  $2^2$ , ... , $2^{11}$ ).

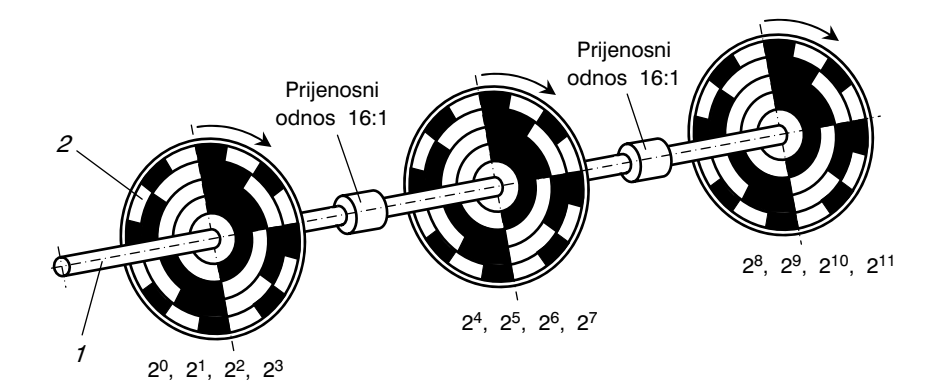

Slika 5.13. *Kružne kodirane ploče za digitalno mjerenje ugaonih pomjeranja* 

# 5.4. ELEKTROHIDRAULIČNI KORAČNI MOTOR

Kao što je već ranije rečeno, elektrohidraulični koračni motori imaju karakteristiku zakretanja rotora za tačno određenu vrijednost koja je određena samim motorom, tj. na račun prevođenja (pretvaranja) sekvenci ulaznih impulsa u proporcionalno ugaono zakretanje. Ovi motori rade u tzv. otvorenom mjernom sistemu, dakle, bez povratne sprege. U tom smislu elektrohidraulični koračni motor je ujedno i mjerni uređaj, ali takav mjerni uređaj koji nema povratnu informaciju o stvarnoj veličini izvršenog kretanja.

Elektrohidraulični koračni motor je sastavljen od koračnog elektromotora i hidromotora (vidi sliku 4.11). Oni su spojeni u jednu cjelinu s ciljem da se okretanje koračnog elektromotora (inače uređaja male snage) pretvori u obrtanje hidromotora kao uređaja veće snage. Ovakvo rješenje je veoma dobro jer predstavlja kombinaciju za pogon izvršnih organa numerički upravljanih alatnih mašina čime se postiže dvostruki efeket:

- potrebna snaga za posmično kretanje i
- mjerenje, odnosno registrovanje pređenog puta s obzirom da se pređeni put (posmično kretanje) mjeri indirektno – brojanjem impulsa (koraka) koračnog motora.

Upravo zbog navedenog, elektrohidraulični koračni motori, bez obzira na neke njihove nedostatke, pružaju prektično neograničene mogućnosti u pogledu upravljanja radom izvršnih organa numerički upravljanih alatnih mašina u funkciji od pređenog puta u koordinatnim pravcima. Slika 5.14 daje uprošćen prikaz načina rada ovih motora sa posebnim akcentom na mjerenje zakretanja po koračnom principu.

Na slici 5.14.a i 5.14.c prikazani su stator i rotor koračnog elektromotora. I stator, i rotor, sastoje se od više segmenata koji opet sadrže po  $n$  zuba. Promjer otvora statora je veći od vanjskog promjera rotora za cca 0,1 do 0,15 mm. Širina zuba statora je jednaka širini zuba rotora (vidi sliku 5.14), tj.:

$$
f = b = g \tag{5.10}
$$

Pošto su zubi rotora i statora istih dimenzija, to pri uključenju koračnog elektromotora, zubi dolaze naizmjenično, po parovima, jedan nasuprot drugog. Stator ima tri segmenta (paketa), slika 5.14.b, koji su aksijalno poređani u smjeru obrtne ose i to tako da njihovi zubi leže na aksijalno paralelnim linijama. Međutim, na osovini koračnog elektromotora ugrađena su tri segmenta rotora i to, jedan do drugog, pri čemu svaki segment prati u montažnom položaju svoj korespondentni segment na statoru, posmatrano u radijalnim ravninama, slika 5.14.b. U aksijalnom pravcu, međutim, zubi parcijalnih rotora ne leže u istim aksijalnim ravninama. Oni su fazno pomjereni i to tako da su zubi drugog u odnosu na prvi, a zatim zubi trećeg u odnosu na drugi, pomjereni za vrijednost  $2 \cdot f/3$ , slika 5.14.d.

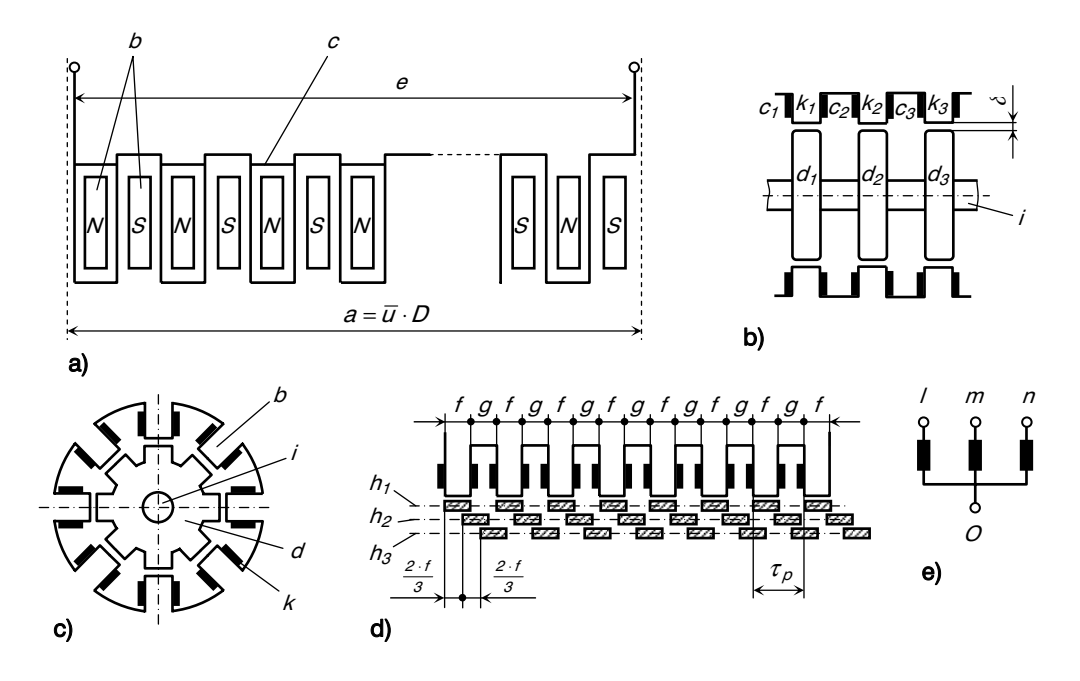

Slika 5.14. *Šematski prikaz funkcionisanja koračnog elektromotora* 

Obilježene i druge veličine na slici 5.14 su:

- $a = \overline{u} \cdot D$ , obim otvora statora u razvijenom obliku,
- b, zubi statora, tj. polovi statora,
- $c_1$ ,  $c_2$ ,  $c_3$ , namotaji magneta statora,
- $d_1$ ,  $d_2$ ,  $d_3$ , segmenti rotora na osovini motora sa ugaonim faznim pomakom od 2⋅ f /3 (zubi narednog rotora su zakrenuti od zubi prethodnog rotora za navedeni fazni pomak),
- e, istosmjerni napon namotaja statora,
- f, širina zuba statora,
- $q$ , širina žljebova u statoru,
- $h_1$ ,  $h_2$ ,  $h_3$ , zubi na tri segmenta rotora (na slici 5.14.d su su šematski prikazani u razvijenom obliku),
- $\bullet$  *i*, osa motora,
- $\bullet$  *k*, paket magnetnih limova na zubu statora,
- $\bullet$  /, m, n, počeci namotaja statora,
- O, spojevi krajeva namotaja statora,
- $\tau_{p}$ , korak polova statora ( $\tau_{p} = f + g$ ),
- $\bullet$   $\delta$ , zazor između statora i rotora.

Ako su namotaji zuba statora izvedeni na način kako to slika 5.14.a pokazuje, tada će susjedni zubi statora imati maiizmjenične polove sa suprotnim znakovima. Na taj način pojedini zubi ztatora postaju polovi, a razmak između žljebova  $\tau$ <sub>p</sub> označava tada korak između dva pola. Na primjeru datom na slici 5.14.c postoji osam polova. Segmenti rotora se izrađuju bez namotaja.

Ako se u strujno kolo uključe namotaji magneta  $c$ , i ako se pri tome spojna tačka  $O$ veže sa negativnim polom istosmjerne struje, tada se mogu dobiti sljedeće kombinacije:

• Prva kombinacija; spajanjem namotaja / statora  $k_1$  sa pozitivnim polom, u segmentu statora  $k_1$  će nastati magnetno polje koje se zatvara preko odgovarajućih zuba na segmentu rotora  $d_1$ . Tada će se rotor zakrenuti i to tako da se otpor magnetnom fluksu svede na minimum, tj. zubi na segmentu statora i rotora  $k_1 - d_1$  će zauzeti položaj jedan nasuprot drugom. Ako se dalje, istosmjerna struja dovede spajanjem namotaja m, zakrenut će se segment rotora  $d_2$  nalijevo za korak  $\tau_p / 3$ , s obzirom da je njegov zub  $k<sub>2</sub>$  bio u datom momentu udaljen od odgovarajućeg zuba statora za vrijednost 2⋅ f/3. Za to vrijeme će se osovina rotora koračnog elektromotora zakrenuti za ugao od 15° (prema primjeru na slici 5.14.c, gdje stator, odnosno rotor

imaju osam zuba, zakretanje, tj. korak je:  $\alpha = \frac{1}{3} \cdot \frac{360^{\circ}}{8} = 15^{\circ}$ 360 3  $\alpha = \frac{1}{2} \cdot \frac{360^{\circ}}{2} = 15^{\circ}$ ). Okretanje rotora

ulijevo će se zaustaviti u najpovoljnijem položaju za magnetni fluks. Ako se dalje, strujno kolo zatvori sa namotajem  $n$ , rotor će se zakrenuti za naredni korak. Ako se nastavi sa ovim sekvencijalnim uključivanjem kontakata namotaja  $\ell$ ,  $m$  i  $n$ , rotor se za svaki impuls zakreće za ugao od 15°.

• Druga kombinacija; spajanjem namotaja u obrnutom redosljedu, tj. *l, n, m, l, n, m*, i t.d., nastaće zakretanje rotora u suprotnom smjeru (udesno).

Jedan od najvažnijih karakteristika koračnih elektromotora se sastoji u tome da je ukupni pređeni put, mjeren ugaonim pomjeranjima, zavisan od broja ostvarenih kontakata, tj. impulsa. To znači da broj impulsa predstavlja pređeni put mjeren ugaonim pomjeranjem.

Opisani način rada koračnog elektromotora pokazuje da se radi o veoma prikladnom pogonu za posmična kretanja kod numerički upravljanih alatnih mašina. Izrađuju se sa snagom od cca 0,35 kW i sa cca 2000 do 10000 imp./s. Međutim, za veće alatne mašine, snaga ovih pogona je nedovoljna, pa se u tu svrhu koračnom elektromotoru dodaje hidromotor, što je već ranije, slikom 4.11, objašnjeno. Ovim rješenjem je snaga povećana i do cca 10 kW, pa i više. Kao što je ranije rečeno, ovdje se koračnim elektromotorom samo upravlja radom hidromotora, pri čemu je potreban hidraulični sistem za snabdijevanje hidromotora fluidom pod pritiskom.

## 5.5. LASERSKI MJERNI SISTEMI

Mjerenje pomjeranja izvršnih organa numerički upravljanih alatnih mašina može se vršiti i pomoću tzv. laserskih interferometara. Ovakav mjerni sistem naročito je pogodan za mjerenje velikih pomjeranja, dakle kod velikih alatnih mašina gdje su kretanja izvršnih organa 10 m, pa i više.

Korištenje principa svjetlosne interferencije kao mjernog metoda, datira još od prije 120 godina kada je A. Michelson razvio sistem koji je kasnije nazvan Michelsonov interferometar, slika 5.15. Ovaj interferometar se sastoji od monohromatskog izvora svjetlosti 1 (monohromatska svjetlost je svjetlost jednostruke talasne dužine), poluposrebrenog (polupropusnog) ogledala 2, fiksnog ogledala 3, i pokretnog ogledala 4. Svjetlosni talas se kreće od izvora 1 i dijeli se na površini ogledala 2 tako da se polovina reflektuje pod uglom od 90 $^{\circ}$  i kreće prema fiksnom ogledalu  $3$ , a polovina prolazi do pokretnog ogledala 4. Odbijeni zraci od ogledala  $3$  i ogledala 4 formiraju rekombinirane zrake. Ogledala su podešena tako da su rekombinirani zraci paralelni i kao takvi su usmjereni

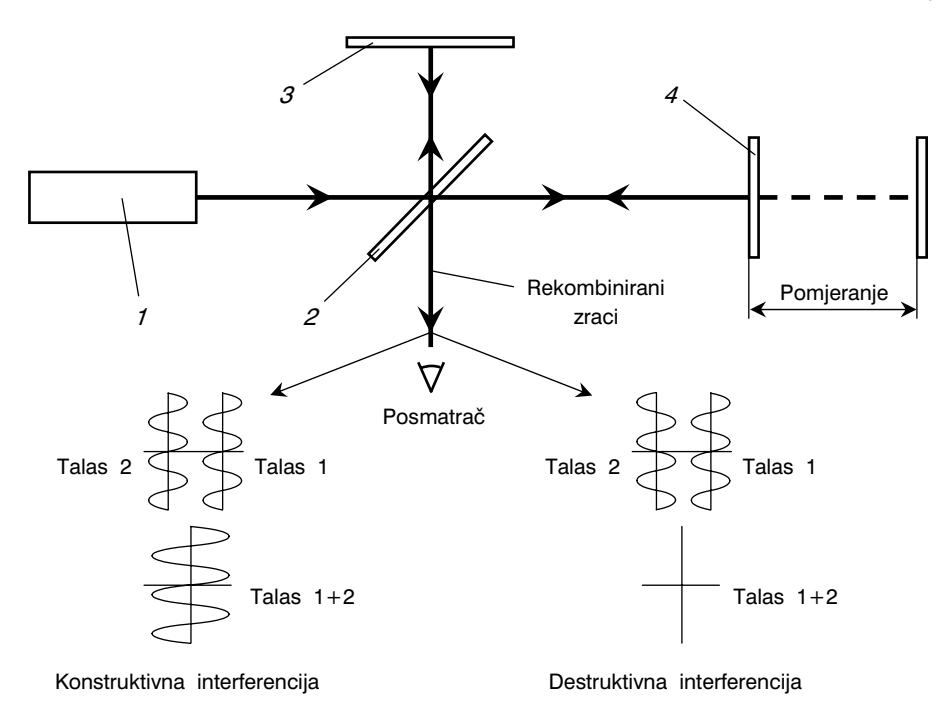

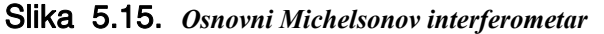

prema posmatraču. Ako su fiksno  $3$  i pokretno ogledalo  $4$  na istom rastojanju od ogledala  $2$ , tada će svjetlosni rekombinirani zraci biti u fazi i pojaviće se tzv. konstruktivna interferencija, slika 5.15, kao jasna svjetlost. Međutim, ako se pokretno ogledalo pomjeri za jednu polovinu talasne dužine, tada će se rekombinirani zraci vratiti posmatraču sa faznim pomakom od 180° i pojaviće se tzv. destruktivna interferencija. U ovom slučaju izostaje svjetlost, tj. posmatrač vidi tamnu fazu. Prema tome, pomjeranjem pokretnog ogledala 4, posmatrač naizmjenično vidi svijetlu i tamnu fazu, čijim se jednostavnim brojanjem i uz poznavanje veličine talasne dužine zraka, može mjeriti veličina pomjeranja pokretnog ogledala.

Laserski zrak predstavlja vrlo uzak svjetlosni zrak visokog intenziteta koji se stabilno prostire na velikim rastojanjima. Talasna dužina ovog zraka je također veoma stabilna. Ako se mierni princip interferencije nadogradi odgovarajućim fotoelektričnim sistemom, tada je moguće dobiti veoma precizan mjerni sistem čija je šema prikazana na slici 5.16. Ovakav mjerni sistem je poznat pod nazivom laserski interferometar. Svjetlost iz izvora laserskog zraka 2 ulazi u sistem za mjerenje linearnog pomjeranja (naprimjer, mjerenje pomjeranja nosača alata kod struga). Pomoću uređaja 1 vrši se kontinuirana kontrola intenziteta i talasne dužine zraka. Svjetlosni zrak pada na polupropusno ogledalo  $3$  i odlazi do pokretnog dijela alatne mašine na kome se nalazi optička prizma  $4$ koja usmjerava zrak za 180° i, dakle, vraća ga nazad u interferometar. Dio zraka se sa polupropusnog ogledala odbija do optičke prizme  $5$  koja je postavljena na nepokretnom dijelu alatne mašine. I ovaj zrak se također usmjerava za 180° i vraća nazad. Zraci vraćeni od optičkih prizmi 4 i 5 (rekombinirani zraci) će, usljed različitih optičkih puteva (optička prizma 4 se pomjera), naizmjenično stvarati konstruktivnu i destruktivnu interferenciju, tj. sukcesivno će se pojavljivati osvjetljenje i zatamnjenje. Fotodekoder  $6$ registruje ove svjetlosne impulse i pretvara ih u električne signale, koji se dalje vode u pojačivač 7, a zatim u elektronski uređaj  $8$  koji služi za brojanje električnih signala.

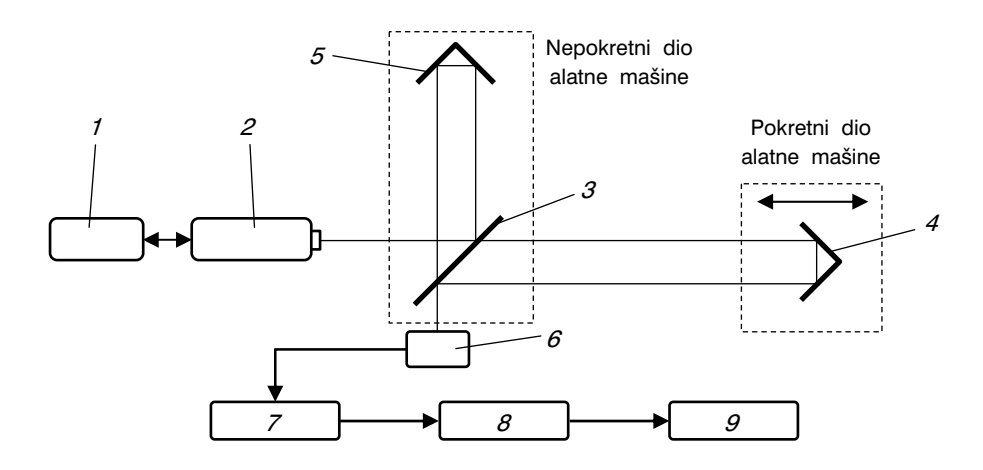

Slika 5.16. *Šema laserskog interferometra za mjerenje pravolinijskog pomjeranja* 

Nakon toga, u uređaju 9 se vrši konverzija jedinica, preračunavanje i prikaz izmjerene veličine pomjeranja pokretnmog dijela alatne mašine.

Tačnost ovih mjernih sistema mjeri se u dijelovima talasne dužine laserskog zraka (=10<sup>-7</sup>⋅ λ, λ, talasna dužina). Imajući u vidu da je talasna dužina za crvenu svjetlost λ=0,633 μm, onda je potpuno jasno da se radi o veoma preciznom mjernom sistemu

# 6. PRIMJERI NUMERIČKI UPRAVLJANIH ALATNIH MAŠINA

# 6.1. NUMERIČKI UPRAVLJANI STRUGOVI

Strugovi, kako konvencionalno, tako i numerički upravljani, su najrasprostranjenije alatne mašine. Na slici 6.1 prikazano je nekoliko šema ovih mašina sa prikazom kordinatnih osa i mogućnosti numeričkog upravljanja. Kod numerički upravljanog struga sa 2–osnim  $(X, Z)$  upravljanjem, slika 6.1.a, duž X ose se vrši poprečna obrada, a duž Z ose, uzdužna obrada. Kod struga sa revolver glavom sa 3–osnim  $(X, Z, W)$  upravljanjem, slika 6.1.b,  $X$  i  $Z$  osa su namijenjene za vanjsku obradu, a  $W$  osa, koja inače radi nezavisno, za unutrašnju obradu. Numerički upravljani strug sa dva suporta i 2+2osnim  $(X, Z \mid U, W)$  upravljanjem, prikazan je na slici 6.1.c. Suporti su nezavisni jedan od drugog, tako da se i program rada ovih strugova razlikuje od uobičajenih, ali je korektura programa u ovom slučaju jednostavna. Na slici 6.1.d prikazana je šema vertikalnog (karusel) numerički upravljanog struga sa 6–osnim  $(X,Z,U,W,P,R)$  upravljanjem.

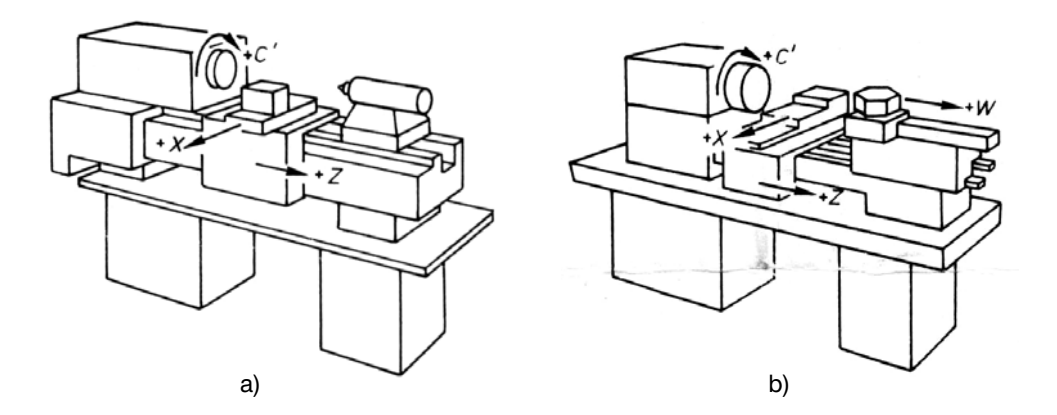

Slika 6.1. *Primjeri numerički upravljanih strugova* 

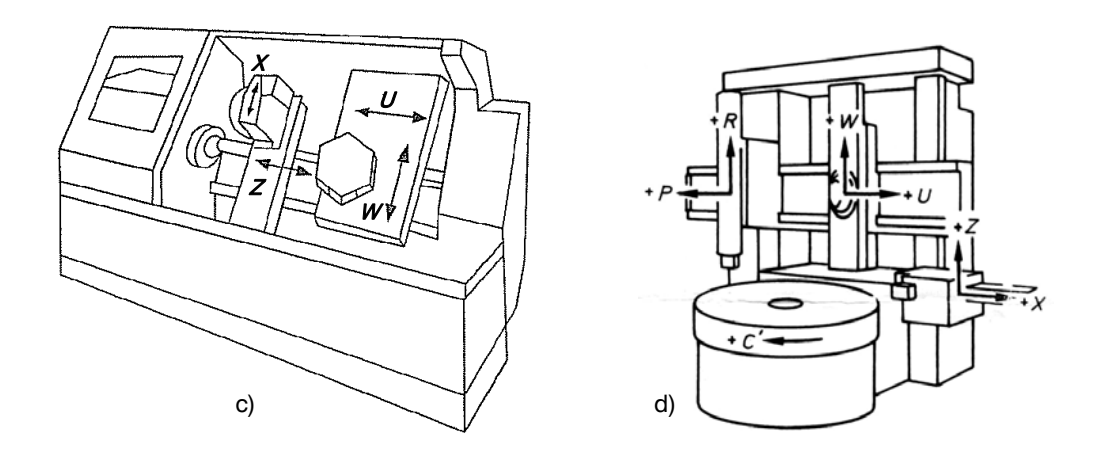

Slika 6.1. *Nastavak – kraj* 

Na slici 6.2 prikazan je izgled CNC univerzalnog struga. Ova mašina je prilagođena za obradu dijelova elementarnim strugarskim operacijama, uz dodatnu mogućnost upotrebe rotacionih alata sa sopstvenim pogonom, dakle sa proširenim tehnološkim mogućnostima. Na strugovima ove klase najčešće se obrađuju dijelovi iz šipkastog polufabrikata, jer su opremljeni sa skladištem šipkastog materijala, kao i automatskim odvođenjem strugotine. Krevet struga (tačnije, gornje vodilice na krevetu) je zakrenut za 45°, slika 6.3.a, čime je ostvaren bolji položaj alata, bolji pregled radnog prostora struga, kao i lakše odvođenje strugotine iz radnog prostora struga. Ovaj strug se odlikuje visokom statičkom i dinamičkom krutošću. Univerzalna revolver glava sa 12 držača za standard-

ne alate prikazana je na slici 6.3.b. Uobičajene tehničke karakteristike ovih strugova su: raspon šiljaka 350 do 1100 mm, promjer obrade 440 do 680 mm, maksimalni obrtni moment 320 do 2000 Nm, pogonska snaga 9 do 30 kW i područje brojeva obrtaja glavnog vretena 25 do 5000 o/min.

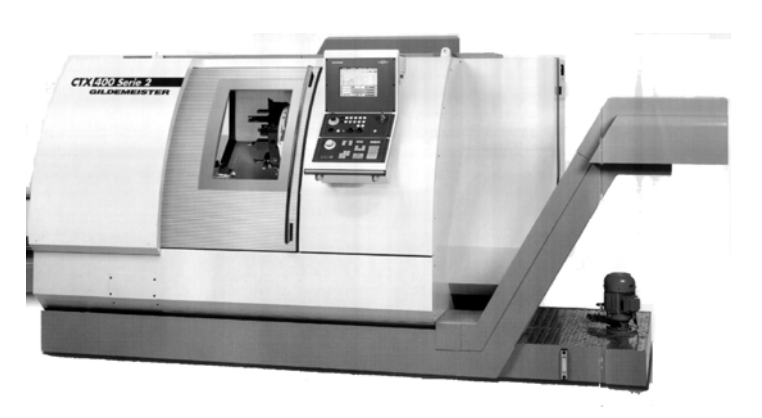

Slika 6.2. *CNC univerzalni strug (Gildemeister)* 

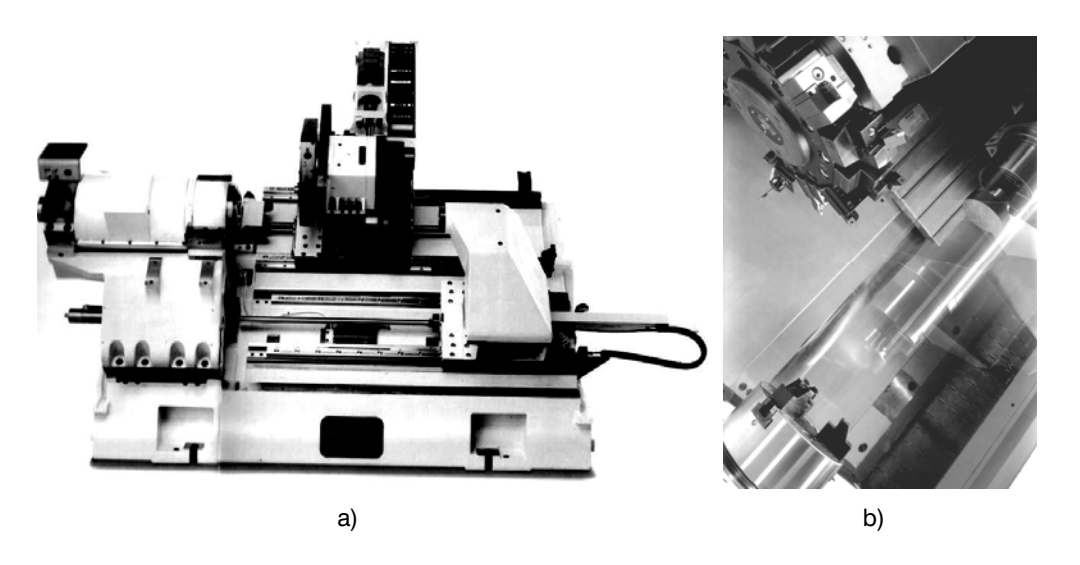

Slika 6.3. *Prikaz struga sa slike 6.2 bez zaštitnih stranica i detalj revolver glave* 

Na slici 6.4 prikazan je izgled numerički upravljanog revolver struga sa izdvojenim detaljem revolver glave sa alatima.

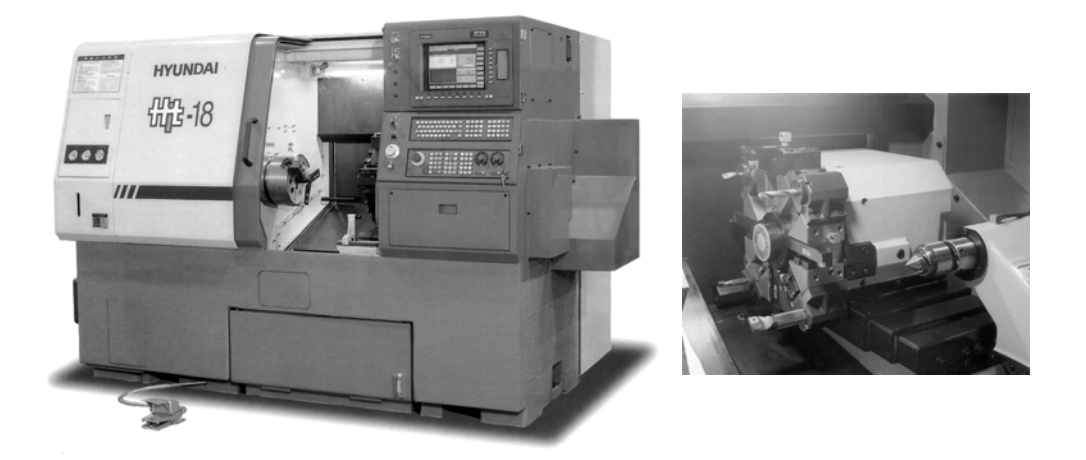

Slika 6.4. *NC revolver strug (Hyundai)* 

Na slici 6.5 prikazan je CNC jednovreteni automatski strug za izradu dijelova iz šipkastog materijala. Ovaj strug, osim pogodnosti za velike serije, odlikuje i visoka fleksibilnost i tačnost obrade, kako dijelova jednostavnog, tako i dijelova kompleksnog oblika. Ovi automatski strugovi su opremljeni sa dvije revolver glave sa po osam pozicija za alate, pri čemu su moguće dvije varijante obrade, slika 6.6. U prvoj varijanti, slika 6.6.a, obrada se vrši kao na univerzalnom strugu, uz napomenu da ovdje mogu istovremeno obrađivati alati s obje revolver glave. U drugoj varijanti, slika 6.6.b, koristi se, osim glavnog, još jedno, tzv. protuvreteno. Pri tome se za obradu na tom vretenu koriste alati sa revolver glave  $2$  (mogu biti i sa sopstvenim pogonom). Protuvreteno ima i kontinuirani numeričko upravljani podioni uređaj. Prema tome, ovdje je moguće, osim operacija obrade struganjem, vršiti i obradu bušenjem, glodanjem, višestransko struganje, glodanje navoja i t.d. Paralelna obrada, slika 6.6.c, predstavlja istovremenu obradu na glavnom i protuvretenu, pri čemu alati na revolver glavi 1 obrađuju obradak na glavnom vretenu, a alati na revolver glavi 2, obradak na protuvretenu. Na prvi momenat komplikovana paralelna obrada, zapravo se zasniva na 2–osnom upravljanju, pri čemu je neophodna sinhronizacija poprečnih klizača (suporta). Revolver glava 1 i protuvreteno su montirani na gornjem, a revolver glava  $2$  na donjem klizaču (suportu), slika 6.6.c. Kretanja na gornjem i donjem klizaču su usaglašena i sinhronizirana. Na ovaj način, u najkraćem, obrada teče na sljedeći način: obradak stegnut u glavnom vretenu biva obrađen sa jedne strane i do odgovarajućeg stepena, a zatim ga preuzima protuvreteno u kome se vrši obrada s druge strane obratka. Pri tome se obrada vrši istovremeno na dva obratka.

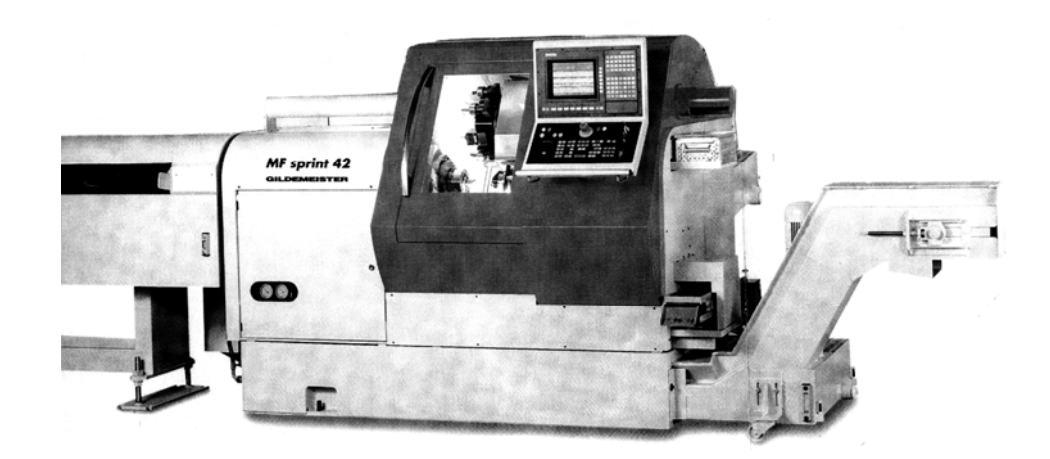

Slika 6.5. *CNC automatski strug (Gildemeister)* 

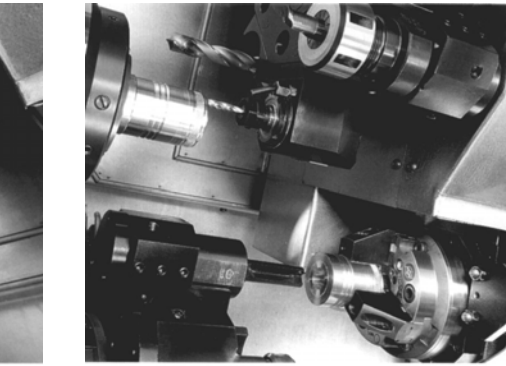

Obrada sa pogonjenim alatima, C osom i protuvretenom (istovremena obrada dva dijela)

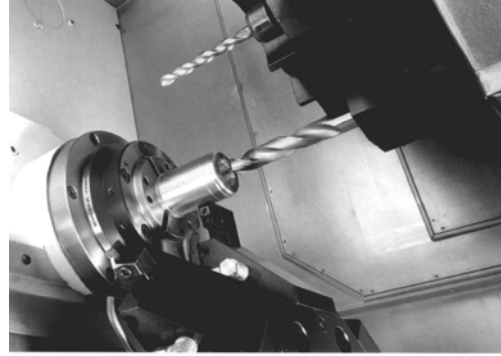

Klasična 4–osna obrada i centrično bušenje, obrada sa dvije revolver glave

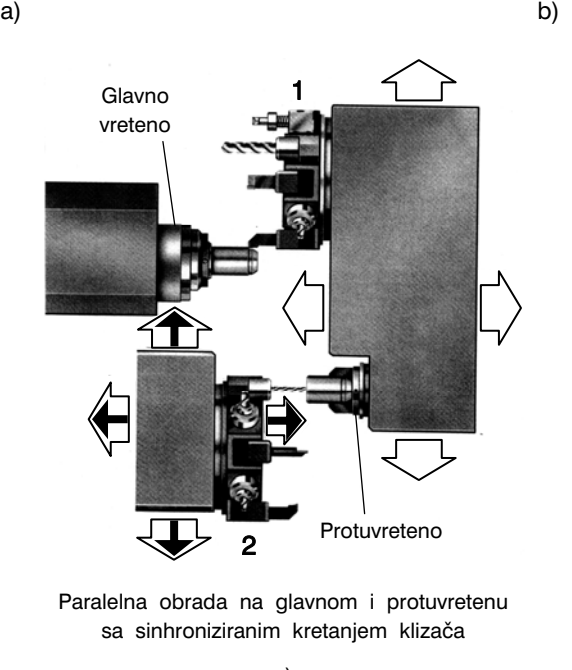

c)

Slika 6.6. *Mogućnosti obrade na CNC automatskom strugu prikazanom na slici 6.5.*

Tehničke karakteristike CNC univerzalnog struga prikazanog na slici 6.7 su: raspon šiljaka 750 do 2000 mm, promjer obrade 320 do 760 mm, pogonska snaga 7 do 22 kW, obrtni moment 320 do 2500 Nm, područje brojeva obrtaja - prvi stepen, od 20 do 1000 o/min, drugi stepen, od 40 do 4000 o/min. Karakteristika upravljačkog sistema ovog struga je Touch–Screen–Display navigator gdje se veoma jednostavno vrši podešavanje, naprimjer broja obrtaja glavnog vretena.

Na slici 6.8 prikazan je izgled dvovretenog strugarskog centra, a na slikama 6.9 do 6.11, radni prostor ove mašine, izgled mašine bez zaštitnih stranica i šematski prikaz načina obrade.

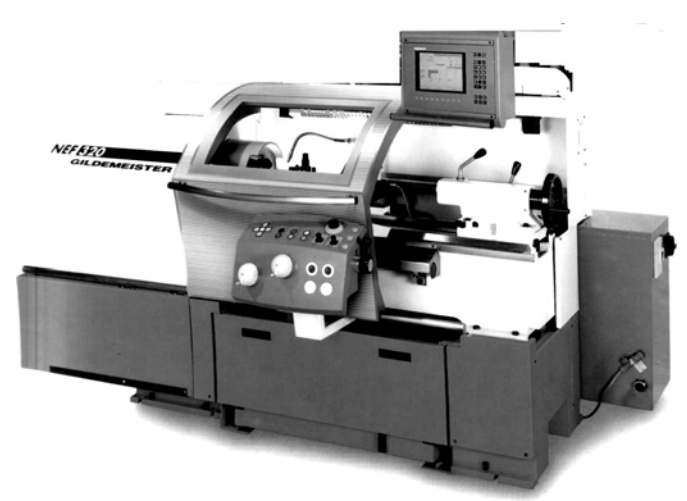

Slika 6.7. *Univerzalni CNC strug (Gildemeister)* 

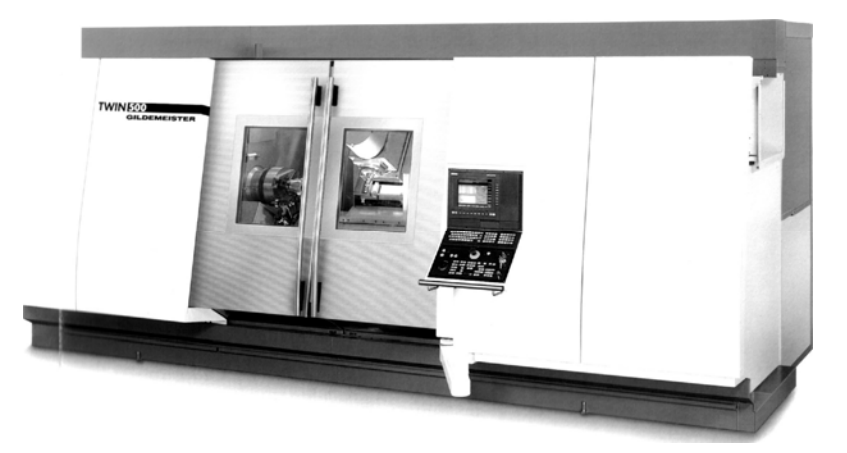

Slika 6.8. *Dvovreteni strugarski centar (Gildemeister)* 

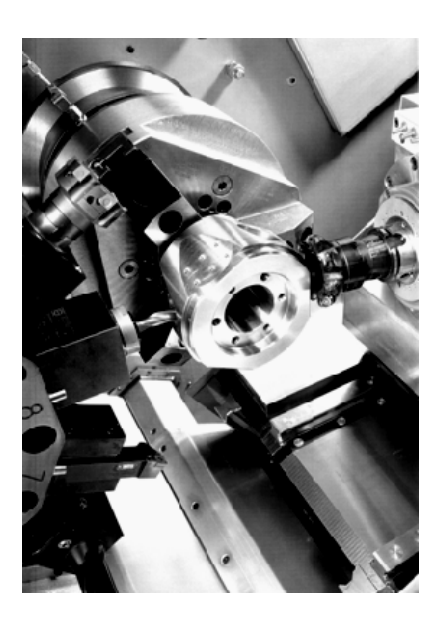

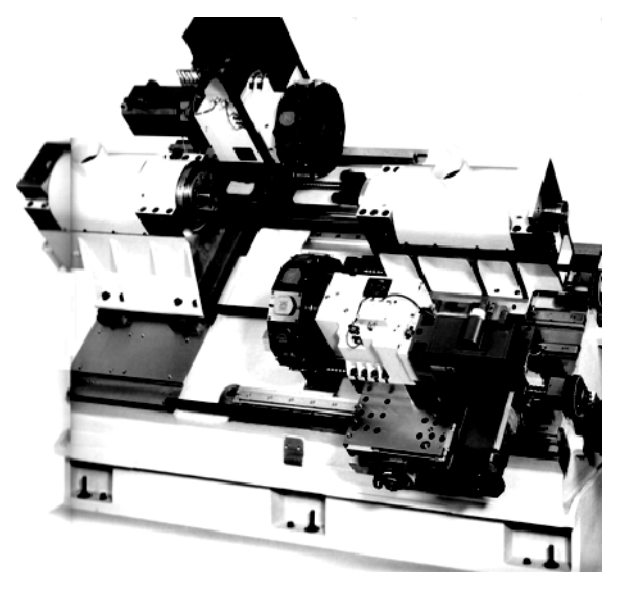

Slika 6.9. *Radni prostor dvovretenog strgarskog centra sa slike 6.8.* 

Slika 6.10. *Izgled dvovretenog strugarskog centra sa slike 6.8 bez zaštitnih stranica* 

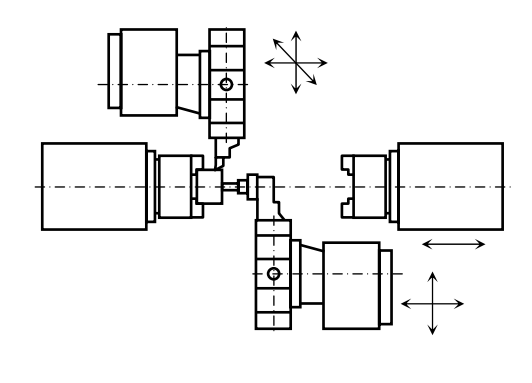

2– i 4–osna obrada na lijevom vretenu

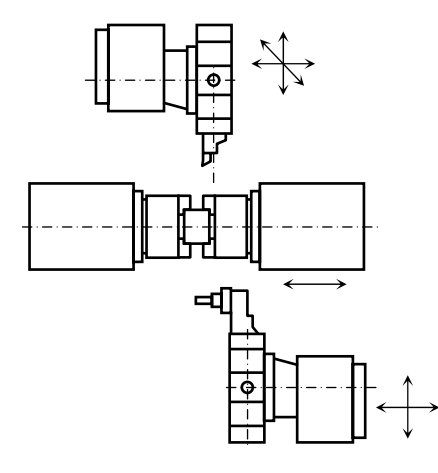

Prebacivanje poluzavršenog obratka pomoću pokretnog kućišta desnog vretena

Slika 6.11. *Način obrade na dvovretenom strugarskom centru sa slike 6.8.* 

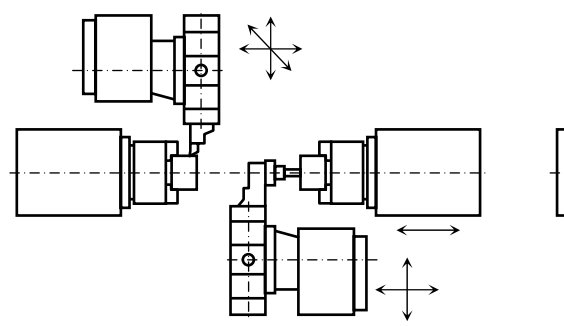

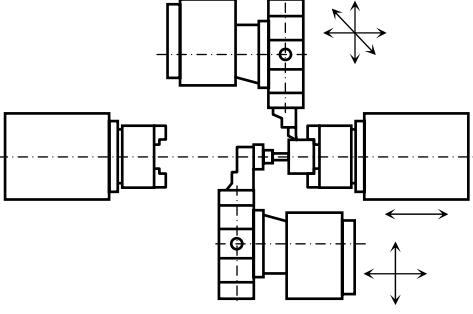

Nezavisne (odvojene) obrade na lijevom i/ili desnom vretenu 2– i 4–osna obrada na lijevom vretenu

Slika 6.11. *Nastavak – kraj* 

Konačno, na slici 6.12 prikazan je izgled viševretenog CNC automatskog struga, a na slici 6.13 izgled viševretenog CNC strugarskog centra. Obje prikazane alatne mašine su visokoproduktivne i namijenjene za masovnu proizvodnju.

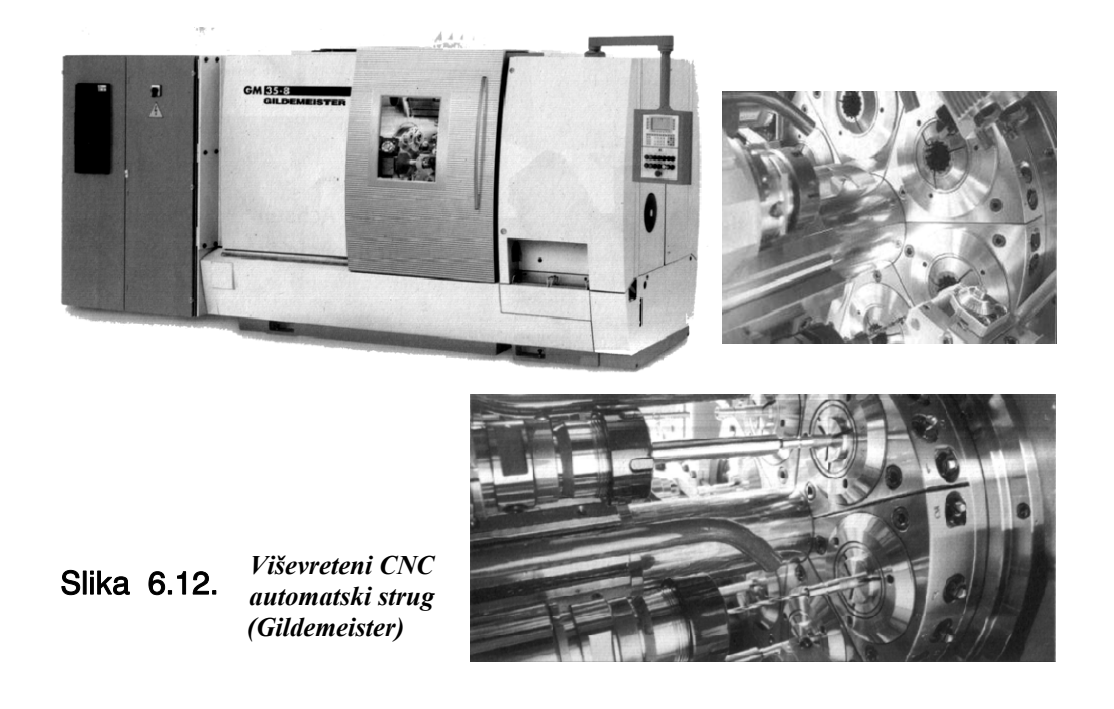

268

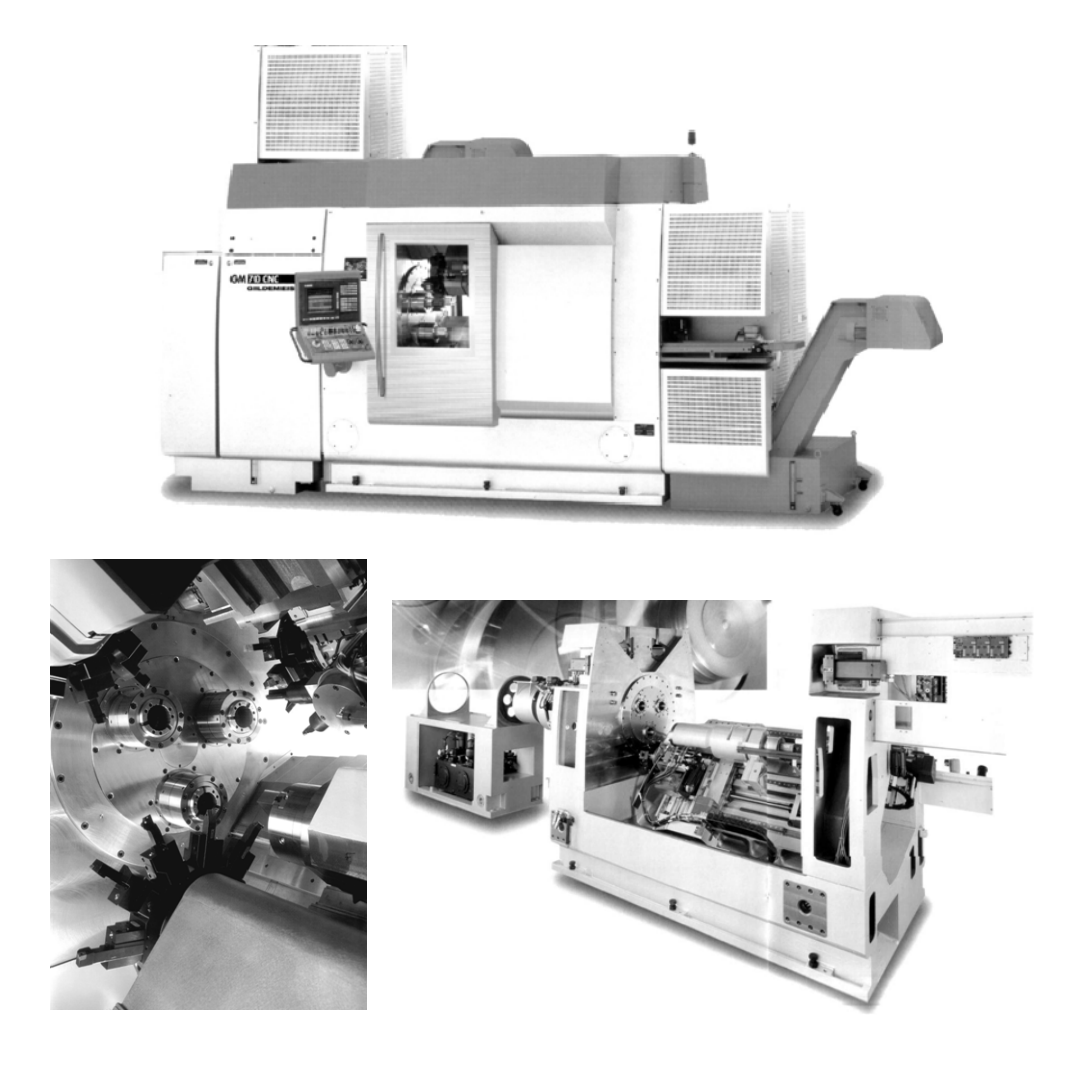

Slika 6.13. *Viševreteni CNC strugarski centar (Gildemeister)*